# **Introduction to Logistic Regression Models** With Worked Forestry Examples Biometrics Information Handbook No.7

**⁄**

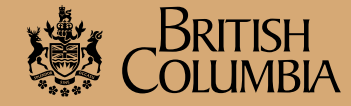

Ministry of Forests Research Program

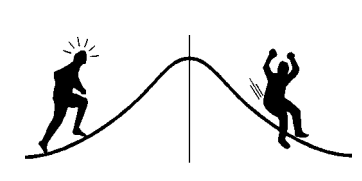

**Introduction to Logistic Regression Models** With Worked Forestry Examples Biometrics Information Handbook No.7

Wendy A. Bergerud

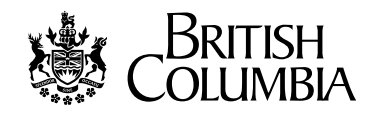

Ministry of Forests Research Program

The use of trade, firm, or corporation names in this publication is for the information and convenience of the reader. Such use does not constitute an official endorsement or approval by the Government of British Columbia of any product or service to the exclusion of any others that may also be suitable. Contents of this report are presented for discussion purposes only. Funding assistance does not imply endorsement of any statements or information contained herein by the Government of British Columbia.

#### **Citation:**

Bergerud, W.A. 1996. Introduction to Regression Models: with worked forestry examples. Biom. Info. Hand. 7. Res. Br., B.C. Min. For., Victoria, B.C. Work. Pap. 26/1996.

#### **Prepared by**

Wendy A. Bergerud for B.C. Ministry of Forests Research Branch 31 Bastion Square Victoria, B.C. v8w 3e7

1996 Province of British Columbia

Copies of this report may be obtained, depending upon supply, from: B.C. Ministry of Forests Forestry Division Services Branch 595 Pandora Avenue Victoria, BC v8w 3e7

The contents of this report may not be cited in whole or in part without the approval of the Director of Research, B.C. Ministry of Forests, Victoria, B.C.

#### <span id="page-3-0"></span>**ACKNOWLEDGEMENTS**

I began my Masters Degree at the University of Waterloo in order to study logistic regression. Two professors in particular, Steven Brown and Jock McKay, were very helpful in my learning process. This handbook has been in the works for many years and I have received useful comments from many. (I apologize to those whose names should be here but who have been lost in the mists of my mind.) I would like to thank Les Peterson for his example in Appendix 1. Comments from Amanda F.L. Nemec helped clarify the notation and discussion. Linda Stordeur's request for fully worked examples doubled the handbook's size but, I believe, made it more useful. Susan Bannerman's comments on the writing and organization of the material were also very helpful and helped make the material easier to read. Other reviewers include John Stevenson, Rick Page, Chris Thompson, Vera Sit, Peter Ott, Lesley McKnight, and Bill Roland. I would also like to thank the Production Resources staff, Heather Strongitharm, David Izard, and Paul Nystedt, for guiding this through the publication stage, with special thanks to David Izard for tidying up the SAS/Graph figures that I produced. I would like to thank Neil West for typesetting this publication, and Paul Nystedt, David Izard and Stephen Stearns-Smith for helping me find publication funding and to Chris Hyde at the Pacific Forestry Centre (Canadian Forest Service) for approving and administering the FRDA II ETT funds for printing. I would particularly like to thank John Stevenson for believing in this project and pushing to get it completed—without his support, it would not have been published.

# **CONTENTS**

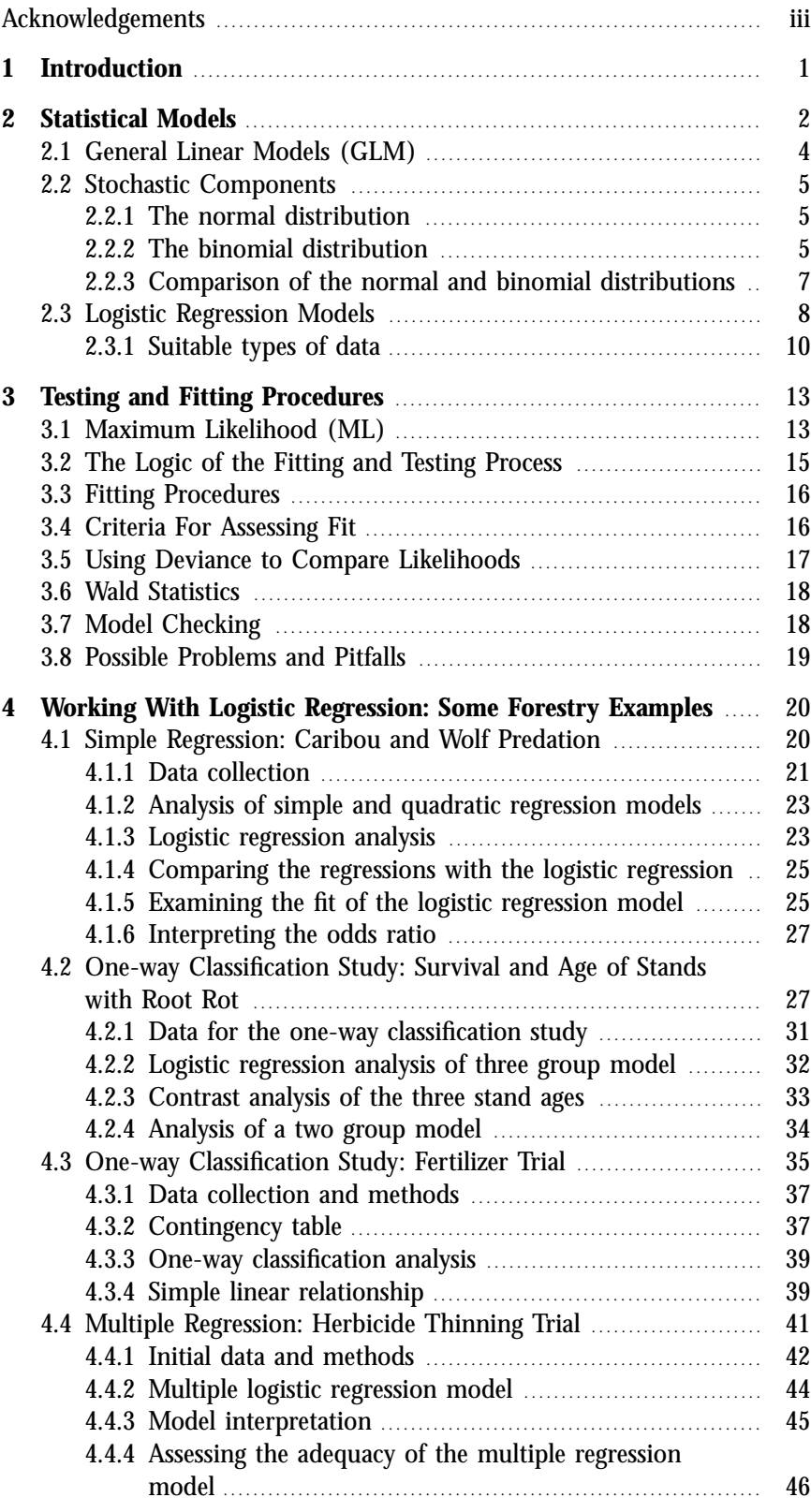

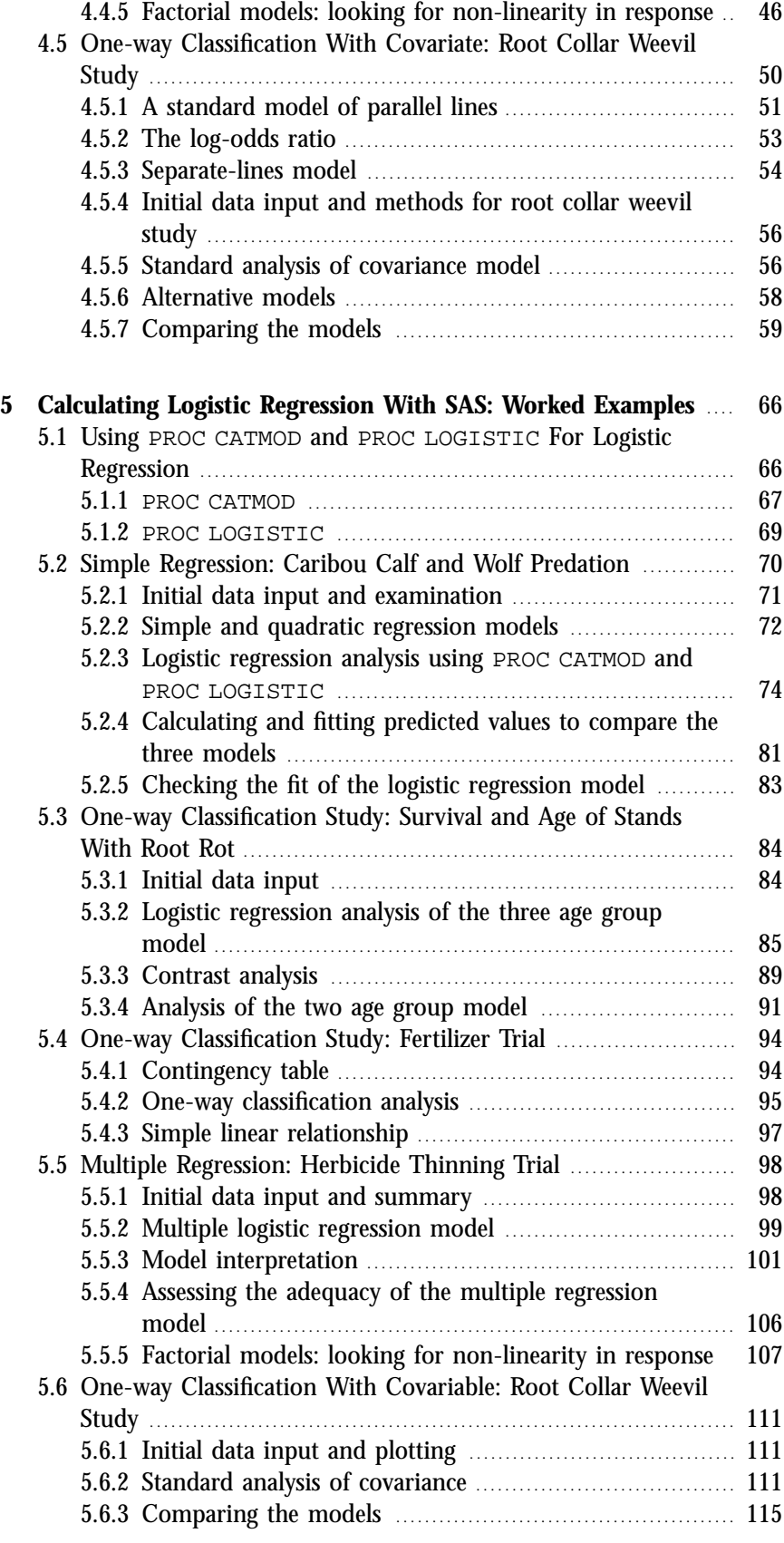

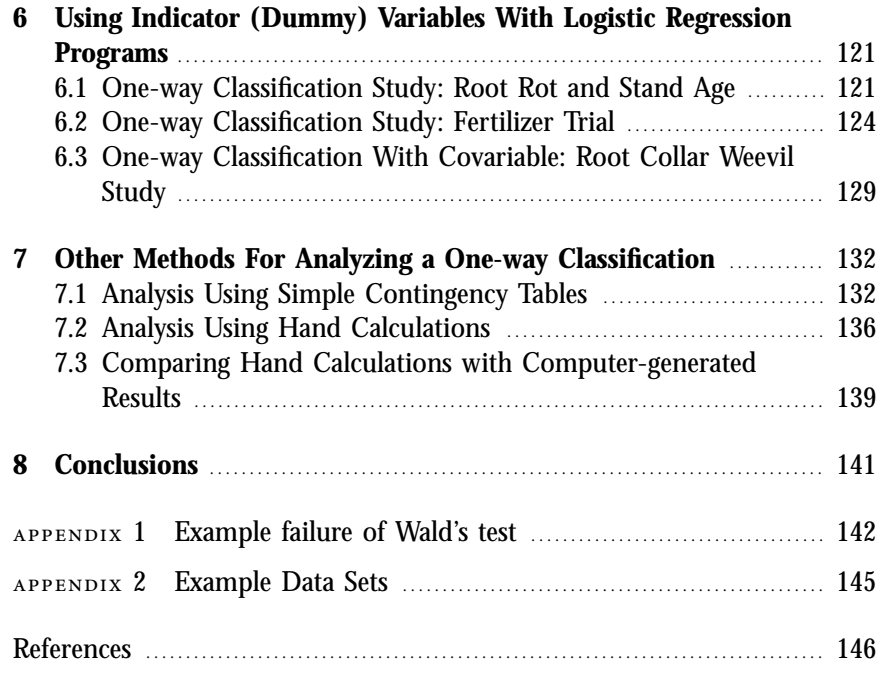

## **TABLES**

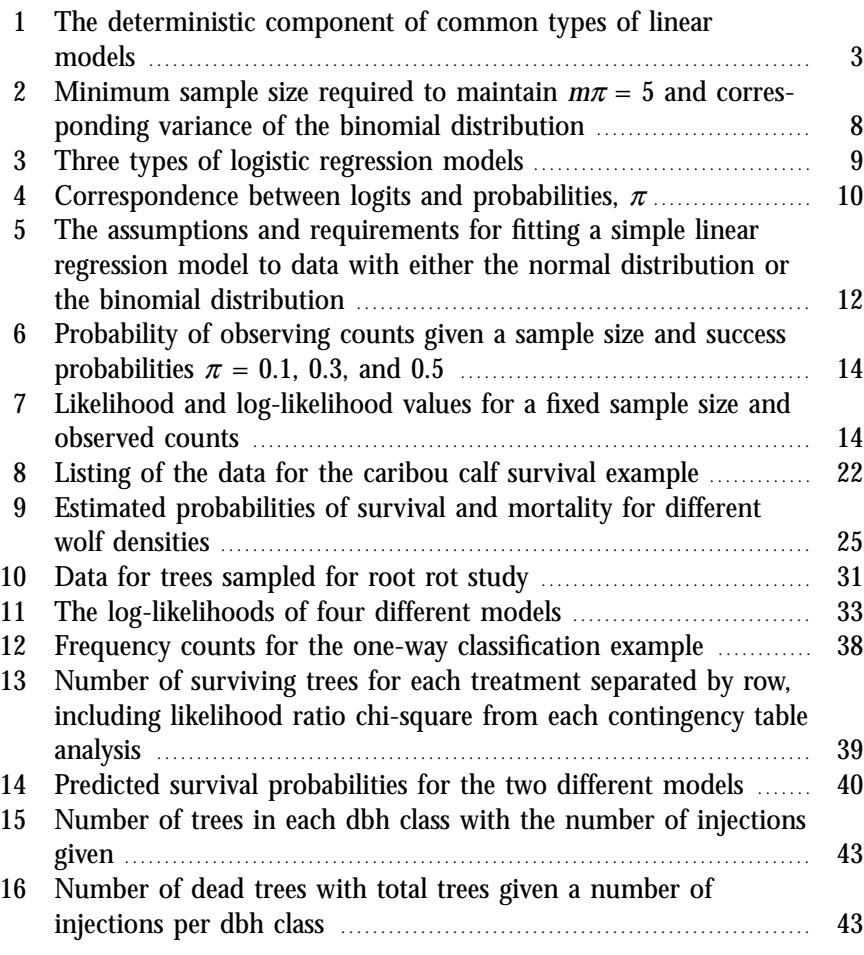

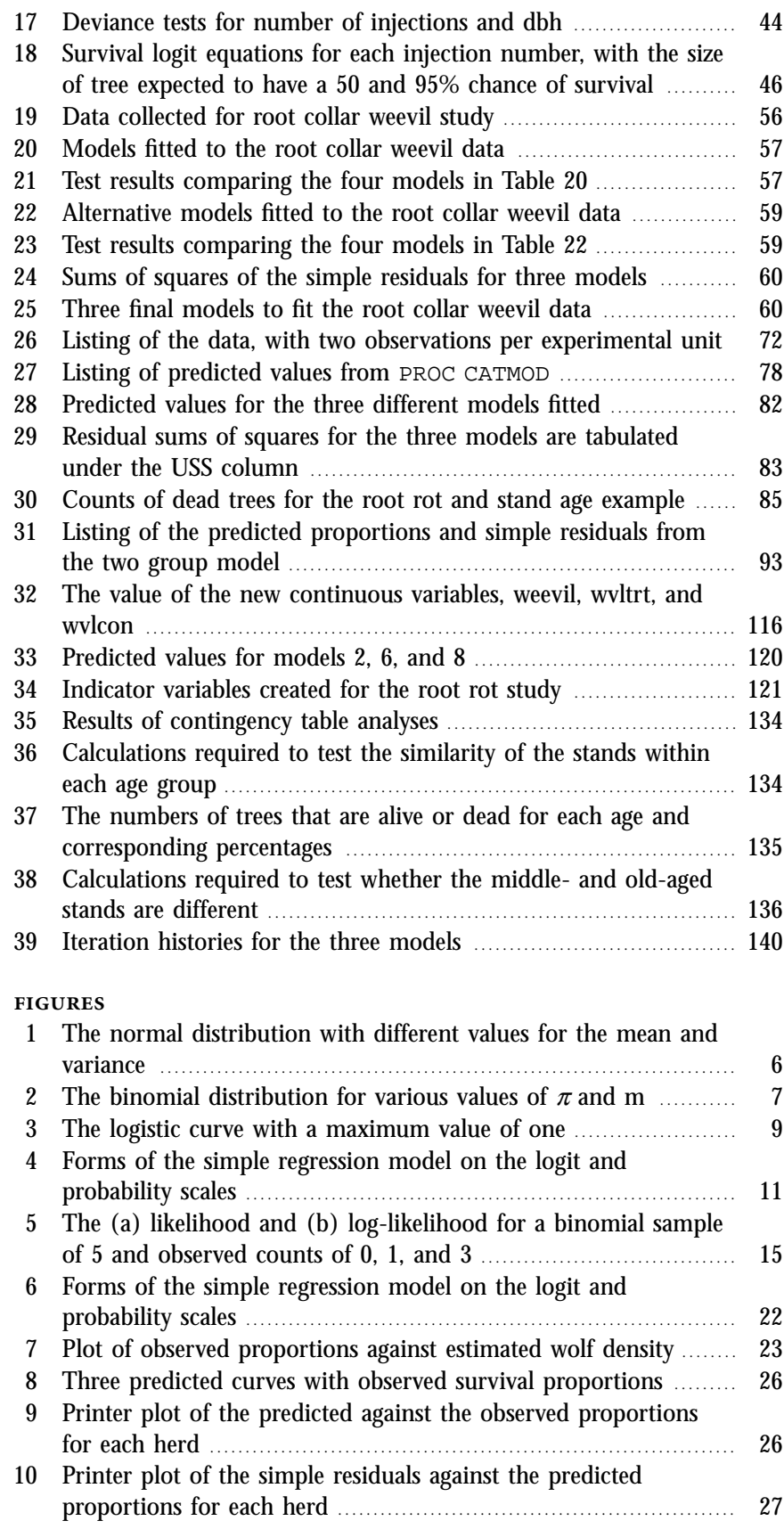

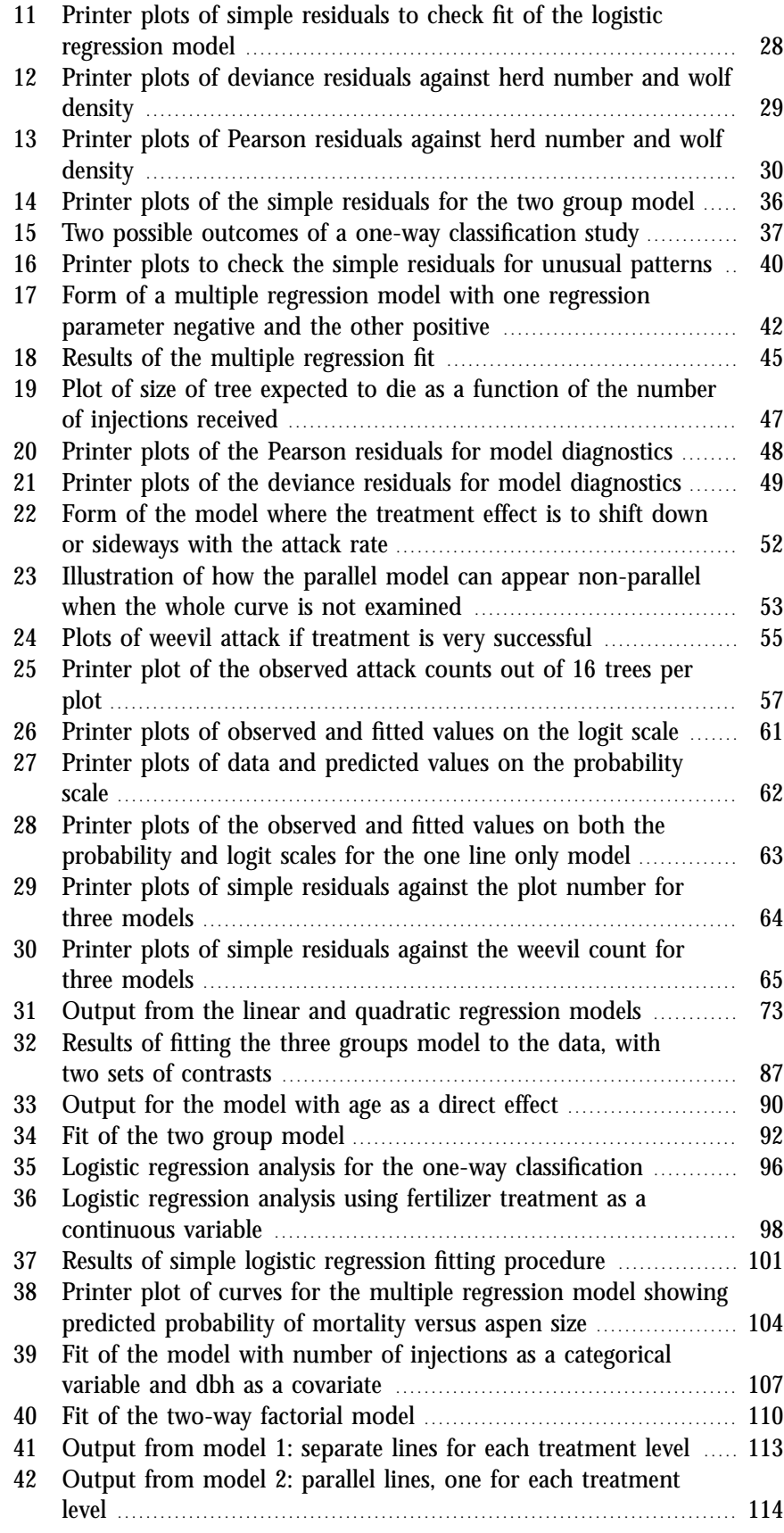

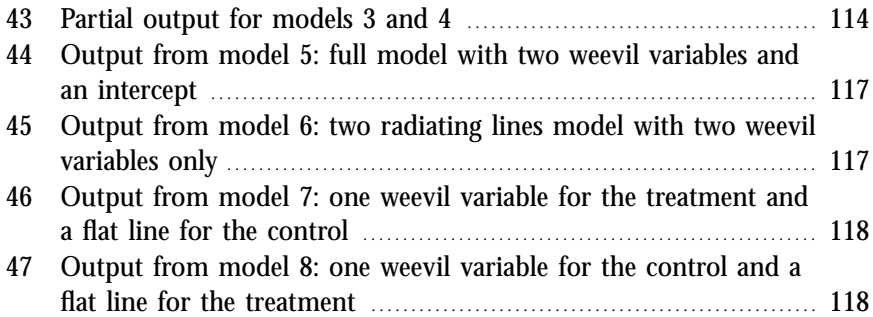

#### <span id="page-10-0"></span>**1 INTRODUCTION**

Logistic regression is a useful tool for analyzing data that includes categorical response variables, such as tree survival, presence or absence of a species in quadrats, and presence of disease or damage to seedlings. The models work by fitting the probability of response to the proportions of responses observed. For instance, the number of outplanted seedlings in 50-tree rows that die from frost damage is an observed response. These observed numbers are converted to proportions which are then fitted by models that determine the probability that a seedling will die from frost damage. Normal distribution approximations to the proportions and the consequent analytical methods (e.g., regression and analysis of variance) can be used if large sample sizes exist for each experimental unit. However, logistic regression does not require large sample sizes for the data analysis to be feasible. Furthermore, it is possible to analyze individual tree data.

Five forestry examples are used extensively in this handbook to illustrate possible study designs and the statistical aspects of logistic regression analysis. The first example, a simple regression, examines the relationship of the survival of caribou calves during their first year to the number of wolves in their vicinity. The second example studies the relationship between tree survival and age class in stands with root rot. Stands that are ''similar'' according to some criteria are selected from available stands resulting in an unbalanced one-way classification study. The third example is a controlled experiment, where rows of seedlings are treated with different amounts of fertilizer. With height as the response variable, this can be analyzed with a familiar one-way analysis of variance (ANOVA). We shall use logistic regression analysis to study the effect of fertilizer amounts on the probability of seedling survival. The fourth example is a traditional multiple regression situation, where two qualitative variables, tree size and amount of herbicide, are used to predict the probability that treated trees die. This example is based on a trial conducted by the British Columbia Ministry of Forests and uses real data. The fifth example would be a traditional analysis of covariance if seedling height were the response variable of interest. However, here the effectiveness of screefing around outplanted seedlings to reduce attack by the root collar weevil is examined. The attack of root collar weevil is quantified by counting the number of seedlings attacked in each plot. This example leads us into two interesting discussions: first, about whether traditional analysis of covariance models are always appropriate when the explanatory variables are both categorical and continuous; and second, about the shape of the logistic regression models. Since this handbook is an introduction to logistic regression models all of these examples are relatively simple. Nevertheless, these examples provide the necessary bulding blocks for understanding and interpreting more complicated study designs.

Chapter 2 discusses statistical models in general and the logistic regression model for two response categories in particular. Chapter 3 is considerably more technical. Methods of, and problems with, fitting logistic regression models, parameter estimation, and testing are discussed. Chapter 4 describes the study design examples more fully. Models are set up for each of the examples and contrasted with the corresponding normal distribution models with which most readers will be familiar. Each example is then explored in more depth by examining the specific data sets and fitting the models. Chapter 5 provides a detailed discussion of the SAS programs used to calculate and fit logistic regression models for each example. The last two chapters cover some advanced topics regarding indicator (or dummy) variables and other methods to fit the one-way classification models.

<span id="page-11-0"></span>Readers should be familiar with common parametric statistical techniques, such as contingency tables, *t*-tests, simple and multiple linear regression, analysis of variance and covariance, and should know how to use statistical tables for the  $t$ -,  $F$ - and  $\chi^2$ -distributions. Familiarity with SAS, particularly with PROC GLM and PROC REG, will also be helpful, but is not essential for understanding the example studies and their analysis. A good reference to use along with this handbook is Agresti (1996). Biometrics Handbook No. 1, "Pictures of Linear Models" (Bergerud 1991) may be useful to help develop a basic understanding of simple linear models.

#### **2 STATISTICAL MODELS**

Every statistical test has an associated statistical model. Whenever a test is used on data, it is assumed that the associated model fits the data reasonably well. If this is not the case, then the test is inappropriate and the results could be misleading. On the other hand, several statistical models may fit the same data reasonably well. Since different statistical models usually lead to different statistical tests, this can mean that the data could be tested in several different ways. The choice of test depends on the choice of statistical model. Although the fit of models can sometimes be tested, and even compared, the final choice of a model is, in general, a non-statistical one.

Statistical models have two components:<sup>1</sup>

- 1. a deterministic or systematic component, and
- 2. a stochastic or random component.

The deterministic component is a function that describes the expected or predicted value of the response variable and usually is of most interest to the scientist or researcher. It often has a parametric form. This means that it can be specified by one or more unknown parameters or constants which are estimated in the fitting procedure.<sup>2</sup> This report discusses linear parametric models in which the parameters appear as coefficients in a

<sup>1</sup> A third component, called the link function, is described by McCullagh and Nelder (1983), Dobson (1983), and Gilchrist (1984).

<sup>2</sup> Analyses of variance fit into this class of model. Because means are usually of interest, the estimated parameters are not automatically output by computer procedures. (See section 6.)

<span id="page-12-0"></span>**<sup>1</sup>** *The deterministic component of common types of linear models*

| Common name                                                                            | Deterministic component of model                     |
|----------------------------------------------------------------------------------------|------------------------------------------------------|
| Mean or intercept only                                                                 |                                                      |
| Simple regression                                                                      | $E(Y_j) = \mu$<br>$E(Y_j   x_j) = \mu + \beta x_j$   |
| Multiple regression                                                                    | $E(Y_i   X_i, z_i) = \mu + \beta x_i + \gamma z_i$   |
| One-way classification (one-way ANOVA)                                                 | $E(Y_{ij}) = \mu + \alpha_i$                         |
| One-way classification with a covariate                                                |                                                      |
| (one-way ANCOVA)                                                                       | $E(Y_{ii}   X_{ii}) = \mu + \alpha_i + \beta x_{ii}$ |
| Where:                                                                                 |                                                      |
| $i, j$ are indices that uniquely identify specific observations or experimental units. |                                                      |

E ( $Y_j$ ) or E ( $Y_{ij}$ ) are the expected responses, while E ( $Y_j | x_j$ ) is the expected response for a given  $\mathbf{x}_j$  and  $\mathrm{E}\left(Y_j|\, \mathbf{x}_j,\, z_j\right)$  is the expected response given a pair of values for  $x_j$  and  $z_j$  (the | stands for "given").

 $\mu$ ,  $\beta$ ,  $\gamma$ , and  $\alpha$ <sub>i</sub> are unknown quantities, referred to as *parameters*.

 $\mu$ ,  $\beta$ , and  $\gamma$  are constant for all observations being modelled.

β and γ are often called *slopes*, *regression parameters*, or *coefficients*.

- $\alpha_i$  are constants that may be different for different levels of the classifying variables (where the different levels are denoted by *i*).
- $x_j$ ,  $x_{ij}$ , and  $z_j$  are continuous-valued explanatory variables used to predict the responses.

sum of simple terms. Common types of linear models are summarized in Table 1.

The deterministic component is quite distinct from the stochastic component of a statistical model. The stochastic component describes the random variation of the response variable. It provides the basis for statistical tests by specifying a suitable probability distribution for the data. The development of these statistical tests is often mathematically complicated.

The *t*-test is a simple and familiar statistical test used to illustrate the roles played by the deterministic and stochastic components. The underlying model is:

$$
Y_j = \mu + \varepsilon_j,
$$

where:  $Y_i$  is the *j*<sup>th</sup> response (e.g., height or diameter of the *j*<sup>th</sup> tree),

 $\mu$  is the mean or expected value of  $Y_{j^*}$  and

 $\varepsilon_j$  is a random error or residual (i.e., it is the difference  $Y_j - \mu$ 

between the expected value  $\mu$  and the observed value  $Y_i$ ).

Here, the deterministic component indicates that the expected value of each observed value  $Y_j$  is theoretically equal to some unknown constant  $\mu$ . The stochastic component indicates that the differences,  $\varepsilon_i = Y_i - \mu$ , are independent and vary randomly around a mean value of zero according to the normal or gaussian distribution with an unknown variance of  $\sigma^{\!2}.$ Equivalently,  $Y_j$  has a normal distribution with mean  $\mu$  and variance  $\sigma^2$ .

If the collected data fit the above model, then the ratio of the difference between the sample mean and  $\mu$  to the estimated standard error of the sample mean will have a (central) *t*-distribution. This distribution

describes the probability of obtaining a value at least as large as the absolute value of any particular observed *t*-value, given that the null hypothesis ( $H_0$ :  $\mu = c$ ) is correct. This can be used to test whether the data are consistent with the null hypothesis by making the following calculation:

$$
t_{obs} = \frac{\bar{y} - c}{SE(\bar{y})}
$$

where:  $\bar{y}$  is the sample mean, and

 $SE(\bar{y}) = \sqrt{s^2/n}$  is its standard error calculated from the sample variance  $s^2$  and sample size *n*.

Note that  $SE(\bar{y})$  is a measure of precision for the estimate  $(\bar{y})$  of the mean  $\mu$ . The observed *t*-value,  $t_{obs}$ , is compared to the *t*-distribution with degrees of freedom,  $df = n - 1$ , since the shape of the distribution depends on the degrees of freedom. If the observed *t*-value is improbable (based on its associated probability value from the *t*-distribution) given the null hypothesis that the unknown constant  $\mu$  is equal to  $\epsilon$ , then that hypothesis is rejected.

Thus, the simple *t*-test is based on a model with a fairly complicated stochastic component and a relatively simple deterministic component. Every time the simple *t*-test is used, this model is assumed true for the data analyzed.

<span id="page-13-0"></span>**2.1 General Linear Models (GLM)** The most commonly used statistical tests are developed from models that assume independent responses and follow a normal distribution with a constant variance. The mean is the deterministic component of these models and may be expected to vary according to the independent variables in the model. Some common examples are presented in Table 1. The variance and parameters of the deterministic component are usually unknown. The term, general linear model (GLM), refers to linear models having the normal distribution as the stochastic component.

> Statistical tests of the model parameters are derived by comparing the ratio of two variances, called an *F*-ratio. For models with simple stochastic components, the denominator of this *F*-ratio is the sample variance of the residuals (i.e., the mean squares of the differences between the observed and predicted values). The numerator has the same expected value as the variance in the denominator, if certain parameters of the deterministic component are zero. For instance, in a one-way classification with equal sample sizes, the variance of the group means multiplied by the sample size is the numerator of the *F*-ratio and is expected to be similar in magnitude to the variance of the residuals if all means have the same value or, equivalently, if all the  $\alpha_i$ 's shown in Table 1 are zero. The variance of the residuals is often called the mean square error. This ratio of variances can be tested for unlikely values by examining the corresponding significance obtained by comparison with the *F*-distribution.3

<sup>3</sup> Since the square of a *t*-value has an *F*-distribution, the two distributions are equivalent for testing purposes in the case of two groups. See Biometrics Information Pamphlet No. 27.

<span id="page-14-1"></span><span id="page-14-0"></span>**2.2 Stochastic Components** This section briefly describes two distributions often used to describe or model the stochastic component of linear models. The normal or gaussian distribution is most familiar because it is used with general linear models. The binomial distribution $4$  provides the stochastic component for logistic regression models.

> **2.2.1 The normal distribution** The two parameters of the normal distribution are:

- 1. the mean  $(\mu)$ , and
- 2. the variance  $(\sigma^2)$ .

These parameters are independent of each other in the sense that the mean does not determine the value of the variance. The mean can take on any real value, while the variance must be positive. The influence that  $\mu$ and  $\sigma^{\!z}$  have on the shape of the normal distribution are illustrated in Figure 1. Note that the distribution is smooth and is always symmetric about the mean.

<span id="page-14-2"></span>This distribution is often used to approximate the mean of data generated from other distributions. It does this especially well if the sample size for the mean is large and the other distribution is symmetric.

**2.2.2 The binomial distribution** The two parameters of the binomial distribution are:

- 1. the sample size,<sup>5</sup>  $(m)$  which is the number of sampling units per experimental unit,<sup>6</sup> and
- 2. the probability of some specified event  $(\pi)$ , which is often called a ''success.''7

The sample size must be a positive integer and the probability can only have a value between zero and one. Both parameters can have any value in their allowed range regardless of the value of the other. The response variable is either the proportion or the number (out of the *m* sampling units) of successes for a given experimental unit. The response variable, number of successes, has mean  $(m\pi)$  and variance  $[m\pi(1-\pi)]$ .

<sup>4</sup> Referred to as the multinomial distribution if there are more than two categories of response. Note that the discussion of three or more response categories is beyond the scope of this handbook.

<sup>5</sup> Notation for the sample size can be confusing. In this text, *m* is used for the number of sampling units per experimental unit, while *n* is used for the total number of sampling units.

<sup>6</sup> An experimental unit is a basic unit of experimental material to which one level of a treatment is applied. An experimental unit may be composed of many sampling units upon which actual measurements or responses are taken. See Biometrics Information Pamphlet Nos. 5, 17, and 55 for some discussion of this.

<sup>7</sup> Note that  $\pi$  is the Greek symbol for the letter "p." It is used here to represent the unknown, but true value, of the probability of the binomial distribution, just as  $\mu$  is used to stand for the mean of the normal distribution. It should not be confused with the mathematical symbol  $\pi$ , which is used to represent the ratio of the circumference of a circle to its diameter.

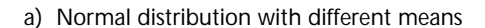

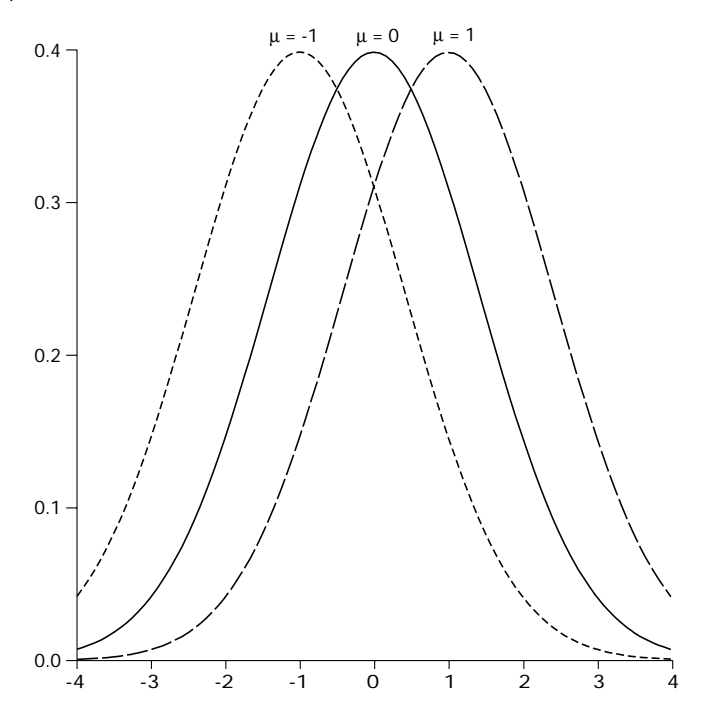

#### <span id="page-15-0"></span>b) Normal distribution with different variances

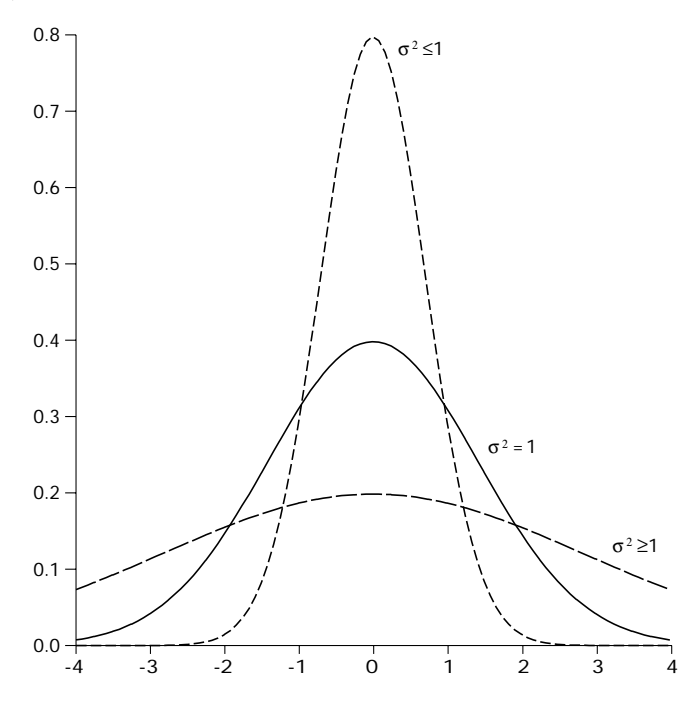

 **<sup>1</sup>** *The normal distribution with different values for (a) the mean, and (b) the variance.*

<span id="page-16-1"></span>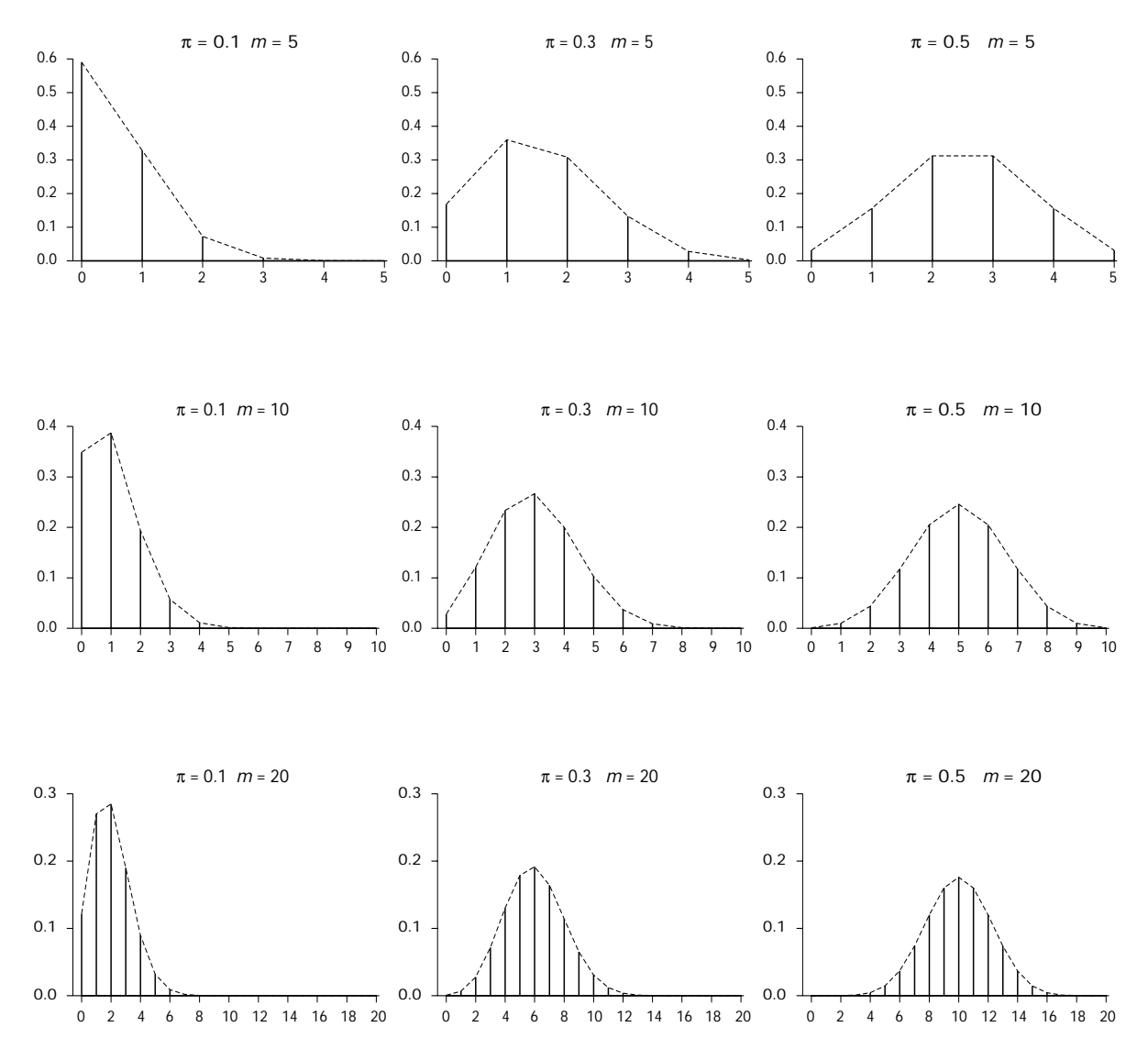

<span id="page-16-0"></span>**<sup>2</sup>** *The binomial distribution for various values of* π *and* m.

Note that the variance is a function of the mean. The sample size directly influences the form of the distribution by limiting the maximum number of successes possible. Some possible forms of the binomial distribution are shown in Figure 2.

**2.2.3 Comparison of the normal and binomial distributions** The normal distribution is continuous and symmetric with no restrictions on the possible values of the response variable. The binomial distribution is discontinuous, asymmetric unless  $\pi = 0.5$ , and the response variable is limited to the range of integer values between zero and the sample size inclusive. While sample size is an explicit parameter of the binomial distribution, it is also important for normal distributions because the variance of a mean depends on the sample size. For instance, the mean of normally distributed data is also normally distributed with the same mean, but with a variance reduced by the sample size (i.e.,  $\sigma^2/m$ ).

<span id="page-17-1"></span>Binomial data are often approximated by a normal distribution. According to one rule, this is appropriate when both success and failure mean counts,  $m\pi$  and  $m(1 - \pi)$ , are greater than five. The binomial distribution is reasonably symmetric and multi-valued when this is the case (see Figure 2 for  $m = 20$ ,  $\pi = 0.3$ ;  $m = 10$ ,  $\pi = 0.5$ ; and  $m = 20$ ,  $\pi = 0.5$ ). For various values of  $\pi$ , the corresponding minimum sample size required to use the normal approximation is shown in Table 2.

|      | Minimum sample |         |          |  |  |
|------|----------------|---------|----------|--|--|
| π    | $(l - \pi)$    | size, m | Variance |  |  |
| 0.5  | 0.5            | 10      | 2.5      |  |  |
| 0.4  | 0.6            | 13      | 3.1      |  |  |
| 0.3  | 0.7            | 17      | 3.6      |  |  |
| 0.2  | 0.8            | 25      | 4.0      |  |  |
| 0.1  | 0.9            | 50      | 4.5      |  |  |
| 0.05 | 0.95           | 100     | 4.75     |  |  |
| 0.01 | 0.99           | 500     | 4.95     |  |  |

 **<sup>2</sup>** *Minimum sample size required to maintain* mπ *= 5 and corresponding variance of the binomial distribution*

<span id="page-17-0"></span>If  $\pi$  is approximately 0.05 or 0.95, then experimental units with approximately 100 sampling units will be required. Therefore, 100 measurements are needed to determine a mean response for *each* experimental unit in a regression or ANOVA. However, the use of familiar statistical methods for data analysis is a substantial advantage, if such large experiments are feasible. These methods assume homogeneity of variance for all experimental unit means, which is clearly incorrect for data that are binomially distributed (since the variance depends on  $\pi$ ). The angular transformation (i.e., arcsine square root) of percentage data is usually recommended to rectify this situation. For a constant sample size, this transformation will not make much difference, unless probabilities fall below 0.05 or exceed 0.95, and data with probabilities of around 0.5 are also present. Occasionally, the required sample size is so large that the study becomes impractical or the phenomenon of real interest can not be investigated. Logistic regression methods use the binomial distribution with its non-constant variance to model the data. This allows trials to be designed on a smaller scale. Effects that are only practical or meaningful with smaller sample sizes may then be studied.

**2.3 Logistic Regression Models** Logistic regression models use the logistic function to fit models to data. This is an S-shaped function and an example curve is shown in Figure 3. This function can be used to fit data in three ways. Although each is distinct, these approaches can be called logistic regression and are briefly described in Table 3. They all fit a response variable, either *y* or *y*/*m*, to the S-shaped logistic function of the independent variable, *x*. The first model could fit growth data (*y* on any scale) versus time (*x*) with a logistic curve, while the next two fit proportional responses (with values restricted to the range between zero and one) with the logistic curve. The

<span id="page-18-1"></span>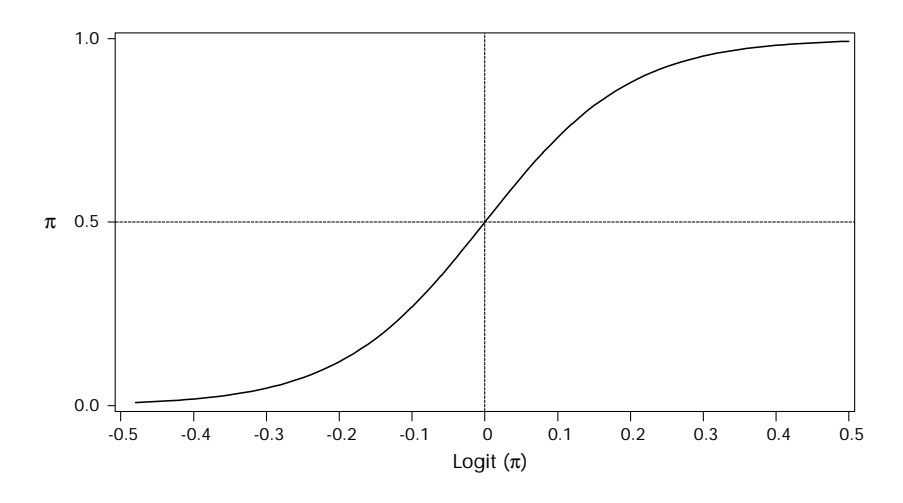

**FIGURE 3** *The logistic curve with a maximum value of one (i.e.,*  $\gamma = 1$ *):*  $\pi = \exp(\log it)$ / *[1* + *exp(logit)].*

<span id="page-18-0"></span>**<sup>3</sup>** *Three types of logistic regression models*

| Stochastic component              |
|-----------------------------------|
|                                   |
| $p = y/m$ is approximately normal |
|                                   |
| <i>y</i> is binomial              |

Where:

*y* is a continuous response variable in model 1 and *y* is a count (out of *m*) in models 2 and 3;

 $E(y)$  is the expected value of *y*;  $exp(x) = exp$  exponential function of *x*;

*p* is the proportion of success when the response variable is recorded as a count;

*x* is a fixed independent variable; and

 $γ, α$ , and  $β$  are unknown parameters.

first two models assume that the data follow, at least approximately, a normal distribution, while the third assumes that the data are binomially distributed. This report is restricted to a discussion of the third type of model.

For this third type of logistic model, the parameter  $\pi$  of the binomial distribution represents the ''true'' but unknown probability of success. It is transformed by the logit function to create linear models in the independent variables. The logit transform, also called the log-odds of  $\pi$ , is:

$$
logit(\pi) = log[\pi/(1-\pi)].
$$

The inverse of this transform is  $\pi = \exp(\log(t)/[1 + \exp(\log(t))]$  or  $1 - \pi = 1/[1 + \exp(\text{logit})]$ . These functions are variations of the logistic function and both can be used to fit data. They have the same S-shape as the example shown in Figure 3. The correspondence between some values of logits and probabilities is shown in Table 4. The deterministic components of logistic regression models are formed by equating this logit

<span id="page-19-1"></span>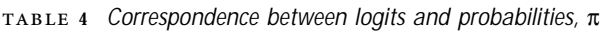

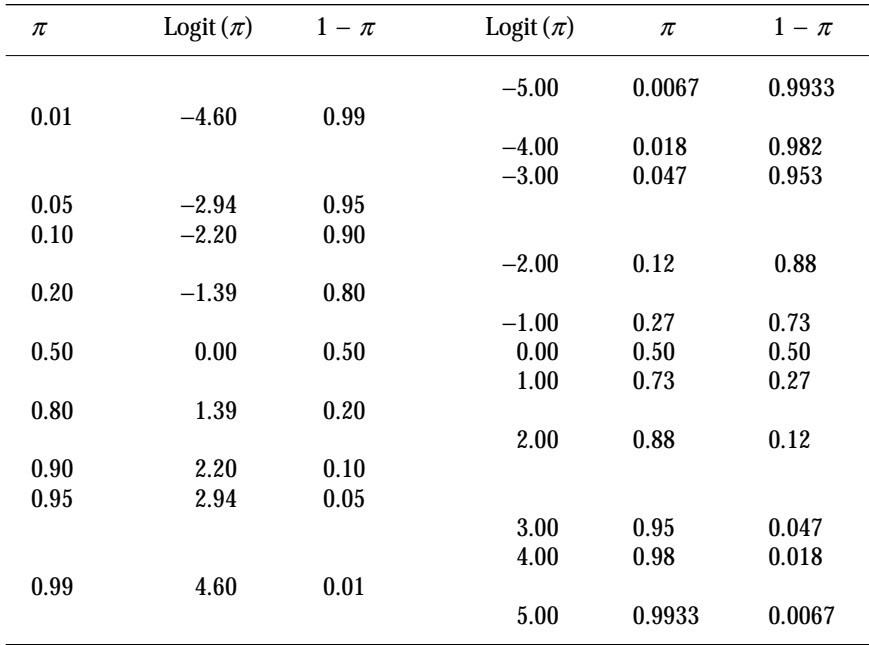

to a general linear model, examples of which were shown in Table 1. For example, a simple linear logistic regression model is written as:

$$
logit(\pi) = log[\pi/(1 - \pi)] = \alpha + \beta x.
$$
 (1)

<span id="page-19-0"></span>Models that are linear after an appropriate transformation of the expected response, and whose stochastic component is not limited to the normal distribution, are often called *generalized linear models* (as opposed to general linear models).<sup>8</sup> The logistic regression models discussed here are a type of generalized linear model. They also belong to a group of models referred to as *log-linear models*, since a log transform of the response variable is used to give a linear form to the model.

The final fitted model will predict values on the logit scale. These can be back-transformed to probabilities by using the inverse functions:

$$
\pi = \exp(\text{logit})/[1 + \exp(\text{logit})]
$$
 or  $1 - \pi = 1/[1 + \exp(\text{logit})]$  (2)

Discussions of the model-fitting process will include both the logit scale on which models are built and the probability scale on which interpretations are made (see Figure 4).

**2.3.1 Suitable types of data** Logistic regression models with a binomial stochastic component can provide adequate models for data with certain

<sup>8</sup> A more precise definition is found in many texts (see, for example, McCullagh and Nelder [1983, 1989]).

<span id="page-20-0"></span>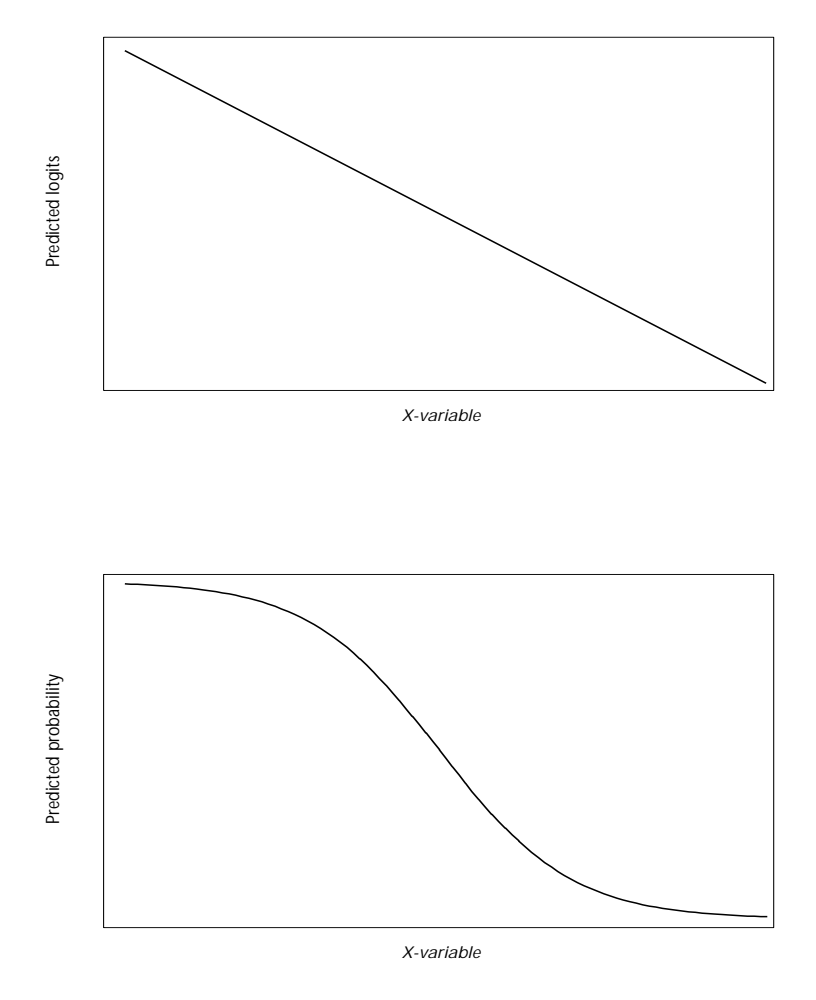

**<sup>4</sup>** *Forms of the simple regression model on the logit and probability scales.*

characteristics and for which certain assumptions are valid. The first and most obvious characteristic of the data is that the response variable has only two responses of interest. This could include, for instance, whether trees attain a certain minimum height or whether brush reaches an undesirable level. It is possible to generalize logistic regression analysis for variables with three or more levels, but the required methods are not presented here (see McCullagh and Nelder [1989: Chapter 5], for instance).

Another important requirement, which can be ensured by appropriate study design, is that the response of each experimental unit must be independent of any other's response. For example, if the experimental unit is an individual tree and the fact that one dies implies that others must also die, then they are not responding independently. This might occur if a herbicide could travel through root grafts to kill neighbouring trees. This requirement does not preclude the possibility that many trees die because the probability of death is high. It also applies to sampling units. If experimental units are rows of 30 trees, then each tree within a row (the sampling unit) is also expected to respond independently and with constant probability.

Another requirement is that sample sizes must be known and fixed before the trial or experiment is conducted so that they will not be subject

to random variation.<sup>9</sup> As well, both sampling and experimental unit responses are assumed to follow a binomial distribution. While this assumption is often made for binary response variables, it is not the only distribution available, nor does the data necessarily fit this distribution. When the number of sampling units for each experimental unit is large enough, a goodness-of-fit test is available to test if the data follow a binomial distribution. Table 5 outlines the different assumptions and requirements for fitting a simple linear regression model  $(\alpha + \beta x)$  to data with the normal and binomial stochastic components.

<span id="page-21-0"></span> **<sup>5</sup>** *The assumptions and requirements for fitting a simple linear regression model (*α <sup>+</sup> βx*) to data with either the normal distribution or the binomial distribution*

| Stochastic component |                       |  |  |
|----------------------|-----------------------|--|--|
| Normal distribution  | Binomial distribution |  |  |

Assumptions that apply to both models:

Experimental and sampling units are randomly selected from an appropriate (and clearly defined) population to which results are to be generalized.

Treatments are randomly assigned to experimental units.

Responses are independent.

Values of any independent variable (*x*) are chosen and known without error.

The form of the model is correct.

Differences between normal and binomial models:

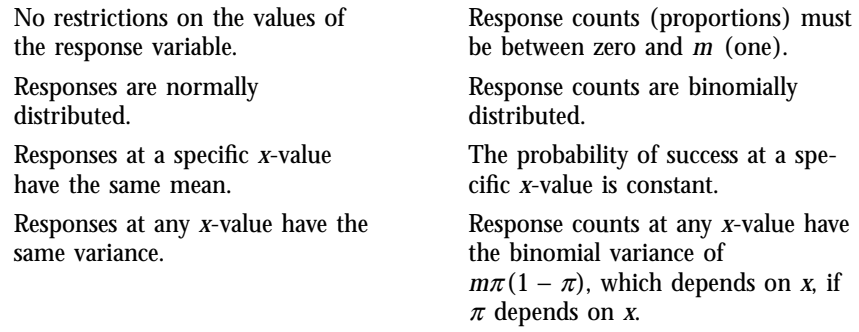

Basic principles of good study design remain the same regardless of the models used. One of the current challenges with standard logistic regression is that all treatments or factors in the model are assumed to have fixed levels—that is, the factor levels are specifically chosen by the experimenter and any inferences made to levels outside of the experimental situation are not intended. This is currently an area of active statistical research (see for example, Follmann and Lambert [1989], Breslow and Clayton [1993], and Zackin, et al. [1996]), but standard methods are not

<sup>9</sup> An advanced approach to the problem of random sample sizes is to condition on the observed sample sizes. The methodology for this approach is not presented here.

<span id="page-22-0"></span>yet available. Therefore, it is currently unclear how to handle random factors such as seedlots, clones, or blocks in randomized block designs.

#### **3 TESTING AND FITTING PROCEDURES**

This chapter outlines methods of fitting logistic regression models to data, testing their fit and the usefulness of various terms in the deterministic component. Potential problems associated with testing and fitting are discussed. Two procedures in SAS (PROC's CATMOD and LOGISTIC) that test and fit models are briefly introduced. Their use is more fully explored in Chapters 5, 6, and 7, where data for the examples of Chapter 4 are analyzed. The discussion in this section is necessarily terse and applied. More in-depth sources will be referred to in the following discussion.

<span id="page-22-1"></span>**3.1 Maximum Likelihood (ML)** Likelihood is a simple concept that motivates the maximum likelihood method of fitting and testing models. For discrete data, it is derived from a probability function, such as the binomial distribution, that predicts the probability of obtaining specific data values given known values of the parameters. In general, we do not know the values of the parameters, but we do have data. Thus, from a data analysis point of view, it makes sense to use this function to determine the likely values of the parameters. When we use the function in this way it is called the *likelihood*. The likelihood function for binomially distributed data is derived in the next paragraph and can be skipped by those less interested in the mathematical aspects.

For a specific observation *y*, the binomial probability function is:<sup>10</sup>

$$
P (y|m, \pi) = \left[\frac{m}{y}\right] \pi^y (1-\pi)^{(m-y)} \tag{3}
$$

where the left side represents the probability of observing *y* given (1) the values of *m* and  $\pi$ . This equation can be used to calculate the probability of observing any *y* for one group, given known values of *m* and π. Some example values are plotted in Figure 2. The corresponding likelihood for one observation of *y* is:

$$
L(\pi|m, y) = \begin{bmatrix} m \\ y \end{bmatrix} \pi^y (1 - \pi)^{(m-y)} \tag{4}
$$

where the left side represents the likelihood of observing  $\pi$  given values of *m* and *y*. The log-likelihood  $I(\pi | m, y) = log [L(\pi | m, y)] =$  $\log[\pi^y(1-\pi_y)^{m-y}] + \log[\frac{m}{y}]$  and because the last term is constant

10 In this equation,  $\begin{bmatrix} m \\ y \end{bmatrix} = \frac{m!}{y!(m-y)!}$  and is called the binomial coefficient. It represents the number of combinations of *y* items taken from a total set of *m* items. For example,  $\begin{bmatrix} 5 \\ 2 \end{bmatrix} = \frac{5!}{2!3!} = \frac{5 \cdot 4 \cdot 3 \cdot 2 \cdot 1}{2 \cdot 1 \cdot 3 \cdot 2 \cdot 1} = \frac{5 \cdot 4}{2 \cdot 1} = 10.$ 

when *m* is fixed, fitting procedures work with  $l(\pi|m, y) = y \log(\pi) +$  $(m - y) \log(1 - \pi)$ . This is used during calculations since it is easier to work with and has useful statistical properties. The maximum likelihood estimate is the value of  $\pi$  that maximizes  $L(\pi | m, y)$ , or maximizes  $l(\pi|m, y)$ , or equivalently, minimizes  $-2log[L(\pi|m, y)]$  (referred to as  $-2$ LogL).

<span id="page-23-0"></span>Some example values for various values of *y* and  $\pi$  are presented in Tables 6 and 7. The values of Table 7 are plotted in Figure 5. The maximum likelihood estimate or most likely value of  $\pi$  for a given *y* can be obtained from the table or figures. For a sample size of five and an observed count of  $y = 0$ , the maximum likelihood estimate of  $\pi$ , denoted by  $\hat{p}$ , is zero. When the observed count is one,  $\hat{p} = 0.20$  and for  $y = 3$ ,  $\hat{p}$  = 0.60. This concept of maximum likelihood analysis is extended further in sections 4 and 7.2 for data from several groups (a one-way classification study).

| Observed count |             | Known success probabilities |             |
|----------------|-------------|-----------------------------|-------------|
|                | $\pi = 0.1$ | $\pi = 0.3$                 | $\pi = 0.5$ |
|                | 0.59        | 0.17                        | 0.03        |
|                | 0.33        | 0.36                        | 0.16        |
| 2              | 0.07        | 0.31                        | 0.31        |
| 3              | 0.01        | 0.13                        | 0.31        |
| 4              | 0.00        | 0.03                        | 0.16        |
| 5              | 0.00        | 0.00                        | 0.03        |

 **<sup>6</sup>** *Probability of observing counts (*y *) given a sample size (*m *= 5) and success probabilities* π *= 0.1, 0.3, and 0.5*

<span id="page-23-1"></span> **<sup>7</sup>** *Likelihood (L[*π*]) and log-likelihood (*l*[*π*]) values for a fixed sample size (m = 5) and observed counts (y = 0, 1, and 3)*

| Probability |          |          |          | Observed count |          |          |
|-------------|----------|----------|----------|----------------|----------|----------|
| value       | $y = 0$  |          | $y = 1$  |                | $y = 3$  |          |
| $\pi$       | $L(\pi)$ | $l(\pi)$ | $L(\pi)$ | $l(\pi)$       | $L(\pi)$ | $l(\pi)$ |
| 0.0         | a        | a        | 0.00     | a              | 0.00     | a        |
| 0.005       | 0.98     | $-0.03$  | 0.02     | $-3.71$        | 0.00     | $-13.60$ |
| 0.05        | 0.77     | $-0.26$  | 0.20     | $-1.59$        | 0.00     | $-6.79$  |
| 0.1         | 0.59     | $-0.53$  | 0.33     | $-1.11$        | 0.01     | $-4.82$  |
| 0.2         | 0.33     | $-1.12$  | 0.41     | $-0.89$        | 0.05     | $-2.97$  |
| 0.3         | 0.17     | $-1.78$  | 0.36     | $-1.02$        | 0.13     | $-2.02$  |
| 0.4         | 0.08     | $-2.55$  | 0.26     | $-1.35$        | 0.23     | $-1.47$  |
| 0.5         | 0.03     | $-3.47$  | 0.16     | $-1.86$        | 0.31     | $-1.16$  |
| 0.6         | 0.01     | $-4.58$  | 0.08     | $-2.57$        | 0.35     | $-1.06$  |
| 0.7         | 0.00     | $-6.02$  | 0.03     | $-3.56$        | 0.31     | $-1.18$  |
| 0.8         | 0.00     | $-8.05$  | 0.01     | $-5.05$        | 0.20     | $-1.59$  |
| 0.9         | 0.00     | $-11.51$ | 0.00     | $-7.71$        | 0.07     | $-2.62$  |
| 1.0         | 0.00     | a        | 0.00     | a              | 0.00     | a        |

<sup>a</sup> Value undefined.

<span id="page-24-1"></span>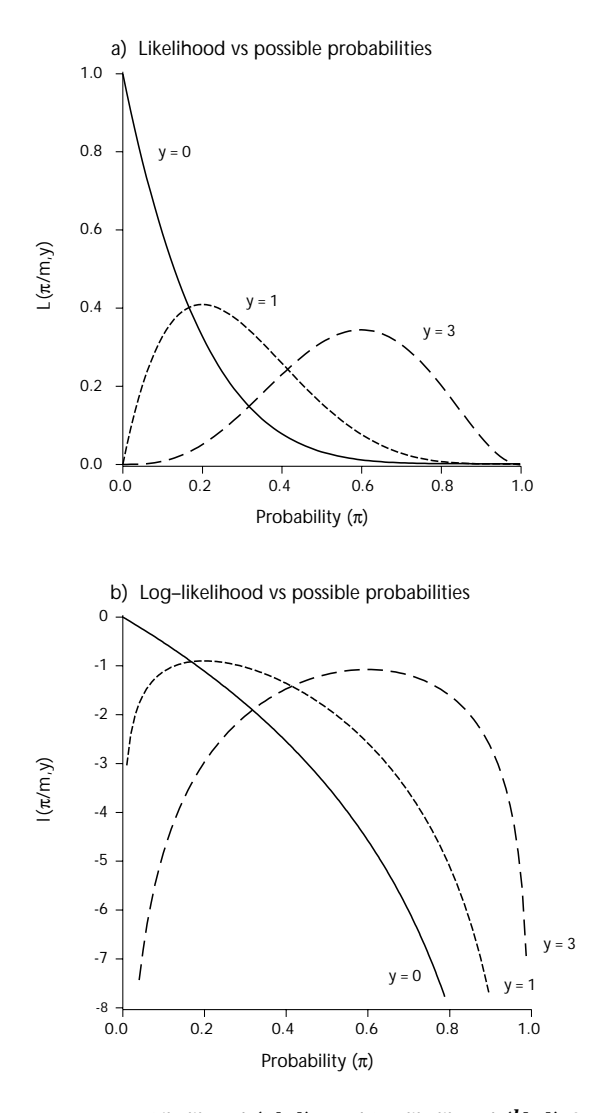

 **<sup>5</sup>** *Likelihood (L[*π*]), and Loglikelihood (l[*π*]) for a binomial sample of 5 and observed counts of 0, 1, and 3.*

## <span id="page-24-0"></span>**3.2 The Logic of the Fitting and Testing Process**

The logic used to test a model's independent variables or factors depends on comparing how different models fit a set of data. One measure of the fit is calculated by the likelihood, or more usefully by −2LogL. For general linear models, this function is provided by the residual sums of squares using the extra sums of squares principle.<sup>11</sup>

It is useful to divide possible models into three types—saturated, restricted, and the simplest model, the mean (also known as the interceptonly model). The saturated and mean models provide helpful extremes against which to compare various restricted or ''ordinary'' models. A model is *saturated* when it contains as many parameters as there are experimental units. This is the largest number of parameters any model

11 See ''Pictures of Linear Models'' (Bergerud 1991) for another discussion of this topic.

can have. Although this model provides no simplification, it does have the largest likelihood any model can have and has the best fit. On the other hand, the simplest model, the mean or intercept-only model, has only one parameter and the smallest likelihood that a model can have.

All models, other than the saturated model, are called *restricted* because they provide some simplification when compared to the saturated model. Some relationships are postulated between the experimental units so that the number of parameters is reduced from that of the saturated model. For instance, the simple regression model used in the caribou calf survival example (section 4.1) has only two parameters, although the saturated model would have as many parameters as caribou herds included in this study. The model for the fertilizer study (section 4.3) has four parameters, while the saturated model would have 24, reflecting the 24 experimental units in this study. The mean model is the most restricted model because only one parameter is used for all the experimental units. Contrasts or planned compensations are restricted models with very specific patterns postulated for the parameters.

A restricted model that fits the data better than the simplest model, but also fits the data *almost* as well as the saturated model, is suitable from a statistical perspective. However, several restricted models may fit reasonably well. In this case, final decisions about the most suitable model must be based on the subject investigated.

<span id="page-25-1"></span><span id="page-25-0"></span>**3.3 Fitting Procedures** The likelihood of a model is obtained by fitting the model to the data. In general, this involves an iterative numerical search. This means that an initial guess is made about the parameters of the model, which the fitting procedure then uses to calculate better estimates. These are, in turn, fitted to the data. This process is repeated until some criterion is met which indicates an adequate fit. An obvious criterion would be to stop when the parameter estimates change very little from one iteration to the next. Problems can arise when a probability is zero or one because the corresponding logit value will be unbounded (i.e., negative or positive infinity) and the estimates never converge even though an adequate fit is obtained. Therefore, the change in the residual sums of squares or likelihood is used instead.

> The Newton-Raphson method and the method of scoring are often used as numerical search techniques and are well described in Dobson (1983: 30–33). The likelihood for a simple one-way classification can be calculated by hand and is developed in Section 7.2. Straightforward discussions of maximum likelihood can be found in Gilchrist (1984) and Wetherill (1981). Other information about fitting methods can be found in Bishop et al. (1975), McCullagh and Nelder (1983 or 1989), and Hosmer and Lemeshow (1989).

**3.4 Criteria For Assessing Fit** Three common criteria or measures of fit are used to compare models. The first one is −2LogL, which is often the convergence criterion during the fitting procedure. If the model has many variables (parameters) compared to the number of observations available, −2LogL can be smaller than if it was calculated with a sufficient amount of data. To account for this effect, −2LogL can be adjusted in two ways:

- Akaike Information Criterion:  $AIC = -2LogL + 2(1 + number of$ explanatory variables)
- Schwartz Criterion: SC = −2LogL + (1 + number of explanatory variables)  $\times$  log (total number of sampling units)

Unlike the coefficient of determinations  $(R^2$  and the adjusted  $R^2$ ) of multiple regression, these variations of −2LogL are not constrained between zero and one. Because the absolute values of these criteria do not have any meaning, it is the difference between values from different models that is of interest. If all three, −2LogL, AIC, and SC are similar in size, then the sample size is adequate for the model being fit. The AIC and SC can be used to compare the fit of models that are not nested in one another. A generalized coefficient of determination has been added to version 6.11 of SAS, and might also be used in analysis.

<span id="page-26-0"></span>**3.5 Using Deviance to Compare Likelihoods** Each model that is fitted to the same set of data has a corresponding loglikelihood value that is calculated at the maximum likelihood estimates for that model. These values are used to compare and statistically test terms in the models. In general, suppose that model one has *t* parameters, while model two is a subset of model one with only *r* of the *t* parameters so that *r* < *t*. Model one will have a higher log-likelihood than model two. For large sample sizes, the difference between these two likelihoods, when multiplied by two, will behave like the chi-square distribution with  $t - r$ degrees of freedom. This can be used to test the null hypothesis that the *t* − *r* parameters that are not in both models are zero.

Computer printouts produce either the log-likelihoods ( $LogL$  are negative values) or  $-2\text{Log}$  (which are positive values). These values can be used directly to calculate the differences for statistical tests. Differences between -2LogL's are called deviances, where:<sup>12</sup>

> *D* =  $-2$ [*l*(model 2) – *l*(model 1)]  $= -2$ LogL(model 2) –  $-2$ LogL(model 1), (5)

which under certain conditions approximately follows a chi-square distribution with  $t - r$  degrees of freedom. A deviance test labelled the Likelihood Ratio is printed at the bottom of the Maximum Likelihood Analysis of Variance Table output by PROC CATMOD. This test is the difference in deviance between the saturated model (model one with *t* parameters) and the restricted model which was just fit (model two with *r* parameters). Asymptotically (i.e., with large *t*), it is a goodness-of-fit test (with  $df = t - r$ ) for the null hypothesis that the data are binomially distributed. PROC LOGISTIC also outputs this deviance test value under the column titled Intercept and Covariates, but does not provide a *p*-value for it. As well, PROC LOGISTIC produces a reliable test for the explanatory variables as a group (labelled Chi-square for covariates). This test compares the deviances between the simplest,

12 The deviance is a likelihood ratio statistic.

intercept-only model, with the current restricted model that has just been fit to the data. In this case, model one is the restricted model with *r* parameters, while model two has just one parameter. Thus, this deviance test has  $df = r - 1$ .

Differences between deviances are also deviances which follow an approximate chi-square distribution, if both deviances were calculated on the same set of data and both either used the saturated model or the intercept-only model (and sample sizes are sufficiently large). Thus, differences between the Likelihood ratio output by PROC CATMOD, or the −2LogL output by PROC LOGISTIC, for restricted models nested in one another are also deviances with a chi-square distribution.

<span id="page-27-0"></span>**3.6 Wald Statistics** Asymptotically, each estimated parameter of a fitted model will have a normal distribution. Thus, each parameter can be tested with the simple *t*-test. Most computer programs will square the *t*-value (the ratio of the parameter estimate divided by its estimated standard error) and output it as a chi-square value (known as a Wald test). This statistic has an approximate chi-square distribution with one degree of freedom. Wald tests are particularly helpful when deciding which variables or terms should be dropped from the model at hand. They are considered a ''last-in'' test; that is, they test whether the current term, if it was the last term added to the model, would substantially reduce the −2LogL. However, Wald statistics are considered approximate and somewhat unreliable. Therefore, marginally significant results should be confirmed by fitting models with and without the terms of interest, and then conducting the corresponding deviance test. Problems can also arise with Wald statistics when complete success or failure occurs in one or more of the experimental units. See Appendix 1 for an example.

<span id="page-27-1"></span>**3.7 Model Checking** When first looking at the data, it is useful to plot it on both the probability and the logit scale. A problem can arise with the logit if an experimental unit has either complete success or failure. In this case, the logit is undefined because the numerator or the denominator will be zero. If a small value is added to both the top and bottom of the logit, then the logit function becomes, for instance,  $\log[(p + 0.01)/(1 - p + 0.01)]$ . This is known as an empirical logit and can be used to plot the observed data, since there will be points for each experimental unit. Values other than 0.01 may also be used when calculating empirical logits.

> The various statistical tests outlined in sections 3.5 and 3.6 describe ways to check the overall fit of models. When a reasonable model is selected on the basis of these overall measures of adequacy, the next step is to look at individual observations to determine if they appear to be well fitted by the model. As in multiple regression, examining the residuals (differences between the observed and fitted data points) and various influence statistics is desirable. Influence statistics can be produced by PROC LOGISTIC. More information about influence statistics can be found in standard texts on multiple regression and in, for example, Hosmer and Lemeshow (1989: section 5.3:149–170), McCullagh and Nelder (1989, Chapter 12), and Agresti (1996, section 5.3.4).

The simplest residuals to define are the observed minus the predicted, namely  $y_i - m_i \hat{p}_i$ , where  $\hat{p}_i$  are the values fitted by the model. PROC CATMOD produces two of these residuals for each observation: one for success and one for failure, while PROC LOGISTIC produces only one residual per observation. Plots of residuals output by PROC CATMOD will have a characteristic ''mirror'' pattern about a horizontal line at zero if all the residuals are plotted. While these are easily understood, they have the disadvantage of non-constant variance (since the variance depends on the proportions,  $\pi_i$ ). Two other residuals produced by PROC LOGISTIC are the Pearson residual:

reschi<sub>i</sub> = 
$$
\frac{(y_i - m_i \hat{p}_i)}{\sqrt{m_i \hat{p}_i (1 - \hat{p}_i)}}
$$
,

and the deviance residual

$$
\text{resdev}_{i} = \pm \sqrt{2y_{i}\log\left\{\frac{y_{i}}{m_{i}\hat{p}_{i}}\right\} + 2(m_{i}-y_{i})\log\left\{\frac{m_{i}-y_{i}}{m_{i}(1-\hat{p}_{i})}\right\}},
$$

where the sign is positive if  $y_i/m_i$  is greater than  $\hat{p}_i$  and negative otherwise. Given that the fitted model is correct, with suitably large  $m_i$ , these two types of residuals will follow an approximately normal distribution with mean zero and constant variance. Thus, they can be plotted against the predicted values and the various explanatory variables to look for unusual patterns and data points. They can also be examined for normality with a normality test and cumulative probability plots.

<span id="page-28-0"></span>**3.8 Possible Problems and Pitfalls** Logistic regression methods are useful because they allow analysis of binomially distributed data without requiring the large experimental unit sizes (*mi*) necessary for normal distribution approximation. Interestingly, current statistical tests require large enough samples sizes so that the observed statistics behave like normally distributed statistics (the chi-square distribution is based on the normal distribution). If sample sizes are sufficiently large, the deviance and the Wald tests can both be compared to the chi-square distribution to develop probability values for the observed statistics.

The sample size must be adequate so that the statistics will behave asymptotically. One way to achieve this is called *m*-asymptotics. This occurs when the number of sampling units  $(m_i)$  for each or most experimental units is large enough. The required sample size depends on  $\pi$  (see Table 2). When the  $m_i$  are small, the likelihood ratio test used to compare a restricted model to the saturated model (output by PROC CATMOD) is unreliable and should be ignored (McCullagh and Nelder, 1989:118–121). Residuals also do not behave as normally distributed values do and must be examined with caution. When the  $m_i$  are large enough, then the likelihood ratio test, the deviance tests, and the residuals behave as expected. Another way of ensuring an adequate sample size is called *n*-asymptotics. This occurs when  $n = \sum m_i$  is reasonably large, even if the number of sampling units is small. While the goodness-of-fit likelihood

ratio test is not well behaved in this case, the deviance statistic (equation 5) behaves as expected and is a reliable test statistic. It is also more reliable under a variety of conditions compared to the Wald tests and the goodness-of-fit likelihood ratio test.

<span id="page-29-0"></span>The most common problem associated with fitting models occurs when an observed sample or experimental unit has complete failure or success. The SAS Institute (SAS Institute 1989, 2:463) recommends the use of the maximum likelihood method (the default fitting method) in this case. Most importantly, though, is that the Wald statistics will be unreliable. An example of this type of problem is described in Appendix 1. Study designs with at least 25–30 experimental/observational units and with less than 20% of the treatment combinations having five or fewer experimental units are desirable (SAS Institute 1989, 2:462).

#### **4 WORKING WITH LOGISTIC REGRESSION: SOME FORESTRY EXAMPLES**

This chapter shows how to use logistic regression analysis methods by focusing on some forestry examples. The objective, design, and variables for each study are described and specific logistic regression models are developed. Each example is then explored in more depth by examining specific data sets and fitting models. This is done without substantial reference to the programs that were used to produce the results. Nevertheless, many of the figures presented are printer plots output by SAS. Chapter 5 provides a detailed discussion of the SAS programs used and can be referred to by the interested reader.

While sample sizes are kept small for illustrative purposes, some of these studies might not be powerful enough to detect effect sizes of interest. This could be determined using power analysis, a topic that is beyond the scope of this handbook (see Agresti [1996:130–131]).

**Caribou and Wolf Predation** The objective of this example is to study the relationship between wolf presence and the survival of caribou calves during their first year. It is hypothesized that fewer calves will survive if high numbers of wolves are in their vicinity.

> This trial might be designed as follows. Several separate caribou herds are selected and a random sample of calves from each herd are radio collared in the spring soon after birth. The following winter a wolf census is conducted for each herd and in the following spring all radio-collars are located to determine the number of surviving calves (if calves have been killed, the collar can still be found). For this investigation to be successful, it is important that:

- wolf numbers range from low to high, so that any effects will be as large as possible, making them easier to identify;
- wolves have only one herd available for predation, to ensure independence of herd responses;
- the proportion of collared calves is small for each herd;
- the wolf census numbers have been determined with little error; and

# <span id="page-29-1"></span>**4.1 Simple Regression:**

• the effect of other predators is small and can be neglected, or alternatively, that their effect is constant for all the herds in the study and will not interact with wolf predation.

The data set will have the following variables: $13$ 

- $j = \text{herd number}, j = 1, 2, \ldots, k$  (where there are *k* herds in all)
- $m_i$  = number of collared calves in herd *j*
- $y_i$  = number of surviving collared calves in herd *j*
- $w_i$  = estimated number of wolves living in the vicinity of herd *j*
- $p_j = y_j/m_j$  = observed proportion of calf survival for herd *j*

A simple regression might be an appropriate model

$$
logit \, (\pi_j) = \mu + \beta w_j, \tag{6}
$$

where  $\pi_j$  = probability that a calf survives, if  $w_j$  wolves live in the vicinity of the herd, and the number of surviving calves is  $y_j \sim \text{binomial}(\pi_j, m_j)$ .<sup>14</sup>

<span id="page-30-0"></span>Since the hypothesized relationship is of decreasing calf survival with greater wolf presence, it is expected that  $\beta$  will be negative. The general form of this model is shown in Figure 6. The line is straight on the logit scale, but has the characteristic S-shaped curve on the probability scale. The data  $(y_j/m_j$  versus  $w_j$ ) should be graphed to determine if this model is appropriate.

**4.1.1 Data collection** For this study, a wildlife biologist collects data from the published and unpublished work of other scientists to generate an extensive data set on caribou herds scattered throughout the northern hemisphere. Suitable information exists for the survival of collared calves in nine herds during their first summer of life. A reliable estimate of wolf presence is also available for the following winter. The presence of other predators (e.g., grizzly bear and lynx) in the vicinity of these herds during this time is estimated to be low and therefore need not be included in the models. The herds are widely separated in space, so that no wolf pack has access to more that one of the nine herds.

The data are shown in Table 8 and the observed proportions are plotted against the wolf density estimates in Figure 7. It is apparent that the proportion of surviving calves decreases with increasing wolf density. This is an observational study because wolf density is an observed variable which is not controlled by the researcher. Therefore, statements of cause and effect are not valid on either statistical or study design grounds. If the levels of wolf density were under the control of the researcher and were randomly assigned to each herd, then the results could be clearly discussed in cause and effect terms.

<sup>13</sup> Note that for all of the example studies, the subscript *j* is used to number experimental units, while *i* is used for treatment levels.

<sup>14</sup> The symbol ∼ means distributed as. So *yj* ∼ binomial(<sup>π</sup>*<sup>j</sup>* , *mj*) means that *yj* has a binomial distribution with parameters  $\pi_j$  for probability of success and  $m_j$  for sample size.

<span id="page-31-1"></span>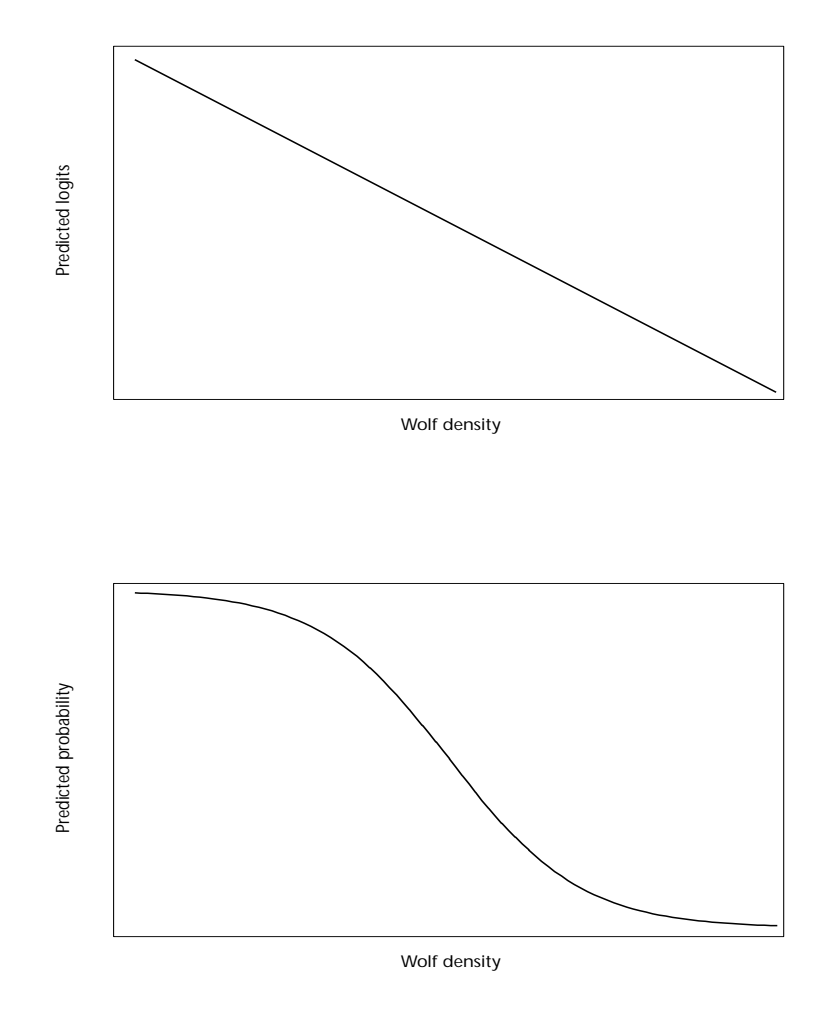

<span id="page-31-0"></span>**<sup>6</sup>** *Forms of the simple regression model on the logit and probability scales.*

| Herd<br>number | Wolf density<br>(no. per 1000 km <sup>2</sup> ) | Total<br>number | Alive | Proportion<br>alive |
|----------------|-------------------------------------------------|-----------------|-------|---------------------|
|                | 9                                               | 15              | 14    | 0.933               |
| 2              | 10                                              |                 |       | 1.000               |
| 3              | 12                                              |                 | 3     | 0.750               |
| 4              | 13                                              | 5               | 5     | 1.000               |
| 5              | 15                                              | 10              | 9     | 0.900               |
| 6              | 23                                              | 10              | 9     | 0.900               |
| 7              | 31                                              | 15              | 9     | 0.600               |
| 8              | 34                                              | 13              |       | 0.308               |
| 9              | 38                                              | 13              |       | 0.077               |
|                |                                                 |                 |       |                     |

**<sup>8</sup>** *Listing of the data for the caribou calf survival example*

This data is first analyzed using traditional simple and quadratic regression (section 4.1.2). Then a logistic regression model is fitted in section 4.1.3, and these two approaches are contrasted in section 4.1.4. The fit of the logistic regression model is discussed in section 4.1.5, while the odds ratio is discussed in section 4.1.6. SAS programs including detailed output

<span id="page-32-2"></span>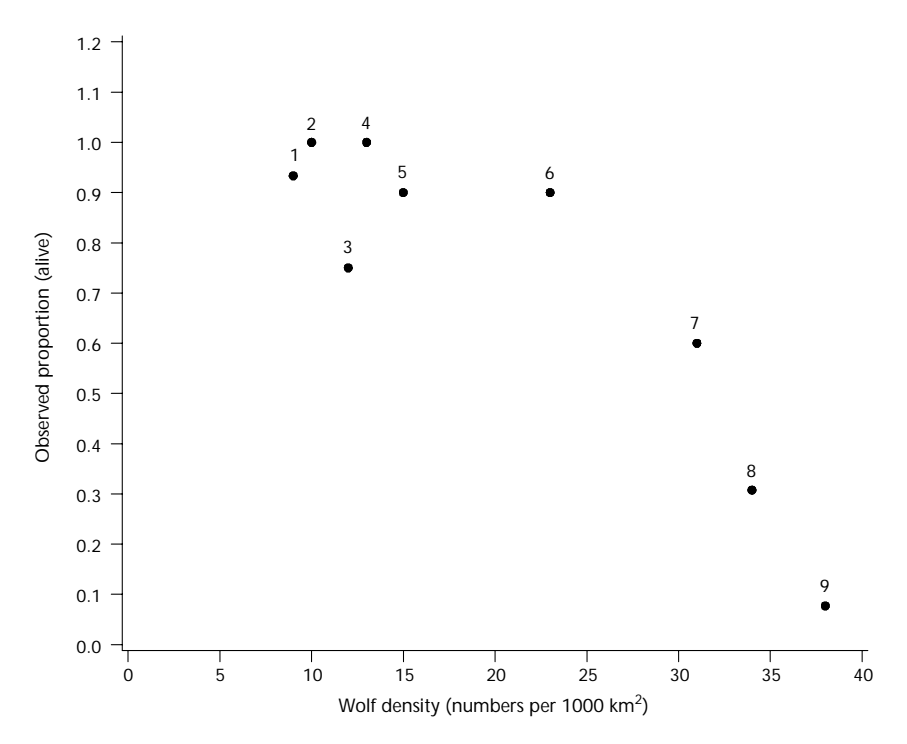

 **<sup>7</sup>** *Plot of observed proportions against estimated wolf density (numbers represent herd number).*

<span id="page-32-0"></span>and comparison of the CATMOD and LOGISTIC procedures are presented in section 5.2.

<span id="page-32-1"></span>**4.1.2 Analysis of simple and quadratic regression models** Judging from Table 8 and Figure 7, a regression of survival probability against wolf density is likely a reasonable model. A quadratic fit should also be considered given the apparent curve to the data in Figure 7. We could start the analysis by looking at a regression of the proportion of surviving calves against both the number of wolves (wolf) and the squared number of wolves (wolf<sup>2</sup>). The fit of the simple and quadratic models is compared in the following table:

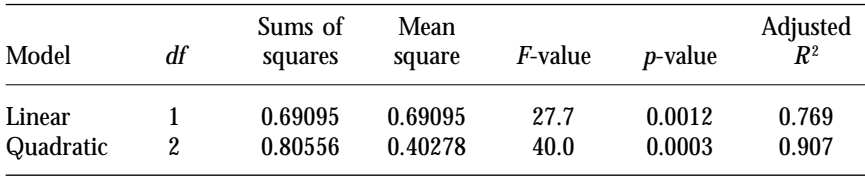

The simple regression model shows a strong and statistically significant correlation between the proportion of calves that survive the summer and wolf density (adjusted  $R^2 = 0.77$  with  $F = 27.6$  and  $p$ -value = 0.0012). The fit is improved though, when a quadratic model is used (adjusted  $R^2 = 0.91$  with  $F = 40.0$  and  $p$ -value = 0.0003).

**4.1.3 Logistic regression analysis** The results of fitting a simple logistic regression with wolf as the independent variable is shown in the following table:

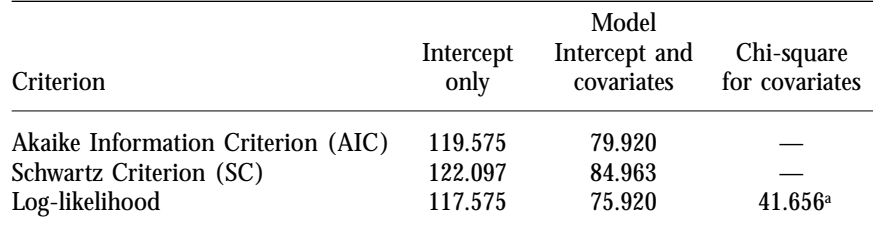

<sup>a</sup> With 1 *df* ( $p = 0.001$ ).

The log-likelihood results are the final values from the iterative fitting process. The first log-likelihood value is for an intercept-only model (i.e., a model with only one mean for all the data), while the second is for the full model, which includes the intercept and model variables. The difference between the first two values provides an overall test for the significance of the variables (called covariates here) in the model. For this example, the value is  $\chi^2 = 41.7$  with one degree of freedom and *p*-value  $\leq$  0.0001. This suggests that calf survival is correlated with the estimated wolf density.

The next table provides parameter estimates, their standard error, and Wald tests for the intercept and variable parameter estimates in the model:

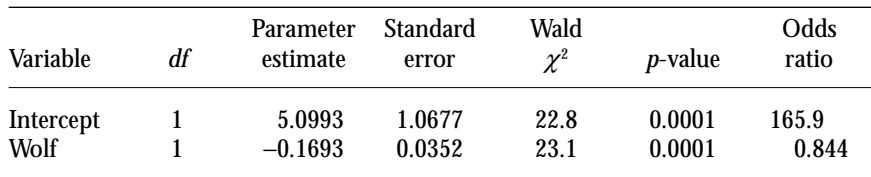

We can use the parameter estimates to specify the logistic regression model fitted to the data by first defining the logit that corresponds to the probability of an event; in this case, the event that a caribou calf does survive is estimated to be:

logit (probability of surviving) =  $5.10 - 0.169 \times$  Wolf

Therefore, the estimated probabilities of surviving or not are given by (see equation 2):

> probability of surviving,  $\hat{p} = \exp(\log(t)/[1 + \exp(\log(t))]$ probability of not surviving,  $1 - \hat{p} = 1/[1 + \exp(\text{logit})]$ .

To illustrate the use of these equations, let us calculate both probabilities for a wolf density of 10 wolves per 1000 km². First, the estimated logit of the survival probability =  $5.10 - 0.169 \times 10 = 3.41$ . Therefore, the estimated survival probability is  $\exp(3.41)/[1 + \exp(3.41)] = 0.968$ , while the estimated mortality probability is  $1/[1 + \exp(3.41)] = 0.032$  or 1 − 0.968. The estimated probabilities for other wolf densities are shown in Table 9.

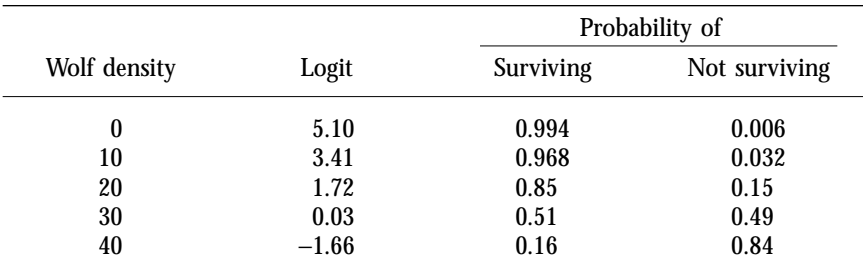

<span id="page-34-2"></span>**<sup>9</sup>** *Estimated probabilities of survival and mortality for different wolf densities*

<span id="page-34-0"></span>**4.1.4 Comparing the regressions with the logistic regression** It is interesting to compare the results of the simple regression analysis of the survival proportions with that of the logistic regression. A simple approach is to compare the predicted calf survival proportions for each model with the observed data by looking at the residual sums of squares for the three models:

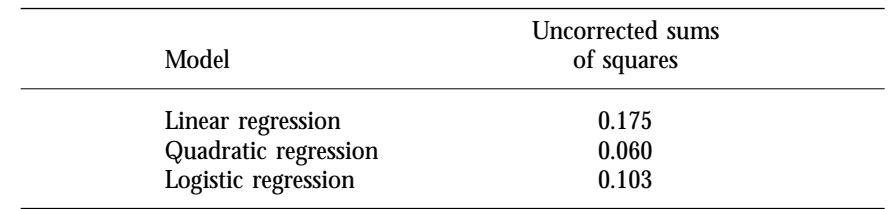

While the quadratic regression has the smallest residual sums of squares, it is not much smaller than that of the logistic regression, which uses only two parameters to the three of the quadratic model.

<span id="page-34-1"></span>The predicted values are plotted in Figure 8. This figure shows that the logistic regression fits the data better than did the linear regression. It should be noted that one of the predicted values from the regression was 1.02 implying that more calves survived than existed! On the other hand, the quadratic regression was a marked improvement on the linear regression and it had a smaller residual sums of squares than the logistic regression. However, note that the fitted values for the quadratic regression at first increase with wolf density and then decrease; a pattern that we might not expect nor believe is reasonable. In summary, the logistic regression is a better model for this data than either the linear and quadratic regressions because:

- 1. it fits the data adequately with only two parameters compared to the three parameters of the quadratic fit;
- 2. it has the expected shape; and
- 3. it produces no predicted probabilities that are greater than one or less than zero.

**4.1.5 Examining the fit of the logistic regression model** The adequacy of the fit of the logistic regression should be further examined by various plots. The printer plot of predicted values versus observed values (see Figure 9) is reasonably straight with a slope near one (hand drawn on the

<span id="page-35-0"></span>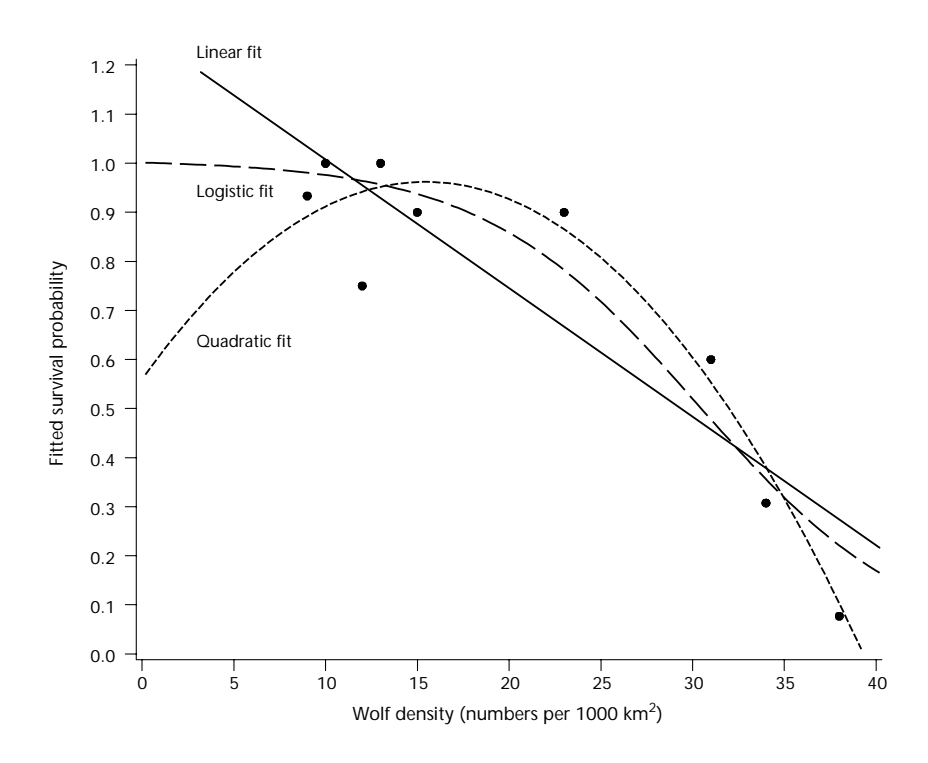

**<sup>8</sup>** *Three predicted curves with observed survival proportions.*

Simple Regression - Calf Survival

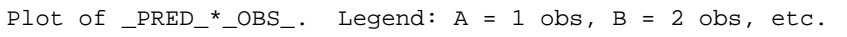

<span id="page-35-1"></span>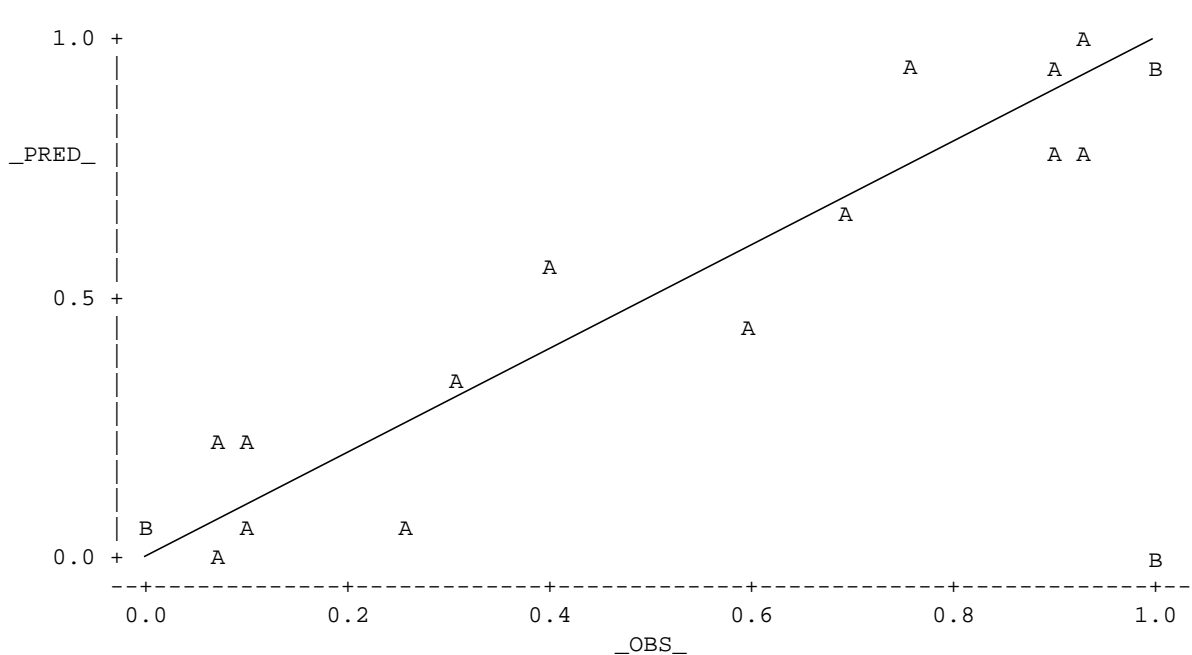

**<sup>9</sup>** *Printer plot of the predicted against the observed proportions for each herd. (Lines are hand-drawn.)*
figure). A slope of one is expected since the predicted values should be about the same as the observed values. The printer plots of the residuals (Figures 10, 11, 12, and 13) show little pattern. Thus, it is reasonable to conclude that the logistic regression fits the data adequately.

**4.1.6 Interpreting the odds ratio** The odds ratio for survival is exp (parameter estimate for wolf); that is the odds ratio,  $\psi = \exp(\beta)$ , where  $\beta$  is the parameter estimate for wolf (recall that the logistic model is  $\log[\pi/(1 - \pi)] = \alpha + \beta$  wolf). This odds ratio is interpreted as the change in odds of caribou calf survival when the wolf numbers are increased by one. The odds ratio in this example is  $\psi = 0.844$ . As this is less than one, it implies that the chance of calf survival decreases with increasing wolf numbers. The change in the odds of calf survival for any change in wolf numbers  $(\Delta w)$  is  $\psi^{\Delta w}$ . Therefore, the change in log-odds is Δ*w* log( $ψ$ ) = Δ*wβ*. For example, an increase of ten wolves implies that  $\psi = 0.844^{10} = 0.184$  (i.e., less chance of survival), while a decrease of ten wolves implies that  $\psi = 0.844^{-10} = 5.45$  (i.e., greater chance of survival). Recall that the odds ratio is a ratio of logits, not probabilities. Thus, a constant change in the logits does not mean a constant change in the probabilities. For more discussion of log-odds, refer to section 4.5.2.

**4.2 One-way Classification Study: Survival and Age of Stands with Root Rot**

The objective of this example is to study the effect of stand age on the survival of trees within stands that are infected with root rot. The researcher examined an inventory database to find suitable even-aged stands that might be considered ''similar'' based on selected attributes, such as ecosystem classification and infestation level of root rot of different stand ages.

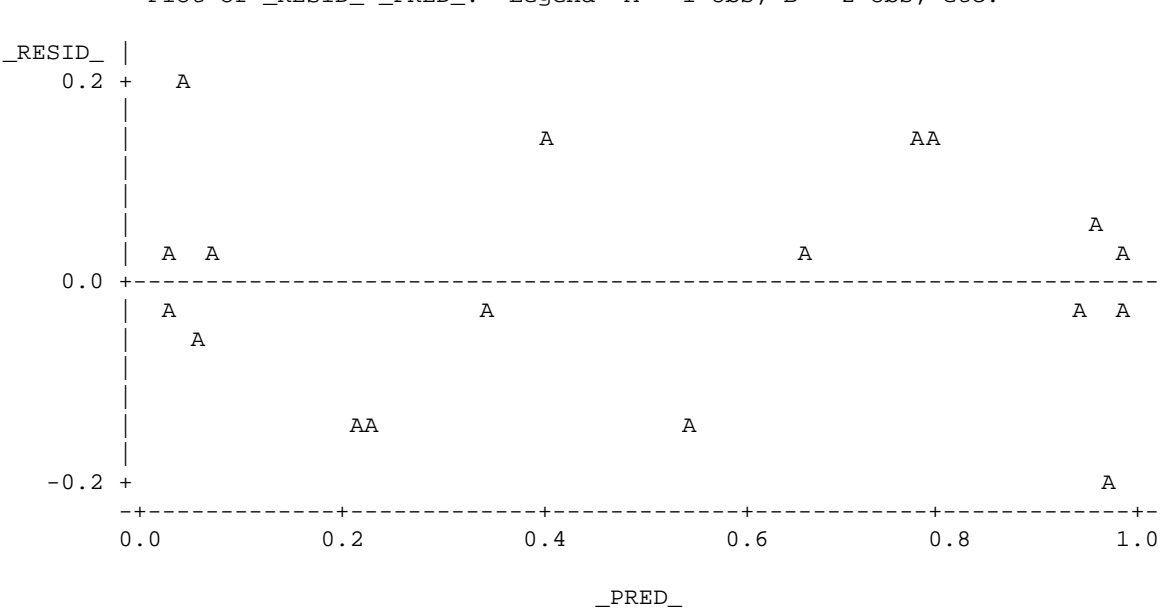

Plot of  $_RESID_*PRED$ . Legend:  $A = 1$  obs,  $B = 2$  obs, etc.

**<sup>10</sup>** *Printer plot of the simple residuals against the predicted proportions for each herd.*

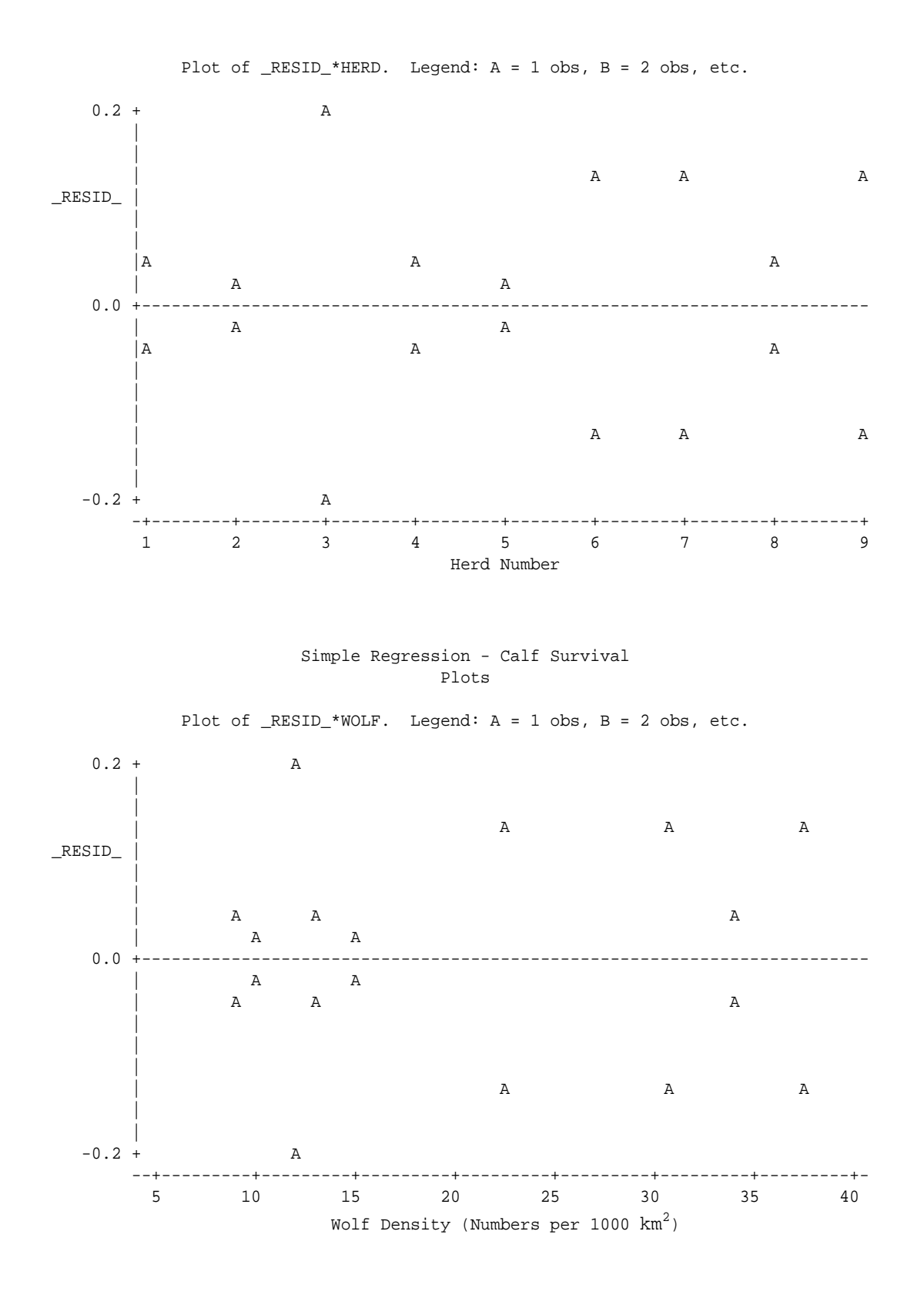

**<sup>11</sup>** *Printer plots of simple residuals to check fit of the logistic regression model.*

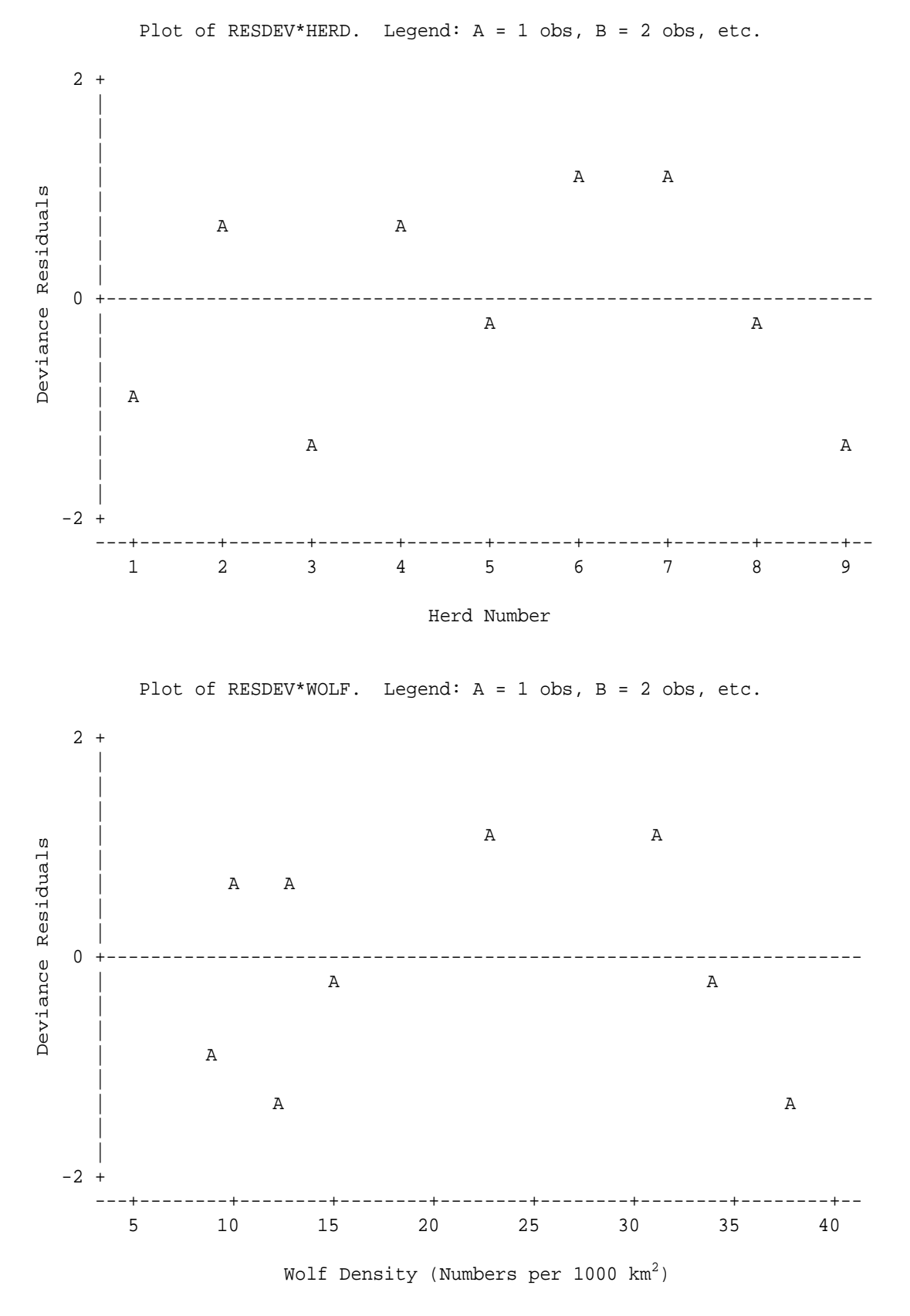

**<sup>12</sup>** *Printer plots of deviance residuals against herd number and wolf density.*

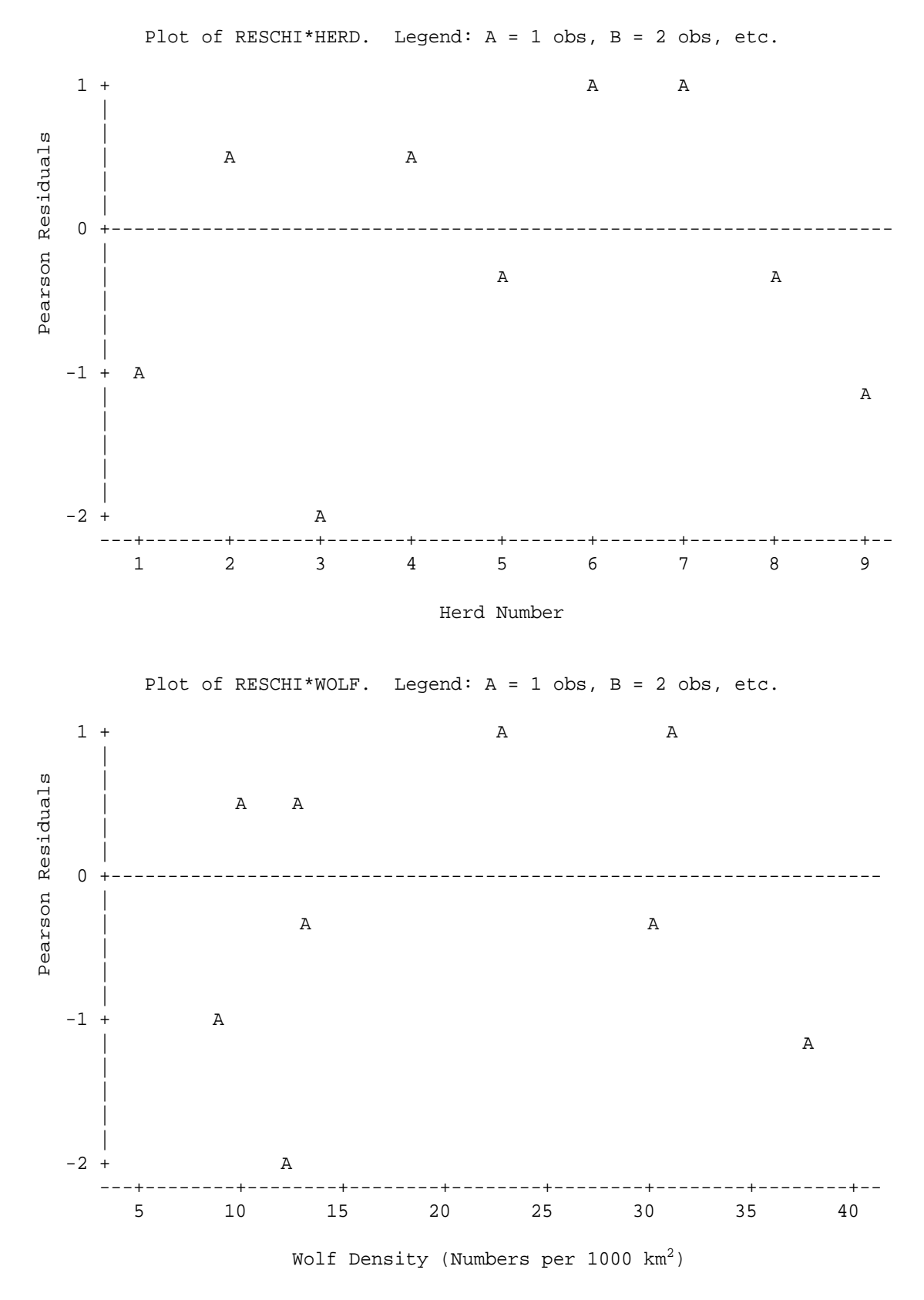

**<sup>13</sup>** *Printer plots of Pearson residuals against herd number and wolf density.*

Serious thought is required to determine similar root rot levels; that is, individual trees must have had the same exposure to root rot. One option is to estimate levels of root rot when all stands were young, regardless of current age. Suitable stands should be far enough apart physically that independent response is a reasonable assumption. The stands are surveyed and trees sampled in a simple random manner to estimate the proportion of trees which had died. Since this is an observational study, a correlation between stand age and mortality can be inferred, but any inferences regarding cause and effect must be made on non-statistical grounds.

The data set will have the following variables:

- $j =$  stand number,  $j = 1, 2, \ldots, k$  (where there are *k* stands in all)
- $i =$  stand age,  $i = 1, 2, 3$
- $y_{ij}$  = number of surviving trees in stand *j* at age *i*
- $m_{ij}$  = number of trees sampled in stand *j* at age *i*
- $p_{ij} = y_i/m_{ij}$  = observed proportion of surviving trees in sample from stand *j* at age *i*.

An appropriate model for this one-way classification study is:

$$
logit \, (\pi_{ij}) = \mu + \alpha_i \tag{7}
$$

where  $\pi_{ij}$  = probability that a tree in stand *j* of age *i* is alive, with the number of surviving trees,  $y_{ij}$  ∼ binomial( $\pi_{ij}$ , m<sub>*ij*</sub>), and *i* = 1, 2, and 3, for the three stand ages. The parameters  $\alpha_i$  indicate the additive effect of stand age *i*. They are restricted to sum to zero so that  $\mu$  is the average response of the experiment on the logit scale.

**4.2.1 Data for the one-way classification study** Trees are sampled from nine stands found suitable for this hypothetical study. The results are shown in Table 10.

Each stand is identified as either young, middle-aged, or old, and values of other variables are ''matched'' so that they are similar for these stands

Stand Stand Total No. dead No. live Percent number age trees trees trees dead 1 Young 41 13 28 32 2 Young 35 8 27 23 3 Middle 28 10 18 36 4 Middle 37 15 22 41 5 Middle 16 6 10 38 6 Old 16 7 9 44 7 Old 18 7 11 39 8 Old 41 19 22 46 9 Old 15 7 8 47 Total 247 92 155 37

**<sup>10</sup>** *Data for trees sampled for root rot study*

and need not be included in the modelling process. Three basic models will be fitted to this data:

- 1. saturated model, where each experimental unit (stand) is assumed to have different survival probabilities;
- 2. three groups model, where stands are grouped by age into three groups and each group is assumed to have different survival probabilities; and
- 3. one group (or intercept-only) model, where all the stands are assumed to have the same survival probability.

Comparisons between these increasingly simple models will answer the questions:

- Are the responses between stands within the three groups reasonably homogeneous? If so, this would mean that the three groups model provides a good fit to the data.
- Are the responses between the three groups similar enough that a one group model provides a good fit? In this case, only one survival probability would be needed for all nine stands implying that there is little evidence of a relationship with age.

The analysis examining the three group model is described in section 4.2.2. The differences between the three age groups is examined using contrasts in section 4.2.3. Assuming that a two group model (i.e., no difference between old and middle-aged stands) is appropriate for our objectives, we will study its fit in section 4.2.4.

**4.2.2 Logistic regression analysis of three group model** The first model fitted to the data is the three groups model. The Wald statistics and likelihood ratio are:

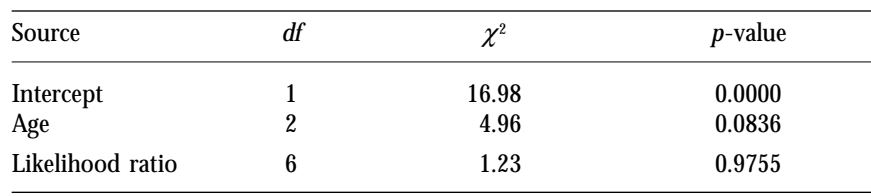

The log-likelihoods and −2LogL for various models are summarized in Table 11. The three group model is compared to the saturated model by examining the likelihood ratio (which is calculated by taking the difference in −2LogL's of the two models: 319.8 − 321.0 = 1.2, *df* = 6). When the sample size is adequate, this also provides a goodness-of-fit test for the model to the data. However, in this case, the sample size is not adequate.

The Wald statistic for age ( $\chi^2 = 4.96$ , *p*-value = 0.084) provides weak evidence against the null hypothesis of no age effect. A more accurate overall test can be calculated by comparing the −2LogL with that of a one group model (for all nine stands). The resulting deviance is 326.2 − 321.0 = 5.1 with two degrees of freedom. This has a *p*-value between 0.05 and

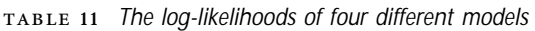

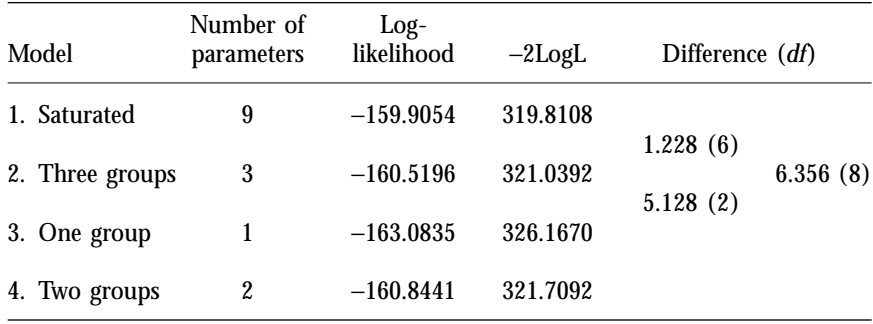

0.10, similar to the previous value of 0.084. Thus, the two tests arrive at the same conclusion.

The parameter estimates for the three group model are:

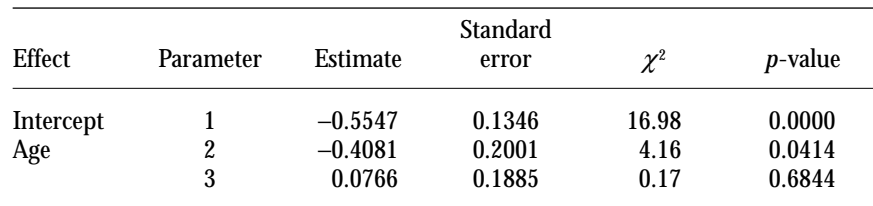

The first parameter estimate for age (-0.4081) compares "young" with the overall average effect on the logit scale of ''young'', ''middle,'' and ''old,'' while the second parameter estimate (0.0766) compares the "middle" with this average. That the first is significant, while the second is not, suggests that young stands may have lower mortality probabilities than the average, while the mortality probability for the middle-aged stands is not much different from the average. The difference between the old and the average effect is obtained by adding the first two parameters and changing the sign, namely  $-1 \times$  $(-0.4081 + 0.0766) = -0.3315$ . In this case, these parameters do not directly test questions of interest, but such questions can be tested with contrasts.

**4.2.3 Contrast analysis of the three stand ages** Depending on the objectives of the study, different comparisons might be of interest. Two interesting questions might be:

- 1. whether the young stands have different mortality compared to both the middle- and old-aged stands, and;
- 2. whether the middle and old stands are different.

These questions can be tested with contrasts and the results are:

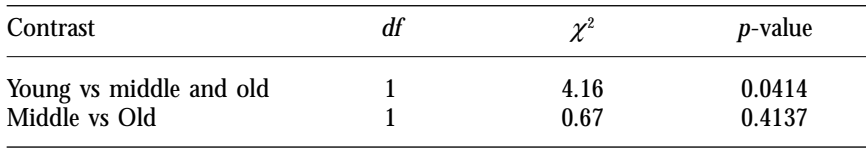

The first contrast is significant ( $p$ -value = 0.041). It matches the earlier test for the first age parameter because the test for the difference between young and the grand mean is the same as the test for the difference between young stands and the other levels (because the parameters are constrained to add to zero). The test for a significant difference between middle and old stands was not significant.

Another approach to determining the age effect might use linear and quadratic contrasts to look for trends in response by age. The results of these contrasts are:

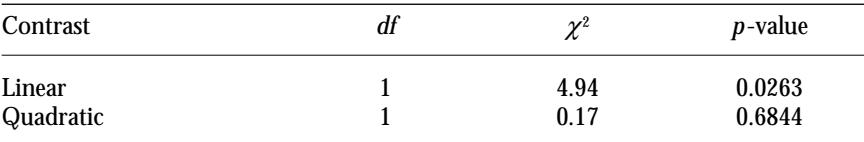

The tests show that while the overall age effect was not strong, there is some evidence of a simpler response. In this case, a linear relationship of the logits of survival with age appears plausible. A more direct test for the linear effect of age can be obtained by treating age as a continuous variable. Notice that both of these approaches (the contrasts and age treated as a continuous variable) assume that the ages are equally spaced. If we knew the real ages, then we could use them to set up the spacing appropriately. For this example, we will assume that the ages are equally spaced. When this direct analysis is performed, the following Wald test results are obtained:

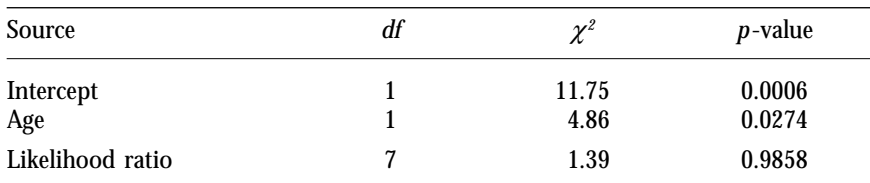

These results are similar to the earlier linear contrast and provide support for the linear trend hypothesis. Because we are fitting the probability for death, the parameter estimate for age  $(0.36, SE = 0.16)$  is positive, meaning that the mortality probability increases with age.

There are two ways that we could look at the results:

- probability of survival decreases with increasing age; or
- probability of survival is higher for trees in young stands than for those in middle-aged or old stands.

The conclusion depends, in part, on the objective of the study.

**4.2.4 Analysis of a two group model** Suppose that the appropriate conclusion for our study objectives is that younger stands have a higher survival rate than either the middle- or old-aged stands. To confirm the Wald test that the middle- and old-aged stands have similar responses, we can use just two levels in our model: young and older stands. From Table 11, the difference in −2LogL is 321.7092 − 321.0392 = 0.67 (with 1 *df* and  $p$ -value = 0.30). Thus, the two group model provides as good a fit as the three group model, and we may use it as a final description of the data.

The next step in our analysis is to examine more closely the fit of the two group model to ensure that it is adequate. Printer plots of the simple residuals (for the dead response only) against stand number and age are shown in Figure 14. Because they do not show any unusual patterns, the two group model appears to be an adequate model for this data.

Most of this analysis could also have been done using contingency tables (except for the contrasts and the linear age effect). This is described in section 7.1. In addition, the calculations required to fit the various models and conduct the tests are simple enough to do by hand. This is described in section 7.2.

**4.3 One-way Classification Study: Fertilizer Trial** The objective of this example is to study the effectiveness of a fertilizer for decreasing seedling mortality during the first year after outplanting. It is hypothesized that increasing the amount of fertilizer will decrease the seedling mortality.

A simple trial might be designed as follows. Each of four levels of fertilizer (including a control) are applied in a completely randomized manner to six rows of ten seedlings soon after planting. Because each row is treated independently, each row should respond to the treatments independently. Nursery procedures such as watering, shading, and pest control should be conducted in such a way as to maintain that independence of response. A year later, each of the 240 seedlings is assessed for mortality. Since the classification variable (level of fertilizer) is quantitative, and the expected response could be linear (on the logit scale), an appropriate contrast is planned for the analysis.

The data set will have the following variables:

- $j = row$  number,  $j = 1, 2, \ldots, 24$  (where there is a total of 24 rows)
- $i =$  fertilizer level,  $i = 1, 2, 3, 4$
- $x_{ij}$  = amount of fertilizer applied to row *j*
- $y_{ij}$  = number of surviving seedlings in row *j* given level *i*
- $m_{ii} = 10$  = number of seedlings in row *j*
- $p_{ij} = y_{ij}/m_{ij}$  = observed proportion of surviving seedlings in row *j* with treatment *i*.

An appropriate model for the one-way classification is:

$$
logit \ (\pi_{ij}) = \mu + \alpha_i, \tag{8}
$$

where  $\pi_{ij}$  = probability that a seedling receiving fertilizer at level *i* survives for one year, with the number of surviving seedlings  $y_{ij}$  ∼ binomial ( $\pi_{ij}$ ,  $m_{ij} = 10$ ), and  $i = 1, 2, 3$ , and 4 are the four increasing levels of fertilizer.

### Simple One-Way Classification Example Two Group Analysis

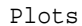

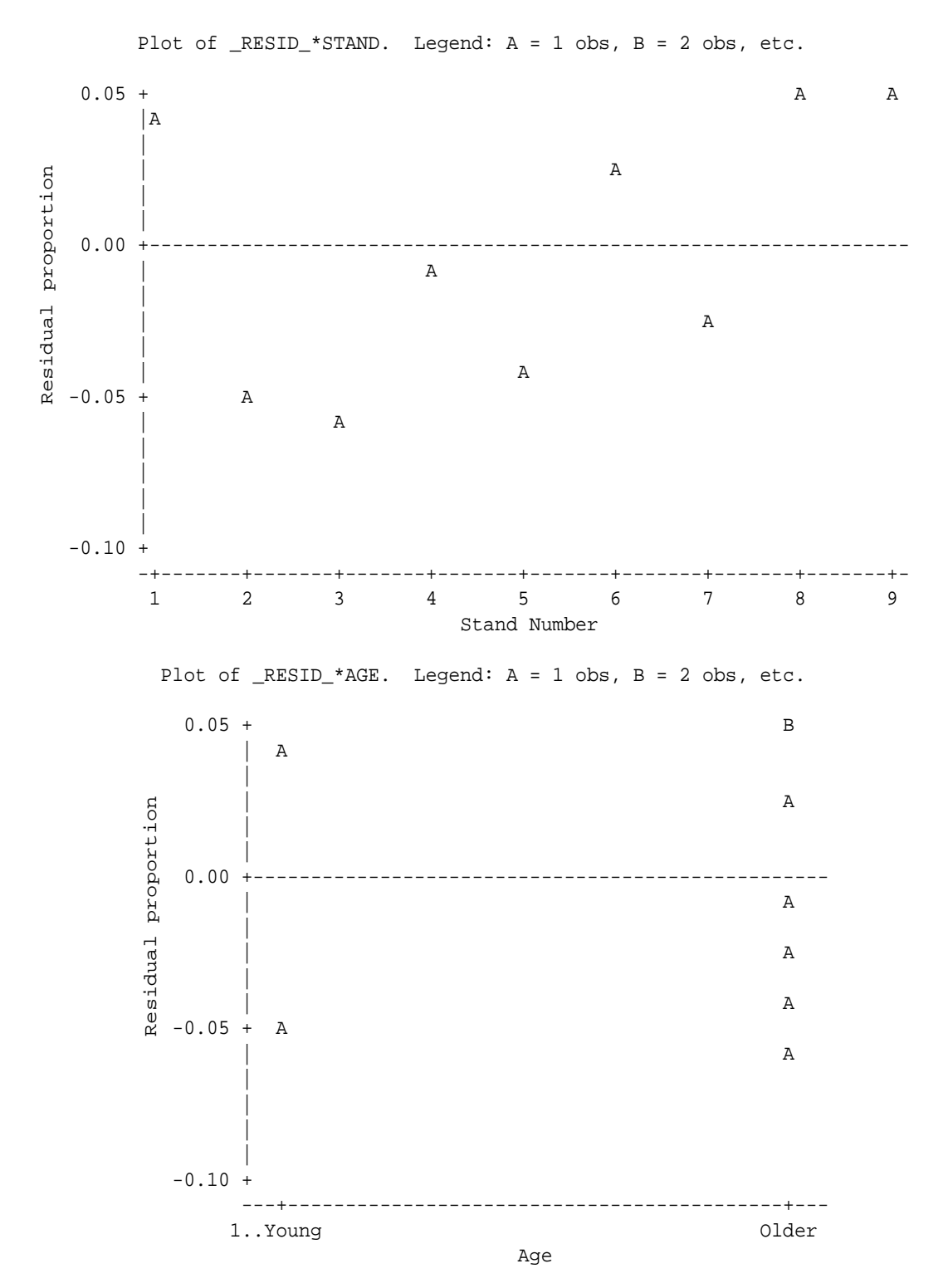

**<sup>14</sup>** *Printer plots of the simple residuals for the two group model.*

The parameters  $\alpha_i$  indicate the additive effect of each level of fertilizer. They are often restricted to sum to zero, so that  $\alpha_1 + \alpha_2 + \alpha_3 + \alpha_4 = 0$ . This implies that  $\mu$  is the average effect for the experiment on the logit scale. Two possible results are plotted in Figure 15 and are labelled Outcome 1 and Outcome 2. Note that the relative distances between points around zero (between, say, −1.4 to 1.4) on the logit scale are little affected by transformation to the probability scale (see outcome 1 in Figure 15), whereas points far from zero are compressed (see outcome 2 in Figure 15). The linear and quadratic contrast coefficients for assessing the significance of trends on the logit scale can be determined similarly as for ANOVA (see section 5.1.1.1).

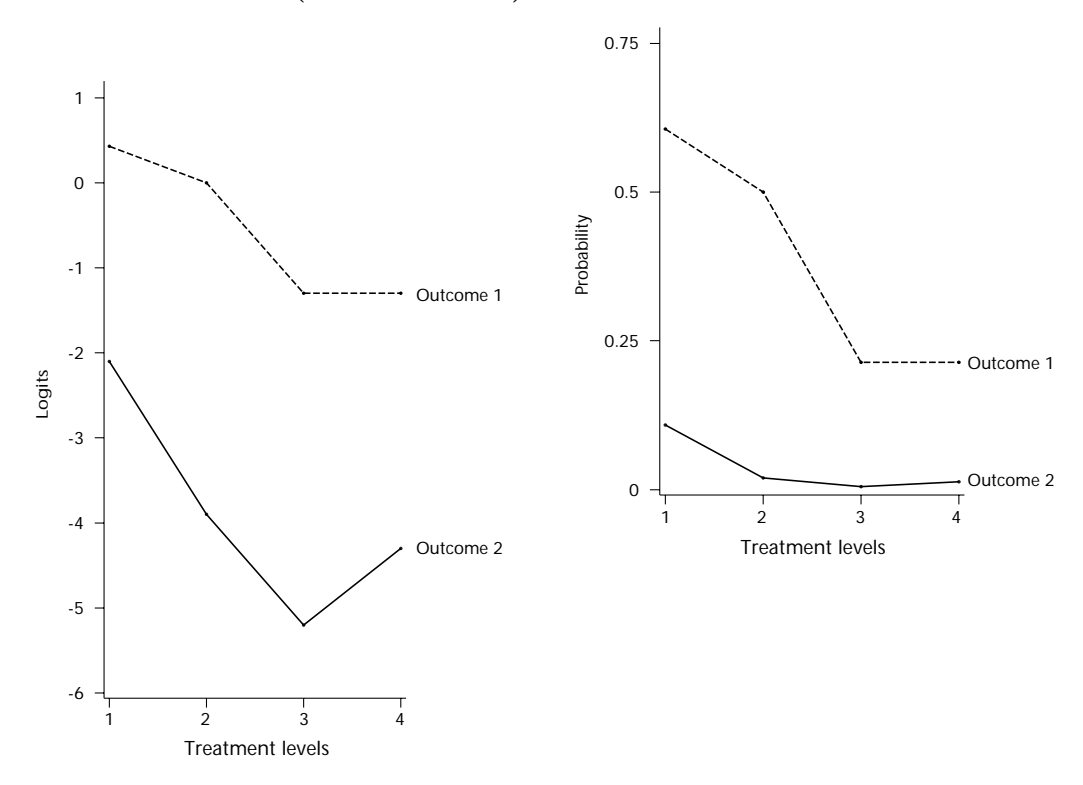

**<sup>15</sup>** *Two possible outcomes of a one-way classification study.*

**4.3.1 Data collection and methods** In this example, we will look at data from a hypothetical one-way classification. Twenty-four rows, each with ten seedlings, are randomly assigned an amount of fertilizer. Suppose that these amounts are 0, 100, 200, and 300 kg/ha. In all other respects, the seedlings are treated similarly. A growing season later, survival of the seedlings is assessed. The one-way classification model is tested in section 4.3.2, while a simple linear relationship between survival response and fertilizer amount is examined in section 4.3.3.

The initial data set appears below in contingency table form (see Table 12). This was produced using the SAS program code in section 5.4.1.

**4.3.2 Contingency table** Much of the analysis for this simple example could be done using contingency tables (see section 7.1 for a further

 Y TREAT Frequency Col pct  $\begin{vmatrix} 1 & 2 & 3 & 4 & 70 \end{vmatrix}$  ---------+--------+--------+--------+--------+ Alive | 30 | 42 | 48 | 55 | 175 50.00 70.00 80.00 91.67 ---------+--------+--------+--------+--------+ Dead | 30 | 18 | 12 | 5 | 65  $\begin{array}{|c|c|c|c|c|c|c|c|c|} \hline \text{50.00} & \text{30.00} & \text{20.00} & \text{8.33} \hline \end{array}$  ---------+--------+--------+--------+--------+ Total 60 60 60 60 240 STATISTICS FOR TABLE OF Y BY TREAT Statistic **DF** Value prob ------------------------------------------------------ Chi-Square 3 28.420 0.001 Likelihood Ratio Chi-Square 3 29.411 0.001 Sample Size = 240

--------------------------------------------------------------------------

-------------------------------------------------------------------------- TABLE OF Y BY TREAT

> discussion of this topic). The contingency table results shown in Table 12 suggest that there is a treatment effect (likelihood ratio  $\chi^2 = 29.41$ , 3 *df*,  $p$ -value  $\leq$  0.001). It is also useful to test for homogeneity of the row responses within each treatment. The results are shown in Table 13. Three of the four individual contingency tables used to obtain these results received a warning about small sample sizes. This means that we must be cautious about interpreting the results. Nevertheless, the overall test for homogeneity of rows within treatments (obtained by adding the  $\chi^2$  values and *df* for tests for each treatment) has a chi-square value of 21.67 with 20 degrees of freedom, which is quite a common value if the null hypothesis is correct.<sup>15</sup> Therefore we might conclude that none of the rows was acting differently from any of the other rows receiving the same treatment. The sample sizes within each row are fairly small. More seedlings would probably be used in a real study. If this homogeneity test was important, then the study should be designed with more trees per row.

<sup>15</sup> See Biometrics Information Pamphlet No. 15 for a discussion of the expected values for the chi-square distribution.

| Treatment<br>level (kg/ha) | Row within treatment |     |     |                   |     |     | Likelihood ratio |
|----------------------------|----------------------|-----|-----|-------------------|-----|-----|------------------|
|                            | 1st                  | 2nd | 3rd | 4th               | 5th | 6th | $\chi^2$         |
| $\boldsymbol{0}$           | 4                    | 5   | 6   | 6                 | 4   | 5   | 1.611            |
| 100                        |                      | 8   | 6   | 9                 |     | 5   | 5.036            |
| 200                        | 6                    | 8   | 6   | 9                 | 9   | 10  | 10.116           |
| 300                        | 9                    | 10  | 9   | 10                | 8   | 9   | 4.907            |
|                            |                      |     |     | Total with 20 df: |     |     | 21.670           |

 **<sup>13</sup>** *Number of surviving trees for each treatment separated by row, including likelihood ratio chi-square from each contingency table analysis*

**4.3.3 One-way classification analysis** The results of the logistic analysis of this data is shown below:

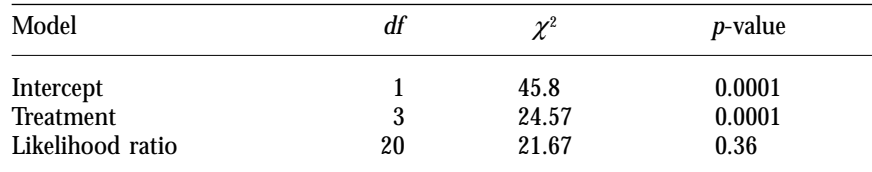

Note the Wald test for treatment effects is  $\chi^2 = 24.57$  (with 3 *df*) is similar to the results from Table 12 where the likelihood ratio  $\chi^2 = 29.41$ (with 3 *df*). Thus, both tests offer the same conclusion that survival responses differ with treatments. The test for homogeneity of rows within treatment from Table 13 ( $\chi^2$  = 21.67) is exactly that shown above. These results show that, with adequate sample sizes, the latter tests the goodnessof-fit of the one-way model. The linear contrast is strongly significant  $(\chi^2 = 21.77, p-value \le 0.0001)$  confirming the impression from Table 12 that increasing amounts of fertilizer (over the range tested) are beneficial in improving survival of the seedlings.

**4.3.4 Simple linear relationship** To obtain an equation for the linear effect of fertilizer on survival, the logistic regression is rerun using treatment level as a continuous variable. A lack-of-fit test for the linear model is obtained by comparing the likelihoods from this model and that from the one-way model:  $251.27462 - 250.94999 = 22.00 - 21.67 = 0.325$ , with two degrees of freedom. This is not significant and implies that the linear model is reasonable. The equation (from Figure 36) is

logit =  $0.0143 + 0.00757 \times$  (treatment level).

The predicted values are given in Table 14 and are quite similar for both models.

The adequacy of the fit of this linear model can be more fully checked by looking at plots of the residuals (see Figure 16). These look fine, remembering that the mirror image effect is due to the two residuals per row (which must add up to zero within each row). The mirror image effect could be eliminated by plotting only the survival response residuals.

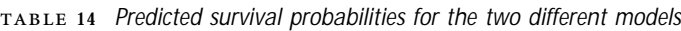

| Treatment (kg/ha): | One-way classification | Linear model |
|--------------------|------------------------|--------------|
| 0 (control)        | 0.500                  | 0.504        |
| 100                | 0.700                  | 0.684        |
| 200                | 0.800                  | 0.822        |
| 300                | 0.9167                 | 0.908        |

Fertilizer study Residual Plots

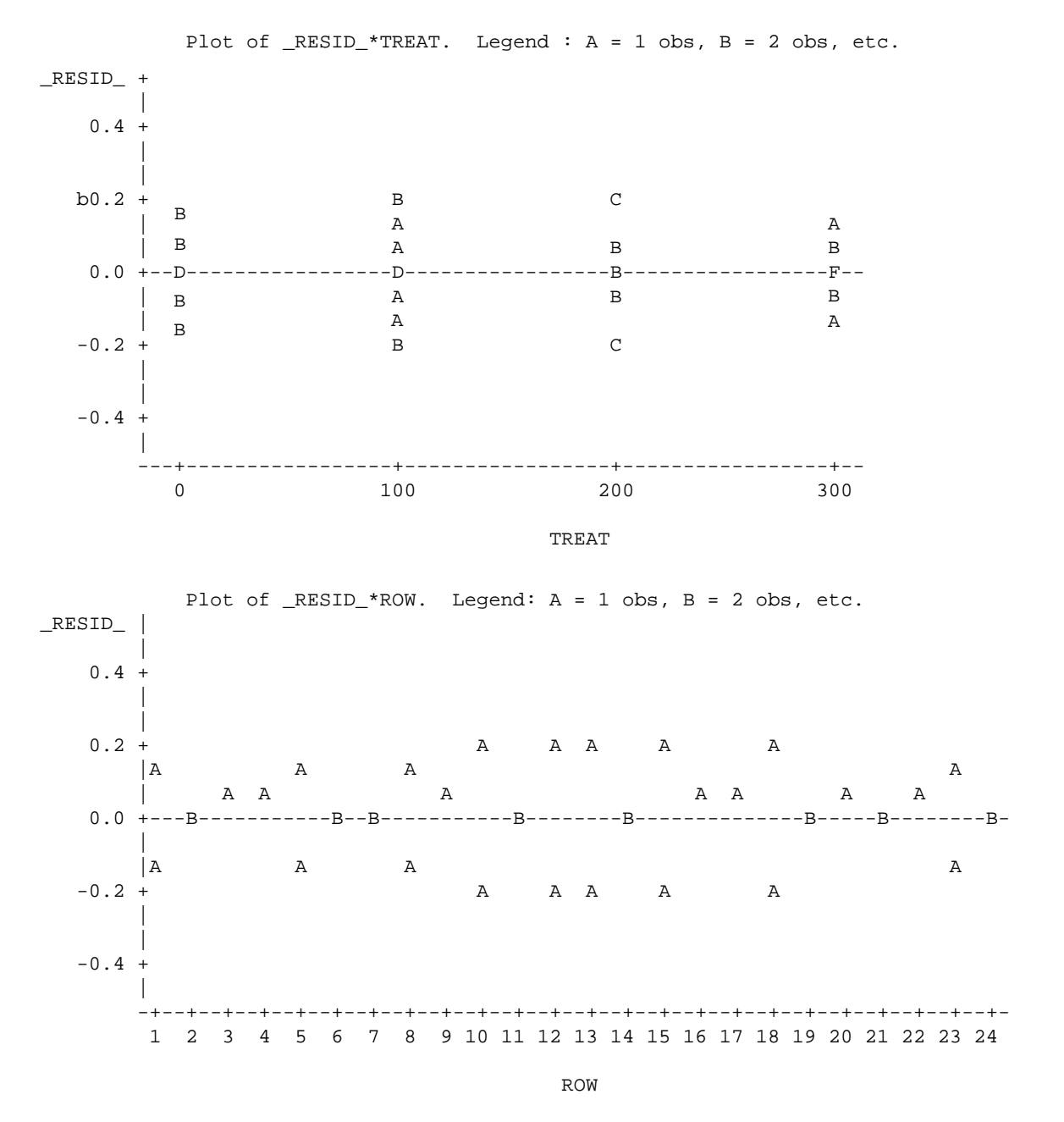

**<sup>16</sup>** *Printer plots to check the simple residuals for unusual patterns.*

## **4.4 Multiple Regression: Herbicide Thinning Trial**

The objective of this example is to study the effectiveness of a herbicide lance injector for killing aspen trees of different sizes. A tree can receive multiple doses of glyphosate and it is hypothesized that larger trees (as measured by diameter at breast height [dbh]) require more injections to be killed.

A simple trial design is to first select a stand of trees for treatment. Trees to be thinned are chosen according to standard operational procedures. Each tree is then randomly assigned a number of injections. The purpose of any treatment assignment scheme should be to ensure that all treatments are assigned with equal probability to fairly large numbers of trees. Also, it is important that the range of tree sizes assigned to each treatment is large enough so that about half will survive. This will allow good definition of the relationship between treatment, size of tree, and probability of death. Notice that treatments would not be assigned like this on an operational basis because the objective would be to kill all the trees. Here, we are determining the minimum dose required to kill aspen trees.

A year after herbicide injection the treated trees are assessed. The data set has the following variables:

- $j =$  tree number  $j = 1, 2, ..., 92$
- $d_i$  = dbh of tree *j* (to the nearest centimetre)
- $x_i$  = number of injections applied to tree *j*
- $y_i = 0$  if tree is dead one year later
	- $= 1$  if tree is still alive one year later

A multiple regression model might be appropriate.

$$
logit (\pi_j) = \mu + \beta d_j + \gamma x_j \tag{9}
$$

where:  $\pi_j$  = probability of tree living given  $d_j$  and  $x_j$ , and whether the tree dies or not is  $y_j \sim \text{binomial}(\pi_j, m_j = 1)$ .

The number of injections could also be treated as a one-way classification variable with a linear contrast of particular interest. The model shape is presented in Figure 17. The parameter for dbh  $(\beta)$  is assumed to be positive since larger trees are more likely to survive the treatment. On the other hand, the parameter for number of injections  $(\gamma)$  is assumed to be negative since trees of the same size should be less able to survive more injections. Note that the lines on the logit scale are parallel and equally spaced. This shows that the model simply adds the effect of the two independent variables. The curves on the probability scale all have the same shape and are equal distances apart horizontally at any particular probability.

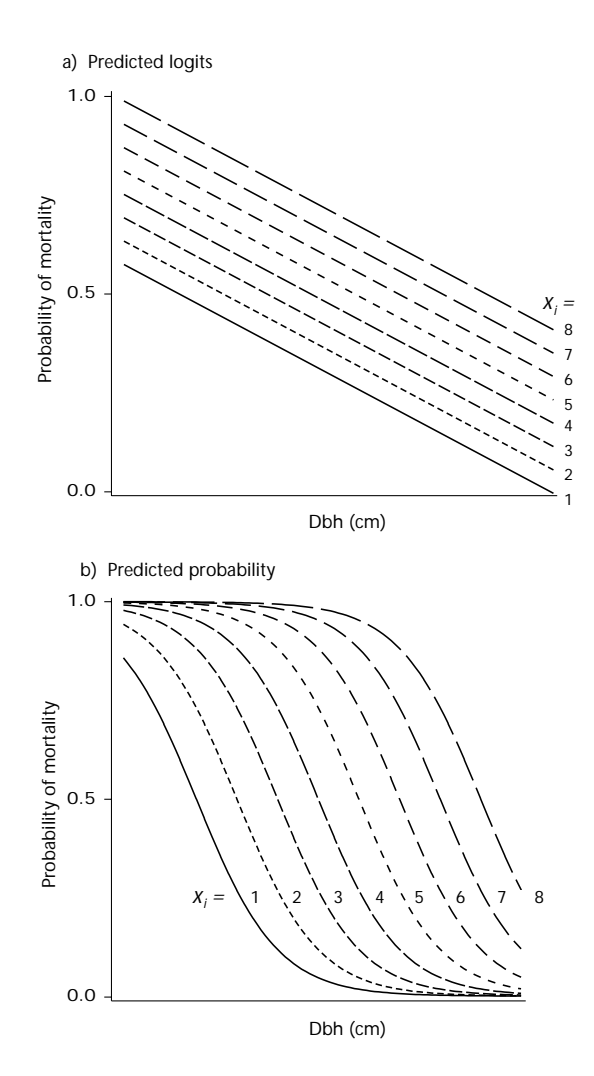

 **<sup>17</sup>** *Form of a multiple regression model with one regression parameter negative (dbh) and the other positive (injection number).*

**4.4.1 Initial data and methods** The data for this study are listed in Appendix 2.16 Computer output in Table 15 summarizes the tree sizes by dbh class and the number of injections used in the study.

It is clear from this table that the study was designed so that larger trees tended to receive more injections (thus the independent variables are correlated by the design). There is only one tree greater than 35 cm in diameter, and only three trees received just two injections, while another three received eight injections. Otherwise, between 10 and 27 trees received the different injection numbers. If we continue analyzing this data with dbh classes instead of dbh directly, then we may want to pool trees with dbh greater than 30 cm into one class. Table 16 shows the

<sup>16</sup> This data is taken from SX84711Q. The analysis of a similar study with a more complicated design is described in Bergerud (1988).

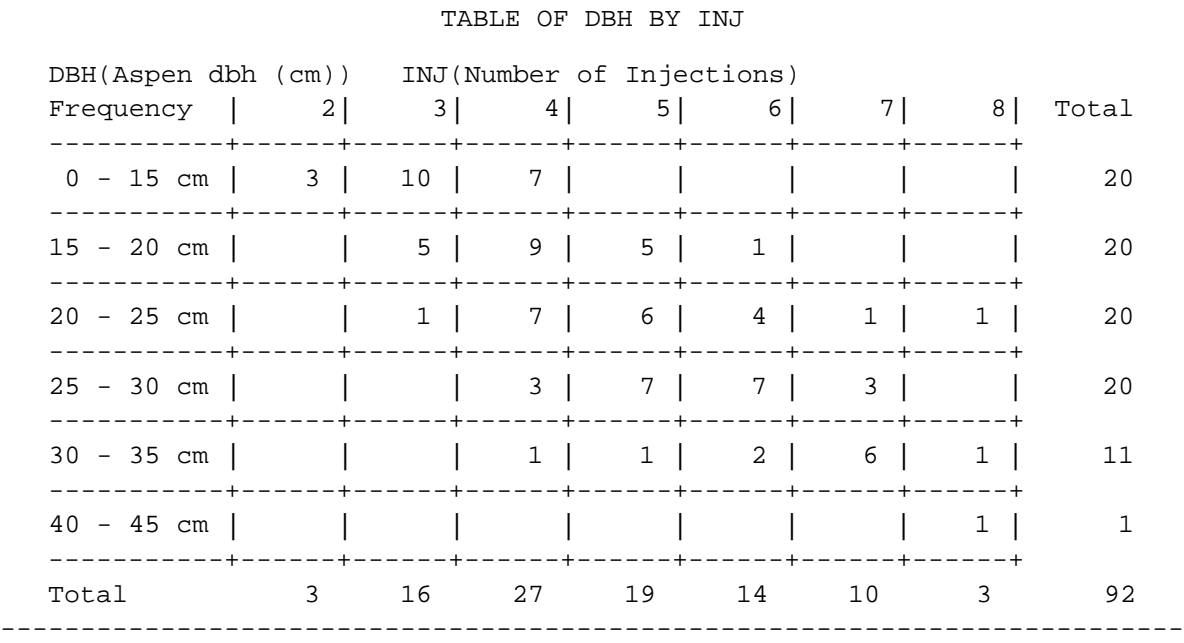

--------------------------------------------------------------------------

**<sup>15</sup>** *Number of trees in each dbh class with the number of injections given*

**<sup>16</sup>** *Number of dead trees with total trees given a number of injections per dbh class*

-------------------------------------------------------------------------- DBH(Aspen dbh (cm)) INJ(Number of Injections)

in cell: number of dead/number of trees:

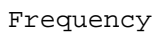

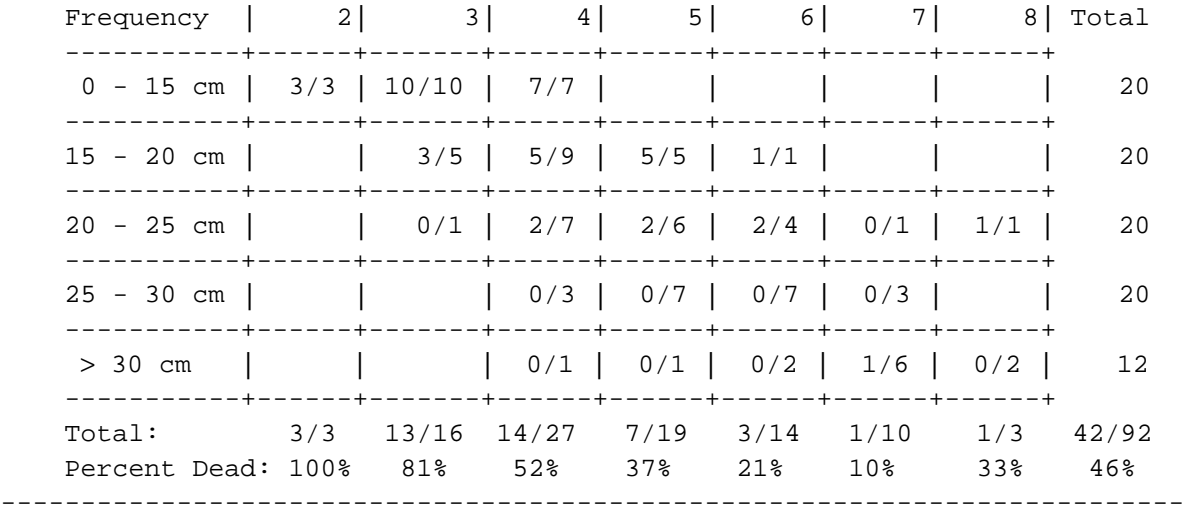

results when the last two size classes are pooled. We should also consider what to do with the three trees that received two injections: we may either leave them out or pool them with those trees that received three injections.

The response variable is percentage of defoliation, which is measured in 5% increments. For the logistic regression, these values are converted to

"dead" or "alive" so that trees with 95% or more defoliation are considered dead.

Overall, about half the trees died (46%) and most of the injection numbers are not completely successful in killing the trees. This is appropriate for an experimental trial because it provides a range of data to which the logistic regression models can be adequately fit. Then the models can be used to estimate the size of tree that each injection number kills. After all, if most or all of the trees either died or survived, it would be hard to assess what minimum dose would have a good chance of killing the trees.

The analysis will proceed as follows: first the multiple regression model is fitted and interpreted, and the residuals of the multiple regression model are examined. Then tests for lack of fit of the multiple regression model are performed. This is accomplished by fitting factorial models using dbh class and/or injection number as categorical variables. Since this is not a complete factorial, some fitting problems will occur. However, we can still compare the results to the multiple regression model.

**4.4.2 Multiple logistic regression model** We will start with a multiple logistic regression model where both dbh and number of injections are treated as continuous variables (covariates). The results of model fitting are shown in the computer output in Figure 18. The chi-square test for the combined contribution of the two variables is 85.6 with two degrees of freedom, which is strongly significant with a  $p$ -value  $\leq 0.0001$ . The Wald tests for  $INJ$  (*p*-value = 0.0027) and DBH (*p*-value  $\leq$  0.0001) suggest that they are both important components in the model.

The Wald tests for the individual effects in the model are approximate and values with marginally significant *p*-values  $(0.05 \le p$ -values  $\le 0.10)$ can be confirmed by fitting models with and without each term. While this is hardly necessary here, the differences in the −2Log*L* statistic between models with and without each variable is quite large and are summarized in Table 17. This value increases from 41.87 to 58.68 (a difference of 16.81 with one degree of freedom) when injection numbers are removed from the model. When only dbh is removed, this value increases to 107.23, a change of 65.36 with one degree of freedom. The model with neither variable fits one probability to all the data assuming that there is no effect of either variable (the intercept only model). In this case, the likelihood ratio increases from 41.87 to 127.50, a change of 85.60 for two

| Model             | $-2$ LogL | Test for          | Deviance df |   | <i>p</i> -value |
|-------------------|-----------|-------------------|-------------|---|-----------------|
| Injection and dbh | 41.869    |                   |             |   |                 |
|                   |           | Dbh               | 65.364      | 1 | ≤ 0.0001        |
| Injection         | 107.233   |                   |             |   |                 |
| Dbh               | 58.678    | Injection         | 16.809      | 1 | ≤ 0.0001        |
|                   |           | Dbh and Injection | 85.627      | 2 | ≤ 0.0001        |
| Intercept only    | 127.496   |                   |             |   |                 |

**17** *Deviance tests for number of injections and dbh*

### --------------------------------------------------------------------------

## Aspen Injection Trial Logistic Regression Analysis

The LOGISTIC Procedure

Model Fitting Information and Testing Global Null Hypothesis BETA=0

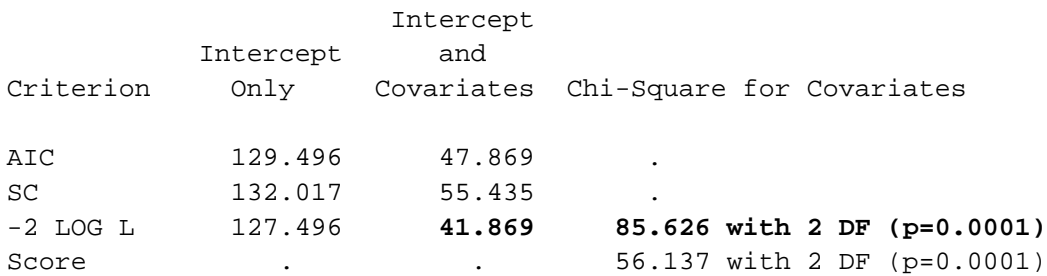

Analysis of Maximum Likelihood Estimates

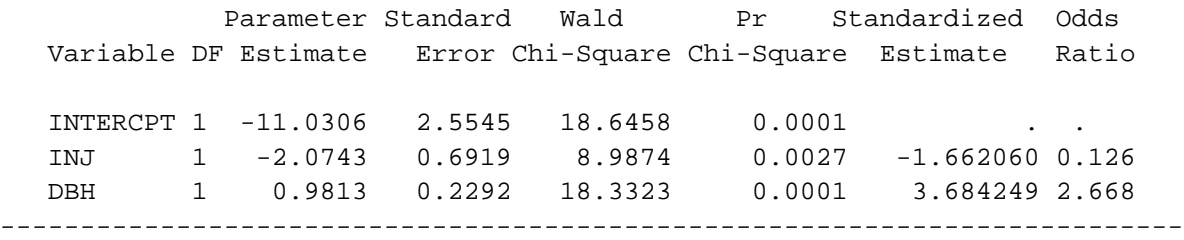

**<sup>18</sup>** *Results of the multiple regression fit.*

degrees of freedom. These likelihood ratio tests provide even stronger evidence for tree size (dbh) and injection number effects than do the Wald tests. Therefore, a reasonable model includes both variables in a linear multiple logistic regression model.

**4.4.3 Model interpretation** To understand this model, we first look at the parameter estimates that appear in Figure 18. These can be used to determine the equation which describes the model for fitting the probability of survival, namely:

logit( $\pi_{ii}$ ) = −11.0306 − 2.0743 × INJ + 0.9813 × DBH.

It is useful to write this equation out separately for each number of injections and to calculate the size of tree which will have a corresponding 50 and 95% chance of being killed. The results are presented in Table 18.

To show how the predicted size of trees at a given probability of mortality can be calculated, let us use the above equation to make the calculation for four injections and a mortality probability of 95%. The equation for survival is:  $logit(\pi_{ii}) = -19.3278 + 0.9813 \times DBH$ . A mortality of 95% (or 5% survival) implies that the above equation should be equal to

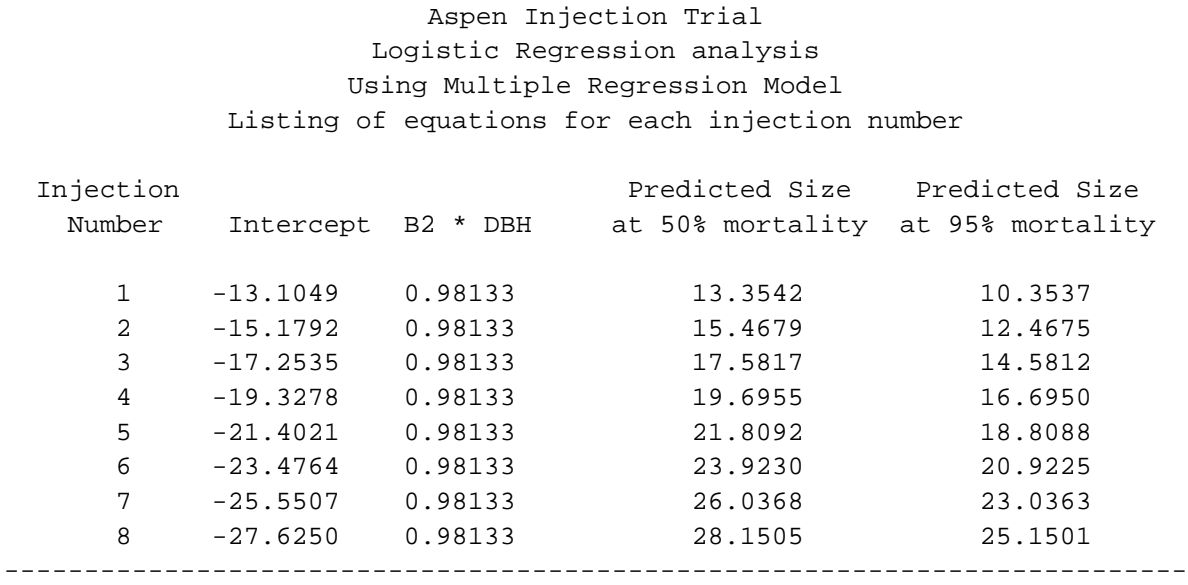

 **<sup>18</sup>** *Survival logit equations for each injection number, with the size of tree (in dbh, cm) expected to have a 50 and 95% chance of survival*

--------------------------------------------------------------------------

 $logit(.05) = log(.05/.95) = -2.94$  (see Table 3).<sup>17</sup> Rearranging and solving for dbh, we obtain:  $DBH = (19.3278 - 2.94) / 0.9813 = 16.70$  cm.

It would also be useful to calculate the dbh of trees predicted by the model to die with specific probabilities for each number of injections. These values could be used to prepare field guides about treatment of trees of different sizes. In this case, a graph of the results shows that the constant probability lines are straight and that with each additional injection the size of tree must increase (by about 2.1 cm from Figure 19) to have the same probability of surviving or of dying.

**4.4.4 Assessing the adequacy of the multiple regression model** As a final check of the multiple regression model, the residuals should be plotted against the independent variables, dbh and inj, and the tree injection number. The plots (Figures 20 and 21) show no obvious patterns and no particular observation appears to stick out, suggesting that the model is adequate.

**4.4.5 Factorial models: looking for non-linearity in response** It is possible with this example to check for non-linearity in the survival probability responses to both dbh and injection number. We can do this by examining more complicated models. For instance, because many trees (experimental units) are assigned to each injection number, we could treat injection number as a categorical variable and leave dbh as a continuous

<sup>17</sup> We use logit(0.05) instead of logit(0.95) because the equation fits the probability of survival not of mortality. A mortality of 95% corresponds to a 5% survival.

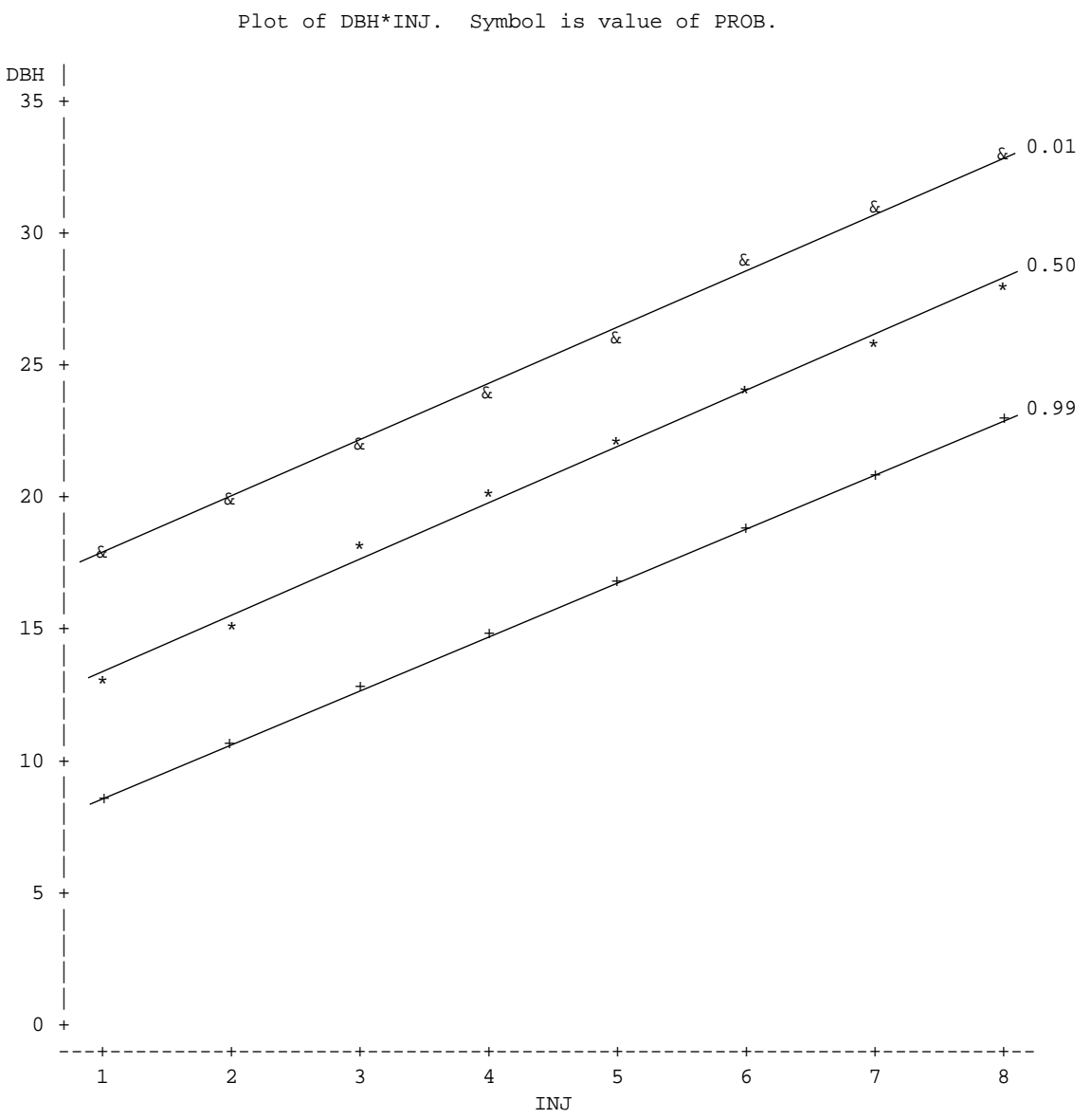

Size of Tree Predicted to Die with the Specified Probability

Aspen Injection Trial Logisti Regression Analysis

 **<sup>19</sup>** *Plot of tree size (dbh, cm) expected to die (with a 1, 50 and 99% probability) as a function of the number of injections received. Notice that these probabilities are not confidence intervals, but are the probability of death. (Lines are hand-drawn.)*

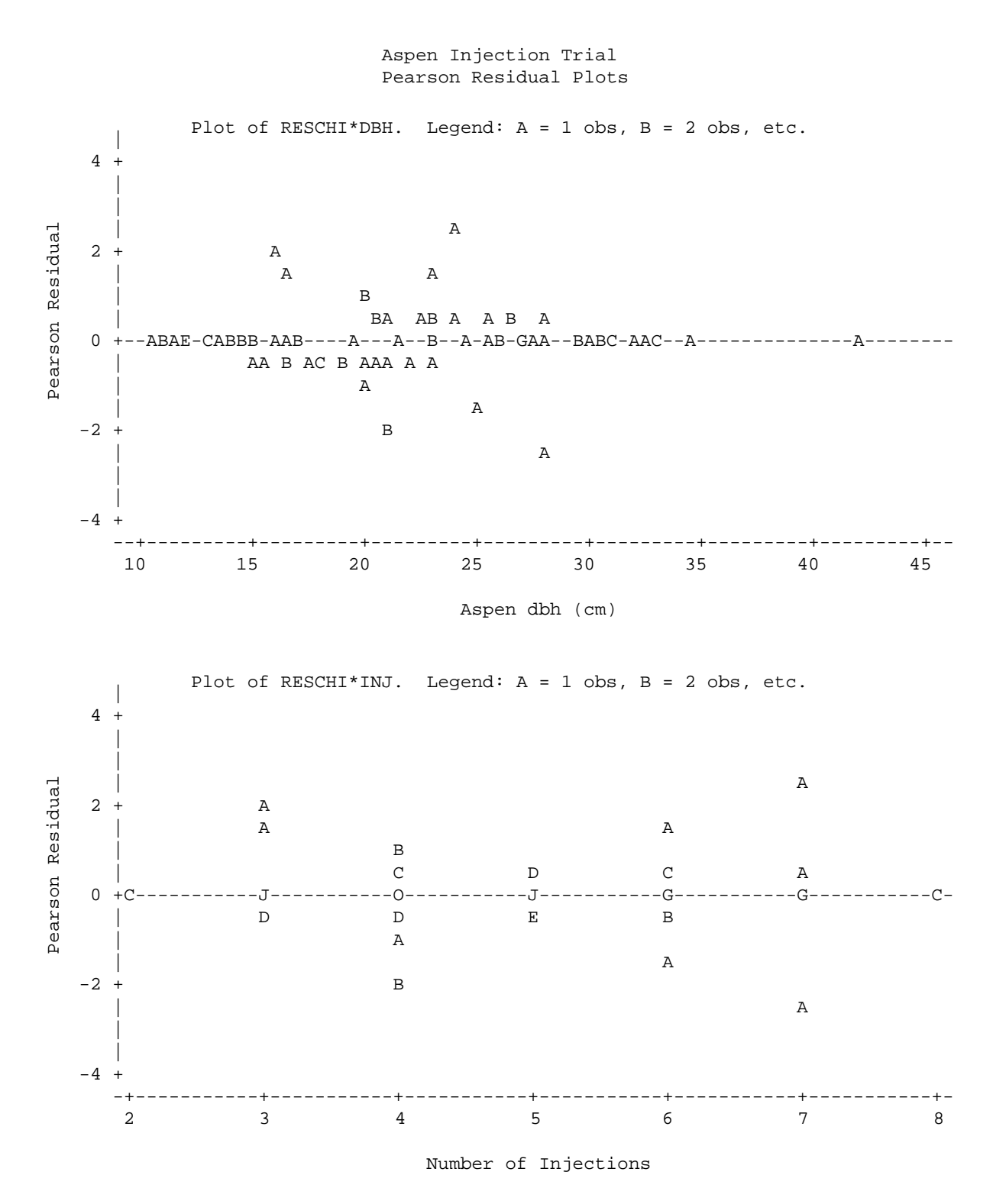

**<sup>20</sup>** *Printer plots of the Pearson residuals for model diagnostics.*

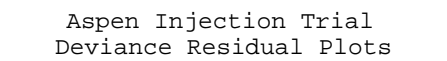

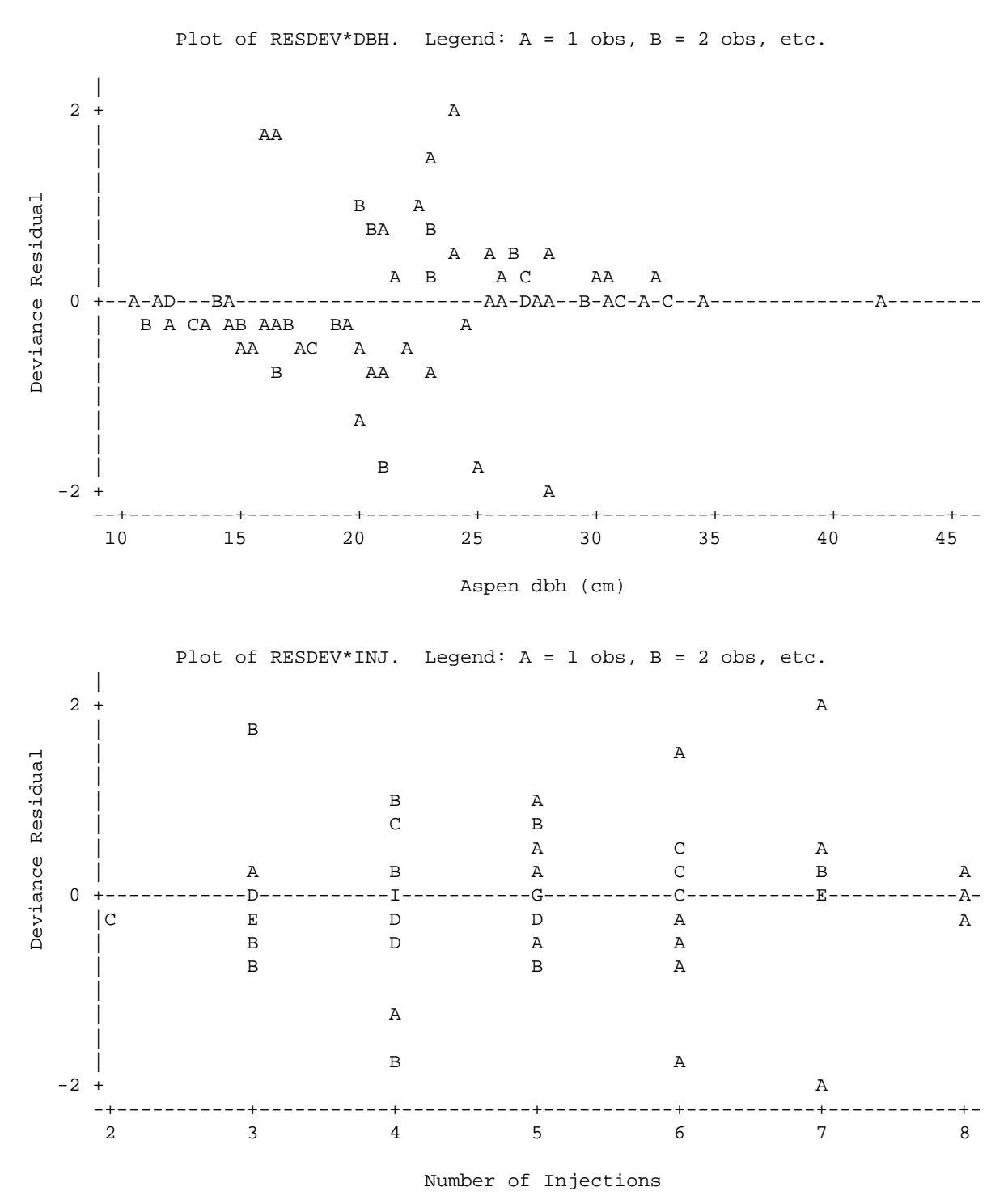

**<sup>21</sup>** *Printer plots of the deviance residuals for model diagnostics.*

variable at first. The test for injection number would then check for any differences between the numbers of injections and not just for a linear trend in the response. The difference in −2LogL of this model and the multiple regression would be a test for non-linear trends in the response to number of injections. When this analysis is performed, the resulting difference in −2LogL (comparing the discrete model with the continuous multiple regression model) is  $41.87 - 40.56 = 1.31$  with four degrees of freedom, which is clearly not significant. The test for a linear response using a contrast is  $\chi^2 = 7.52$  with one degree of freedom and a *p*-value of 0.0061. These results suggest that a linear response to numbers of injections is sufficient.

To test for non-linearity for both injection number and dbh, requires that we convert the dbh variable into a categorical variable. We can do this by using the class intervals of Table 16 and fitting a two-way factorial to the data. This treats both dbh class and injection number as categorical variables, which allows us to look for any pattern in the response to these variables. We might expect to have some trouble with this model because many combinations of dbh class and injection number are missing (indicated by the missing cells in Table 16). See section 5.5.5 for more discussion of fitting problems.

An overall test of the lack of fit of the multiple regression model can be calculated by looking at the difference in the −2LogL's of the multiple regression and full factorial models:  $41.87 - 40.62 = 1.25$ , with  $89 - 78 =$ 11 *df*. This is clearly not significant, which implies that the multiple regression model appears to be quite adequate at fitting the data.

**4.5 One-way Classification With Covariate: Root Collar Weevil Study** The objective of this example is to study the effectiveness of screefing (removing the duff from around the seedling) to protect recently planted seedlings from the root collar weevil. Since the weevil lives in the duff, it is hypothesized that screefing will reduce its ability to attack the seedling. The problem is complicated because even in small areas the density of root collar weevil is highly variable. Therefore some measure of weevil density is needed to indicate the chances of attack.

A completely randomized design is planned for a cutblock with a high prevalence of the root collar weevil. Twenty-eight square plots, each containing sixteen seedlings, are chosen as experimental units. The screefing treatment is randomly assigned to fourteen of the plots. Individual seedlings within these plots are screefed. The fourteen remaining plots are left as untreated controls. A weevil trap is placed in the middle of each plot. It is expected that the numbers of weevils caught in the traps will not be affected by the treatment assigned to the plots. It is also expected that the trap will accurately indicate weevil density throughout the plot, while not affecting the weevil attack rate for any seedling within the plot. For instance, the seedlings next to the trap are assumed as likely of attack as those farther away. Responses from each plot should be independent.

At the end of the season, presence or absence of attack is assessed for each seedling and the numbers of weevils found in each trap counted. The data set would have the following variables:

- $j =$  plot number,  $j = 1, 2, \ldots$ , 28 (where there are 28 plots in all)
- $\bullet$  *i* = 0 if plot was not screefed
	- = 1 if plot was screefed
- $x_{ij}$  = number of weevils found in trap of plot *j*, treatment *i*
- $y_{ii}$  = number of seedlings attacked in plot *j*, treatment *i*
- $m_{ij} = 16$  = number of seedlings in plot *j*, treatment *i*
- $p_{ij} = y_{ij}/m_{ij}$  = observed proportion of seedlings attacked in plot *j*, treatment *i*

**4.5.1 A standard model of parallel lines** The probability of weevil attack  $(\pi_{ii})$  can be hypothesized to increase with weevil numbers, but be reduced by the screefing treatment. Thus the data might be modeled by:

$$
logit (\pi_{ij}) = \mu + \alpha_i + \beta x_{ij}, \qquad (10)
$$

where:  $\pi_{ii}$  is the proportion of seedlings attacked by the root collar weevil, with  $\alpha_1 < \alpha_0$ ,  $\beta > 0$  and the number of attacked seedlings is  $y_{ij} \sim \text{binomial}(\pi_{ij}, m_{ij} = 16).$ 

Equation (10) can be rewritten as two predictive equations, one for each treatment:

control: logit 
$$
(\pi_{0j}) = \mu + \alpha_0 + \beta x_{0j}
$$
  
treatment: logit  $(\pi_{1j}) = \mu + \alpha_1 + \beta x_{1j}$ . (11)

The treatment terms  $(\alpha_0 \text{ and } \alpha_1)^{18}$  are usually defined so that  $\alpha_0 + \alpha_1 = 0$ or  $\alpha_0 = -\alpha_1$ .

On the logit scale, this is a model of parallel lines with different intercepts for each treatment (if the response variable were normally distributed, this would be a typical analysis of covariance model: see Biometrics Information Pamphlets Nos. 31 and 46 and Biometrics Information Handbook No. 1). The slope  $\beta$  should be positive because increases in weevil numbers will increase the probability of attack. The intercept  $\alpha_0$ (control) will be larger than  $\alpha_1$  (screefed) if the treatment is effective. The form of the model is shown in Figure 22.

Parallel lines on the logit scale (see Figure 22a) transform into logistic curves of the same shape, but shifted sideways from each other on the probability scale (see Figure 22b). Both the horizontal and vertical differences between parallel logit lines is constant, while only the constant horizontal distance is maintained on the probability scale. The constant vertical difference between two parallel logit lines is  $\delta = (\alpha_0 - \alpha_1)$ , while the horizontal difference<sup>19</sup> is  $(x_{0j} - x_{1j}) = \delta/\beta$ . The back-transformation to the probability scale preserves the horizontal distance of  $\delta/\beta$  (showing that

<sup>18</sup> Otherwise the model would have three parameters:  $\mu$ ,  $\alpha_0$ , and  $\alpha_1$  to describe only two means or intercepts. This is called overparameterization. One way to deal with this is to restrict the parameters so that instead of three, there are really only two (after all, if you know  $\alpha_0$  then you know  $\alpha_1 = -\alpha_0$ ).

<sup>19</sup> This can be found by setting logit  $(\pi_{0j})$  = logit  $(\pi_{1j})$  and solving for  $(x_{0j} - x_{1j})$ .

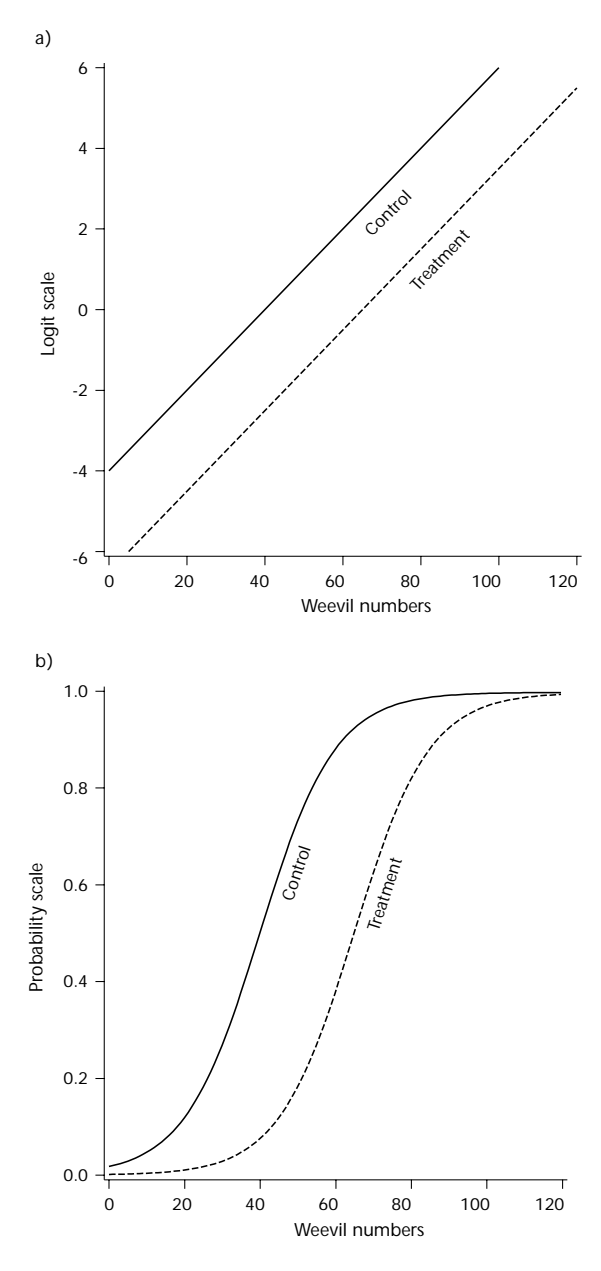

 **<sup>22</sup>** *Form of the model where the treatment effect is to shift down or sideways with the attack rate.*

the curves are shifted sideways from each other), but not the vertical distance of  $\delta$ . This is because the logit lines near low and high values (for values less than −1.4 [ $π$  about 0.2] and greater than 1.4 [ $π$  about 0.8]) are compressed to make the characteristic S-shaped curves (see Figure 23a and 23c). The lines remain nearly parallel for probability values between 0.2 and 0.8 (see Figure 23b).

Interestingly, the obvious parallelism on the logit scale is apparently lost on the probability scale if the entire logistic curve is not shown on the graph. This would occur, for instance, when the range of the *x*-variable or covariate is narrow relative to the curve. To see this more clearly let us examine the probability plot in Figure 23 more closely. The whole figure

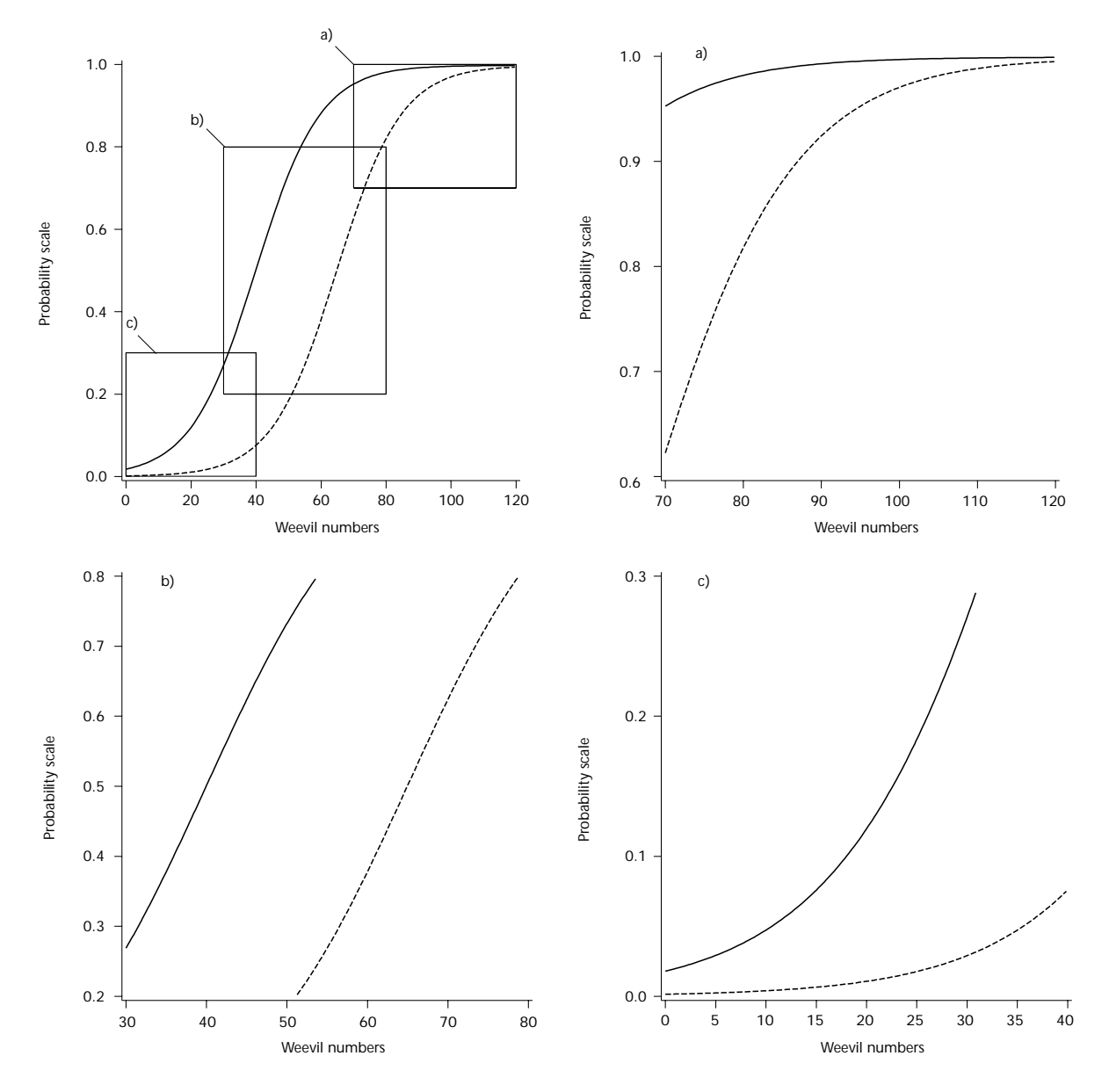

**<sup>23</sup>** *Illustration of how the parallel model can appear non-parallel when the whole curve is not examined.*

has been split into three parts. Only the middle part (Figure 23b) still looks like a parallel-lines model. The other two parts (Figures 23a and 23c) do not appear to be similarly shaped probability models that have been shifted sideways. This can lead to the confusing situation where a parallel logit model will appear to predict non-parallel probability curves. An example of this will be seen in the data analysis (section 4.5.7). When drawing pictures of expected and fitted results, we should remember this possible phenomenon.

**4.5.2 The log-odds ratio** Another important concept associated with the parallel-lines model is the log-odds:  $\log[\pi/(1 - \pi)]$ , first defined as the logit transformation of the probability  $(\pi)$  in section 2.3. Note that the term,  $\pi/(1 - \pi)$ , is known as the odds in gambling. For instance, if  $\pi$  is

the probability of throwing a one on a die, then  $1 - \pi$  is the probability of not throwing a one on the die. If these probabilities are 1/6 and 5/6, then the odds of throwing a one are  $(1/6)/(5/6) = 1/5$ . That is, the odds of throwing a one are 1:5. On the other hand, the odds of not throwing a one are 5:1. The log-odds is simply the log of this odds. This concept is used extensively in the health sciences, especially in the field of epidemology. See, for example, Breslow and Day (1980). The log-odds ratio is the log of the ratio of two sets of odds. For the root collar weevil study, the log-odds ratio that compares screefed and control plots can be obtained by subtracting the two parts of equation (11):

$$
\log[\pi_{0j}/(1-\pi_{0j})] - \log[\pi_{1j}/(1-\pi_{1j})] = \mu - \mu + \alpha_0 - \alpha_1 + \beta(x_{0j} - x_{1j})
$$

so that,

$$
\log \left\{ \frac{\pi_{0j}/(1-\pi_{0j})}{\pi_{1j}/(1-\pi_{1j})} \right\} = \delta + \beta(x_{0j}-x_{1j}) \text{ (recall that } \delta = \alpha_0 - \alpha_1) \text{ (12)}
$$

The term on the left is the log-odds ratio, while the term inside the braces is called the odds ratio  $(\psi)$ . Hence:

$$
\log \psi = \delta + \beta (x_{0j} - x_{1j}). \tag{13}
$$

This equation shows that if weevil numbers are the same for the control and treated plots (i.e.,  $x_{0j} = x_{1j}$ ), then the odds ratio of attack is equal to  $\psi = \exp(\delta)$ . For example, suppose that  $\delta = 0.9$ , then the odds ratio is exp(0.9), which is about 2.5. This means that the odds of attack, regardless of the number of weevils, is about 2.5 times greater for control trees than for treated trees. Note that because of the S-shaped curve, the probabilities of attack do not have a simple relationship which is independent of weevil density. At low levels of weevil density, the attack probabilities may be very low for both groups, while at a medium level of weevil density the attack probabilities may be very different, although the odds ratio is 2.5 in both cases.

**4.5.3 Separate-lines model** The model just described is very commonly used when the data include one or more categorical variables and one or more continuous-valued covariables. Nevertheless, other models are possible. Considering the possible results of successful treatments can lead to quite a different model. For instance, if the screefing treatment is very successful, then the attack probability should be close to zero, whatever the prevailing weevil population. Expected treatment results are shown in Figure 24. A model that may fit this pattern is:

$$
logit \, (\pi_{ij}) = \mu + \alpha_i + \beta_i x_{ij} \tag{14}
$$

This model implies that:

control: logit 
$$
(\pi_{0j}) = \mu + \alpha_0 + \beta_0 x_{0j}
$$
  
treatment: logit  $(\pi_{1j}) = \mu + \alpha_1 + \beta_1 x_{1j}$ 

In addition to allowing different intercepts (indicated by  $\alpha_i$ ), this model allows the two treatments to have different slopes (indicated by  $\beta_i$ ). For this example, we might expect that when  $x_{ij}$  approaches zero, the two treatment probabilities would both be about zero, so that  $logit(\pi_{0j}) = logit(\pi_{1j}) = -\infty$  (infinity). This implies that  $\alpha_0 = \alpha_1 = 0$ , with  $\mu$  having a large negative value. Further, if screefing is very successful, then we may expect that  $\beta_1 = 0$ . Thus, a final model to consider fitting is:

control:  $logit(\pi_{0j}) = \mu + \beta_0 x_{0j}$ 

$$
logit \, (\pi_{ij}) = \mu + \beta_0 x_{ij} \tag{15}
$$

This equation implies that:

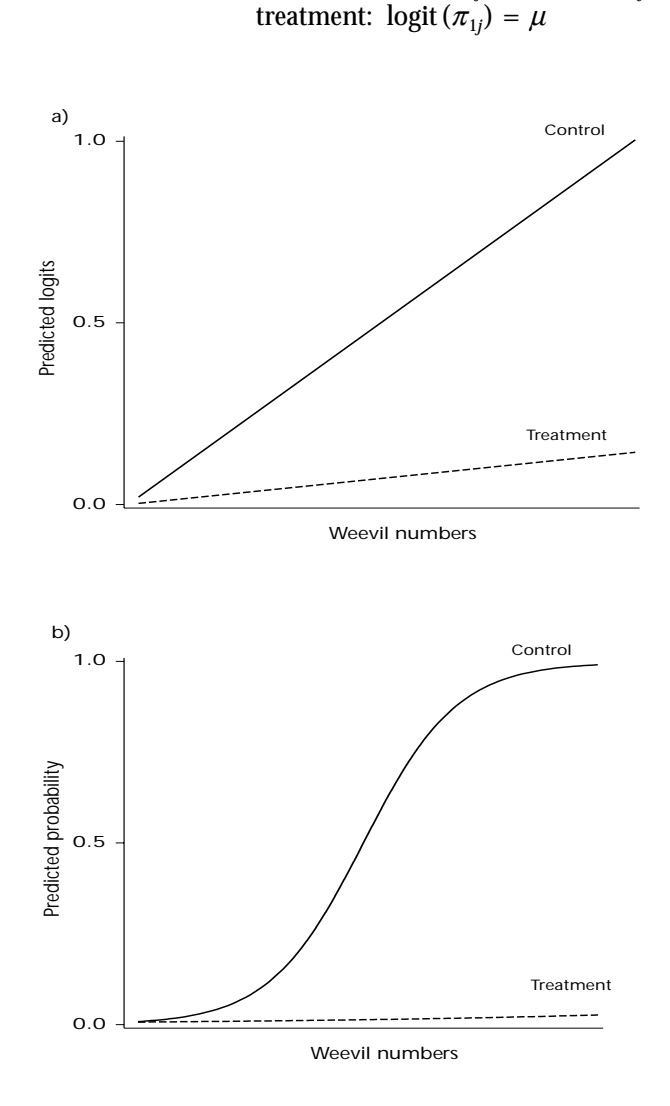

 **<sup>24</sup>** *Plots of weevil attack if treatment is very successful. Note that the probability plot (b) might have a corresponding logit plot with parallel lines as shown in Figure 22 and not as shown here.*

55

The log-odds ratio is log  $\psi = \beta_0 x_{0j}$ , which is no longer independent of weevil density. As the weevil numbers increase, the odds of attack for the control plots would increase compared to the odds of attack for the treated plots.

# **4.5.4 Initial data input and methods for root collar weevil study** Suppose that this hypothetical study has been designed and conducted as described. The numbers of weevils collected in traps were counted and the number of seedlings that were attacked by the root collar weevil was recorded. These data are listed in Appendix 2 and summarized in Table 19. A printer plot of the data is presented in Figure 25.

The analysis will proceed as follows: first, we fit the standard analysis of covariance type model of two parallel lines (section 4.5.5). We then test for non-parallelism of the lines (heterogeneity of regression). If this is not rejected, then we test if the slope of the lines is zero and if the separation between the lines (the screefing effect for this model) is zero. Secondly, we parameterize the model by using two different variables for weevil numbers (one for each treatment level) instead of just one variable. This reparameterization allows us to easily fit the alternate model (section 4.5.6). Finally, we compare the fit of three of the eight models examined (section 4.5.7).

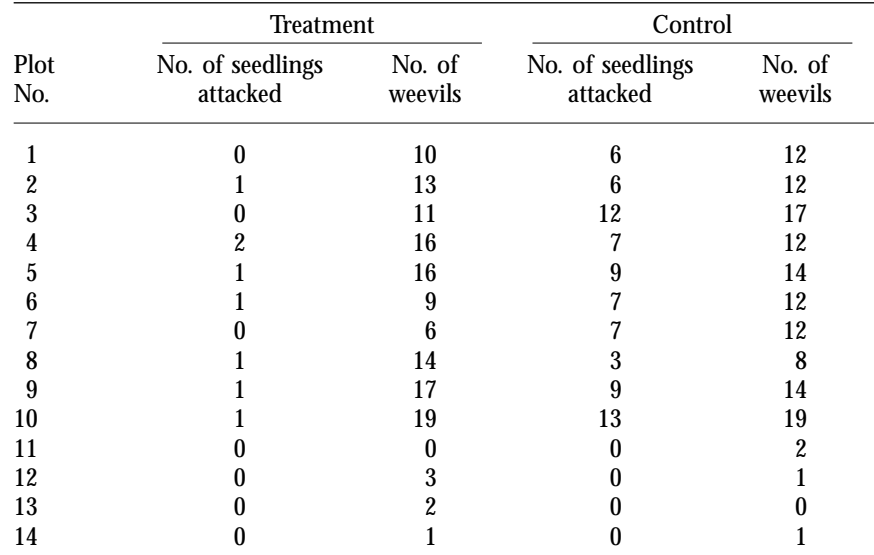

**<sup>19</sup>** *Data collected for root collar weevil study*

**4.5.5 Standard analysis of covariance model** The explanatory variables in this example include the treatment, screefing or not, as a categorical variable. The second variable, numbers of root collar weevil, is a continuous variable and is required to confirm that root collar weevils were present and a potential threat to the seedlings. This type of design is a one-way classification with a covariable and is typically considered an analysis of covariance. It is in fact a study of two lines as you can see from Figure 25. The sequence of logistic regression models fitted is shown in Table 20. The resulting tests comparing the models are summarized in Table 21.

#### Root Collar Weevil Plot of the Observed Data

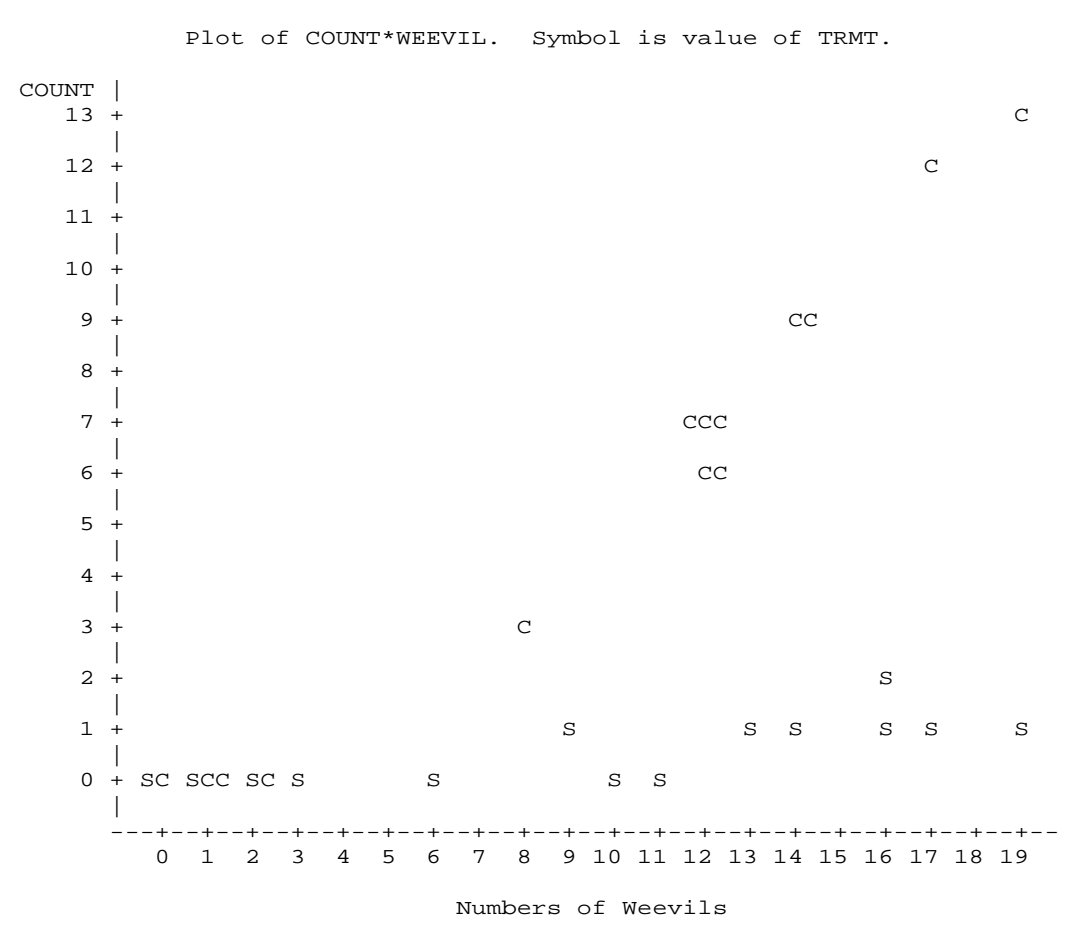

NOTE: 8 obs hidden (but have been added to graph).

**<sup>25</sup>** *Printer plot of the observed attack counts out of 16 trees per plot.*

| Models fit to the data                      | df | Likelihood<br>ratio $\chi^2$ |
|---------------------------------------------|----|------------------------------|
| Model 1: Full model with two separate lines | 24 | 8.38                         |
| Model 2: With two parallel lines            | 25 | 9.85                         |
| Model 3: With treatment only (two groups)   | 26 | 102.0                        |
| Model 4: With weevil only (one line)        | 26 | 112.9                        |

**<sup>20</sup>** *Models fitted to the root collar weevil data*

**<sup>21</sup>** *Test results comparing the four models in Table 20*

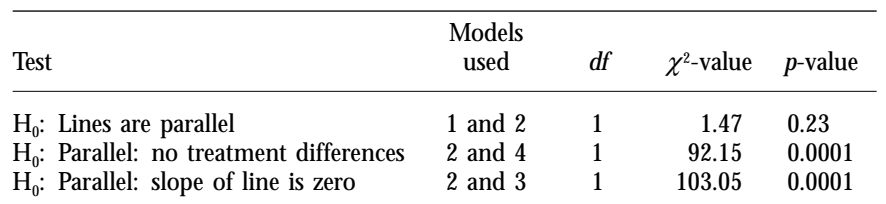

The first model is the full model which fits two logit lines with separate intercepts and slopes. Since  $m_i = 16$  is small, we ignore the likelihood ratio test as a goodness-of fit test. The Wald tests for treatment, weevils, and their interaction ( $\chi^2$  = 0.70, 24.83, and 1.69, respectively with 1 *df* each) suggest a weevil effect, but not much of an interaction or a treatment effect. Nevertheless, these results should be checked by running the reduced (or simpler) models and comparing the change in the likelihood ratio. Model 2 leaves out the interaction between weevil and treatment which forces the two slopes to be the same (i.e., forcing the lines to be parallel).

The difference in  $\chi^2$  between Model 1 and 2 is small (9.85 – 8.38  $= 1.47$  with 1 *df*), so we could decide to consider the slopes as reasonably parallel and that this simpler model fits adequately. The Wald tests for treatment and weevils ( $\chi^2$  = 60.4 and 43.2 respectively, with  $df = 1$  each) are now much larger with  $p$ -values  $\leq$  0.0001. Models 3 and 4 can be used to confirm the Wald tests on whether treatment or weevil should be in the final model (although this is hardly necessary because the probabilities for them are very low; this is more important when the *p*-values are borderline). The likelihood ratio statistics increase dramatically for models 3 and 4 ( $\chi^2$  = 102.0 and 112.9, respectively). Hence we conclude that the "ordinary" type ANCOVA model of two parallel lines which are shifted sideways by the treatment fits this data well and that there are both treatment and weevil effects.

**4.5.6 Alternative models** Recalling the discussion in section 4.5.3 suggests that we should consider some other models. At low numbers of weevils, we could expect the attack probabilities for both treatments to be small and therefore we could fit two separate lines with a common intercept. This is a radiating lines model. Since the probability of attack increases with increasing root collar weevil numbers, the lines should have positive slopes. If the treatment is very effective, then the slope for the treatment could be zero. An easy way to test these questions is to create two new weevil variables from the original weevil variable  $(x_{ij})$ , one with the weevil values for the treatment observations ( $x_{1j}$  only), but zero values for the control observations, with the other variable arranged in the opposite way  $(x_{0j}$  only). The fitting results are summarized in Table 22 and appropriate tests are presented in Table 23. The model which includes both of these variables and treatment (to indicate the intercept) is the same as the full model with non-parallel lines, since separate intercepts and slopes are fit to each line (see models in Table 20 and model 5 in Table 22).

The model that forces the slope to zero for the treated trees, but allows a slope for the control trees (equation 15 and model 8) may be reasonable, but does not fit as well as the two radiating lines model (model 6 which includes both of the new weevil variables). Its fit is worse than that of the full model ( $\chi^2 = 9.32$ , *p*-value <0.01). On the other hand, the radiating lines model fits almost as well as the full model ( $\chi^2 = 0.80$ ,  $p$ -value = 0.37), and would be a suitable final model.

#### **<sup>22</sup>** *Alternative models fitted to the root collar weevil data*

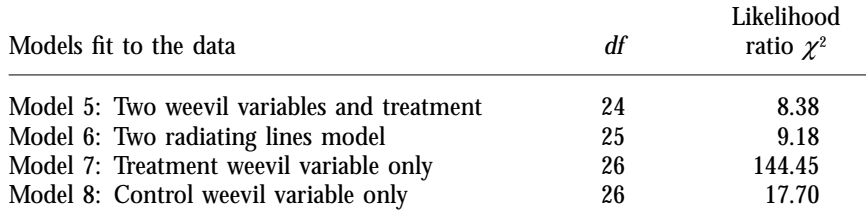

**<sup>23</sup>** *Test results comparing the four models in Table 22*

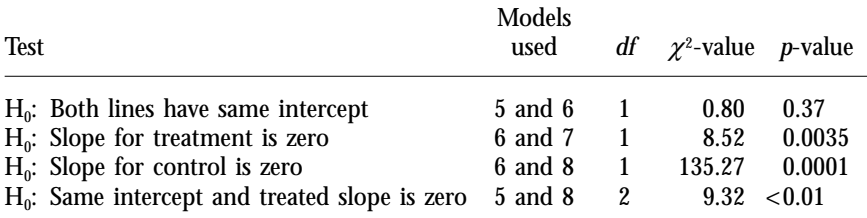

**4.5.7 Comparing the models** To compare these models further, we could look at the sums of squares of the simple residuals (Table 24). They show little difference in fit between the parallel and two radiating lines models. The one line only model shows 10% more variability than the two radiating lines model, while having one less parameter. The equations for the three models are shown in Table 25. Plots of the predicted logits and probabilities are presented in Figures 26, 27, and 28.

We should also look at plots of the residuals to check that the models do adequately fit the data. The Pearson residuals are shown in Figure 29 while the deviance residuals are shown in Figure 30. The plots for the two kinds of residuals are similar and indicate that all three models provide reasonable fits.

The parallel lines model (model 2) and the two radiating lines model (model 6) fit the data similarly, while the one line for control only model (model 8) does not fit quite as well. The final choice of model would depend on the objectives of the study, how the model is to be used, and knowledge of the biology for this specific situation.

It is odd that the parallel lines and the two radiating lines models should fit so similarly. On the logit scale where we are fitting straight lines, they look quite different (see Figure 26). While on the probability scale they look very similar (see Figure 27). We can see from the probability curves that the data covers only the lower part of the S-shaped probability curves for the treatment. This is where the fitted logit values are back-transformed into a narrow range of probability values so that the difference between the lines on the logit scale is not so marked on the probability scale (recall the discussion in section 4.5.1). These plots help us to understand why the parallel lines model fits so well, even though the lines are not parallel on the probability scale.

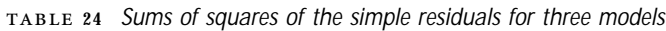

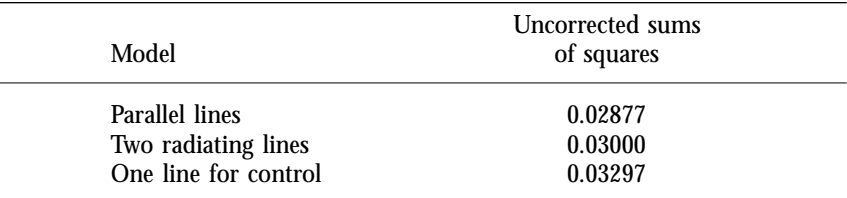

**<sup>25</sup>** *Three final models to fit the root collar weevil data*

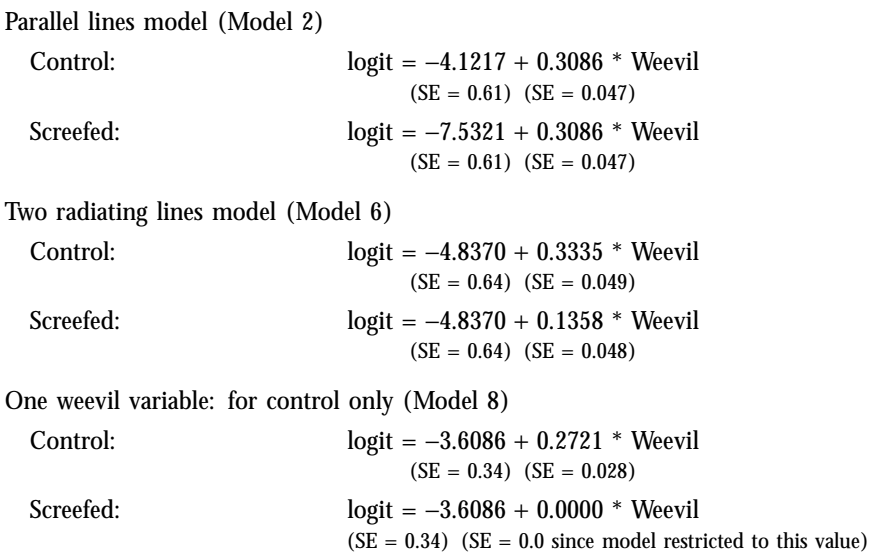

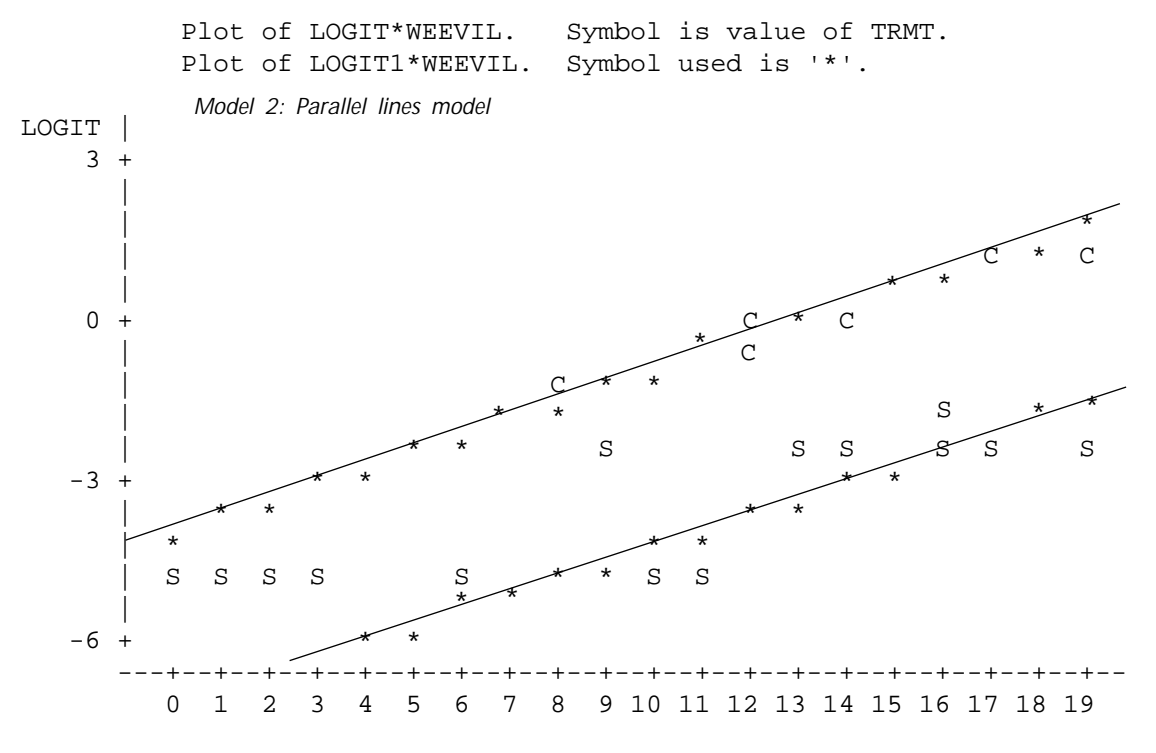

Numbers of Weevils

NOTE: 19 obs had missing values. 20 obs hidden. 4 obs out of range.

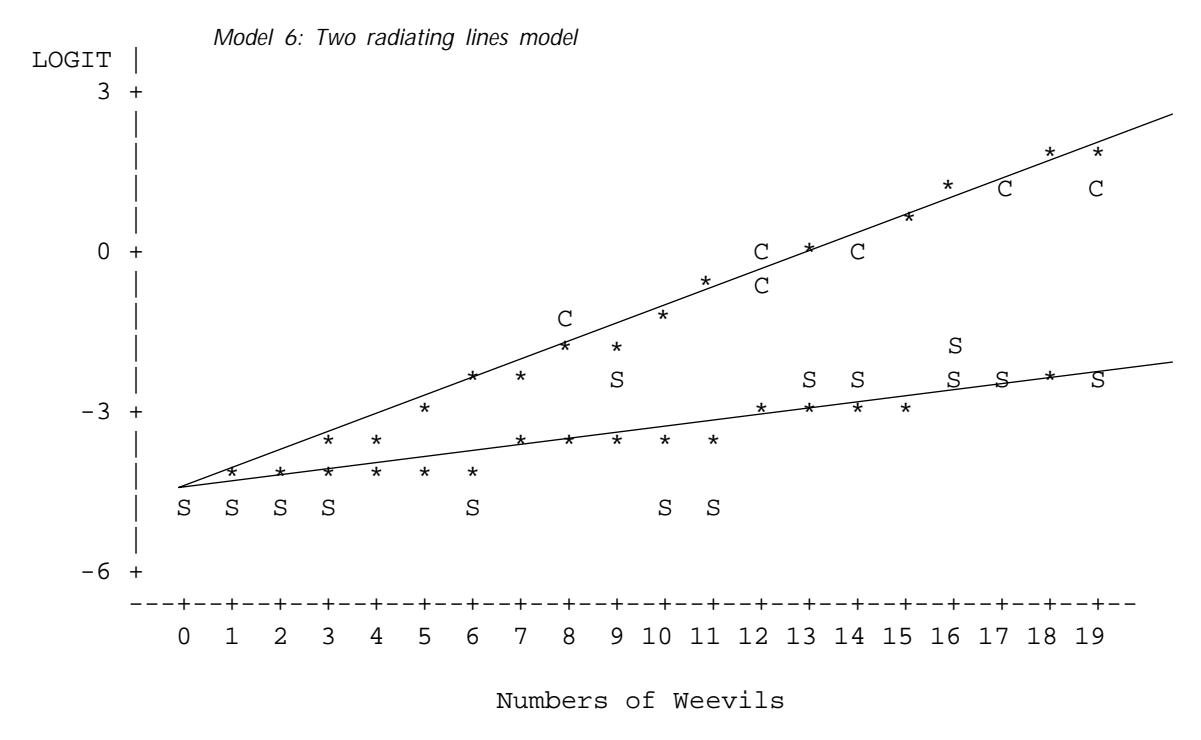

NOTE: 19 obs had missing values. 25 obs hidden.

 **<sup>26</sup>** *Printer plots of observed (C or S) and fitted (\*) values on the logit scale. Zero counts are converted to logits by the empirical logit = log(0.01/1.01) =* −*4.62. (Lines are hand-drawn.)*

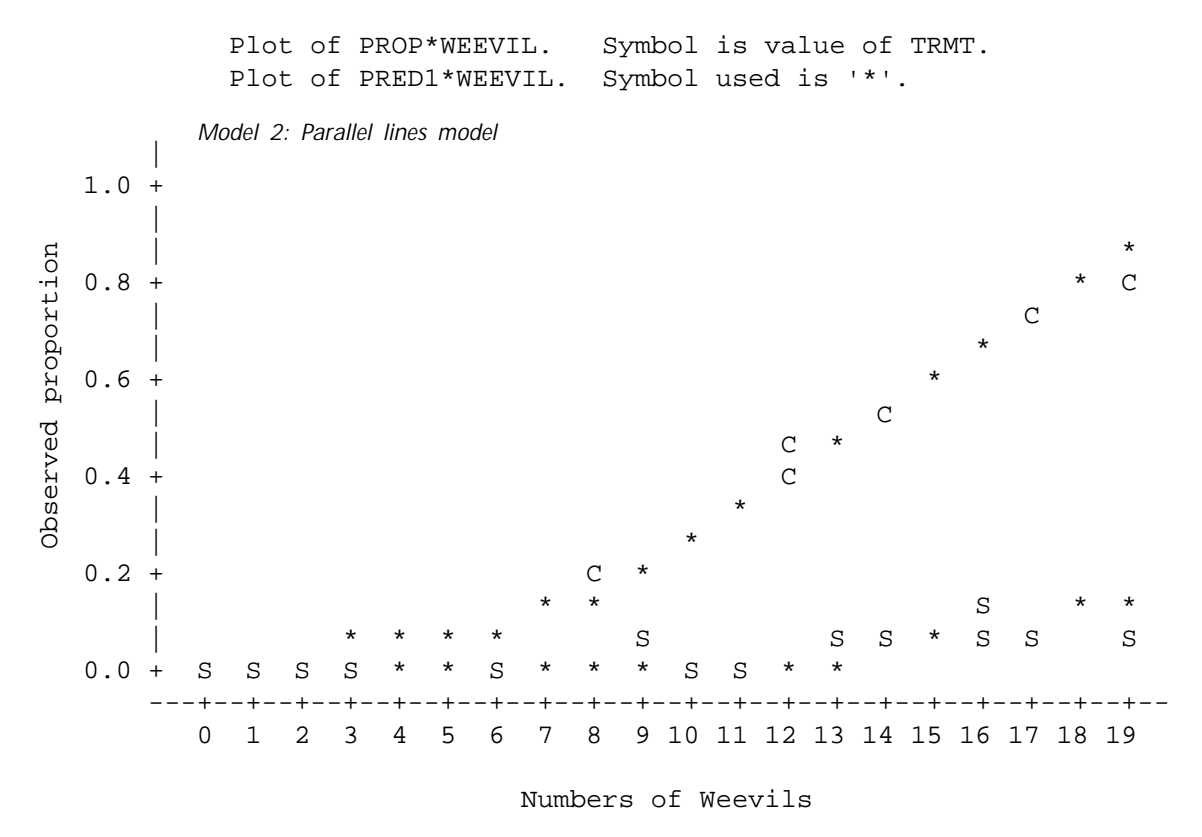

NOTE: 19 obs had missing values. 31 obs hidden.

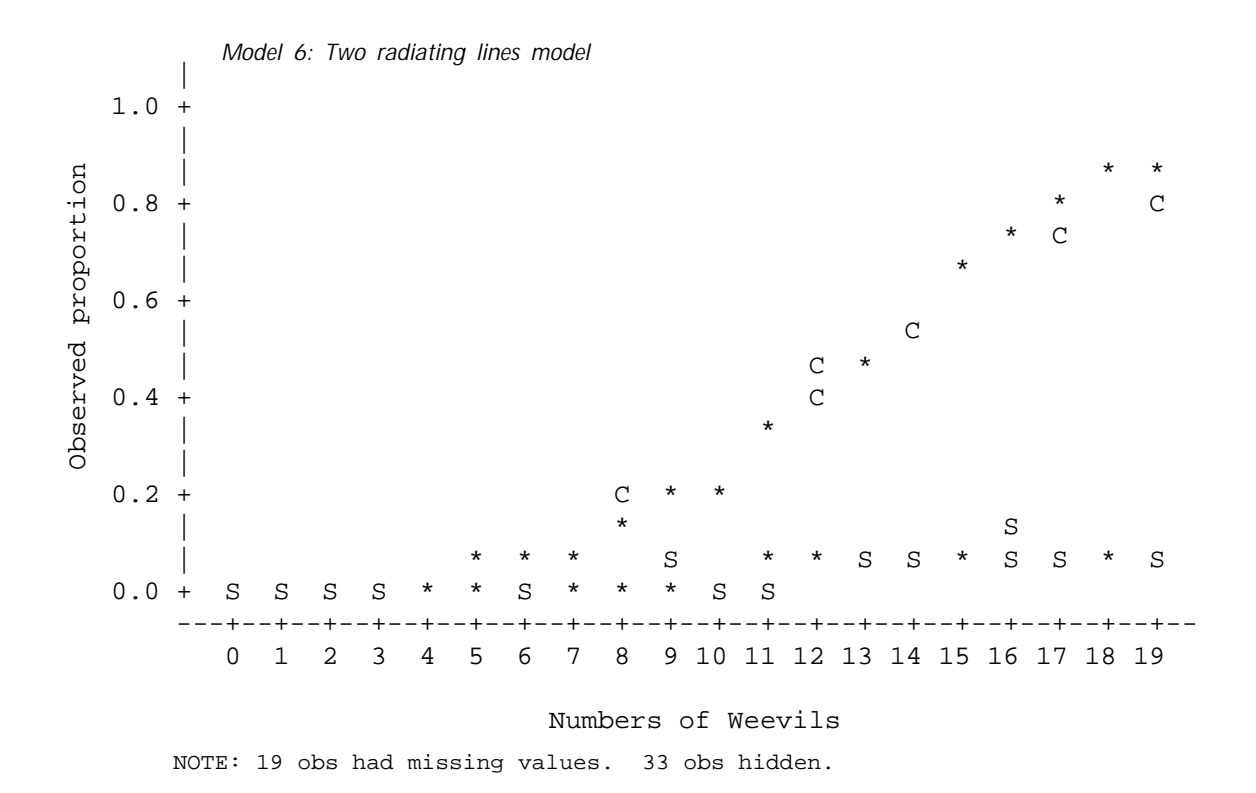

**<sup>27</sup>** *Printer plots of data (C or S) and predicted (\*) values on the probability scale.*
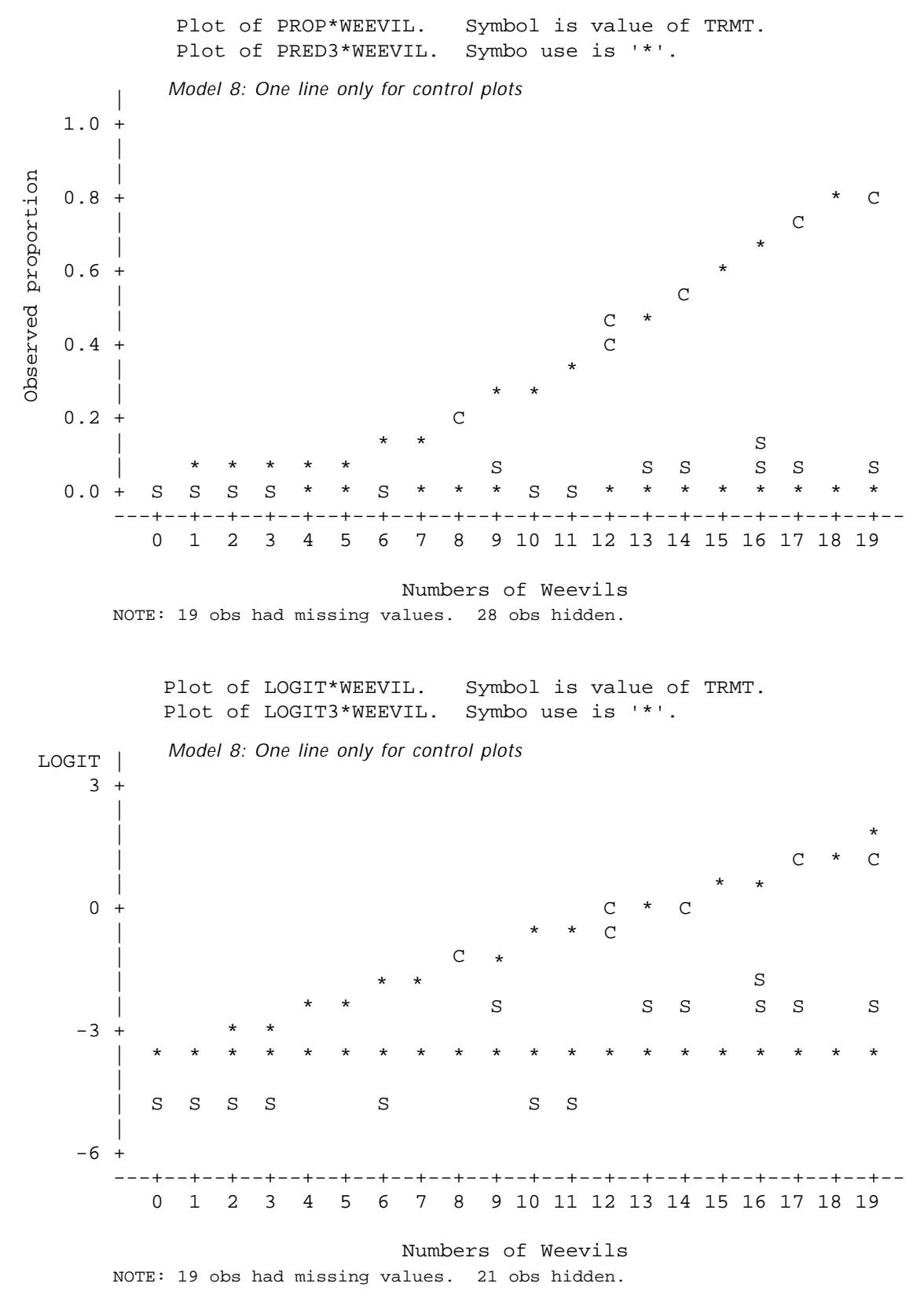

 **<sup>28</sup>** *Printer plots of the observed (C or S) and fitted values (\*) on both the probability and logit scales for the one line only for control plots model.*

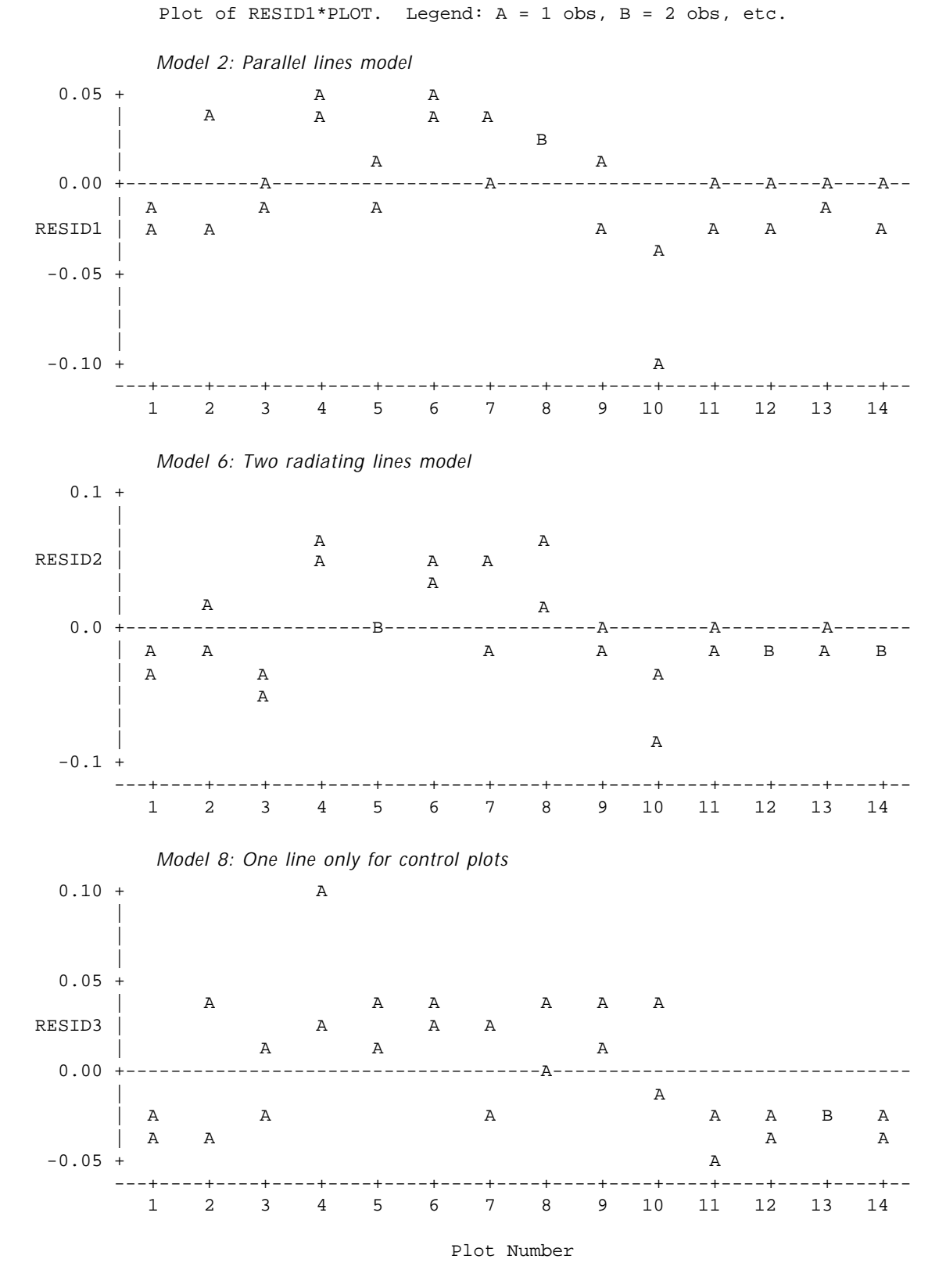

**<sup>29</sup>** *Printer plots of simple residuals against the plot number for three models.*

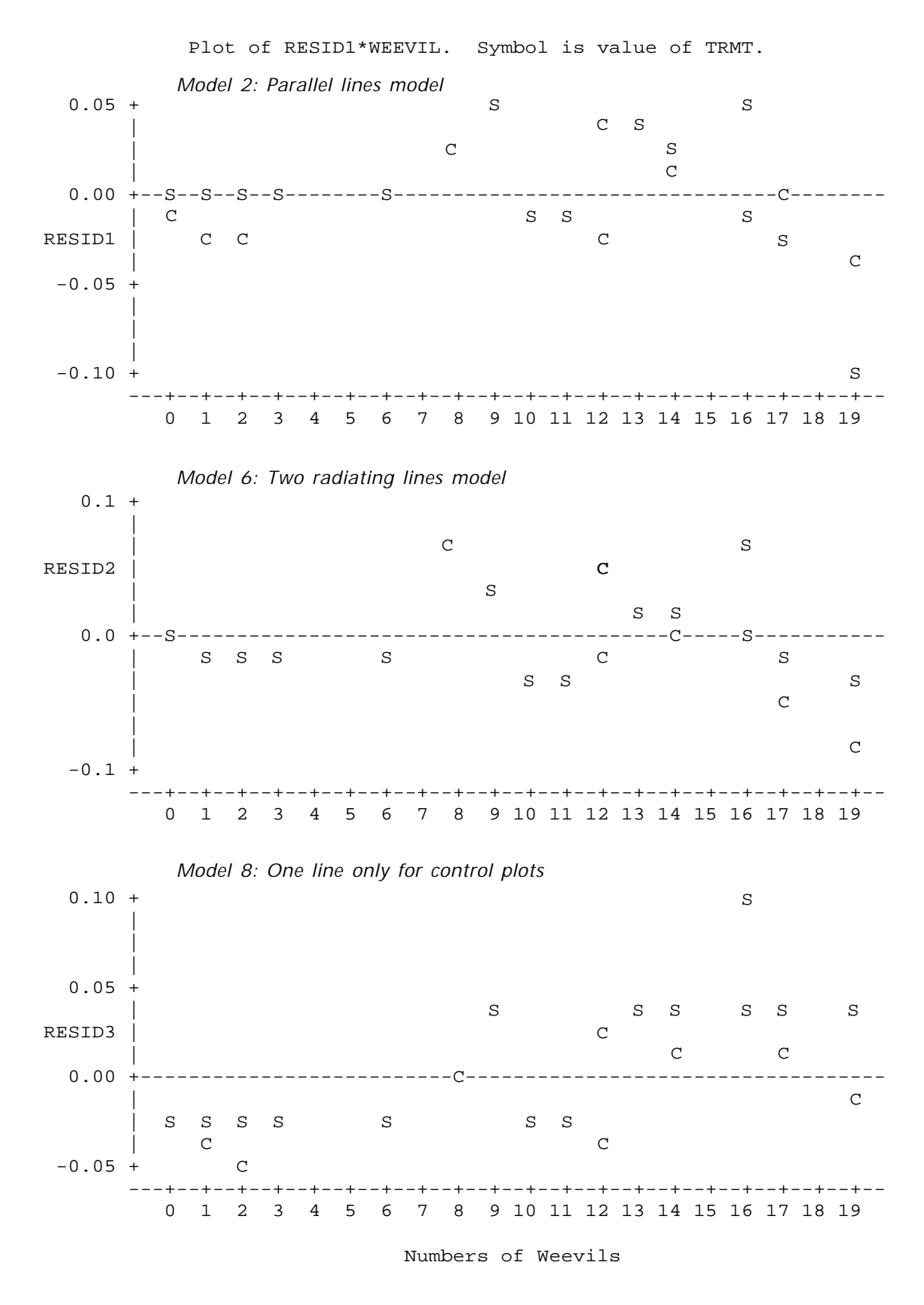

**<sup>30</sup>** *Printer plots of simple residuals against the weevil count for three models.*

#### **5 CALCULATING LOGISTIC REGRESSION WITH SAS: WORKED EXAMPLES**

Although several computer packages are available for logistic regression computations, PROC CATMOD and PROC LOGISTIC<sup>20</sup> in SAS are presently the most accessible programs for Ministry staff. This chapter describes and contrasts these two procedures and then goes on to provide a detailed discussion of example programs used to analyze the five studies in Chapter 4. Note that the following discussion is based on Version 6.10 of SAS (SAS Institute 1989). Minor differences exist between the various versions.

**5.1 Using PROC CATMOD and PROC LOGISTIC For Logistic Regression** The differences between PROC LOGISTIC and PROC CATMOD are similar to the differences between PROC GLM and PROC REG. For instance, both PROC GLM and PROC CATMOD are designed to fit models, such as analysis of variance and covariance, that primarily include categorical variables, but may also include covariates or continuous variables. PROC GLM uses a CLASS statement to define the categorical variables, while PROC CATMOD simply assumes that all variables are categorical unless otherwise specified by a DIRECT statement. On the other hand, PROC REG and PROC LOGISTIC are primarily regression procedures and do not directly include categorical variables in the models. To include such variables, they must be converted to indicator or dummy variables in an earlier data step and then included in the model (see section 6 for an advanced discussion of this topic). PROC GLM and PROC CATMOD create these variables in a hidden manner and users may not even realize that the conversion has taken place for model fitting. Note that these two procedures create the indicator variables differently. This is important when examining parameter estimates and defining contrasts. Defining contrast coefficients for PROC CATMOD is discussed in section 5.1.1.1.

The order of the levels for the response variable is presented early in the computer output for both the CATMOD and LOGISTIC procedures and both model the probabilities for the first level that is printed. If the procedure is not fitting the preferred response value, the parameter estimates will simply be different in sign. All the tests and criterion values will be the same. There are various ways to choose the response value to be fitted. See the appropriate SAS manuals for some options.

PROC REG and PROC LOGISTIC have many features that make them valuable for the traditional regression model-building exercise. For instance, both procedures will:

- fit either the model specified in the MODEL statement or select variables from those listed in the MODEL statement to test for inclusion in the model;
- allow forward, backward, or stepwise selection of model variables;
- help to identify if the models provide reasonable fits and to check for unusual points in the data using various regression diagnostics;

20 PROC GENMOD is another SAS procedure that may be used.

- produce data sets including predicted and residual values (OUTPUT statement) or the estimated parameters (OUTEST option); and
- determine predicted values for observations with missing response values (note that PROC CATMOD will not do this because such observations are deleted from the analysis).

PROC LOGISTIC treats each observation in the data as an experimental unit. On the other hand, PROC CATMOD may lump observations together, so the POPULATION statement should be used to correctly identify the experimental units and keep them properly separated.

For response variables with just two levels, PROC CATMOD has only one way to specify the response, while PROC LOGISTIC has two. In this case, two variables may be used on the left side of the model statement, where one variable contains the count of successes or events and the other contains the total count. This feature avoids the WEIGHT statement that is often necessary with PROC CATMOD (in fact the WEIGHT statement should be avoided with PROC LOGISTIC). See the examples in sections 5.2, 5.3, and 5.4.

The two procedures also produce slightly different test statistics. The likelihood ratio output at the bottom of the analysis of variance table from PROC CATMOD compares the current model with a saturated model (each ''population'' or experimental unit fit individually). PROC LOGIS-TIC does not test this value, but generates an overall test for the components of the model (denoted by -2 LOG L under the Chi-Square for Covariates column) by comparing the current model to the interceptonly model.

Both procedures will output residuals, but do so differently. PROC CATMOD will produce simple residuals, two for each experimental unit: one for the success response and one for the failure response. On the other hand, PROC LOGISTIC will produce either or both of the other kinds of residuals: the deviance or Pearson residuals. Only one residual is output for the success response for each experimental unit.

**5.1.1 PROC CATMOD** Data for this procedure are organized in one of two ways. First, each observation can represent a separate sampling unit with an associated response variable. Groupings of observations into experimental units are specified with a POPULATION statement. The data must be organized this way if  $m = 1$  because each experimental unit contains only one sampling unit (as in the herbicide thinning trial example, section 4.4). When  $m > 1$  (i.e., each experimental unit contains several sampling units), then the data are either organized in this way or the response for each experimental unit is counted. The second organizational procedure requires two observations in the SAS data set for each experimental unit; one observation specifies the number of failures, while the second specifies the number of successes. PROC CATMOD uses both observations to determine the total number of sampling units in each experimental unit. If a count is zero, then that observation is unnecessary and is ignored by PROC CATMOD, although no problem is created by including the observation. The example programs in this chapter use the variable COUNT to indicate the number. The value of  *indicates whether the* 

count represents success or failure. If  $Y$  is zero or one, then the parameter estimates calculated by PROC CATMOD will predict the logits and probability values for  $y = 0$ . Thus the models generated by the programs in this chapter will predict collared calf mortality rate, seedling survival rate, mortality rate of herbicide treated trees, and weevil attack probability.

While PROC CATMOD is well documented in the various editions of the SAS User's Guide, the procedure is so versatile that the discussion relevant to logistic regression is scattered. The following SAS statements are useful for logistic regression analysis.

- POPULATION: defines the experimental units of the study. If this statement is missing, all experimental units with the same variable values in the MODEL statement are grouped together as if they were just one experimental unit. This makes it impossible to compare models when an explanatory variable is completely missing in one of them.
- WEIGHT: denotes the variable that specifies the number of sampling units within an experimental unit which either failed or succeeded.
- DIRECT: denotes those model variables to be treated as continuous variables. Variables not noted here are treated as categorical variables. Continuous variables will be tested with only one degree of freedom, while categorical variables will have degrees of freedom equal to the number of categories minus one.
- MODEL: describes the model to be fitted to the data. Models can be described in exactly the same manner as for PROC's ANOVA and GLM except that the shorthand notation using vertical bars to show interactions is not available in Version 5. If no variables are listed, then a mean or intercept-only model is fit. Some of the useful options for this statement are:

ML: estimates the model using maximum likelihood methods. This is the default method (for Version 6) and so does not need to be specified.

PRED=FREQ: prints out the predicted frequencies for each experimental unit (can be a long printout). [You may use only one of the PRED= options.]

PRED=PROB: prints out the predicted probabilities for each experimental unit (can be a long printout).

NOPROFILE: suppresses printing of the population and response profiles (may reduce length of printout).

NOITER: suppresses printing of the iteration history required to converge to an adequate fit.

COVB: prints out the covariance matrix of the parameter estimates. CORRB: prints out the correlation matrix of the parameter estimates.

- CONTRAST: specifies that a specific contrast for a categorical variable be tested. Proper use of this statement requires some understanding of the design matrix that PROC CATMOD uses. This is described in the manuals. See section 5.1.1.1 for more discussion.
- RESPONSE LOGIT/OUT = data name: outputs a data set containing predicted values and simple residuals (two for each experimental unit, one for success and one for failure).

• RESPONSE LOGIT/OUTEST = data name: outputs a data set containing fitted parameter estimates and their variance-covariance matrix.

**5.1.1.1** *Determining Contrast Coefficients for* **PROC CATMOD** Contrasts of predicted probabilities of logistic regression models can be designed and tested in the same way as contrasts of predicted means in ANOVA. Contrast coefficients designed for ANOVA (and PROC GLM in particular)<sup>21</sup> must be converted to those necessary for PROC CATMOD. This is because PROC's CATMOD and GLM establish indicator variables for categorical variables differently (see Chapter 6 for a discussion of this point). A simple method to convert contrast coefficients is to subtract the last contrast coefficient from all the other coefficients. Thus, the last coefficient becomes zero and is deleted from the list of coefficients in the CONTRAST statement for PROC CATMOD. In this case, the coefficients may not add up to zero. The list of coefficients can be divided or multiplied by a constant. The following are some common example contrast coefficients:

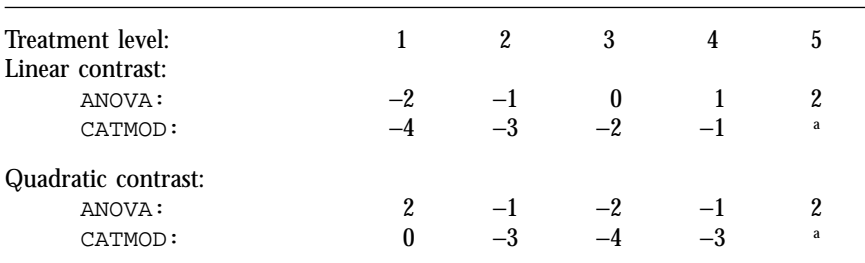

<sup>a</sup> No value is used for the last treatment level.

#### The corresponding CONTRAST statements are:

# **Linear Contrast:**

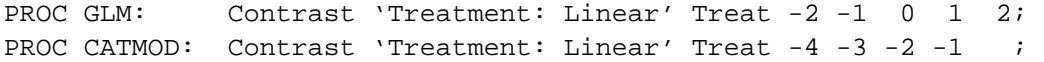

#### **Quadratic Contrast:**

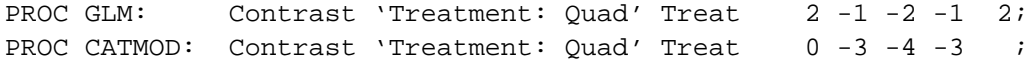

The contrast coefficients for the levels of the treatments *must be* in the order assumed by the procedure. This order can be verified by examining the POPULATION PROFILES.

**5.1.2 PROC LOGISTIC** There are two ways to define the response variable for PROC LOGISTIC. When experimental units contain  $m > 1$ 

21 Determining contrast coefficients for ANOVAs are described in most textbooks on ANOVA and in Biometrics Information Pamphlets Nos. 12, 14, 16, and 23.

sampling units, it is easiest to use two variables in ratio form as the response variable. For example, if the variable total includes the number of sampling units  $(m_i)$ , and alive is the variable that represents the number of sampling units still alive at the end of the study, then their ratio  $alive/total = ...$  would be used in the model statement (see example in section 5.2). The response indicated by the variable,  $\alpha$ live, is called the EVENT on the printout. On the other hand, if  $m = 1$  and Y is the variable that represents 0 or 1 (depending on the unit's response), then a model statement that uses  $Y = ...$  would be easier.

The following basic statements are used with PROC LOGISTIC to perform logistic regression analysis. The WEIGHT statement is used differently with PROC LOGISTIC and should be avoided because many of the statistical tests will be incorrect (SAS Institute 1989:1086).

- MODEL: describes the model to be fitted to the data. Models can be described by listing possible explanatory variables in this statement. If no variables are listed, then an intercept-only model will be fitted. Interactions between variables are not allowed; combination variables must be created in an earlier data step. Only one model statement is allowed for each PROC step. Some useful options for this statement are: INFLUENCE and IPLOTS produce useful influence diagnostics and plots. Discussing their output is beyond the scope of this text. Discussions can be found in Hosmer and Lemeshow (1989) and McCullagh and Nelder (1989), Agresti (1996).
- OUTPUT OUT = data name: produces a data set that includes the original data plus other variables as chosen by keywords. Some of the more useful keywords are:

 $RESDEV = var$  name: outputs one deviance residual for each observation or experimental unit.

RESCHI = var name: outputs one Pearson residual for each observation or experimental unit.

PRED = var name: outputs predicted probabilities for each observation. LOWER or  $L = \text{var name: outputs the lower confidence limit for the}$ predicted probability of an event response.

UPPER or  $U = \text{var name: outputs the upper confidence limit for the}$ predicted probability of an event response.

ALPHA = is an option used to select the confidence level for the confidence limits output by LOWER and UPPER. The default level is  $ALPHA = 0.05$ . This option must be written after an "/" in the OUTPUT statement.

**<sup>5.2</sup> Simple Regression: Caribou Calf and Wolf Predation** Recall that the objective of this hypothetical study was to examine the relationship between wolf presence and the survival of caribou calves during their first year. The primary hypothesis of this example was that fewer calves will survive if high numbers of wolves are in their vicinity (see section 4.1 for full details).

**5.2.1 Initial data input and examination** The following program reads in the data from Appendix 2 (Calf Data) and prints out the data in Table 26. The format alive describes the meaning of the zeros and ones for the response variable *y*. To examine the data, the observed proportions are plotted against the wolf density estimate in Figure 7 (page 23). SAS statements in boldface type are essential for the program to do the correct calculations; the other statements are used to improve the appearance of the output and provide comments.

```
title 'Simple Regression Example- Calf Survival';
proc format; value alive 0 = '0—Died' 1 = '1—Alive'; run;
data calf;
  infile 'calf.dat';
  input herd wolf alive total ;
  count = alive; y = 1; prop = count/total; output;
  count = total-alive; y = 0; prop = count/total; output;
label y = 'Survived or not'wolf = 'Wolf Density (Numbers per 1000 km2)'
    total = 'Total Number' alive = 'Number Survived'
    count = 'Count' herd = 'Herd Number' prop = 'Proportion';
  format y alive.;
run;
proc print data=calf label;
  id herd; var wolf total count y prop;
title2 'Listing of data'; * <== Similar to Table 26;
run;
proc plot data = calf;
 where y = 1; \star \leq = to analyse only the survival proportions;
  plot prop*wolf = herd / haxis = 0 to 40 by 5; *<= Similar to Figure 7;
title2 'Plot of the Proportion Surviving against Measure of Wolf Presence';
run;
```
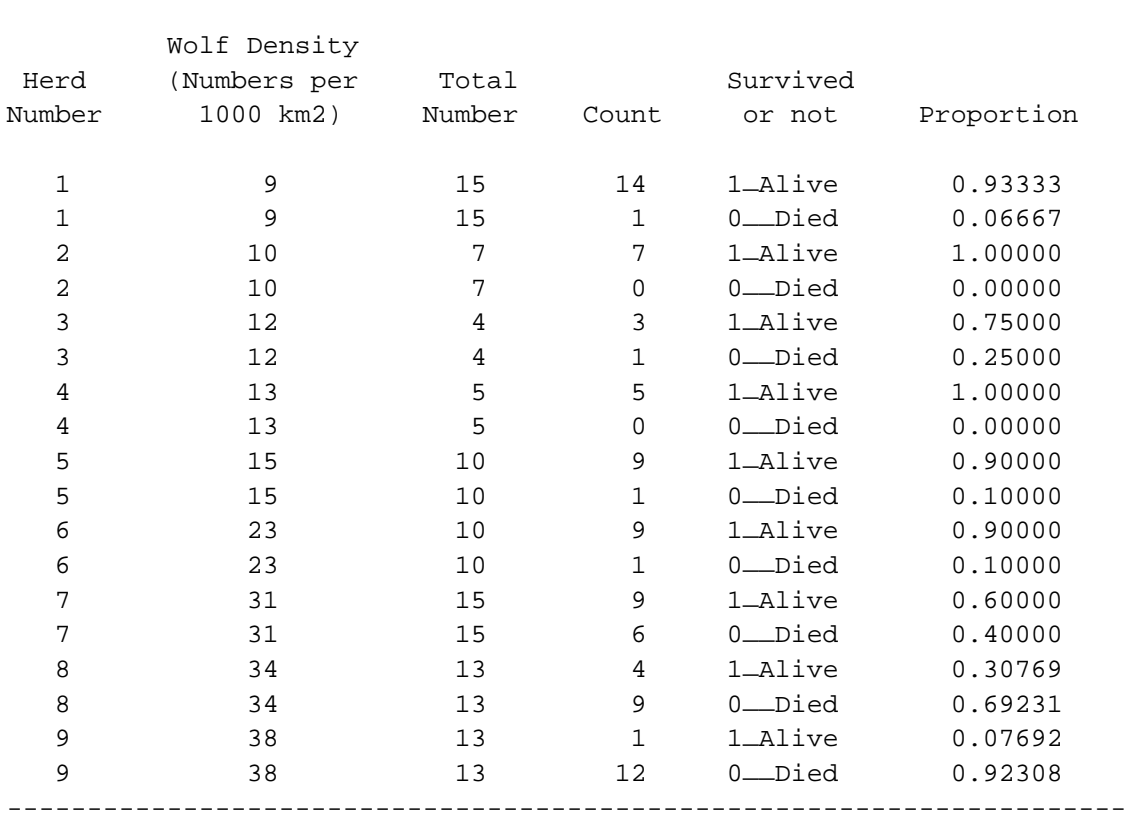

**<sup>26</sup>** *Listing of the data, with two observations per experimental unit (from* PROC CATMOD*)*

Simple Regression - Calf Survival Listing of data

----------------------------------------------------------------------

**5.2.2 Simple and quadratic regression models** Based on Figure 7, it seems reasonable that the decreasing trend of the observed proportions could be well fit by a linear or quadratic regression. The following program uses PROC REG to fit both these models to the data. Essential statements appear in boldface type. The computer output is shown in Figure 31.

```
proc reg data=calf;
 where y = 1; \star \leq = to analyse only the survival proportions;
 model prop = wolf;
title1 'Simple Regression Analysis - Linear Fit';
run;
data calf; set calf; wolf2 = wolf * wolf; run;
proc reg data=calf;
 where y = 1; \star \leq = to analyse only the survival proportions;
 model prop = wolf wolf2;
title1 'Simple Regression Analysis - Quadratic Fit';
run;
```
# **Simple Regression Model - Linear Fit**

Analysis of Variance

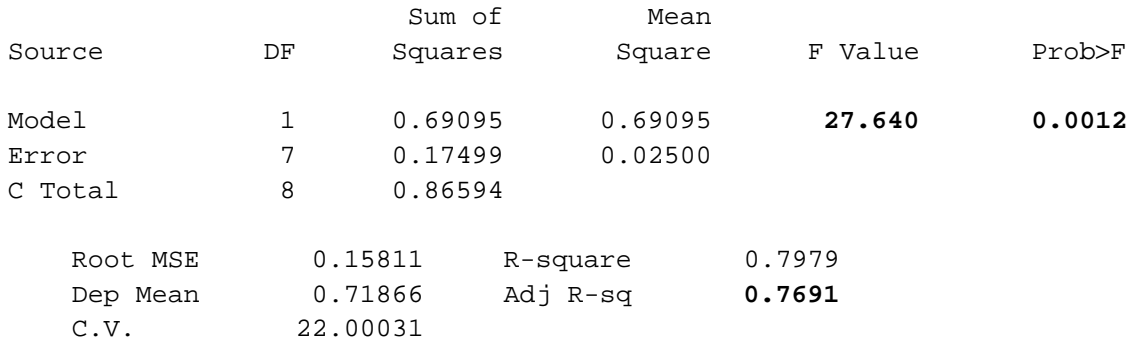

#### Parameter Estimates

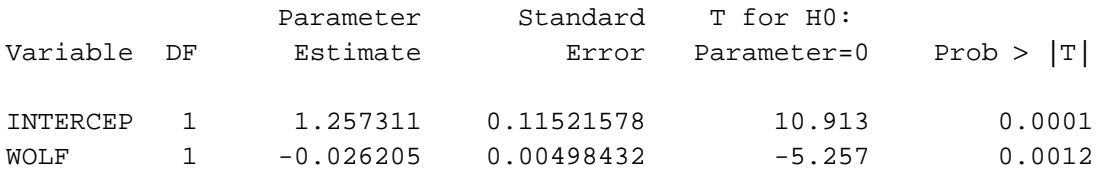

# **Simple Regression Analysis - Quadratic Fit**

Analysis of Variance

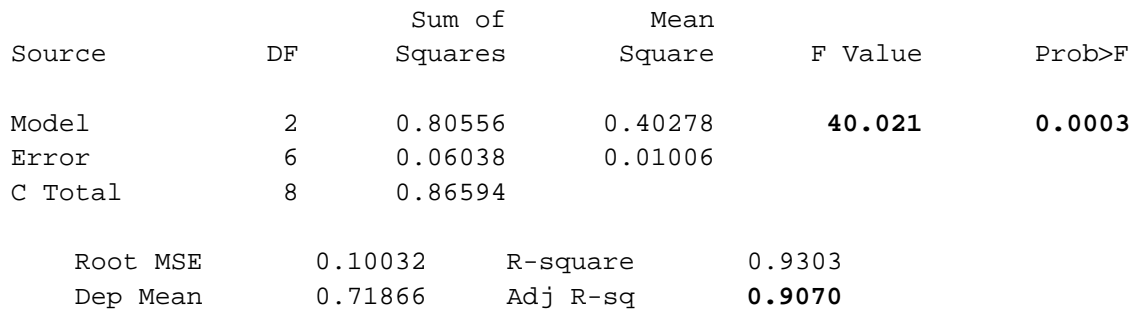

# Parameter Estimates

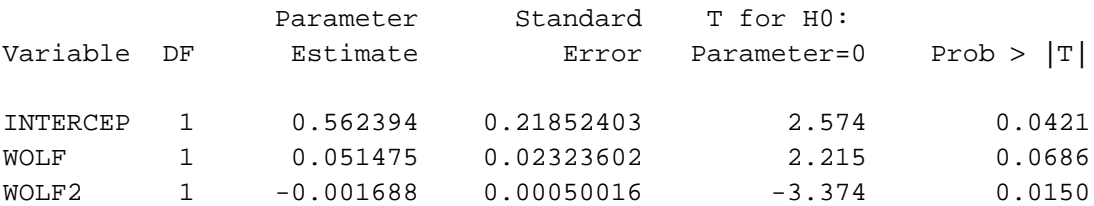

**<sup>31</sup>** *Output from the linear and quadratic regression models.*

C.V. 13.95931

**5.2.3 Logistic regression analysis using** PROC CATMOD **and** PROC LOGISTIC SAS can fit a simple logistic regression to this data using the maximum likelihood fitting methods available in both PROC CATMOD and LOGISTIC.

**5.2.3.1 PROC CATMOD** The following SAS code fits the logistic regression using PROC CATMOD. Essential statements appear in boldface type.

```
proc catmod data=calf;
 population herd; * <== identifies herd as the experimental/observational units;
 weight count; * <== the variable that contains the counts per response;
 direct wolf; \star <== identifies wolf as a continuous and not a class variable;
 model y = wolf;
title1 'Simple Logistic Regression Model';
run;
```
The first part of output is:

CATMOD PROCEDURE

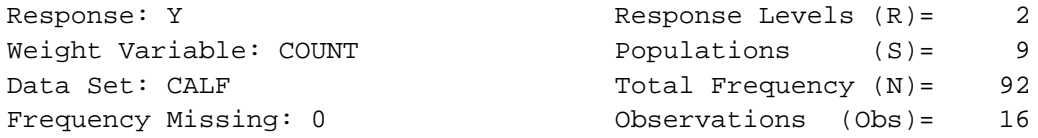

Note that the number of observations is 16 and not 18, because two of the observations had zero counts. PROC CATMOD deletes these observations from the analysis. It would also delete any observations with missing values for the response variable  $(Y \text{ in this case}).$ 

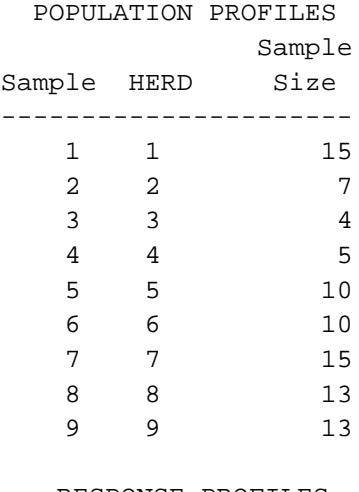

#### RESPONSE PROFILES

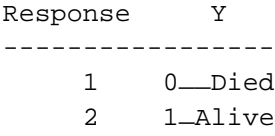

Basic information about the data to be analyzed is provided in the preceding output tables. The nine populations (experimental/observational units) are described in the POPULATION PROFILES section, while the values of the response variable are displayed in the RESPONSE PROFILES section. This allows us to check that the experimental units and response variable are correctly defined. The next part of the output shows the iteration history for the parameter estimates.

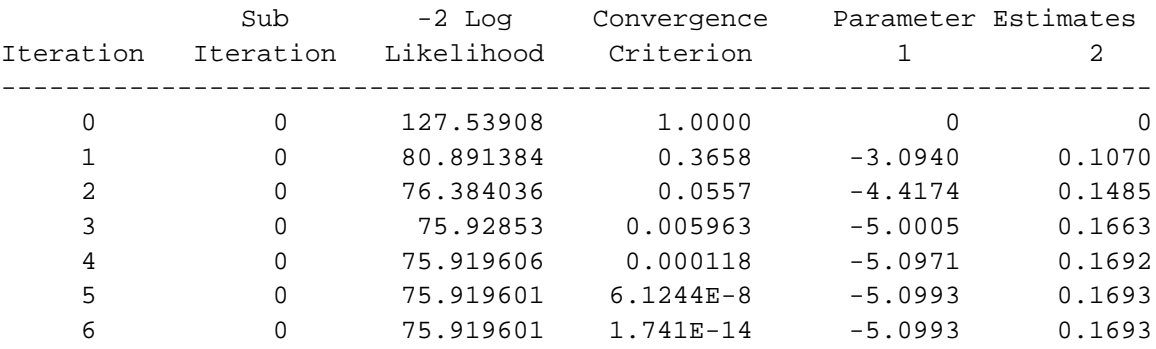

# MAXIMUM-LIKELIHOOD ANALYSIS

The following output summarizes the fit of the simple logistic regression model to the data. The sample sizes are not large enough to use the LIKELIHOOD RATIO as a goodness-of-fit test. Both the INTERCEPT and <code>woLF</code> Wald  $\chi^{\!2}$ -statistics (denoted by <code>Chi-square</code> below) are significant, which suggests that neither the intercept nor the slope for wolf is zero.

MAXIMUM-LIKELIHOOD ANALYSIS-OF-VARIANCE TABLE

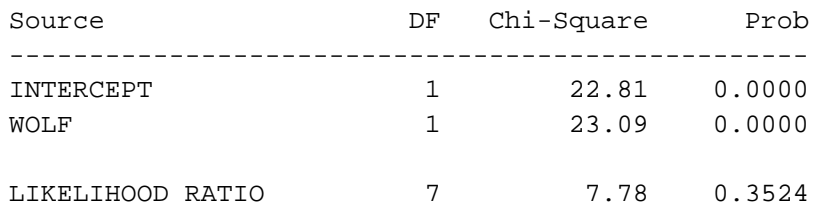

#### ANALYSIS OF MAXIMUM-LIKELIHOOD ESTIMATES

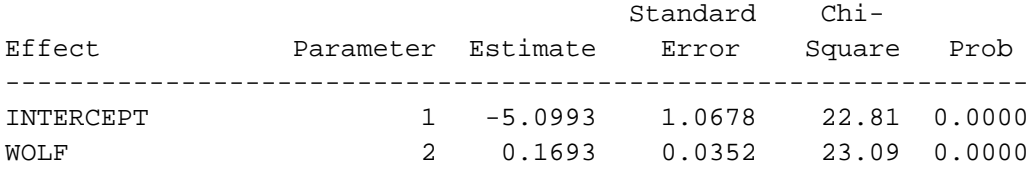

PROC CATMOD can also output predicted and residual values which can be tabulated and plotted. The programming requires the addition of the response statement:

```
proc catmod data=calf;
  population herd; * \leq = identifies herd as the experimental/observational units;
  weight count; * == the variable that contains the counts per response;
  direct wolf; * <= identifies wolf as a continuous and not a class variable;
  model y = wolf / ml;
  response logit / out = pred; * <== needed to output predicted values;
title1 'Simple Logistic Regression Model';
run;
proc print;
title2 'Listing of output data set';
run;
```
This statement causes the predicted values to be placed into a data set called pred. It also specifies that the procedure should use the logit link function (identified in the response statement by logit). The logit link function is the default link; therefore the response statement is not really necessary except that we want to use the  $out = option to create a$ data set with the predicted values. The printout of this new data set is shown on page 77.

SAS creates this data set by using some of the original variables and then adding special SAS variables. The variables with underscores at the beginning and end of the variable name, such as —SAMPLE—, —NUMBER—, ..., \_RESID\_, are the special SAS variables. In this case, the sample or experimental unit number (—SAMPLE—) has the same value as HERD. The variable —TYPE— describes the type of observation. For logistic regression models there are two types: FUNCTION to indicate the predicted logit of  $0$  Died (the first response value listed in the RESPONSE PROFILE table) and PROB to indicate the predicted probabilities. For each population/experimental unit or —SAMPLE— number there are two observations with  $TYPE = PROB$ . These are separated by the —NUMBER— variable whose values are shown in the earlier RESPONSE PROFILES table. In this table, 1 is for 0\_\_Died and 2 is for 1\_Alive. The —OBS— variable contains the observed logit or proportion and —SEOBS— is its estimated standard error. The variable —PRED— is the predicted logit or proportion, —SEPRED— is its estimated standard error, and —RESID— is the simple difference between —OBS— and —PRED—. This difference does not have a constant variance and should be interpreted carefully. PROC LOGISTIC calculates residuals that take this into account (the deviance and chi-squared residuals, resdev and reschi, respectively).

To illustrate, let us look at the three lines output for the second herd with a wolf density of 10 wolves per 1000 km2 . This is herd 2 on the output. The predicted logit (for not surviving) is on the first line with  $_TYPE$  = FUNCTION. The value under the  $_PRED$  column is −3.40642 as we calculated earlier in section 4.1.3. The two lines with

## Simple Logistic Regression Model Listing of output data set

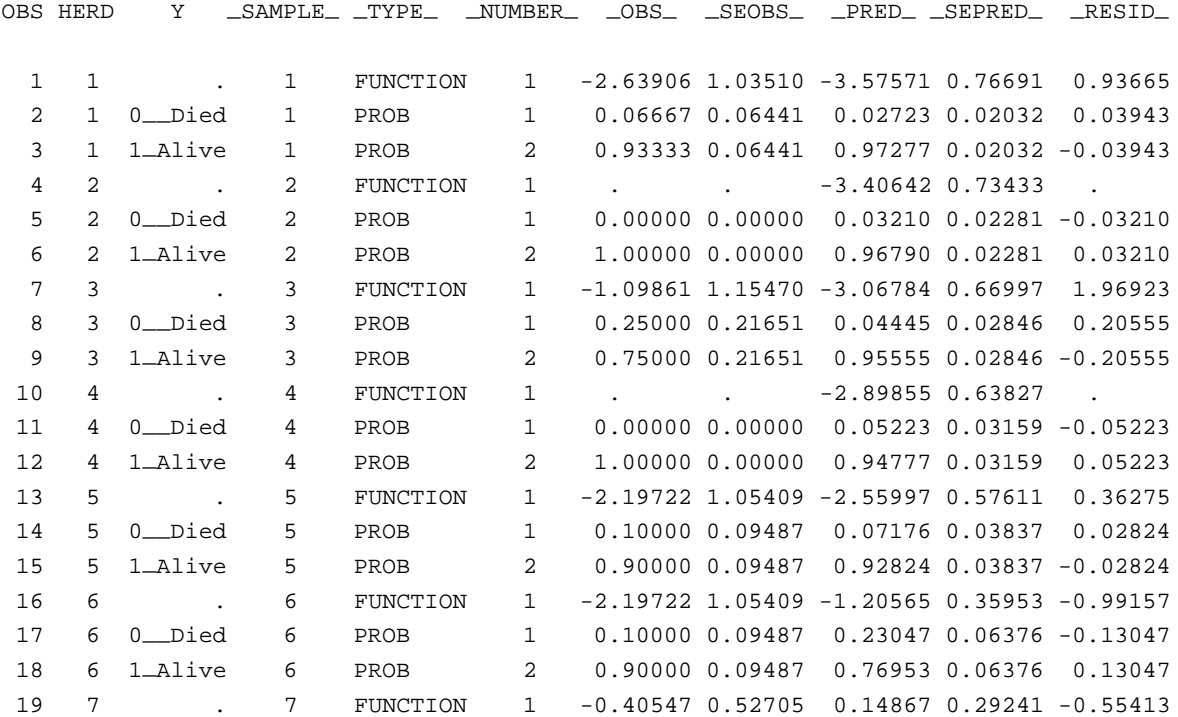

 $_TYPE_$  = PROB show a fitted probability of 0.03210 for  $0_$  Died and a fitted probability of 0.96790 for 1—Alive which also matches our earlier calculations.

When this data set is merged with the original data set it becomes easier to plot and summarize the results. The following program will do this (essential statements appear in boldface type). The output in Table 27 lists the predicted values.

```
/* Note that version 6.04 will not add herd to the pred data set! */
proc sort data = pred; by herd y; run; * <== ensuring that both data sets are;
proc sort data = calf; by herd y; run; * <== sorted the same way for merging;
data new;
 merge calf pred;
 by herd y; * \leq = matching variables;
 if y ne . ; * <== keeping the predicted probabilities only;
 keep y wolf herd count prop —obs— —pred— —resid— total;
proc print data = new; *<= Output is in Table 27;
title2 'Listing of final data set with predicted values';
run;
proc plot data = new;
 plot _pred_*_obs_ ; \star <== Output is in Figures 9, 10, and 11);
 plot —resid—*(—pred— herd wolf) / vref = 0;
title2 'Plots';
run;
```
Note that PROC CATMOD produces output for two observations for each experimental unit. This means that each experimental unit has two residuals: one for Alive and one for Died. This leads to a mirror effect in plots of the residuals. This can be eliminated by using a where  ${\_}$  number<sub>—</sub> = 1; statement, for instance, so that there is only one residual in the graph per observation. PROC LOGISTIC only produces one residual per experimental unit.

#### **<sup>27</sup>** *Listing of predicted values from* PROC CATMOD

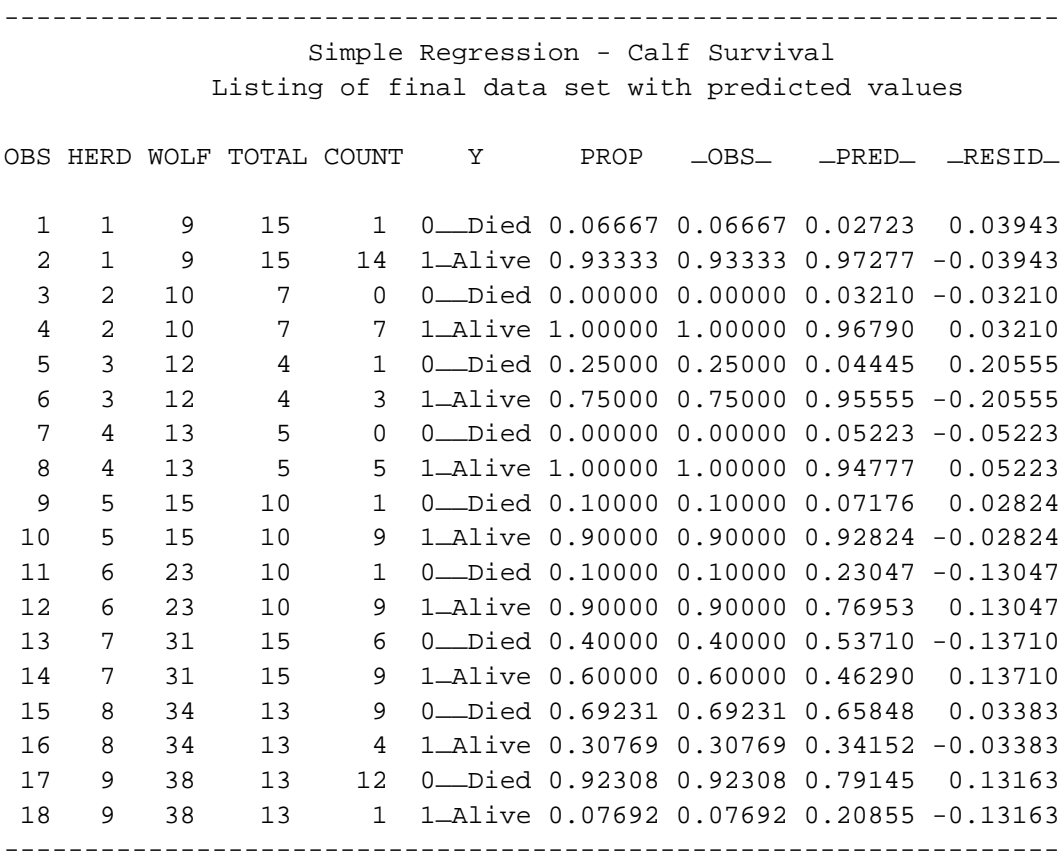

**5.2.3.2 PROC LOGISTIC** The following SAS code fits the logistic regression model using PROC LOGISTIC for the analysis. The data is read in again because we only need one record per experimental unit and not two as for PROC CATMOD. Essential statements appear in boldface type.

Note that the original input variables are used in the model statement: the variable alive is the count of surviving calves, while total is the total number of calves. PROC LOGISTIC is able to analyze these variables directly when the response variable has only two levels (alive or dead in this case). The output statement creates a data set that, in addition to all the variables in the original data set, will include the predicted values (named pred) and two types of residuals, resdev and reschi, described in section 3.7.

```
title 'Simple Regression Example - Calf Survival';
proc format; value alive 0 = '0 .. Died' 1 = '1 ..Alive'; run;
data calfr;
  infile 'calf.dat';
  input herd wolf alive total ;
label wolf = 'Wolf Density (Numbers per 1000 km2)'
     total = 'Total Number' alive = 'Number Survived'
      herd = 'Herd Number' ;
run;
proc logistic;
 model alive/total = wolf ;
 output out=predr p=pred resdev=resdev reschi=reschi;
title2 'Logistic Regression Analysis'; 
run;
proc print;
title3 'Listing of output data set'; run;
proc plot vpercent = 50;
  plot (resdev reschi)*(herd wolf) / vref = 0;
title2 'Plots'; run;
```
The first section of the output below summarizes the variables, the number of observations, and the levels of the response variable. The default link function is the logit, which means that a logistic regression is fitted to the data. The response level EVENT is defined by ALIVE; that is, for the event that a calf survived.

Simple Regression - Calf Survival Logistic Regression Analysis

The LOGISTIC Procedure

Data Set: WORK.CALF Response Variable (Events): ALIVE Number Survived Response Variable (Trials): TOTAL Total Number Number of Observations: 9 Link Function: Logit

Response Profile

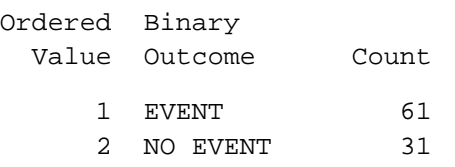

This next section of output provides various tests of the usefulness of the model variables for fitting the data. The line −2 LOG L provides the final values of the −2Log-likelihood from the iterative fitting process. The first value in this line (Intercept Only) is for a model with only one mean for all the data, while the second is for the full model (Intercept and Covariates). This second value is the same as that produced by

the iteration summary from PROC CATMOD (see output in previous section). The difference between the first two values provides an overall test for the model's covariates. This is a more reliable test than the Wald test and is not output by PROC CATMOD. In this case, the test shows a highly significant result (*p*-value 0.0001). The other criterion measures (except Score) were discussed in section 3.4.

Testing Global Null Hypothesis: BETA=0

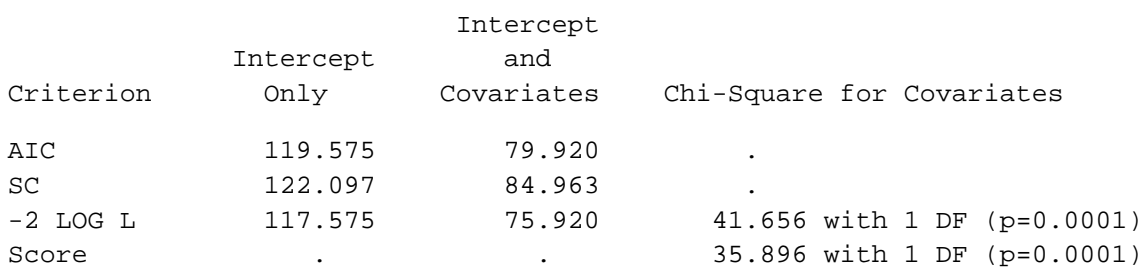

Wald statistics for the intercept and variables in the model are provided in the next section of output. These tests are identical to those produced by PROC CATMOD. Notice that although the parameter estimates have the same magnitude, they are different in sign. This is because PROC LOGIS-TIC has fitted the probability of survival, while PROC CATMOD fitted the probability of death.

Analysis of Maximum Likelihood Estimates

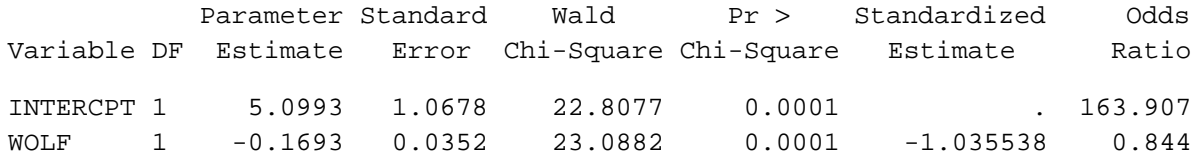

## The final predicted data is given below.

#### Listing of output data set

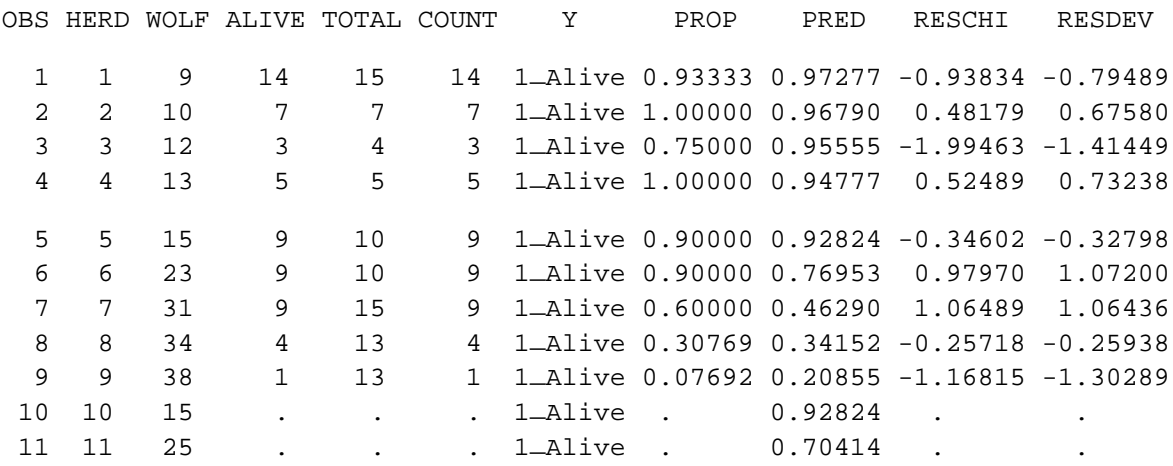

Predicted values for specific wolf densities may be of interest, even if these values do not occur in the data. These values can be obtained by adding them to the original data set with missing response variables. The predicted data set output by PROC LOGISTIC will then contain their predicted values. As an example, two missing observations have been added to the end of the data set as herds 10 and 11. They have missing values for the response variables (alive and total). Note that they have been assigned predicted probabilities based on the fitted logistic regression model. Predicted values are easier to obtain from PROC LOGISTIC than from PROC CATMOD.

**5.2.4 Calculating and fitting predicted values to compare the three models** A comparison of the results of the linear, quadratic and logistic regression models was presented in section 4.1. The SAS code that was used to calculate the predicted values follows. New and essential SAS code appear in boldface type.

```
** First rerun the regressions and obtain output data sets;
proc reg data=calf;
 where y = 1; model prop = wolf;
  output out = regpred1 p = regpred1 r = regresd1;
title2 'Simple Regression Analysis - Linear Fit';
run;
proc reg data=calf;
  where y = 1; model prop = wolf wolf2;
  output out = regpred2 p = regpred2 r = regresd2;
title2 'Simple Regression Analysis - Quadratic Fit';
run; 
** Sort the predicted data sets for proper merging;
proc sort data=regpred1; by herd y; run;
proc sort data=regpred2; by herd y; run;
proc sort data=pred ; by herd y; run; *<== Data was created previously;
** Merge the three data sets. Regpred1 has all the original data plus
    the new predicted values from the regression. \cdotdata new;
 merge regpred1 regpred2 pred;
 by herd y;
  if y eq 1 ; *<== keeping the predicted probabilities for survival;
  keep y wolf wolf2 herd count prop
       —obs— —pred— —resid— total regpred1 regpred2 regresd1 regresd2;
  label —pred— ='Logistic Predicted Value'
        regpred1 = 'Linear Predicted Value'
        regpred2 = 'Quadratic Predicted Value'
        regresd1 ='Linear Regr Residual'
        regresd2 ='Quadratic Regr Residual'
        —resid— ='Logistic Residual';
run;
```

```
proc print data=new label;
title2 'Listing of final data set with predicted values';
 id herd; \star \leftarrow = Output is in Table 28;
  var y wolf count _pred_ regpred1 regpred2; * _resid_ regresd1 regresd2;
title2 'Listing of final data set with predicted values';
run;
** Plot the data with all three models;
proc plot data = new;
 plot —obs— * wolf = herd
       regpred1 * wolf = '*'
       regpred2 * wolf = '@' /*<== Output for Figure 8 in section 4.1.4;*/
       —pred— * wolf = '+' /overlay;
title2 'Comparing the predicted values for all three models';
run;
** Calculate the sums of squares of the differences between observed and 
   predicted values;
proc means n mean uss; *<== uss = uncorrected sums of squares;
 var regresd1 regresd2 _resid_; *<== Output is in Table 29;
title2 'Residual Sums of Squares';
run;
```
The predicted values are shown in Table 28 and the sums of squares of the simple residuals (that is, the difference between the observed and predicted values) are shown in Table 29.

**<sup>28</sup>** *Predicted values for the three different models fitted. Maximum values are bolded.*

-----------------------------------------------------------------------------

Simple Regression - Calf Survival Listing of final data set with predicted values

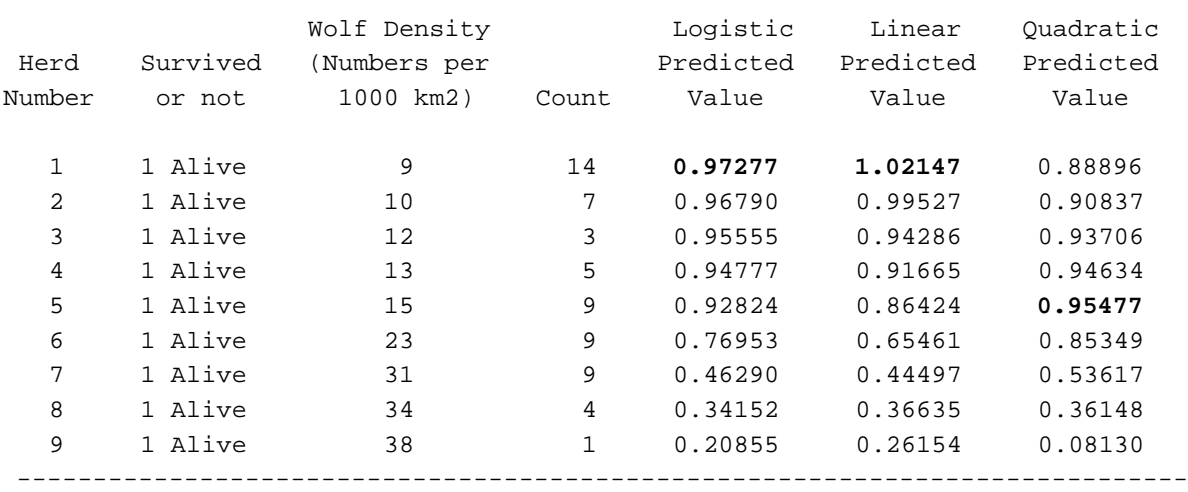

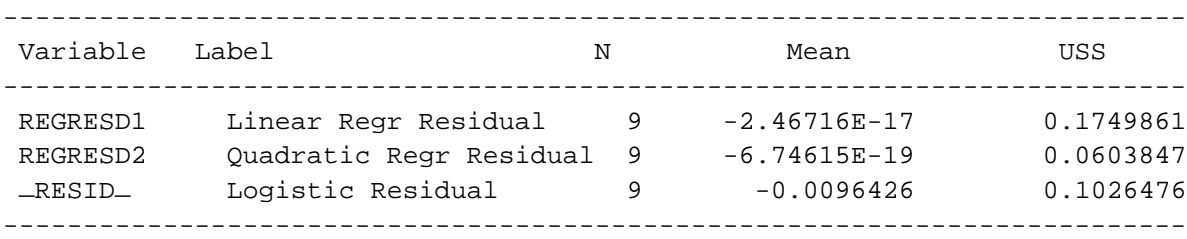

 **<sup>29</sup>** *Residual sums of squares for the three models is tabulated under the USS (for Uncorrected Sums of Squares) column*

> **5.2.5 Checking the fit of the logistic regression model** The adequacy of the fit of the logistic regression can be examined by various plots. Besides checking the adequacy of the model, the plots help identify unusual data points that might need further investigation. The plot of predicted values versus observed values (see Figure 9, page 26) is reasonably straight with a slope near one (hand drawn on the figure). Since the predicted values should be about the same as the observed values, a slope of one is expected. The plots of the residuals are shown in Figures 10 and 11 (pages 29 and 30), output by PROC CATMOD. The four plots of residuals produced using PROC LOGISTIC are shown in Figures 12 and 13 (pages 28 and 29). All the plots show little pattern so we might decide that the model fits adequately and that none of the data points are particularly unusual.

**5.3 One-way Classification Study: Survival and Age of Stands with Root Rot**

In this example we will look at a simple one-way classification. Recall from the study description in section 4.2 that a researcher has searched an inventory database for suitable stands for this study. In this case, nine separate stands with similar levels of root rot infestation are chosen and sampled. This is another observational study and the case for any cause and effect relationships will accordingly be weak.

Section 5.3.1 describes the SAS code for the initial data input. The SAS programs required to accomplish the analysis of the three age group model are described in section 5.3.2. The programs used to test for the linear and quadratic trends in stand age are outlined in section 5.3.3. The model is then refitted with just two age groups (young and old) using the programs in section 5.3.4. Detailed output is included in all sections.

**5.3.1 Initial data input** The following program reads in the tree sampling data and produces Table 30, which shows frequency counts of dead and live trees. SAS statements appearing in boldface type are essential for the performance of the program. The other statements generally improve the appearance of the output.

```
title 'Simple One-Way Classification Example';
** Reading in the data ;
proc format; value age 1 = '1..Young' 2 = '2..Middle' 3 = '3..0ld';
            value alive 0 = '0..Dead' 1 = '1..Alive'; run;
data one;
  input dead alive @@;
 stand + 1; \star \leftarrow = Creating the stand number;
 age = 1 + (stand ge 3) + (stand ge 6); *<== Creating the age variable;
 total = dead + alive;
 count = dead; y = 0; prop = dead/total; output;
 count = alive; y = 1; prop = alive/total; output;
label age = 'Age' stand = 'Stand Number'
     alive = 'Alive' dead = 'Dead'
     count = 'Count' total = 'Total Count'
     prop = 'Observed Proportion' y = 'Survive?' ;
format age age. y alive.;
cards; * The notes below cannot be in the SAS data lines;
13 28 8 27 *<== Young stands;
10 18 15 22 6 10 *<== Middle-aged stands;
7 9 7 11 19 22 7 8 *<== Old stands;
;
proc print data = one label;
  id age stand; var dead alive count y prop;
title2 'Listing of data'; *= the output is not shown;
proc freq data = one;
 weight count; \star <== Output is in Table 30;
 table y * stand / norow nopercent; * chisq;
title2 'Frequency Counts';
run;
```
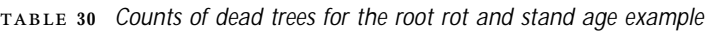

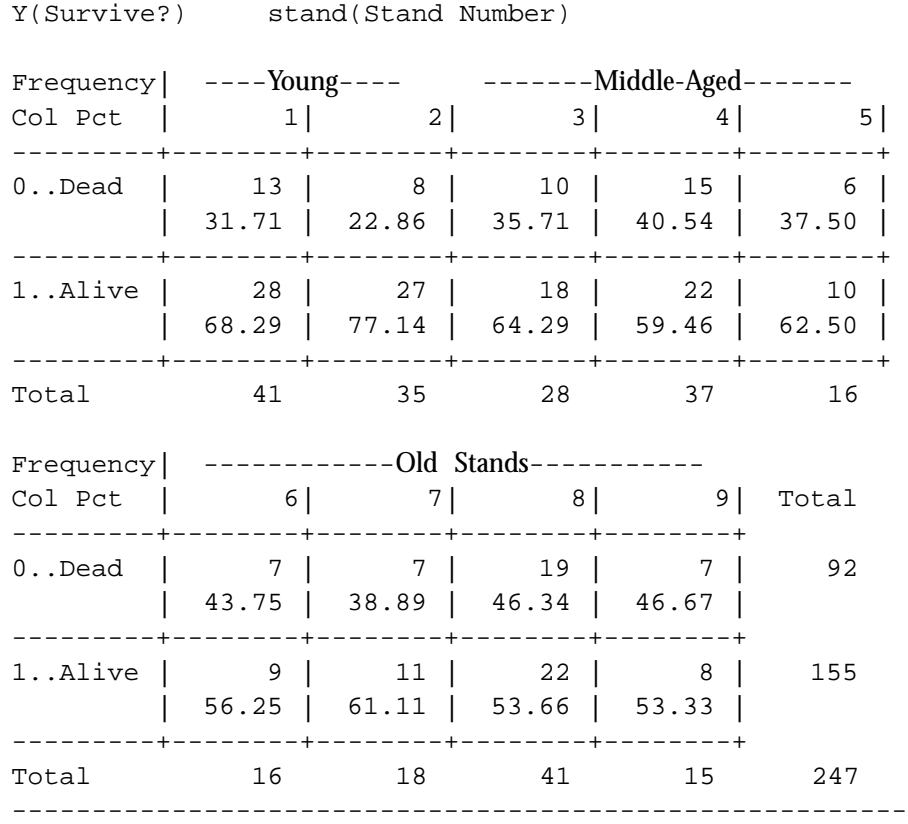

--------------------------------------------------------

**5.3.2 Logistic regression analysis of the three age group model** The following code performs the analysis for the one-way classification for the three age groups. The population statement only needs to include the stand variable. However, when both age and stand variables are included they will appear in the Population Profiles and in any output data set specified by the response statement (for version 6.10 and later). This makes it easier to merge the predicted data set with the original data set when producing a final data set.

```
** Three Group Model ;
proc catmod data=one;
 population age stand;
 weight count;
 model y = age / ml;
 contrast 'Young vs Midl & Old' age -1 0; 
 contrast 'Middle vs Old' age 1 2; 
title2 'Three Group Analysis';
run;
```
The first part of the output is shown below. It allows us to check that the data have been defined correctly.

# Simple One-Way Classification Example Three Group Analysis

## CATMOD PROCEDURE

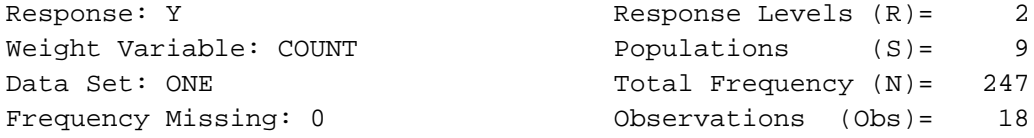

# POPULATION PROFILES

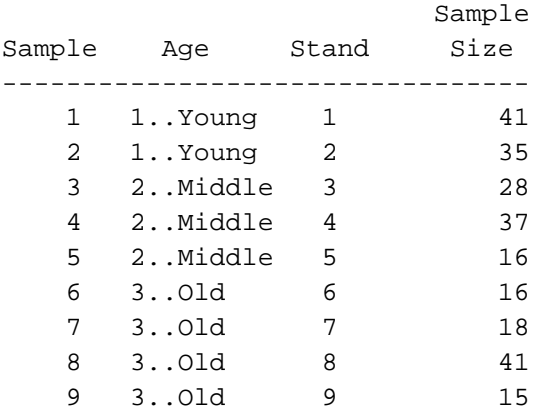

RESPONSE PROFILES

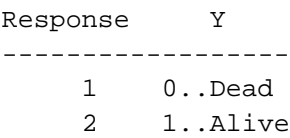

The next part of the output displays the iteration history for the fitting procedure. The last value of the −2 Log Likelihood can be used to check hand calculations in section 7.2.

Simple One-Way Classification Example Three Group Analysis

## MAXIMUM-LIKELIHOOD ANALYSIS

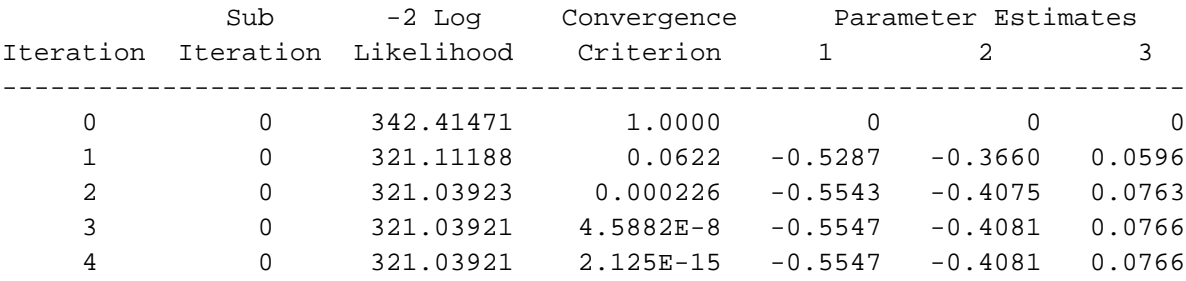

# The rest of the output is shown in Figure 32.

# MAXIMUM-LIKELIHOOD ANALYSIS-OF-VARIANCE TABLE

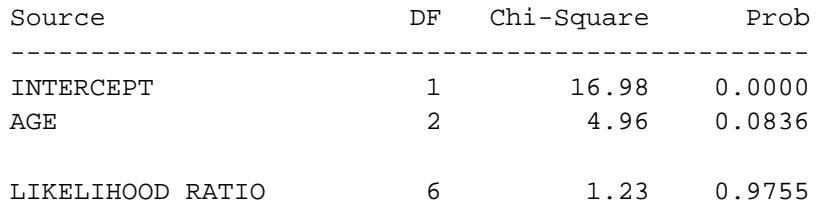

## ANALYSIS OF MAXIMUM-LIKELIHOOD ESTIMATES

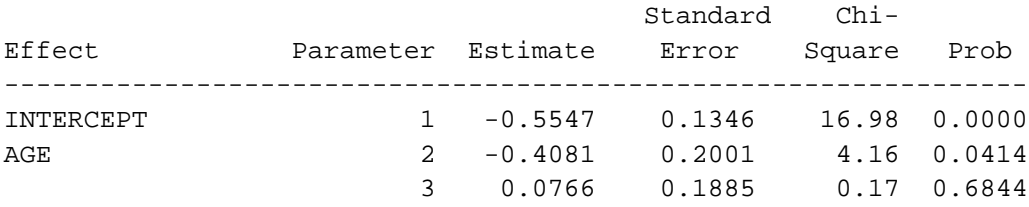

## CONTRASTS OF MAXIMUM-LIKELIHOOD ESTIMATES

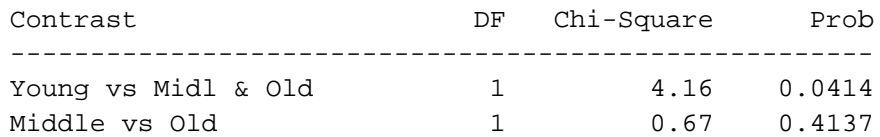

#### CONTRASTS OF MAXIMUM-LIKELIHOOD ESTIMATES

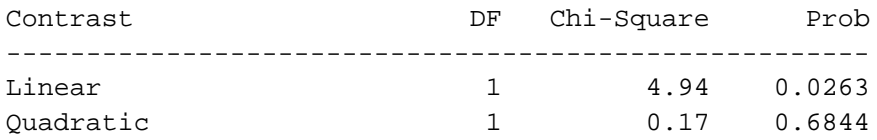

**<sup>32</sup>** *Results of fitting the three groups model to the data, with two sets of contrasts.* 

This program fits the one group or intercept only model and the saturated model. Essential statements appear in boldface type.

```
** One Group Model ;
proc catmod data=one;
  population age stand;
  weight count;
 model y = ;
title2 'One Group Analysis';
run;
** Saturated Model ;
proc catmod data=one;
  population age stand;
 weight count;
 model y = stand;
title2 'Saturated Model';
run;
```
The following part of the output is salient to the discussion in sections 4.2.2 and 4.2.3:

Simple One-Way Classification Example One Group Analysis

CATMOD PROCEDURE

MAXIMUM-LIKELIHOOD ANALYSIS

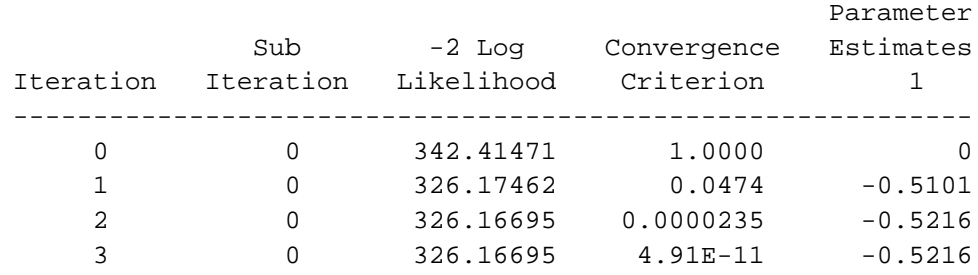

# Simple One-Way Classification Example One Group Analysis MAXIMUM-LIKELIHOOD ANALYSIS-OF-VARIANCE TABLE

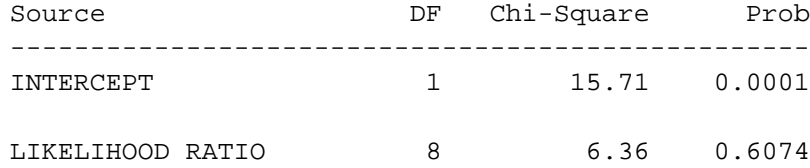

#### ANALYSIS OF MAXIMUM-LIKELIHOOD ESTIMATES

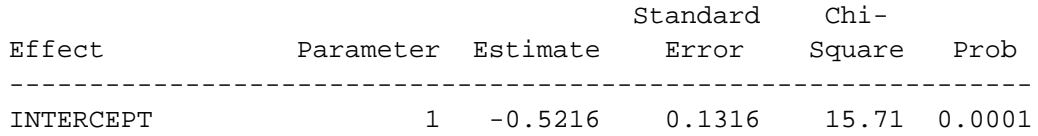

# Simple One-Way Classification Example Saturated Model

#### CATMOD PROCEDURE

#### MAXIMUM-LIKELIHOOD ANALYSIS

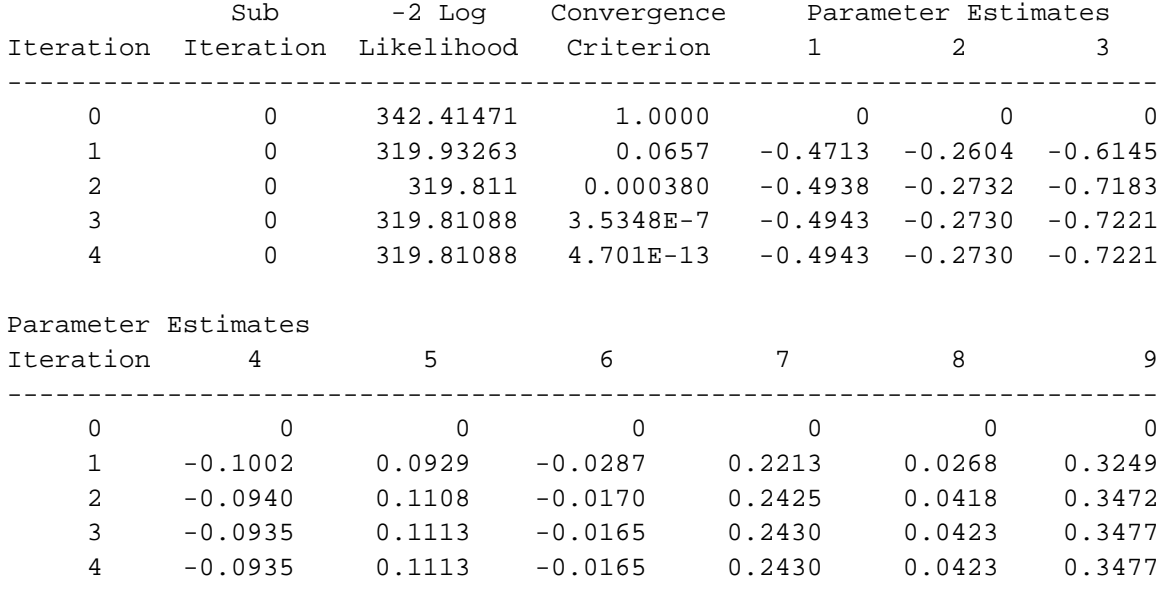

#### MAXIMUM-LIKELIHOOD ANALYSIS-OF-VARIANCE TABLE

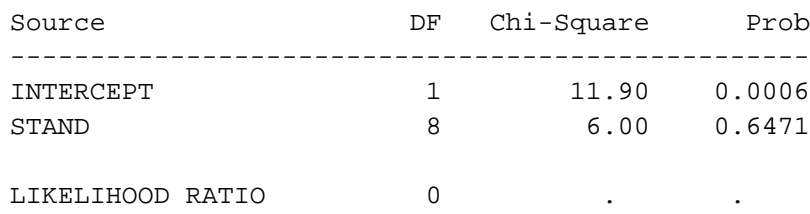

**5.3.3 Contrast analysis** The objectives of the study will dictate which contrasts are of interest. The program for two of the contrasts was shown in section 5.3.2, and output shown in Figure 32. This section will fit linear and quadratic contrasts to examine a trend response with age. The test results are shown in the bottom half of the output in Figure 32. New statements appear in boldface type.

```
** Three Group Model ;
proc catmod data=one;
  population age stand;
  weight count;
  model y = age / ml;
  response logit / out = pred;
  contrast 'Linear ' age 2 1;
  contrast 'Quadratic' age 0 -3;
title2 'Three Group Analysis';
run;
```
A more direct test for the linear effect of age can be obtained by running the above code again, but now specifying that age is a DIRECT effect so that age is treated as a continuous variable. The boldface SAS statement shows where the change in the program is required. Note that the contrast statements have been left out since they are only relevant for age when it is a categorical variable.

```
** Three Group Model - Linear Effect ;
proc catmod data=one;
 population age stand;
 weight count; direct age;
 model y = age / ml; *<== Output is in Figure 33;
title2 'Three Group Analysis - Linear Effect';
run;
```
The output is presented in Figure 33. Notice that because the parameter estimate for age is positive and the CATMOD procedure fits the probability of the lowest response level (in this case 0.. Dead), the mortality probability increases with age.

Simple One-Way Classification Example Three Group Analysis - Linear Effect

MAXIMUM-LIKELIHOOD ANALYSIS-OF-VARIANCE TABLE

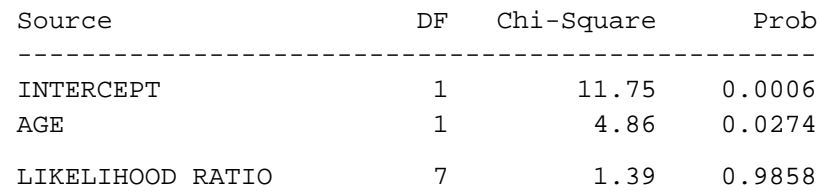

ANALYSIS OF MAXIMUM-LIKELIHOOD ESTIMATES

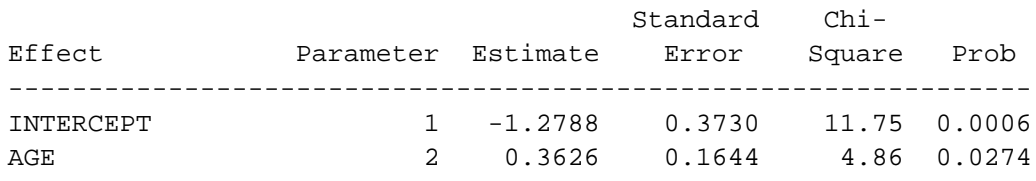

**<sup>33</sup>** *Output for the model with age as a direct effect (continuous variable).*

**5.3.4 Analysis of the two age group model** The next step in our analysis is to fit the model with the two groups: younger stands and older stands. The following program includes the required SAS programming code. The middle- and old-aged stands are pooled into one new category by giving them the same formatted value defined in PROC FORMAT. The CATMOD output is presented in Figure 34. The predicted values are placed into a data set called pred and are shown in Table 31, while the residuals are plotted in Figure 14 (page 36). Note that the residuals and predicted values are output only for the dead response observations (by using a where statement when creating the NEW data set). New SAS codes appear in boldface type.

```
proc format; value age 1 = '1..Young' 2, 3 = 'Older';
** Two Group Model ;
proc catmod data=one;
  population age stand;
  weight count;
 model y = age;
 response logit / out = pred;
  format age age.;
title2 'Two Group Analysis';
run;
proc sort data=one; by stand y; run;
** Adding predicted values to original dataset ;
data new;
  merge one pred; by stand y;
  if _type_ ne 'FUNCTION' and y = 0; *<== Keeping the Dead Probabilities only;
label age = 'Age' stand = 'Stand Number'
      prop = 'Observed Proportion' y = 'Survive?'
     —obs— = 'Observed Proportion' —pred— = 'Predicted Proportion'
   —resid— = 'Residual Proportion';
  keep y age stand count —obs— —pred— —resid— total;
run;
proc print data=new label;
  id age stand;
  var y count —obs— —pred— —resid— total;
title2 'Listing of final dataset with predicted values';
proc plot data=new;
  plot —pred—*—obs—;
  plot —resid—*(stand age) / vref = 0;
title2 'Plots';
run;
```
# Simple One-Way Classification Example Two Group Analysis

# CATMOD PROCEDURE

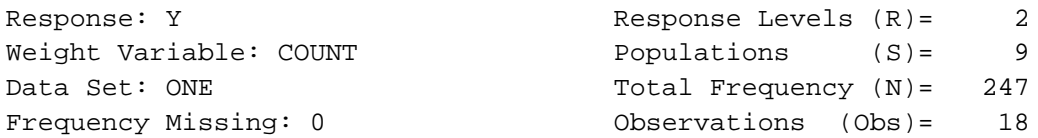

#### POPULATION PROFILES

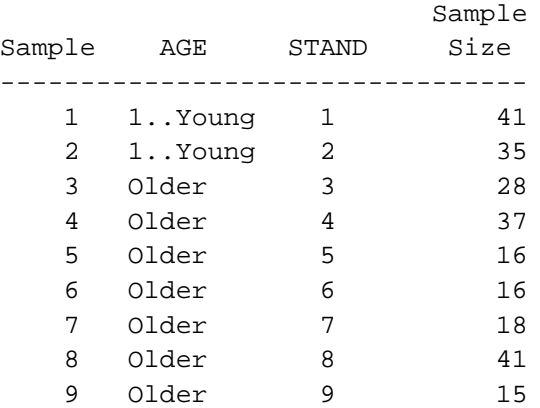

## RESPONSE PROFILES

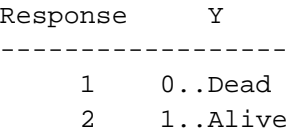

# MAXIMUM-LIKELIHOOD ANALYSIS

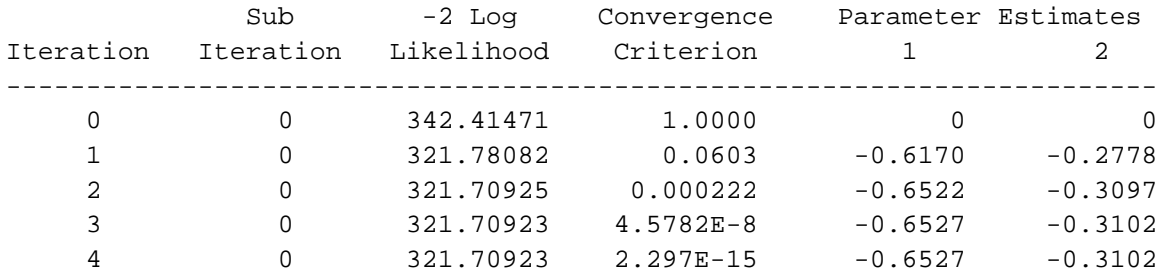

**<sup>34</sup>** *Fit of the two group model.*

# Simple One-Way Classification Example Two Group Analysis

# MAXIMUM-LIKELIHOOD ANALYSIS-OF-VARIANCE TABLE

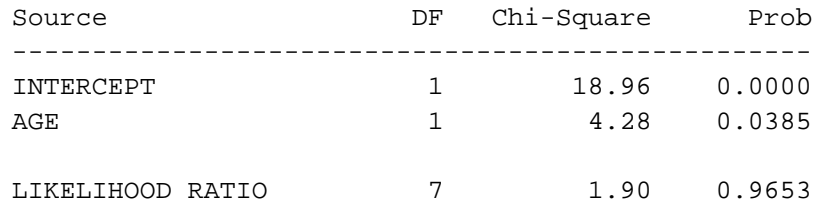

#### ANALYSIS OF MAXIMUM-LIKELIHOOD ESTIMATES

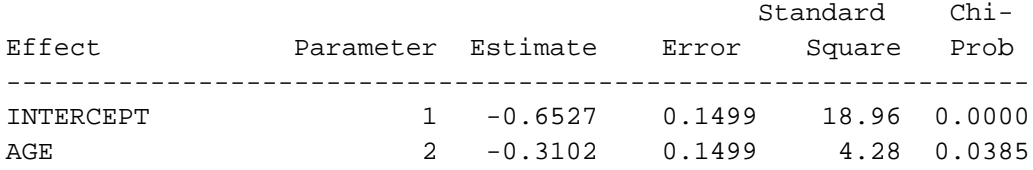

**<sup>34</sup>** *(continued)*

**<sup>31</sup>** *Listing of the predicted proportions and simple residuals from the two group model*

# --------------------------------------------------------------------- Simple One-Way Classification Example

# Two Group Analysis Listing of final dataset with predicted values

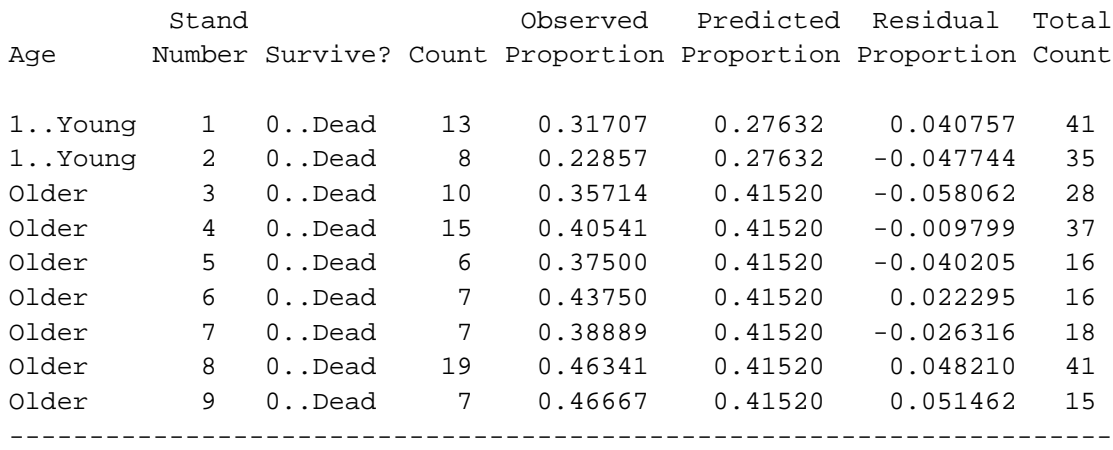

**5.4 One-way Classification Study: Fertilizer Trial**

Recall from section 4.3 that this one-way classification study consists of twenty-four rows, each with ten seedlings, which were randomly assigned fertilizer treatments of 0, 100, 200, and 300 kg/ha. In all other respects, the seedlings are treated similarly. The seedling's survival is assessed after the first growing season. The SAS code for the initial data input and contingency table output appears in the next section. The one-way classification model is programmed in section 5.4.2. Section 5.4.3 presents the program code used to determine a linear equation for the fertilizer response and to test the linear fit.

**5.4.1 Contingency table** The following SAS program code reads in the fertilizer study data and the first freq procedure provides summary counts in the form of a contingency table (see Table 12, page 38). The second  $f$ req procedure provides the results by rows within the treatments to check for homogeneity of row response. These results were summarized in Table 13 (page 39). Essential SAS statements appear in boldface type.

```
title 'Fertilizer study';
proc format; value alive 0='Alive' 1='Dead';
data fert; total = 10;
 do treat = 0 to 300 by 100;
    do rw = 1 to 6;
       row = 6 * (treat/100) + rw; *To get row numbers from 1 to 24;input count @@;
       y = 0; output;
       y = 1; count = total - count; output;
  end; end; format y alive.;
datalines;
 4 5 6 6 4 5
 7 8 6 9 7 5
 6 8 6 9 9 10
 9 10 9 10 8 9
;
proc freq; weight count;
  table y*treat / norow nopercent chisq;
title2 'Response Frequencies by Treatments';
proc freq; by treat notsorted; weight count;
  table y*rw / norow nopercent chisq;
title2 'Are rows similar within each treatment?';
run;
```
**5.4.2 One-way classification analysis** The logistic analysis of this data using PROC CATMOD, including a test for linear response to the treatments on the logit scale, is accomplished with the following SAS program code:

```
proc catmod;
  population treat row;
  weight count; *<== To include the number of trees surviving in each row;
 model y = treat;
  contrast 'Linear' treat -3 -2 -1;
title2 'Correct Analysis keeping rows as the experimental units';
run;
```
The output is shown in Figure 35. The initial parts of the output show the populations and response profiles. Note that the likelihood ratio output at the bottom of the MAXIMUM LIKELIHOOD ANALYSIS OF VARI-ANCE TABLE is exactly the same as the test results for homogeneity of rows with treatment shown in Table 13 (page 39).

# Fertilizer study Correct Analysis keeping rows as the experimental units

# CATMOD PROCEDURE

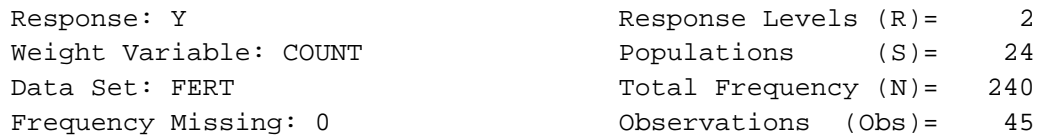

## POPULATION PROFILES

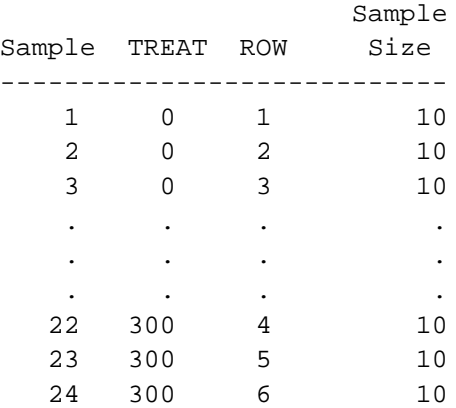

## RESPONSE PROFILES

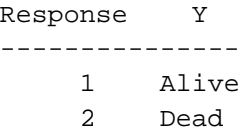

# Fertilizer study Correct Analysis keeping rows as the experimental units

#### MAXIMUM-LIKELIHOOD ANALYSIS

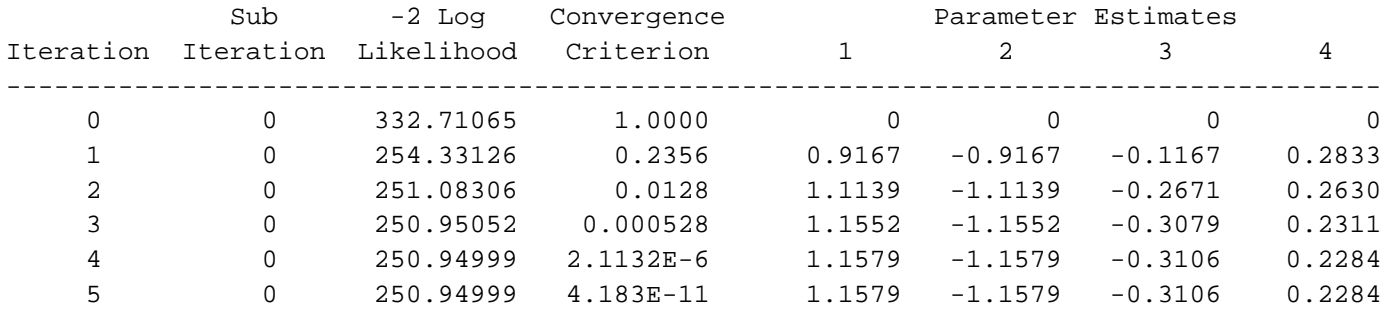

**<sup>35</sup>** *Logistic regression analysis for the one-way classification.*

#### MAXIMUM-LIKELIHOOD ANALYSIS-OF-VARIANCE TABLE

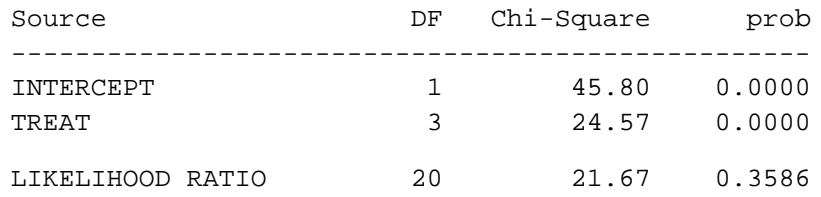

#### ANALYSIS OF MAXIMUM-LIKELIHOOD ESTIMATES

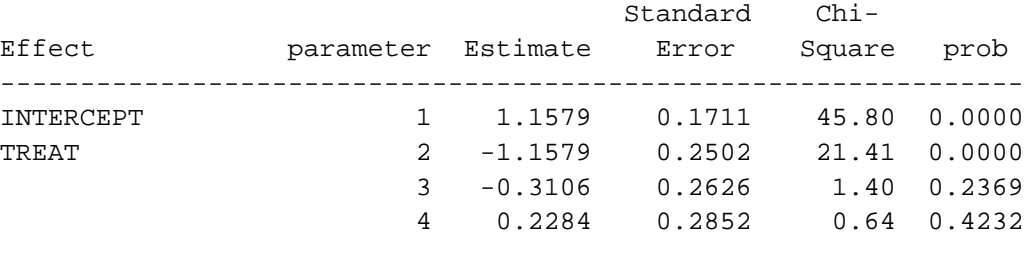

CONTRASTS OF MAXIMUM-LIKELIHOOD ESTIMATES

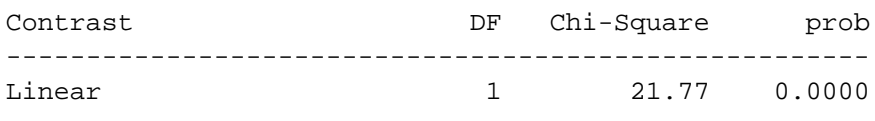

**<sup>35</sup>** *(continued)*

**5.4.3 Simple linear relationship** The following program determines a linear equation (on the logit scale) for the treatment responses and examines the adequacy of the linear fit. The DIRECT statement is used to designate treatment as a continuous variable. The salient part of the output is shown in Figure 36. The plots of the residuals (Figure 16, page 40) show a good fit. Remember that the mirror image effect is due to the two residuals per row (which must add up to zero within each row). We could plot only the survival residuals if we used a where =  $0$ ; in the PLOT procedure.

```
proc catmod;
  population treat row; direct treat;
  weight count; *<== to include the number of trees surviving in each row;
 model y = treat; *<== Output is in Figure 36;
  response logit / out = pred;
title2 'Correct Analysis keeping rows as the experimental units';
run;
proc print data=pred;
  where —type— = 'PROB'; *<== predicted values in Tables 14;
run;
proc plot data=pred vpercent = 50;
 where —type— = 'PROB';
  plot —resid— * (treat row) / vref = 0; *<== plots are in Figure 16;
title2 'Residual Plots';
run;
```
Fertilizer study Correct Analysis keeping rows as the experimental units

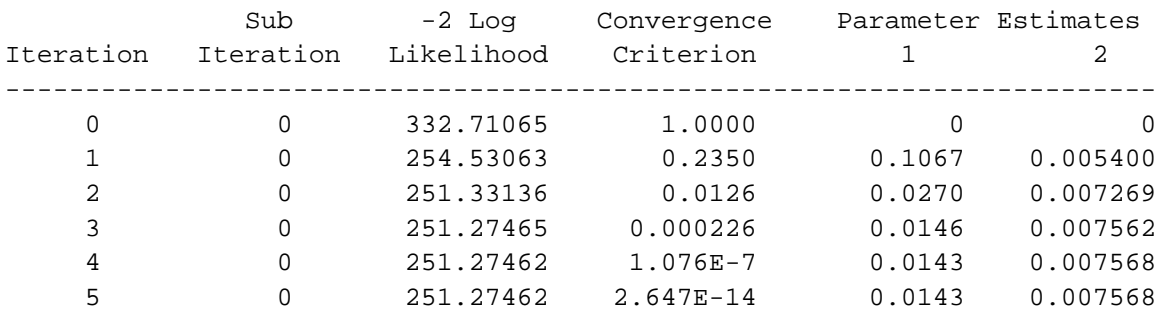

#### MAXIMUM-LIKELIHOOD ANALYSIS

MAXIMUM-LIKELIHOOD ANALYSIS-OF-VARIANCE TABLE

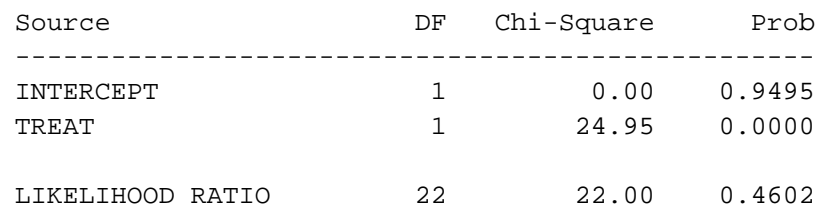

ANALYSIS OF MAXIMUM-LIKELIHOOD ESTIMATES

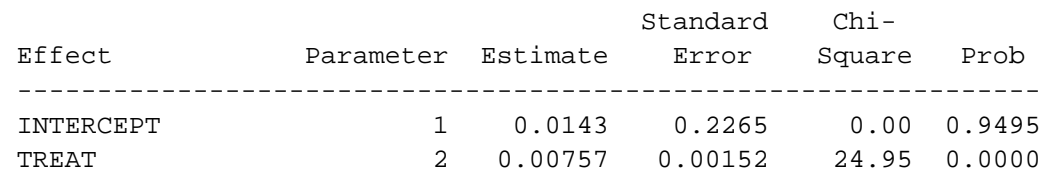

**<sup>36</sup>** *Logistic regression analysis using fertilizer treatment as a continuous variable.*

**5.5 Multiple Regression: Herbicide Thinning Trial**

In this trial, a herbicide lance that injects glyphosate into trees using a shotgun shell was tested for the number of shells needed to kill aspen trees of different sizes. The size of the trees was measured by their dbh (diameter at breast height). The main hypothesis of this study is that larger trees will require more injections (see section 4.4).

**5.5.1 Initial data input and summary** The data for this study are listed in Appendix 2.22 The following program reads in the data and produces a

22 This data is taken from SX84711Q. The analysis of a similar study with a more complicated design is described in Bergerud (1988).
summary of the data (see Table 15, page 43) by dbh class and number of injections. Essential statements appear in boldface type. Other statements improve the appearance of the output.

```
title 'Aspen Injection Trial';
options linesize=90 pagesize=59;
proc format; value dbhclass 0 - 15 = 0 - 15 cm'
  15.1 - 20 = 15 - 20 cm' 20.1 - 25 = 20 - 25 cm'
  25.1 - 30 = \frac{1}{25} - 30 cm' 30.1 - 35 = \frac{1}{30} - 35 cm'
  35.1 - 40 = \frac{35 - 40 \text{ cm}}{40.1 - 45} = \frac{40 - 45 \text{ cm}}{40.1 - 45}value dead 0 = '0..Alive' 1 = '1.. Dead';
run;
data aspen;
  infile 'aspen.dat' ;
  input dbh inj def;
  dead = (def ge 95);** If def ge 95 then dead = 1, otherwise dead = 0;
  tree + 1; ** assigning each tree a unique identifier;
label dbh = 'Aspen dbh (cm)' inj = 'Number of Injections'
      def = 'Percent Defoliation' dead = 'Dead or Alive';
format dead dead.; run;
proc freq data=aspen;
  table dbh*inj / norow nocol nopercent;
format dbh dbhclass.;
run;
```
The Proc Format code establishes the 5 cm dbh classes and Proc Freq uses these classes to create the table (indicated by the format statement: format dbh dbhclass.;). To develop some intuitive feel for the data, Table 16 (page 43) was produced by modifying the standard SAS output to include the number of dead trees in each cell. In addition, the last two size classes are pooled.

**5.5.2 Multiple logistic regression model** The following program fits the multiple regression model. Essential SAS statements appear in boldface type.

```
proc logistic;
 model dead = dbh inj;
title2 'Logistic Regression Analysis';
run;
```
The first part of the output, which describes the data, is shown on page 100. The model fitting information is presented in Table 17 (page 44).

# Aspen Injection Trial Logistic Regression Analysis

The LOGISTIC Procedure

Data Set: WORK.ASPEN Response Variable: DEAD Dead or Alive Response Levels: 2 Number of Observations: 92 Link Function: Logit

#### Response Profile

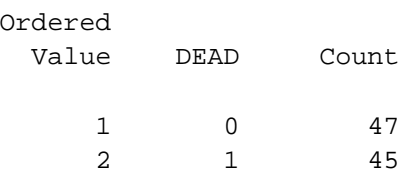

The rest of the output appeared in Figure 18 (page 45). Since  $Dead = 0$ is the first value listed in the Response Profile above, the program fits the probability of survival.

To confirm the marginally significant *p*-values, the models are rerun with and without each term. The following program fits these submodels for dbh and inj to perform deviance tests. The output is presented in Figure 37.

```
proc logistic;
 model dead = inj;
title2 'Logistic Regression Analysis';
title4 'With just Number of Injections';
run;
proc logistic;
 model dead = dbh ;
title2 'Logistic Regression Analysis';
title4 'With just dbh';
run;
```
# Aspen Injection Trial Logistic Regression Analysis

# With just Number of Injections

#### Model Fitting Information and Testing Global Null Hypothesis BETA=0

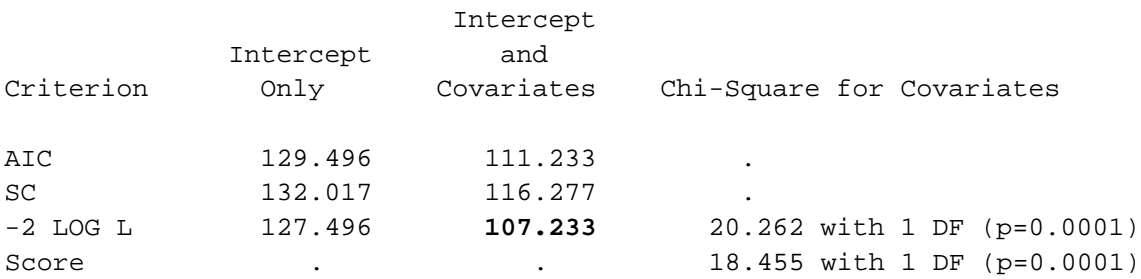

With just dbh

The LOGISTIC Procedure

Model Fitting Information and Testing Global Null Hypothesis BETA=0

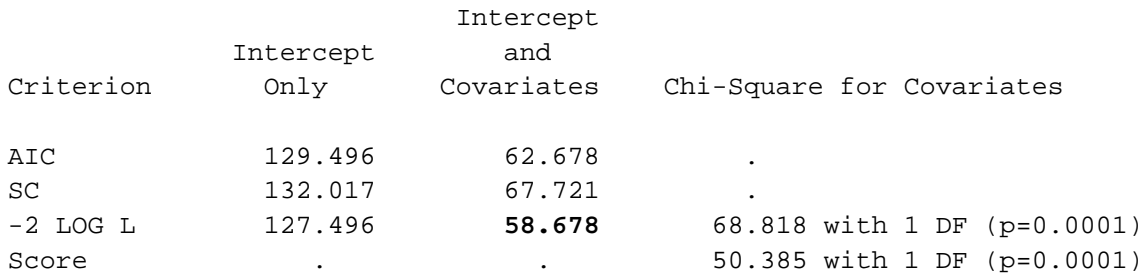

**<sup>37</sup>** *Results of simple logistic regression fitting procedure.*

**5.5.3 Model interpretation** The following program calculates the fitted dbh values for 50 and 95% mortality of trees for each number of injections and produces plots of the predicted equations. The program shows both PROC CATMOD and PROC LOGISTIC approaches, although the output from PROC LOGISTIC will be used for subsequent program steps. To do this, we first run the multiple regression model, but now output two data sets, which I have called:

- 1. parms containing the parameter estimates, using the outest = parms; option and,
- 2. pred containing the predicted values, using the out = pred option.

Note that these option statements appear in different places within the two procedures. The parameter estimates can be used to determine the fitted equations, fitted values, and sizes of trees that would be expected to die if given a specific number of herbicide injections. New SAS statements appear in boldface type.

```
/* PROC CATMOD Approach: 
proc catmod data=aspen;
 direct inj dbh; population tree;
 model dead = inj dbh / noprofile noiter;
  response logit / out = pred outest = parms;
title3 'Using Multiple Regression Model';
*/
/* PROC LOGISTIC Approach: */
proc logistic data=aspen outest = parms;
 model dead = inj dbh;
  output out = pred p = pred reschi = reschi resdev = resdev;
title3 'Using Multiple Regression Model';
run;
```
**proc print data=parms;** title4 'PARMS dataset'; run;

The PROC CATMOD output for the parms data set is:

#### PARMS dataset

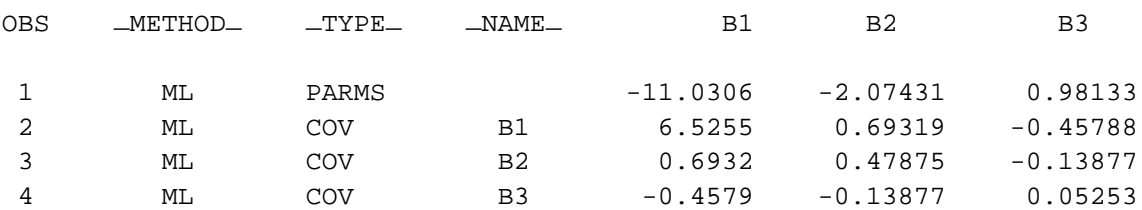

Note that the parms data set includes the parameter estimates on the first line—B1 is the intercept, B2 is the slope or coefficient for the number of injections, and B3 is the slope for dbh. The other three lines provide the covariance matrix for these parameter estimates. This matrix can be used to determine the confidence limits around fitted values.

The PROC LOGISTIC output for the parms data set is:

# Aspen Injection Trial Parms Data Set

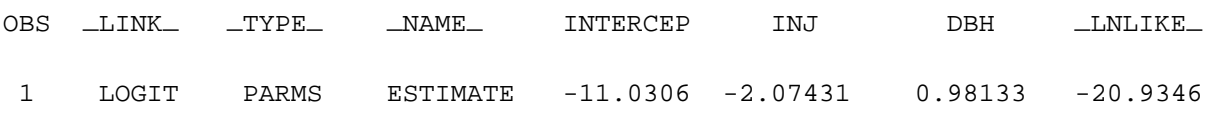

The parameter estimates are labelled INTERCEP, INJ, DBH instead of B1, B2, B3, and the log-likelihood for the model is in a variable called —LNLIKE—. The model's −2LogL can be obtained by multiplying this value by −2. If COVOUT were added to the PROC LOGISTIC statement, the covariance matrix would also be added to the parms data set. Table 18 (page 46), showing the equations and probabilities of mortality for given numbers of injections, was created using the following code (based on the parms data set output by PROC LOGISTIC):

```
data eqns; set parms;
  if _type_ = 'PARMS'; * <== to select only the parameter estimates;
  logit50 = log(0.50/0.50); * \leq = calculate logit value for mortality of 50%;
  logit95 = log(0.05/0.95); \star <== calculate logit value for mortality of 95%;
  do inj = 1 to 8;
   intrcept = b1 + b2 * inj; * <== calculate intercept for each injection no.;
   dbh50 = (logit50 - intrcept) / b3; * <== predicted tree size at 50% mortality;
   dbh95 = (logit95 - intrcept) / b3; *<== predicted tree size at 95% mortality;
   output;
  end; 
label intrcept = 'Intercept' b2 = 'B2 * DBH' inj = 'Injection—number'
      dbh50 = 'Predicted size—at 50% mortality'
      dbh95 = 'Predicted size—at 95% mortality';
run;
proc print split = '-';
  id inj; var intrcept b2 dbh50 dbh95;
title4 'Listing of equations for each injection number'; run;
```
Graphs of the fitted curves will be easier to read if a good range of inj and dbh values is available. These values are calculated using the parms data set above and the following code:

```
data plot; set parms (rename = (intercep = b1 dbh = b2 inj = b3));
  if _type_ = 'PARMS'; * <== to select only the parameter
estimates;
  do inj = 1 to 8; \star <== range of injection numbers;
   do dbh = 6 to 38; * <== range of tree sizes;
     logit = b1 + b2*inj + b3*dbh;
     pred = 1/(1 + exp(logit));<sup>*</sup> <== predicted probability of mortality;
     output; end; end; run;
proc plot data=plot; *<= 0utput in Figure 38;
  plot pred*dbh = inj / haxis = 6 to 38 by 2;
title3 'Plots of Predicted Probability of Mortality versus Aspen size';
run;
```
The graph produced (see Figure 38) shows how mortality probability decreases with increasing tree size and that this can be counter-balanced by injecting the tree with more glyphosate capsules.

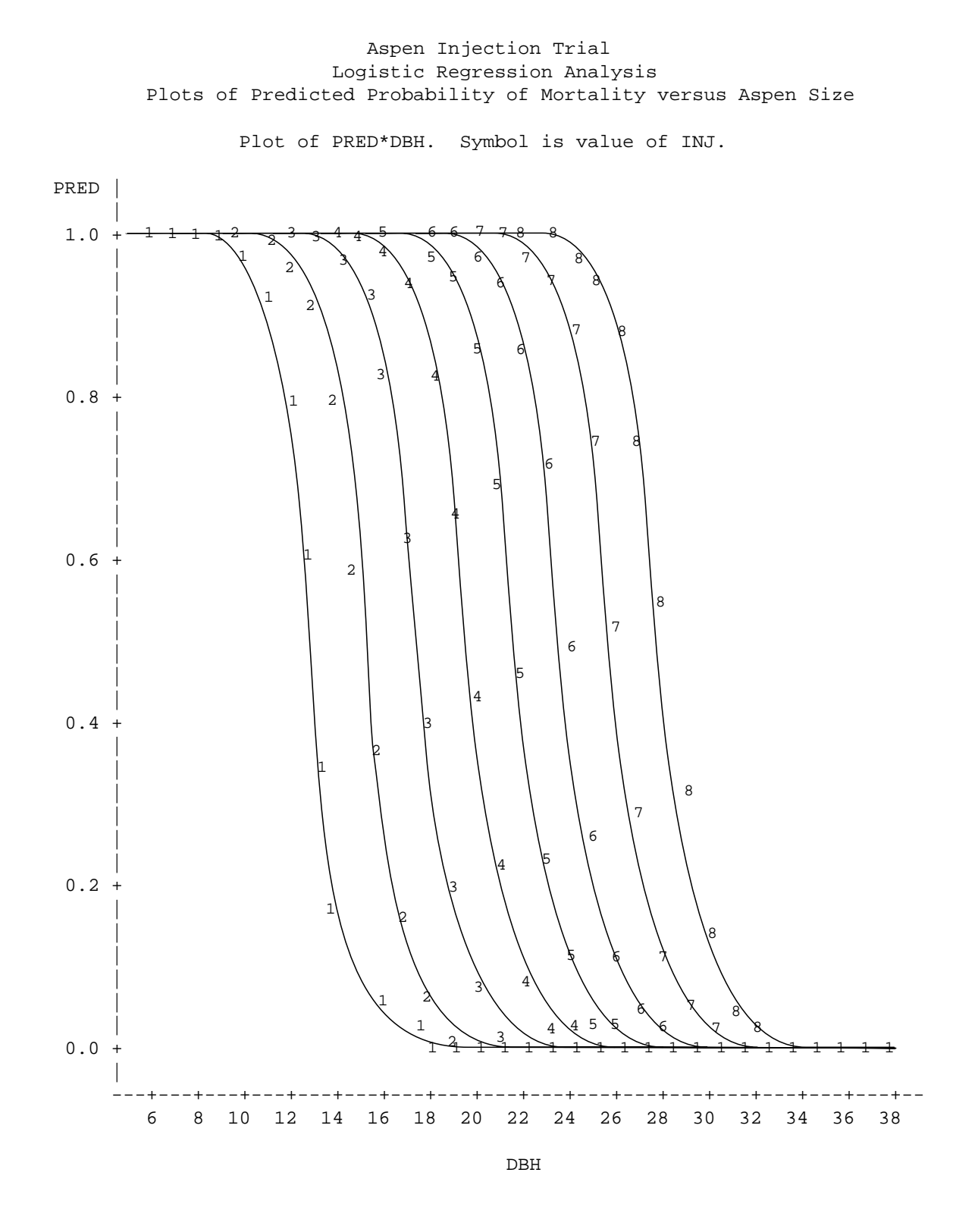

NOTE: 156 obs hidden.

 **<sup>38</sup>** *Printer plot of curves for the multiple regression model showing predicted probability of mortality versus aspen size. (Lines are hand-drawn.)*

The predicted values from the fitting procedure were output into a data set called pred. The code and some of that data are shown below:

```
proc print data = pred;
```
title3 'Listing of the PRED dataset'; **run;**

Aspen Injection Trial Predicted Data Set

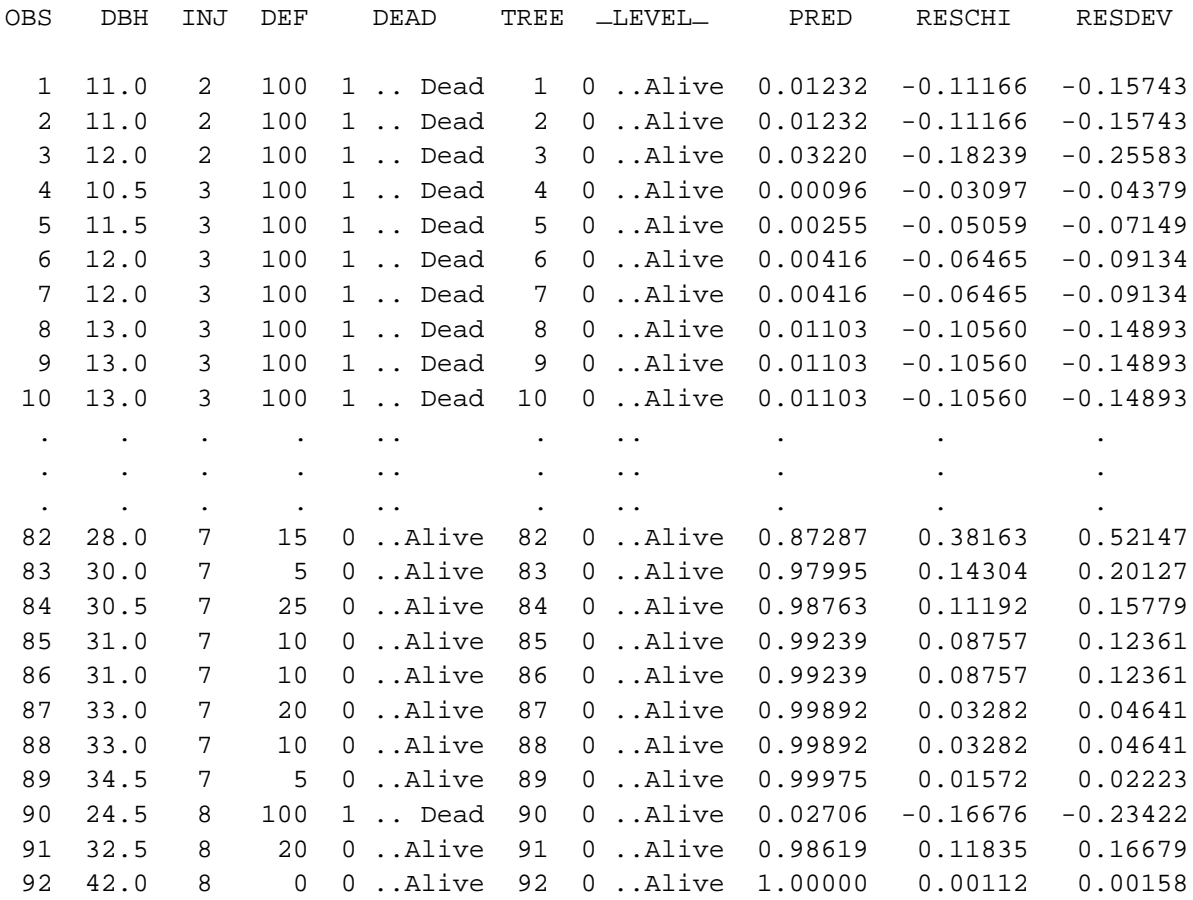

To calculate the dbh of trees predicted by the model to die with specific probabilities (0.01, 0.50, and 0.99) for each number of injections, the following code is used. These values are plotted in Figure 19 (page 47). This graph shows that the constant probability lines are straight. With each additional injection, the size of the tree must increase to have the same probability of surviving.

```
data eqns; set parms (rename = (intercep = b1 dbh = b2 inj = b3));
  if _type_ = 'PARMS'; \star \leq = to select only the parameter
estimates;
  do prob = 0.01, 0.50, 0.99;
    logit = log((1-prob)/prob);
    do inj = 1 to 8;
      intrcept = b1 + b3 * inj;
      dbh = (logit - intrcept) / b2;
      output;
    end; end;
  label intrcept = 'Intercept' b2 = 'Slope for Dbh'
       b3 = 'Slope for Inj Number' b1 = 'Simple Intercept'
       prob = 'Probability of Survival'
       logit ='Logit of Survival';
  run;
proc format; value prob 0.01 = '&' 0.50 = '*/ 0.99 = '+'; run;
proc plot;
 plot dbh * inj = prob/vaxis = 0 to 35 by 5; * <== Output in Figure 19;
 *plot dbh * inj = logit;
  format prob prob.;
title3 'Size of Tree Predicted to Die with the Specified Probability';
run;
```
**5.5.4 Assessing the adequacy of the multiple regression model** As a final check of the multiple regression model, the residuals should be plotted against the independent variables, dbh and inj. The following code will do this.

```
proc plot data = pred;*<== Output in Figures 20 and 21;
 plot (reschi resdev)*(dbh inj) / vref = 0;
title3 'Diagnostic Plots';
run;
```
Recall that PROC LOGISTIC produces two types of residuals and these are plotted against dbh and inj in Figures 20 and 21 (pages 48 and 49). The plots show no obvious patterns and no particular observation appears to stick out, suggesting that the model is adequate.

**5.5.5 Factorial models: looking for non-linearity in response** More complicated models are necessary to check for non-linearity in survival probability responses. The following program refits the logistic regression model with number of injections as a categorical variable and dbh as a continuous variable (using dbh values directly and not grouping them into classes). First we must define the proper experimental unit in a Population statement so that we can compare the various models we fit to each other. In this case, each tree is independently assigned a treatment (number of injections) and is the experimental unit. A further assumption of the analysis is that each tree responds independently to the treatments. Therefore, trees are the correct experimental unit and the variable tree identifies each tree uniquely. Essential SAS statements appear in boldface type. The output appears in Figure 39.

```
proc catmod data = aspen;
  population tree;
  direct dbh; * == indicates that dbh is a continuous variable;
  format dbh 5.1; \star <== use dbh values and not class (formatted) values;
                   * (only necessary if dbh had been assigned 
                      the dbhclass format in the data step);
  model dead = inj dbh / noprofile noiter;
  contrast 'Injections: linear' inj 6 5 4 3 2 1; * 7 levels;
title3 'Treating inj as a class variable and dbh as a covariate';
run;
```
MAXIMUM-LIKELIHOOD ANALYSIS-OF-VARIANCE TABLE

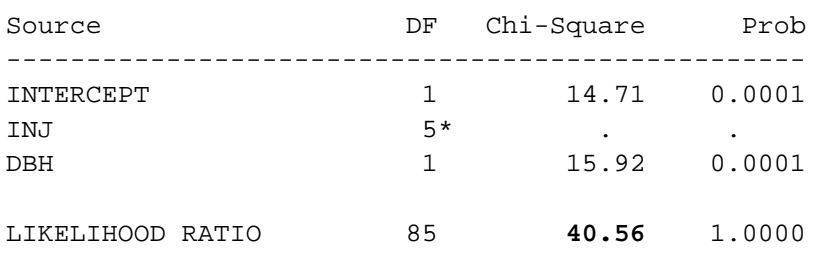

NOTE: Effects marked with '\*' contain one or more redundant or restricted parameters.

CONTRASTS OF MAXIMUM-LIKELIHOOD ESTIMATES

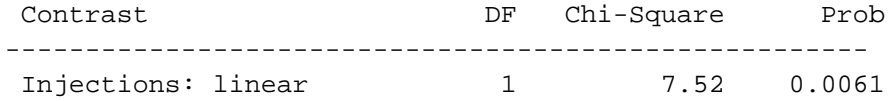

 **<sup>39</sup>** *Fit of the model with number of injections as a categorical variable and dbh as a covariate (continuous variable).*

In Figure 39, note that the degrees of freedom for inj are five and not six as expected (since  $inj$  has seven levels, it should have six degrees of freedom).

We can expand the non-linearity test to include dbh by using the dbh class intervals. The following program fits a two-way factorial design with dbh class and injection number as the two factors. Essential SAS statements appear in boldface type.

```
proc format; value dbhclass 0 - 15 = '0 - 15 cm'
  15.1 - 20 = '15 - 20 cm' 20.1 - 25 = '20 - 25 cm'
  25.1 - 30 = \frac{1}{25} - 30 cm<sup>'</sup> 30.1 - 45 = \frac{1}{25} 30 cm';
run;
proc catmod;
  population tree;
  model dead = inj dbh inj*dbh / noiter; *<== Output is in Figure 40;
  contrast 'Injections: linear' inj 6 5 4 3 2 1; * 7 levels;
  contrast 'Dbh: linear' dbh 4 3 2 1; * 5 levels;
format dbh dbhclass.; * <== to use dbh class values defined by the
dbhclass format;
title2 'Logistic Regression Analysis';
run;
```
This program redefines the dbh classes with the proc format so that all the trees greater than 30 cm are pooled together. The population statement identifies the experimental units with the variable tree. The model statement indicates that the response variable is dead, which is fitted with a model including inj, dbh, and inj\*dbh as categorical variables (since there is no direct statement). The option in the model statement indicates that information about the number of iterations required to fit the model are not to be output (noiter). The contrast statements are similar to those of PROC GLM and are described in section 5.1.1.1. The format statement specifies that the categorical values (defined by the format dbh class) are used instead of the actual dbh values.

The output is shown in Figure 40. It describes the various ''populations'' under consideration and the values of the response variable. While the list of population and response profiles can be deleted with the noprofile option in the model statement, it is important to look at this output at least once to ensure that the experimental units are correctly identified by the population statement and to check which level of the response variable is first and being fitted by the procedure. All models run on one data set should have the same defined experimental units so that these models can be correctly compared to each other. This is checked by seeing if the different models have the same total degrees of freedom (calculated by adding up the degrees of freedom column in the MAXIMUM-LIKELIHOOD ANALYSIS-OF-VARIANCE TABLE produced by each Model statement—92 in this case). This total should be equal to the number of experimental units in the study. The proper definition of the experimental units is an important concern because PROC CATMOD can

automatically pool observations in ways that may be inappropriate. This would occur, for instance, when fitting a model with dbh, but not injection number. Such a model could not be compared to the full model without the use of the population statement.

In this example, the main effects and interaction—dbh, inj and dbh\*inj—do not have the degrees of freedom expected of them because of the missing dbh and injection number combinations, nor has SAS provided the tests as we would have liked. The output contains a warning message (NOTE: Effects marked with '\*' contain one or more redundant or restricted parameters.) to let us know that there is a problem. An overall test of the lack of fit of the multiple regression program is calculated by looking at the difference in −2LogL of the multiple regression and factorial models: 41.87 − 40.62 = 1.25 with 89 − 78  $= 11$  degrees of freedom. This is clearly not significant and implies that the multiple regression model is quite adequate.

#### CATMOD PROCEDURE

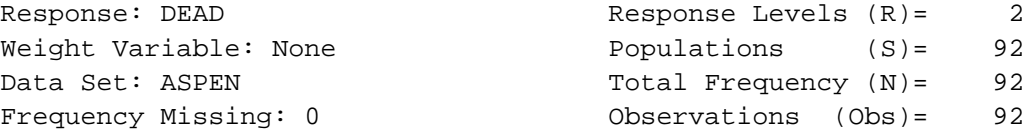

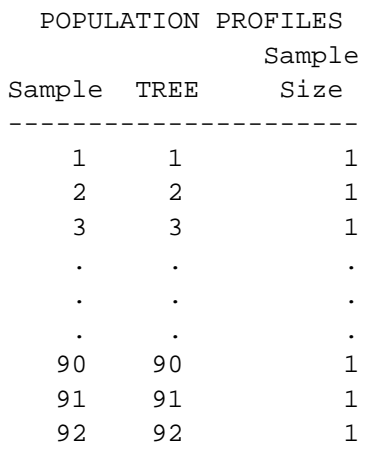

# RESPONSE PROFILES

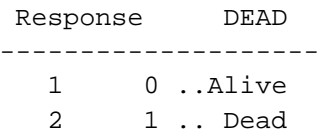

# MAXIMUM-LIKELIHOOD ANALYSIS-OF-VARIANCE TABLE

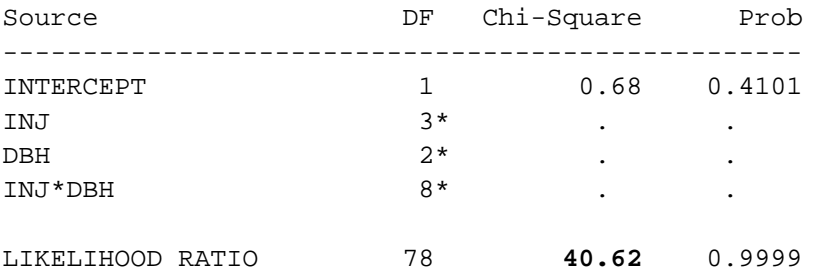

NOTE: Effects marked with '\*' contain one or more redundant or restricted parameters.

#### CONTRASTS OF MAXIMUM-LIKELIHOOD ESTIMATES

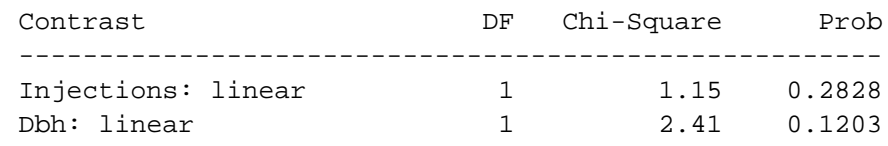

**<sup>40</sup>** *Fit of the two-way factorial model.*

```
5.6 One-way
    Classification With
Covariable: Root Collar
        Weevil Study
                        The data collected are as in Appendix 2. The purpose of this study was to
                        test if screefing the duff from around seedlings would protect them from
                        the root collar weevil which lives in the duff. The study's main hypothesis
                        was that the probability of weevil attack would increase with weevil
                        numbers, but decrease with the screefing treatment.
                        5.6.1 Initial data input and plotting The following program reads in
                        the data and plots the observed proportions for an exploratory look.
                        Essential SAS statements appear in boldface type. The output appeared in
                        Figure 25 of Section 4.5.4 (page 57).
title 'Root Collar Weevil Example';
** To help remind us of the meaning of the levels of y and trmt ;
proc format; value y = 2 = '2: Not Attacked' 1 = '1: Attacked';
              value trmt 0 = 'Screefed' 1 = 'Control (1)'; run;
data weevil;
  infile 'weevil.dat'; 
  input trmt plot number weevil;
** Two observations for each plot are required. One observation for the 
   number of attacked seedlings and another for those not attacked.;
  count = number; y = 1; prop = count/16;
      logit = log((prop+0.01)/(1-prop+0.01)); output;
  count = 16 - number; y = 2; prop = count/16;
      logit = log((prop+0.01)/(1-prop+0.01)); output;
** Labels to help remind us of what the variables are.;
label trmt = 'Treatment' weevil = 'Numbers of Weevils'
      prop = 'Observed Proportion' logit = 'Empirical Logit'
     number= 'Seedlings Attacked' plot ='Plot Number';
  format y y. trmt trmt.;
run;
proc sort; by trmt weevil; run;
proc print;
  id trmt plot; var weevil number y count prop;
run;
proc plot data=weevil;
  where y = 1; \star <== plotting the attack counts only;
  plot count * weevil = trmt; *<== Output in Figure 25;
  *plot logit * weevil = trmt; *<== Output would look much the same for this data;
title2 'Plot of the Observed Data';
run;
```
**5.6.2 Standard analysis of covariance** This program fits several logistic regression models to the data. Essential SAS statements appear in boldface type. Specific details are discussed with the output after the program.

```
proc catmod;
 population trmt plot;
 direct weevil; weight count;
 model y = trmt weevil trmt*weevil / noiter;
 title2 'Model 1: Full model with two separate lines';
run;
 model y = trmt weevil / noiter noprofile;
 title2 'Model 2: With two parallel lines';
run;
** The next models are included to provide more exact tests of the trmt
   and weevil effects and to check the Wald statistics ;
 model y = trmt / noiter noprofile;
 title2 'Model 3: With treatment only - Two groups';
run;
 model y = weevil / noiter noprofile;
 title2 'Model 4: With weevil only - One line';
run;
```
The first part of the output shows the population/experimental unit profiles and describes the response values. This is used to check that the data are properly defined.

Root Collar Weevil Model 1: Full Model with two separate lines

CATMOD PROCEDURE

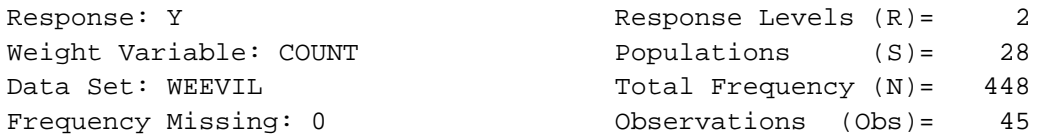

Note that since 11 observations have zero counts, CATMOD recognizes 45 observations instead of 56. Therefore, observations with zero counts need not be kept in the data set.

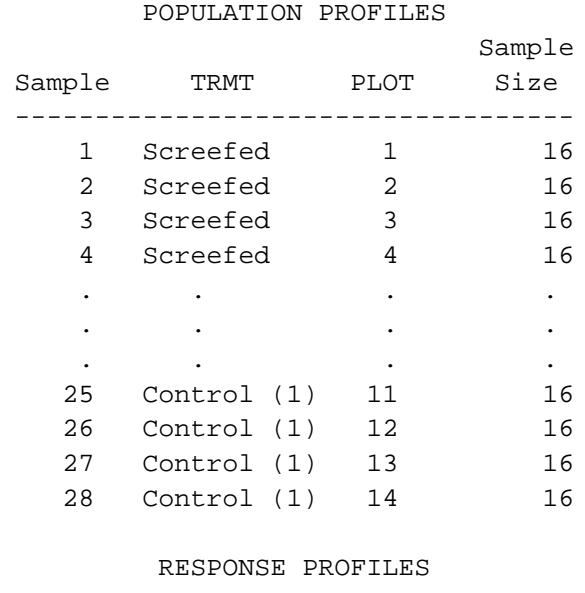

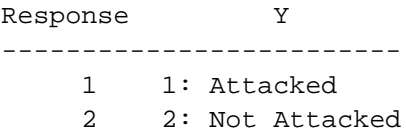

The MAXIMUM-LIKELIHOOD ANALYSIS-OF-VARIANCE TABLE for model 1 is shown in Figure 41, that of model 2 is shown in Figure 42 while those of models 3 and 4 are shown in Figure 43.

Model 1: Full model with two separate lines

MAXIMUM-LIKELIHOOD ANALYSIS-OF-VARIANCE TABLE

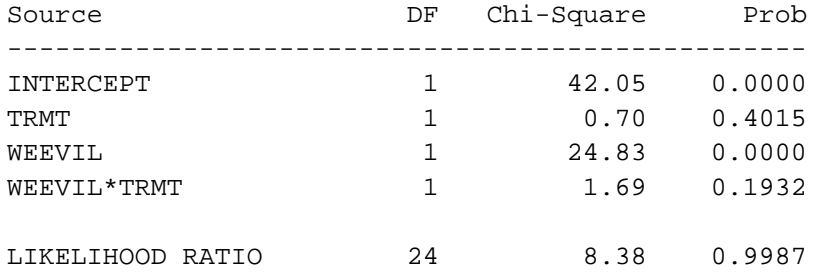

**<sup>41</sup>** *Output from model 1: separate lines for each treatment level.*

## Model 2: With two parallel lines

# MAXIMUM-LIKELIHOOD ANALYSIS-OF-VARIANCE TABLE

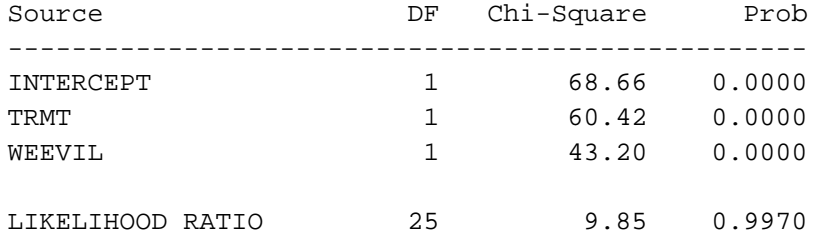

#### ANALYSIS OF MAXIMUM-LIKELIHOOD ESTIMATES

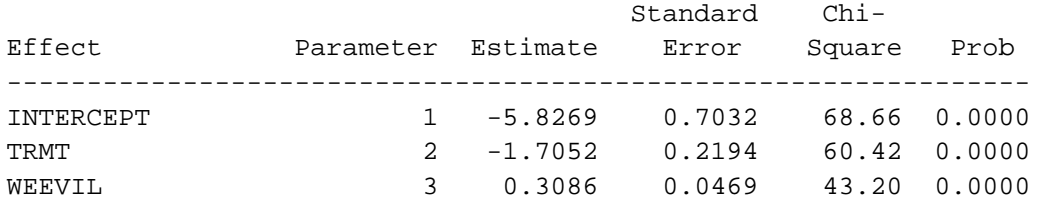

**<sup>42</sup>** *Output from model 2: parallel lines, one for each treatment level.*

Model 3: With treatment only - Two groups

MAXIMUM-LIKELIHOOD ANALYSIS-OF-VARIANCE TABLE

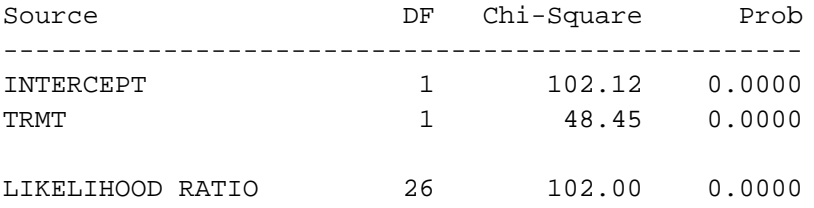

Model 4: With weevil only - One line

MAXIMUM-LIKELIHOOD ANALYSIS-OF-VARIANCE TABLE

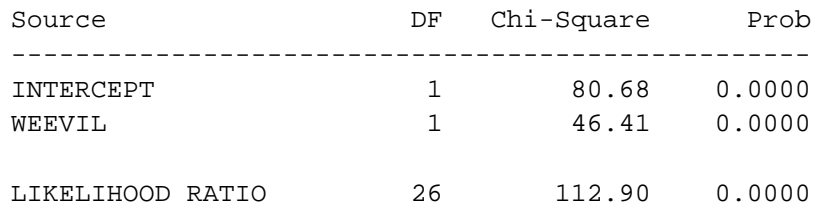

**<sup>43</sup>** *Partial output for models 3 and 4.*

**5.6.3 Comparing the models** The following program fits alternative models (models 5 to 8) to the data. Two new variables, wyltrt and wvlcon are created in the data step and are shown in Table 32. Essential SAS code appears in boldface type.

```
data weevil;
  set weevil;
  wvltrt = (trmt=0) * weevil;
  wvlcon = (trmt=1) * weevil;
run;
proc sort data=weevil; by trmt count y;
proc print data=weevil; where y = 1; *<== Output in Table 32;
  id plot; by trmt; var number weevil wvltrt wvlcon;
title2 'The new variables: wvltrt and wvlcon';
run;
proc catmod;
 population trmt plot;
 weight count;
  direct wvltrt wvlcon;
 model y = trmt wvltrt wvlcon / noiter noprofile;
  title2 'Model 5: With two weevil variables and an intercept';
run;
  model y = wvltrt wvlcon / noiter noprofile;
  title2 'Model 6: With two weevil variables';
  title3 'i.e. Two radiating lines from the origin';
run;
 model y = wvltrt / noiter noprofile;
  title2 'Model 7: With weevil for treatment only';
  title3 'i.e. flat line for control';
run;
 model y = wvlcon / noiter noprofile;
  title2 'Model 8: With weevil for control only';
  title3 'i.e. flat line for treatment';
run;
```
The output for model 5 is shown in Figure 44, for model 6 is shown in Figure 45, for model 7 is shown in Figure 46 and for model 8 is shown in Figure 47.

#### **<sup>32</sup>** *The value of the new continuous variables, weevil, wvltrt, and wvlcon*

# Root Collar Weevil Example The new variables: wvltrt and wvlcon

--------------------------- Treatment=Screefed ---------------------------

--------------------------------------------------------------------------

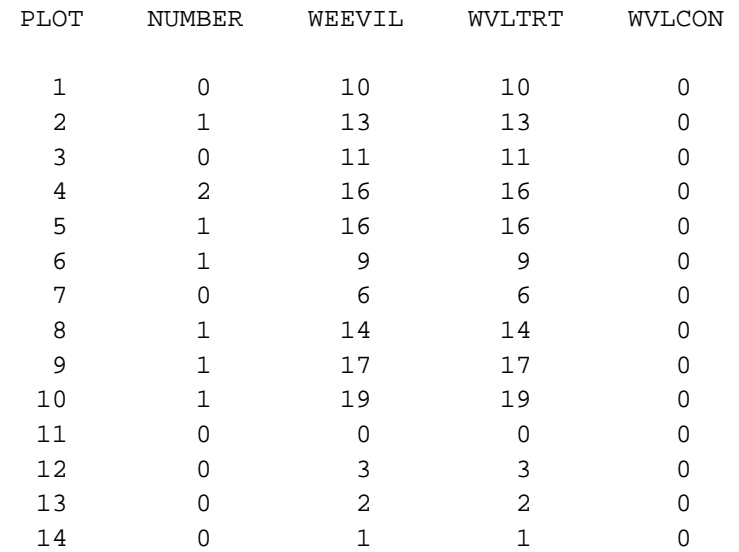

------------------------- Treatment=Control (1) --------------------------

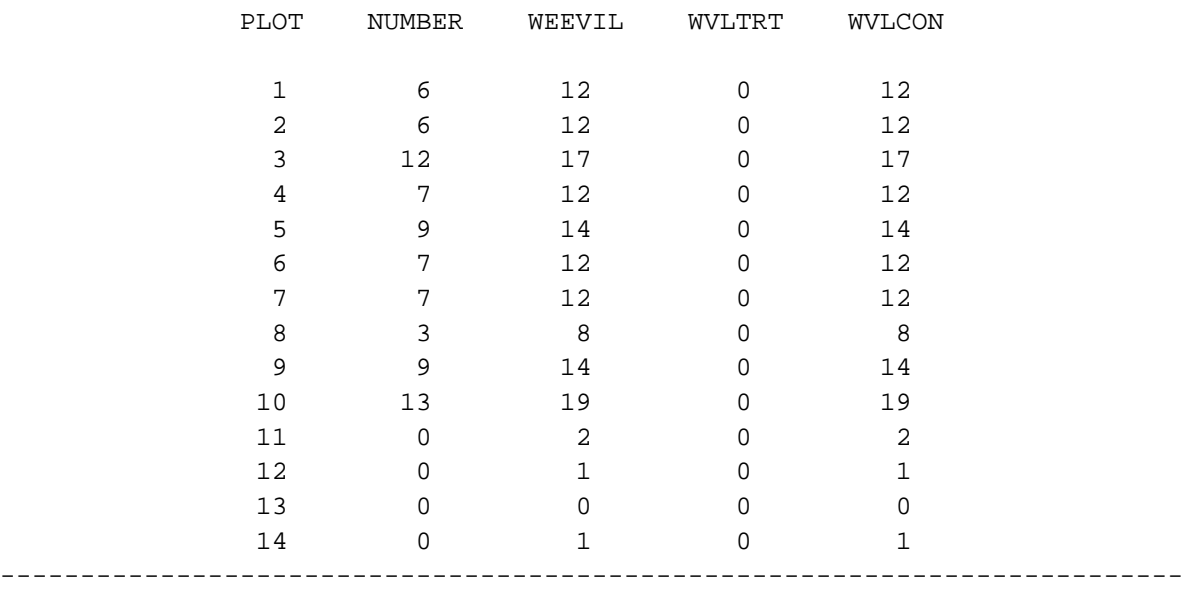

# Model 5: With two weevil variables and an intercept i.e. Full model with two separate lines

# MAXIMUM-LIKELIHOOD ANALYSIS-OF-VARIANCE TABLE

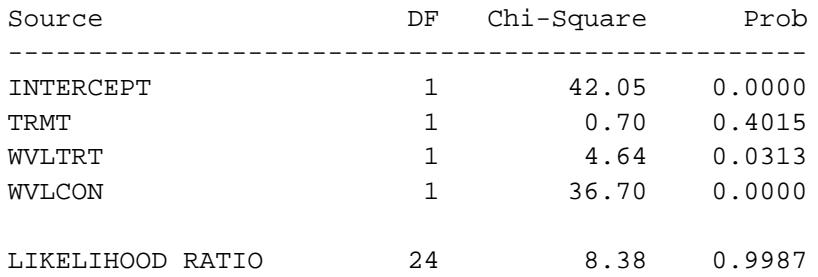

# ANALYSIS OF MAXIMUM-LIKELIHOOD ESTIMATES

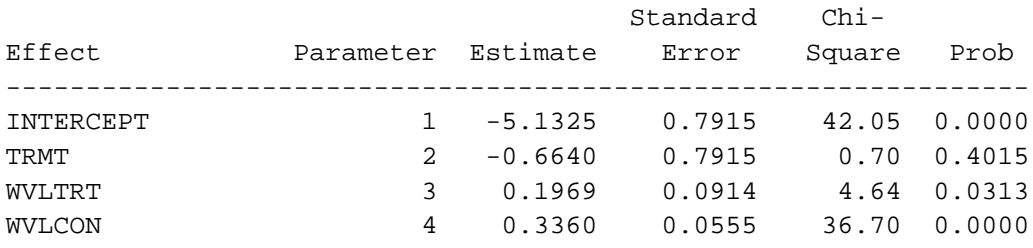

**<sup>44</sup>** *Output from model 5: full model with two weevil variables and an intercept.*

# Model 6: With two weevil variables Two Radiating Lines Model

#### MAXIMUM-LIKELIHOOD ANALYSIS-OF-VARIANCE TABLE

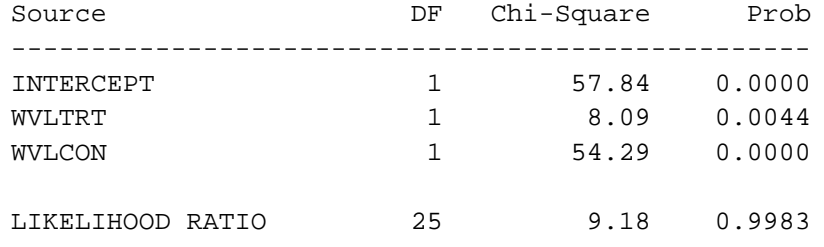

#### ANALYSIS OF MAXIMUM-LIKELIHOOD ESTIMATES

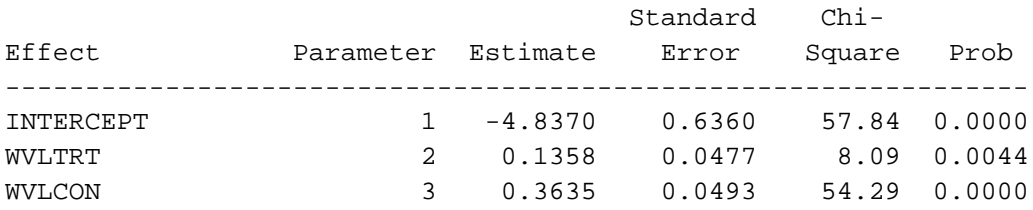

**<sup>45</sup>** *Output from model 6: two radiating lines model with two weevil variables only.*

# Model 7: With weevil for treatment only i.e. flat line for control

#### MAXIMUM-LIKELIHOOD ANALYSIS-OF-VARIANCE TABLE

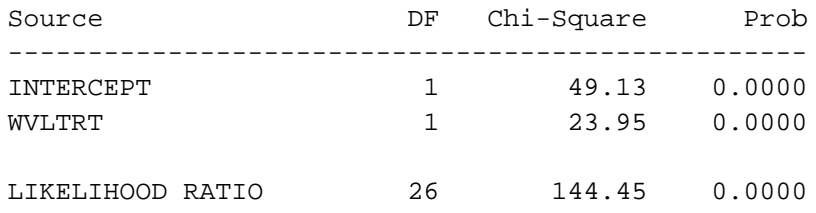

**<sup>46</sup>** *Output from model 7: one weevil variable for the treatment and a flat line for the control.*

Root Collar Weevil Model 8: With weevil for control only i.e. flat line for treatment

MAXIMUM-LIKELIHOOD ANALYSIS-OF-VARIANCE TABLE

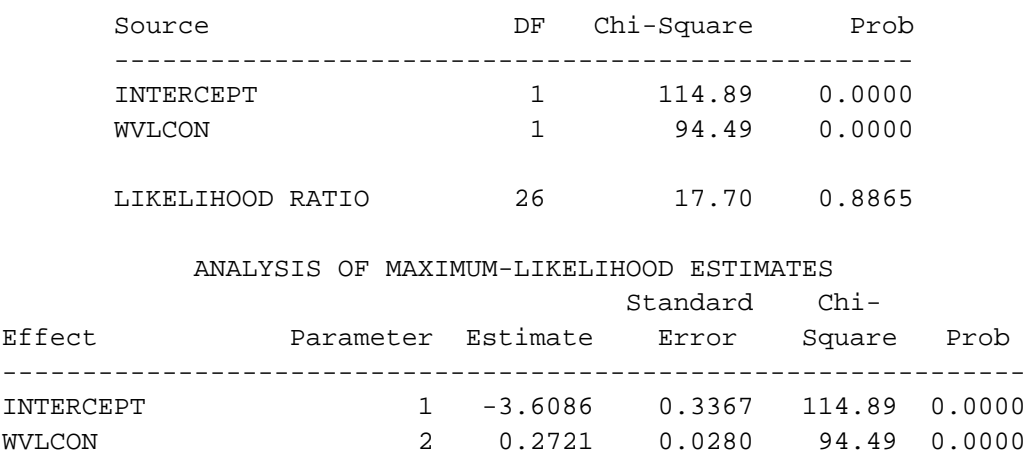

**<sup>47</sup>** *Output from model 8: one weevil variable for the control and a flat line for the treatment.*

To further compare models 2, 6, and 8, we should look at various plots to confirm that the models do adequately fit the data. The following program reruns these models to obtain residuals and predicted values (see Table 33) and then combines them with the original data set to create the plots in Figures 26–30 in section 4.5.7 (pages 61–65). New SAS code appears in boldface type.

The equations were used to calculate the predicted values plotted in Figures 26–28 (pages 61–63). To show clearly the predicted lines amidst the data in this case required calculating an abundance of predicted values. Often this can be adequately accomplished with the observed independent values, but in this case a separate SAS program was required to generate predicted values for a range of weevil numbers. The SAS program used to do this is not shown.

```
proc catmod;
 population trmt plot;
 direct weevil; weight count;
 model y = trmt weevil / noiter;
 response logit / out = pred1;
  title2 'Model 2: With parallel lines';
run;
 direct wvlcon wvltrt;
 model y = wvlcon wvltrt / noiter noprofile;
 response logit / out = pred2;
 title2 'Model 6: Two radiating lines';
run;
 model y = wvlcon / noiter noprofile;
 response logit / out = pred3;
 title2 'Model 8: sloping line for control and a flat line for the treatment';
run;
** Sorting the data sets prior to merging;
proc sort data=weevil; by trmt plot y; run;
proc sort data=pred1; by trmt plot y; run;
proc sort data=pred2; by trmt plot y; run;
proc sort data=pred3; by trmt plot y; run;
data pred1; set pred1; pred1 = —pred—; resid1 = —resid—; run;
data pred2; set pred2; pred2 = —pred—; resid2 = —resid—; run;
data pred3; set pred3; pred3 = —pred—; resid3 = —resid—; run;
data all;
 merge weevil pred1 pred2 pred3;
 by trmt plot y;
  if y eq 1; * <== keeping the attack probabilities only;
label prop = 'Observed Proportion' pred1 = 'Parallel Lines Pred'
     pred2 = 'Two Rad. Lines Pred' pred3 = 'Control Line Pred'
    resid1 = 'Parallel Lines Residual' resid2 = 'Two Rad. Lines Residual'
     resid3 = 'Control Line Residual' ;
run;
proc sort data=all; by trmt weevil; run;
proc print data = all label;
 by trmt; id plot; format y 2.; \star \leftarrow = Output in Table 33;
 var weevil number prop pred1 pred2 pred3;
title2 'Listing of Predicted Proportions';
run;
proc plot data = all vpercent = 33;
 plot (pred1 pred2 pred3 )*prop / vaxis = 0 to 1 by 0.2;
 plot (resid1 resid2 resid3)*(trmt)
       (resid1 resid2 resid3)*(plot)
       (resid1 resid2 resid3)*weevil=trmt / vref = 0;
run;
proc means data=all n mean uss;
 var resid1 resid2 resid3;
title2 'Listing of Residual Sums of Squares for Three Models';
run;
```
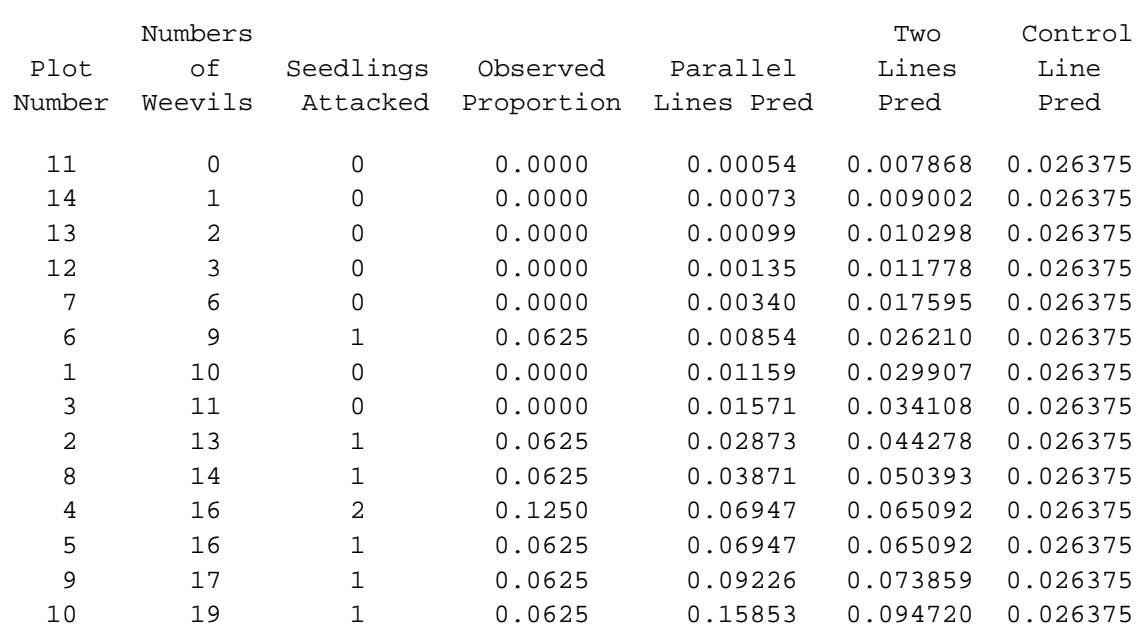

--------------------------- Treatment=Screefed ---------------------------

------------------------- Treatment=Control (1) --------------------------

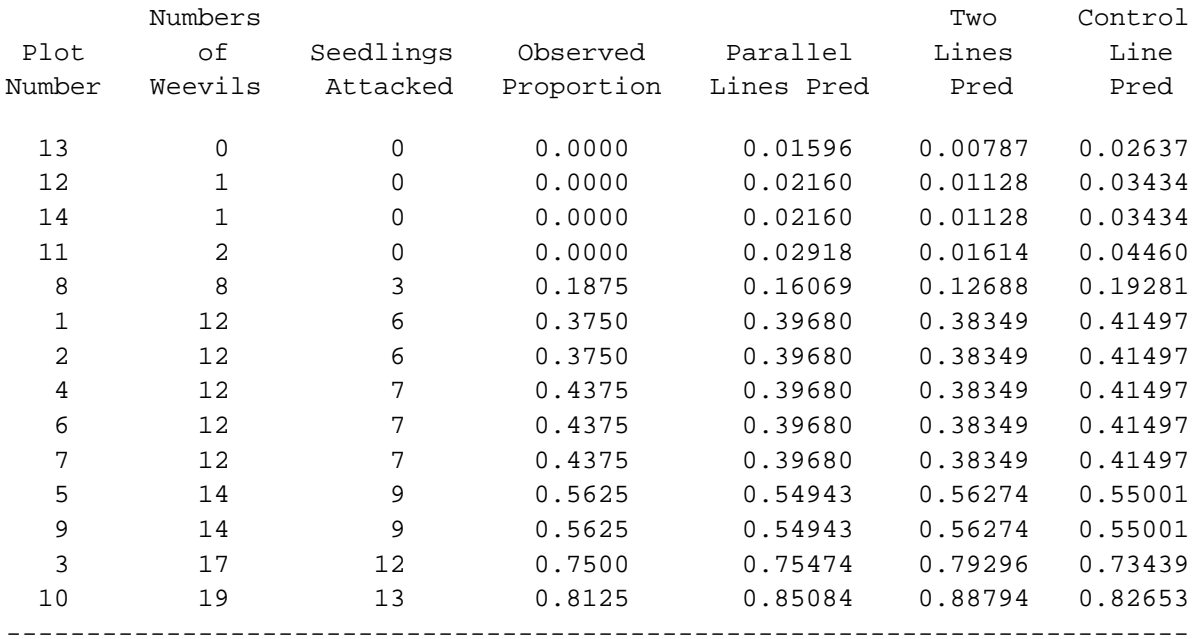

## **6 USING INDICATOR (DUMMY) VARIABLES WITH LOGISTIC REGRESSION PROGRAMS**

This technically oriented chapter discusses the regression approach to modelling a classification factor and will help to explain what is happening ''behind the scenes''. This information allows you to include categorical variables with a logistic regression package that does not set them up automatically (as does, for instance, PROC CATMOD). The one-way classification studies and the ANCOVA example will be used to illustrate the differences in calculation methods.

**6.1 One-way Classification Study: Root Rot and Stand Age** The regression approach requires the creation of indicator variables (also known as dummy variables). At least as many indicator variables are needed as degrees of freedom for that categorical variable. For the one-way classification with three levels of stand age, two indicator variables are required. Although many ways exist to define the indicator variables, the simplest is to create two new variables such that the first (AGE1) has a value of one for the first age class and zero for the other age classes. The second variable (AGE2) has a value of one for the second age class and zero otherwise. These two new variables are shown in Table 34. Note that a third variable is unnecessary because the third age class is identified by the zero values in both AGE1 and AGE2 (PROC GLM uses this method, but also includes an unnecessary AGE3 variable). Another common way to define the indicator variables is to set the values as for AGE1 and AGE2 except that the last classification level is assigned a value of −1 instead of zero (PROC CATMOD uses this method). These values are listed as variables AGE1CAT and AGE2CAT in Table 34. Other approaches for creating indicator variables include choosing values so that one fits a linear trend within the age class, while the second fits a quadratic response. Although these definitions of indicator or dummy variables are independent of the statistical package used to run the analysis, it may be important to determine what approach a particular package is using. This should be described in the package's documentation.

#### **<sup>34</sup>** *Indicator variables created for the root rot study*

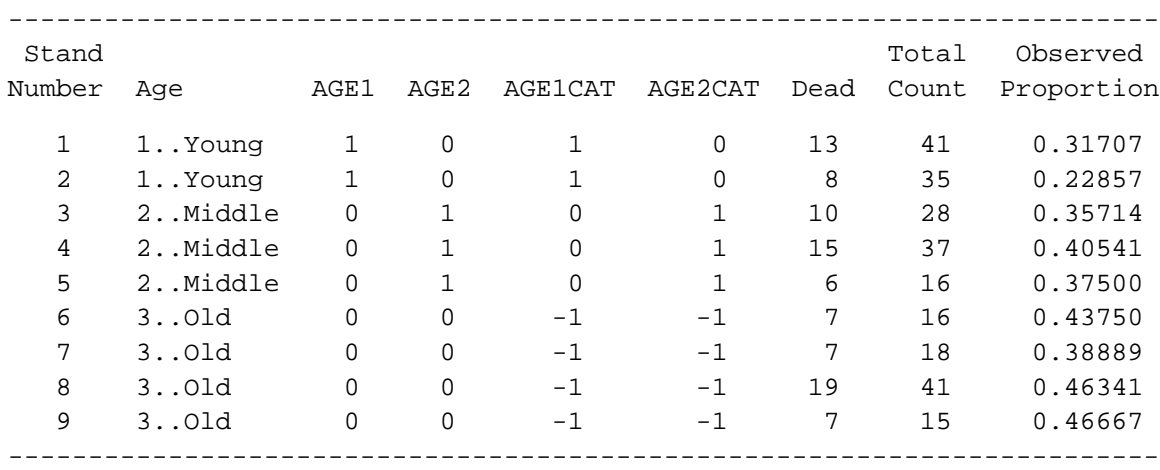

The rest of this section explains how to use SAS to conduct an analysis of the root rot and stand age example using PROC LOGISTIC, instead of PROC CATMOD. First, indicator variables are added to the data set. They are defined using Boolean algebra in variable assignment statements. For instance, SAS assigns the term: (stand ge 3) a value of one if true (i.e., the value of stand is greater than or equal to 3), or a value of zero if false (i.e, the value of stand is less than 3). In the program below, for example AGE1 will have a value of one for stands 1 and 2, and a value of zero for the other stands. The analysis uses the second set of indicator variables. In the following SAS program essential SAS code appears in boldface type.

```
title 'Simple One-Way Classification Example';
proc format; value age 1 = '1..Young' 2 = '2..Middle' 3 = '3..0ld';
             value alive 0 = '0 .. Dead' 1 = '1 .. Alive'; run;
data one;
  input dead alive @@;
  stand + 1;
* Creating the indicator variables;
  age = 1 + (stand ge 3) + (stand ge 6);
  age1 = 1 - (stand ge 3);
  age2 = (stand ge 3 and stand lt 6);
  age1cat = (stand lt 3) - (stand ge 6);
  age2cat = (stand ge 3 and stand lt 6) - (stand ge 6);
  total = dead + alive;prop = dead/(total);
  output;
label age = 'Age' stand = 'Stand Number'
      alive = 'Alive' dead = 'Dead'
      total = 'Total Count'
      prop = 'Observed Proportion' ;
format age age. dead alive. ;
cards;
13 28 8 27
10 18 15 22 6 10
 7 9 7 11 19 22 7 8
;
proc print data = one label;
  id stand age ; var age1 age2 age1cat age2cat dead total prop;
title2 'Listing of data';
run;
proc logistic data=one;
  model dead/total = age1cat age2cat;
  output out=pred p=pred resdev=resdev reschi=reschi;
title2 'Logistic Regression Analysis with indicator variables';
title3 'Using Catmod indicator variables';
run;
** Output for the following procedures is not shown; 
proc print;
```

```
title3 'Listing of output data set';
id stand age; var agelcat age2cat dead total prop pred reschi resdev;
run;
proc plot vpercent=50;
  plot (resdev reschi)*(age stand) / vref = 0;
title3 'Plots';
run;
```
The output from the first print procedure appears in Table 34. The output from the logistic procedure appears below. This first part identifies the data set and response profile.

Simple One-Way Classification Example Logisitic Regression Analysis with indicator variables Using Catmod indicator variables

The LOGISTIC Procedure

Data Set: WORK.ONE Response Variable (Events): DEAD Dead Response Variable (Trials): TOTAL Total Count Number of Observations: 9 Link Function: Logit

Response Profile

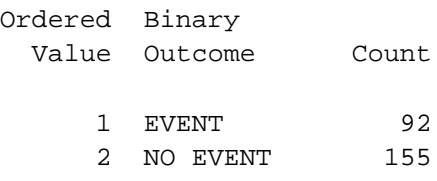

The following output shows the test results for the overall fit of the model to the data. Note that the −2 LOG L for the model with both intercept and covariates (namely 321.039) is the same as that from the three group analysis in section 4.2.2 (see Table 11, page 33). The test for the covariates (-2 LOG  $L = 5.128$  with 2 DF) is the same for the test of group differences in section 4.2.2.

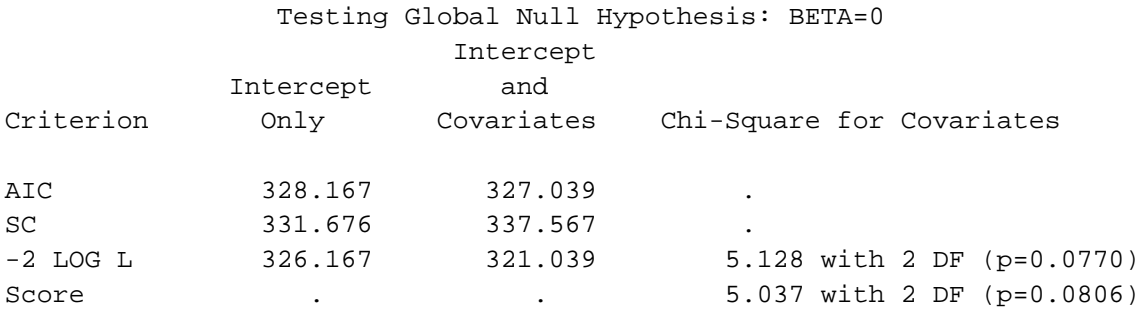

The Wald statistics are presented in the following output. Note that the parameter estimates for the intercept and both indicator variables are identical to the CATMOD output in Figure 32 (page 87). This occurs because both procedures are modelling the same response level. The odds ratios are the estimated odds of not surviving for each age compared to the average of all three ages.

Analysis of Maximum Likelihood Estimates

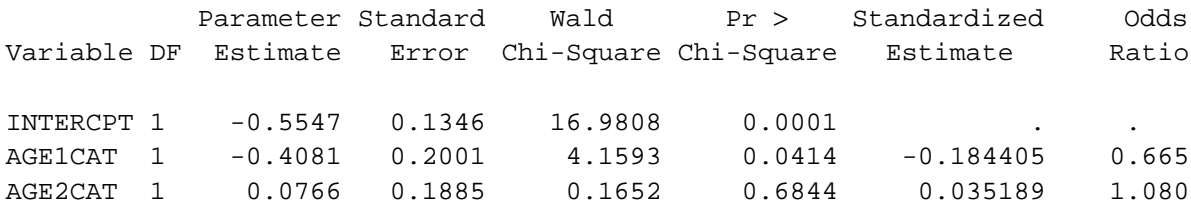

Previously, we pooled the last two levels of age into two groups: young and older. To do that here, we rerun the analysis without AGE2CAT. This will confirm the Wald test that showed middle- and old-aged stands to have similar responses.

```
proc logistic data=one;
  model dead/total = age1cat ;
  output out=pred p=pred resdev=resdev reschi=reschi;
title2 'Logistic Regression Analysis with indicator variables';
title3 'Using Catmod indicator variables';
run;
proc print;
title3 'Listing of output data set for two group model';
id stand age; var agelcat age2cat dead total prop pred reschi resdev;
run;
proc plot vpercent=50;
  plot (resdev reschi)*(age stand) / vref = 0;
title3 'Plots for the two group model';
run;
```
The output (not shown) provides the same results as that of the previous analysis (see section 4.2.4 and section 5.3.4).

**6.2 One-way Classification Study: Fertilizer Trial** The data analysis for this fertilizer trial could also be performed using PROC LOGISTIC instead of PROC CATMOD. In the process, we examine indicator variables more closely and see how the logistic regression program is used to analyze designed studies. Two sets of indicator variables are explored. The first set (dum1, dum2, dum3) matches the indicator variables that PROC CATMOD uses and therefore the output from both procedures will provide the same results. The second set uses polynomials and the output for the linear indicator variable matches that of the linear contrast output by PROC CATMOD because this is a balanced design.

```
data fert;
  set fert;
  if y = 0; ** keeping only the surviving trees;
* Creating the PROC CATMOD indicator variables;
  dum1 = (treat=1) - (treat=4);
  dum2 = (treat=2) - (treat=4);
  dum3 = (treat=3) - (treat=4);
* Creating the polynomial indicator variables;
  linear = -3*(treat=1) -1*(treat=2) +1*(treat=3) +3*(treat=4);
  quad = 1*(treat=1) -1*(treat=2) -1*(treat=3) +1*(treat=4);
  cubic = -1*(treat=1) +3*(treat=2) -3*(treat=3) +1*(treat=4);
run;
proc logistic;
 model count/total = dum1 dum2 dum3;
title2 'Logistic Regression with indicator variables';
run;
proc logistic;
 model count/total = linear quad cubic;
title2 'Logistic Regression with contrasts for indicator variables';
run;
proc logistic;
 model count/total = linear;
title2 'Logistic Regression with linear contrast only';
run;
```
# The output from the first PROC LOGISTIC is:

Fertilizer study Logistic Regression with indicator variables

# The LOGISTIC Procedure

Data Set: WORK.FERT Response Variable (Events): COUNT Response Variable (Trials): TOTAL Number of Observations: 24 Link Function: Logit

## Response Profile

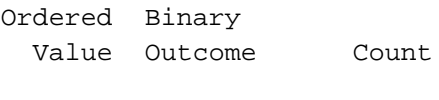

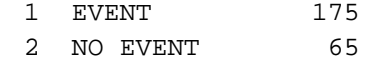

#### The LOGISTIC Procedure

# Testing Global Null Hypothesis: BETA=0

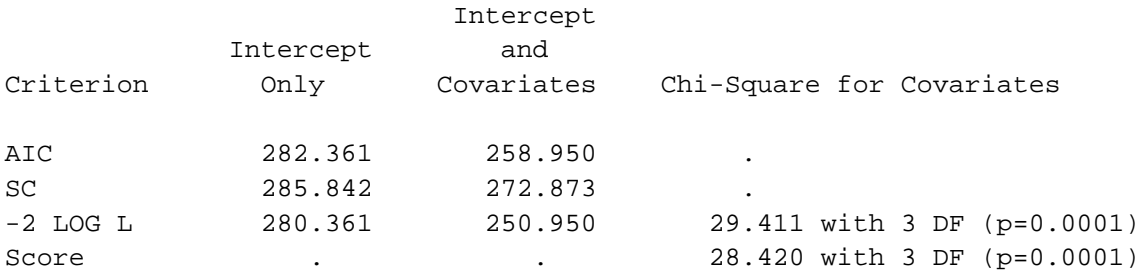

## Analysis of Maximum Likelihood Estimates

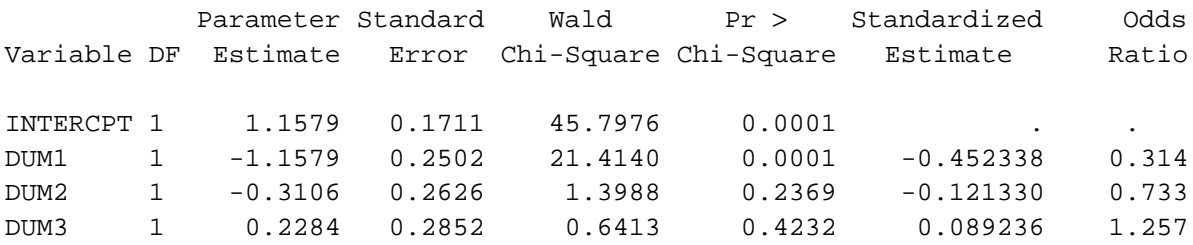

Notice that the parameter estimates, standard errors, and Wald statistics for the three indicator variables (dum1, dum2, dum3) are exactly the same as those calculated by PROC CATMOD (see parameters 2, 3, and 4 in Figure 35, page 96). The chi-square for the covariates is similar to the corresponding Wald statistic from the PROC CATMOD output ( $\chi^2 = 24.57$ ,  $df = 3$ ), but not exactly the same. The test from the PROC LOGISTIC output is generally considered more reliable than the Wald statistic in PROC CATMOD.

The following output lists results from the second PROC LOGISTIC model fit. Notice that the chi-square for the covariates test is exactly the same as in the previous output for dum1, dum2, and dum3. The parameter estimates are different because this model was reparameterized, and the parameters have different meanings. Notice that the test for the linear indicator variable is exactly the same as for the linear contrast used with PROC CATMOD ( $\chi^2 = 21.77$ ,  $df = 1$  from Figure 35, page 96). This is generally true with balanced study designs.

Fertilizer study Logistic Regression with contrasts for indicator variables

#### The LOGISTIC Procedure

#### Testing Global Null Hypothesis: BETA=0

Intercept

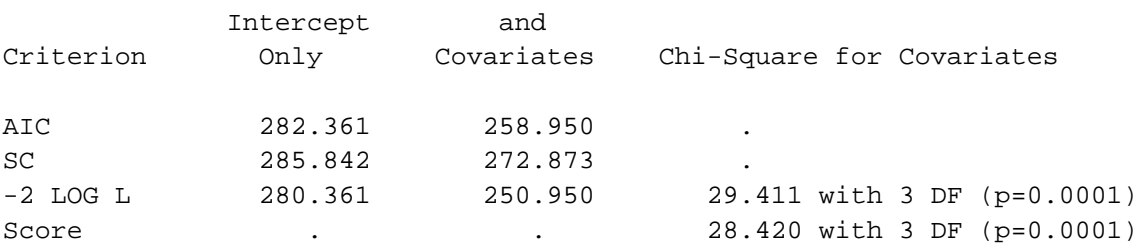

#### Analysis of Maximum Likelihood Estimates

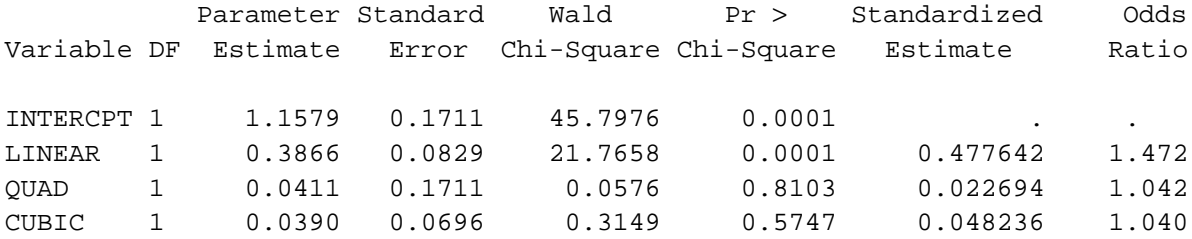

The next output listing was generated from the third logistic model and includes only the linear contrast. The parameter estimate is slightly different and the chi-square for covariates is slightly smaller.

Fertilizer study Logistic Regression with linear contrast only

The LOGISTIC Procedure Testing Global Null Hypothesis: BETA=0

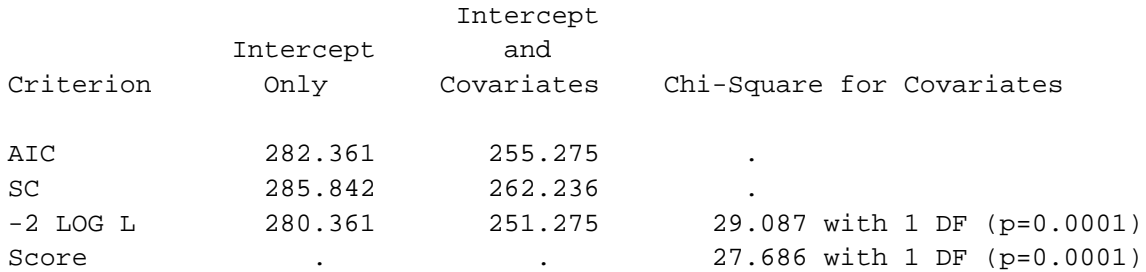

Analysis of Maximum Likelihood Estimates Parameter Standard Wald Pr > Standardized Odds Variable DF Estimate Error Chi-Square Chi-Square Estimate Ratio INTERCPT 1 1.1495 0.1666 47.6331 0.0001 LINEAR 1 0.3784 0.0758 24.9504 0.0001 0.467472 1.460

> The second model, with just the linear contrast fits the data just as well as the model with all three contrasts (the difference of  $\chi^2 = 29.411$ , 3 *df* versus  $\chi^2 = 29.087$ , 1 *df* yields  $\chi^2 = 0.324$ , 2 *df*). This is clearly not significant so that a linear model provides an adequate fit. The predicted response equation on the logit scale is:

> > logit (survival) =  $1.1495 + 0.3784 \times$  Linear.

The following table shows the predicted logits and probabilities for the four treatments:

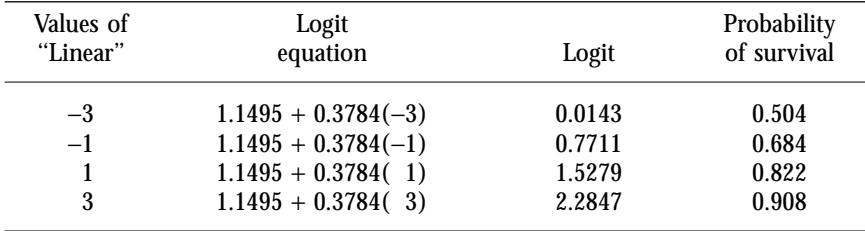

Note that because the response is linear on the logit scale the differences between successive treatments are constant at  $2(0.3786) = 0.76$ . This is not the case on the probability scale, where differences between successive treatments are 0.180, 0.138, and 0.086.

**6.3 One-way Classification with Covariable: Root Collar Weevil Study** Fitting this model using PROC LOGISTIC should now be straightforward to set up. Since the categorical variable for this example has only two values (levels), it can be used as the indicator variable. Nevertheless, to directly compare the parameter estimates between the output from PROC LOGISTIC and PROC CATMOD requires changing the treatment variable so that it has values of 1 and −1. The statistical tests are the same regardless of which values we use for the indicator variables. Many models were fit to this data in section 4.5, but only the parallel lines and two radiating lines models will be fit as examples. A program to do this is:

```
title 'Root Collar Weevil Example';
proc format; value y = 0 ='0: Not Attacked' 1 = '1: Attacked';
             value trmt 0 = 'Screened' 1 = 'Control (1)'; run;
data weevil;
  infile 'weevil.dat';
  input trmt plot count weevil;
  total = 16;
  trmta = (trmt = 0) - (trmt = 1); * <= = \text{Creating a new treatment variable};wvlcon = (trmt=0)* weevil; wvltrt = (trmt=1)*weevil;
label trmt = 'Treatment' weevil = 'Numbers of Weevils'
     count= 'Seedlings Attacked' plot ='Plot Number';
  format trmt trmt.;
run;
proc logistic ;
  model count/total = trmt weevil;
  title2 'Model with parallel lines - with old treatment variable';
proc logistic ;
  model count/total = trmta weevil;
  title2 'Model with parallel lines';
proc logistic;
  model count/total = wvlcon wvltrt;
  title2 'Two Radiating Lines Model';
run;
```
Some of the output from this program is shown below.

Root Collar Weevil Example **Model with parallel lines - with old treatment variable**

## The LOGISTIC Procedure

Data Set: WORK.WEEVIL Response Variable (Events): COUNT Seedlings Attacked Response Variable (Trials): TOTAL Number of Observations: 28 Link Function: Logit

#### Response Profile

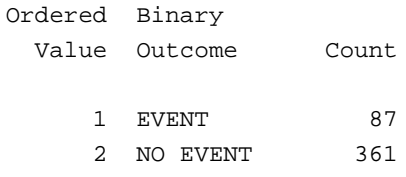

## Testing Global Null Hypothesis: BETA=0

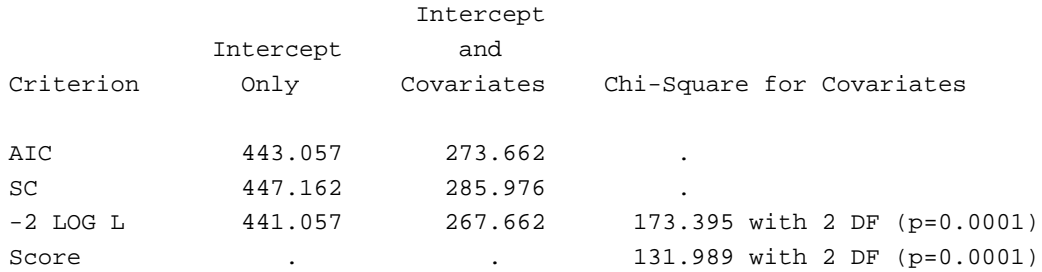

## Analysis of Maximum Likelihood Estimates

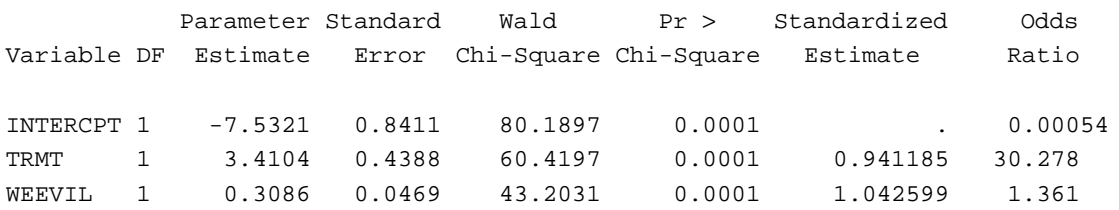

# Root Collar Weevil Example **Model with parallel lines**

Testing Global Null Hypothesis: BETA=0

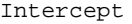

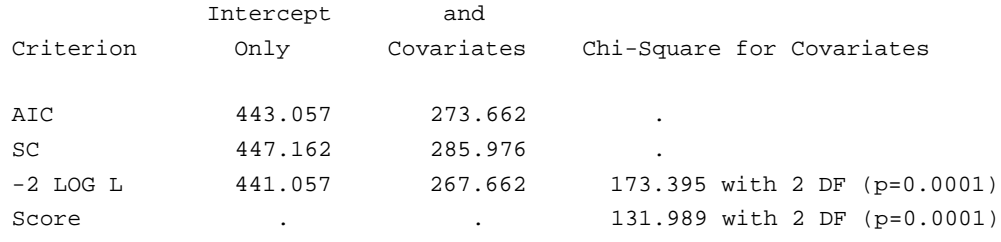

Analysis of Maximum Likelihood Estimates

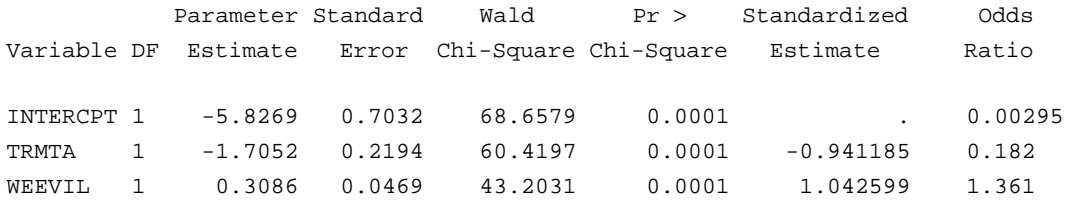

# Root Collar Weevil Example **Two Radiating Lines Model**

Testing Global Null Hypothesis: BETA=0

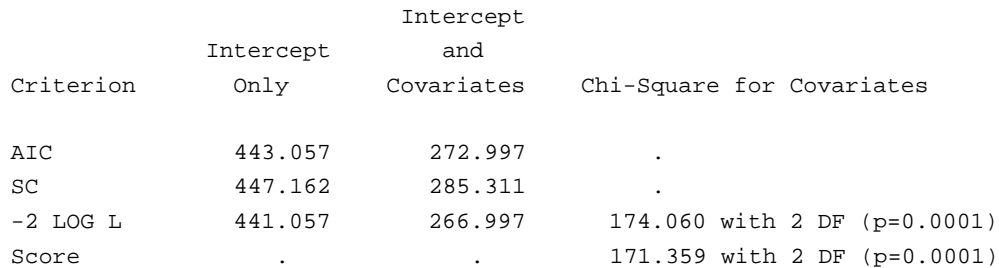

Analysis of Maximum Likelihood Estimates

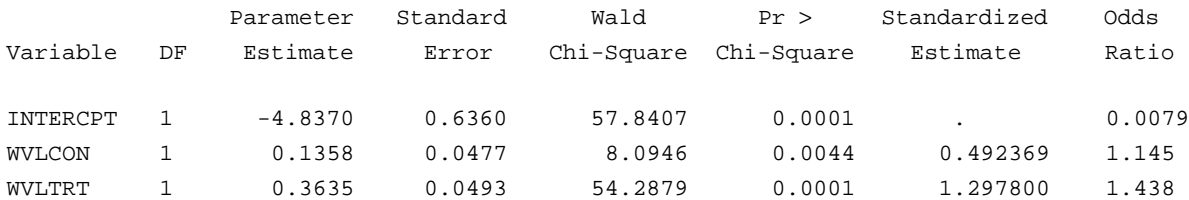

The results for PROC LOGISTIC and PROC CATMOD (see section 5.6.3) are identical. If the treatment variable (TRMTA) is defined in the same way as PROC CATMOD sets up the indicator variable, then the parameter estimates are also the same (see Table 25, page 60).

#### **7 OTHER METHODS FOR ANALYZING A ONE-WAY CLASSIFICATION**

This chapter<sup>23</sup> describes alternative methods to analyze the data in the oneway classification study of root rot and stand age (section 4.2.2). The purpose is to show the similarity of logistic regression and contingency tables, and how to do the calculations by hand for a simple design. Section 7.1 uses simple contingency tables to calculate the necessary statistics and perform most of the statistical tests that were done in section 4.2. While contingency tables are easier to understand, logistic regression has the advantage of more easily analyzing complicated models. Section 7.2 will go through the steps necessary to perform the logistic regression by hand. This may help the reader to understand the process behind logistic regression.

Recall that this one-way classification study was designed to study the effect of stand age on the survival of trees in stands infected with similar levels of root rot (see section 4.2). Nine stands were grouped into three age levels (young-, middle-, and older-aged stands). The response variable was *Y*, where "zero" represents that the tree died and "one" represents that it was still alive when sampled. The number of trees in each category for each stand was stored in a variable called ''count''.

# **7.1 Analysis Using Simple Contingency Tables**

For this simple design, contingency table methods can arrive at similar conclusions as the logistic regression analysis of section 4.2.2. This is done by fitting various models to the data and then testing hypotheses about parts of the models by comparing models. The hypotheses that we will examine are:

- **Hypothesis 1:** The stands within each age group respond similarly. If the stands within each age group have similar proportions of survival, then this suggests that pooling the stands within each age group is acceptable. This is similar to the homogeneity of variance assumption within ANOVA.
- **Hypothesis 2:** The responses are similar for the three age groups. Combined with an acceptance<sup>24</sup> of Hypothesis 1, this would imply that no differences between the nine stands exist. Rejecting this hypothesis provides evidence that survival and stand age are correlated (but cause and effect statements are not possible because this is an observational study).

If hypothesis 2 is rejected, then we will test for specific differences in stand ages by:

• **Hypothesis 3:** The middle-aged response is similar to the old-aged response.

24 Strictly speaking, we cannot *accept* a hypothesis, only fail to reject it. Nevertheless, we must make decisions and choose a model for our data. Accordingly, we must accept some hypotheses, although from a purely statistical point of view, we can never do so.

<sup>23</sup> This chapter is optional and is intended primarily to deepen your understanding of logistic regression.

• **Hypothesis 4:** The young-aged response is similar to the average of the middle- and old-aged responses.

These hypotheses can be tested by calculating several tables that pool stand data in various ways. Seven contingency tables must be calculated for the data:

- 1. one table with all nine stands by *Y*;
- 2. age by *Y*;
- 3. age reduced to two levels (young vs older) by *Y*;
- 4. age by *Y* for the middle and old stands only; and
- 5. to 7. a separate stand by *Y* table for each age.

The data are presented in Table 30 (page 85) in a *Y* by stand table. All of the contingency tables represent various ways of pooling or removing stands. The results for the seven contingency tables are summarized in Table 35. All the necessary numbers are obtained from the SAS program output shown below. The first contingency table, stand by *Y*, is the saturated model, while the second contingency table is the three group model. Essential SAS statements appear in boldface type.

```
title 'Simple One-Way Classification Example';
data one; set one;
 a2 = 1 + (stand ge 3); ** Pooling Middle and Old into one level;
run; ** Could also have done this with Proc Format;
proc freq data = one;
 weight count;
 tables stand*y /* Result #1 */
        age*y /* Result #2 */
        a2*y /* Result #3 */
        / nocol nopercent chisq;
title2 'Frequency Counts';
run;
proc freq data=one;
 weight count; where age ge 2;
 table age*y /* Result #4 */
        / nocol nopercent chisq;
title2 'Testing Middle vs Old';
run;
proc freq; by age;
 weight count;
 table stand*y /* Result #5 */
        / nocol nopercent chisq;
run;
```
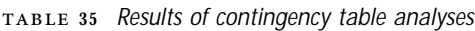

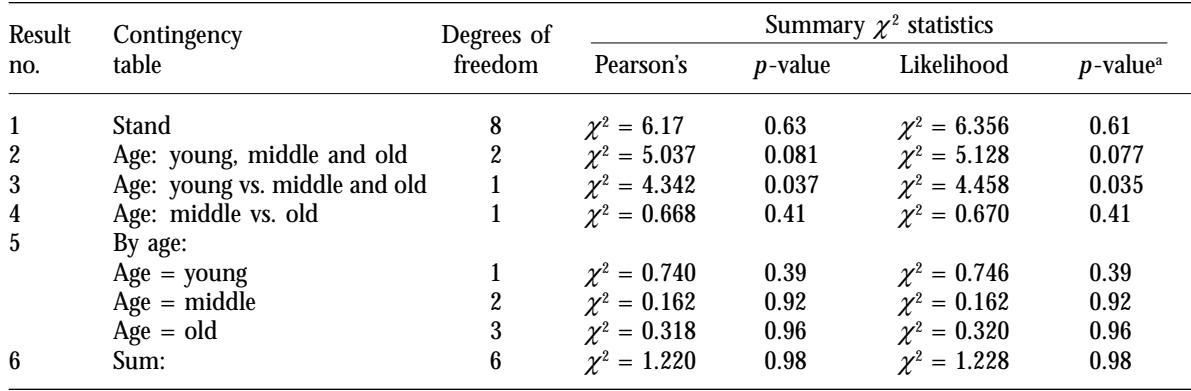

<sup>a</sup> Probability values not available from printouts have been calculated using Biometrics Information Pamphlet #15.

Table 35 shows the Pearson's Chi-square and the Likelihood Ratio Chi-square values for each contingency table. Results 1 to 4 correspond to the first four contingency tables, respectively. Result 5 lists the results for tables 5, 6, and 7, while their sum is called Result #6. These results are used to test the hypotheses. Several of the hypotheses can be tested in different ways:

- **Hypothesis 1:**  $H_0$ : The stands within each age group respond similarly.
	- Test: 1. Each test in the By Age section (Result #5) of Table 35 is a test of this hypothesis. This hypothesis is not rejected for any of the ages.
		- 2. The individual tests can be pooled for an overall test. This is presented as Result #6 in Table 35. Since both  $\chi^2$ -values are less than their respective degrees of freedom, this test also does not reject the null hypothesis.
		- 3. An overall test is calculated as shown in Table 36. This test compares the saturated model with the three group model. Since the three group model constrains the stands within each group to have the same predicted probability of survival, the null hypothesis is that the stands within each group have the same response. The observed  $\chi^{\!z}$  for the difference between the two models is small (1.133 and 1.22) showing little evidence against the null hypothesis.

**Conclusion:** It is reasonable to treat the stands within each group as similar so that stands within ages may be pooled.

**<sup>36</sup>** *Calculations required to test the similarity of the stands within each age group*

| Result<br>no.         | Contingency<br>table | Degrees of<br>freedom | Summary statistics |                 |                  |                 |
|-----------------------|----------------------|-----------------------|--------------------|-----------------|------------------|-----------------|
|                       |                      |                       | Pearson's          | <i>p</i> -value | Likelihood       | <i>p</i> -value |
|                       | Stand                |                       | $\gamma^2 = 6.17$  | 0.63            | $\chi^2 = 6.356$ | 0.61            |
| $\mathbf{2}^{\prime}$ | Age (3 levels)       |                       | $\gamma^2 = 5.037$ | 0.081           | $\chi^2 = 5.128$ | 0.077           |
|                       | <b>Difference</b>    |                       | $\chi^2 = 1.133$   | 0.98            | $\chi^2 = 1.228$ | 0.98            |
• **Hypothesis 2:**  $H_0$ : The responses are similar for all ages.

Test: This is tested by Result #2 in Table 35.

**Conclusion:** Both  $\chi^2$ -values show little evidence against the null hypothesis ( $p$ -value = 0.081 and  $p$ -value = 0.077). To understand the age effect better, look at the values in the Age by Y table (Table 37).

 **<sup>37</sup>** *The numbers of trees that are alive or dead for each age and corresponding percentages*

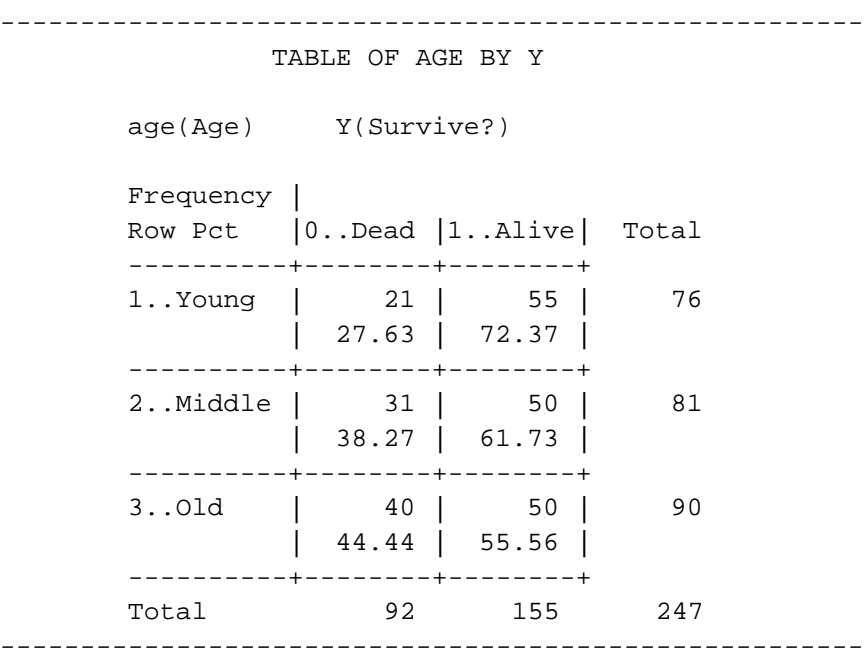

Evidence from this table and the previous tests suggests that the young stands may differ from the middle and old stands, while the middle and old stands may not. A linear trend in response may also exist, but other methods are required to test that hypothesis (see section 4.2).

- **Hypothesis 3:**  $H_0$ : Response to the middle age level is similar to that of the old age.
	- Test: 1. This is tested by Result #4 in Table 35.
		- 2. This can also be tested by comparing Results #2 and #3. Since Result #3 is for a model with only two age levels (young vs middle and old) and Result #2 does not constrain the responses for the three age levels, the difference between them is a test for a similar response between middle-aged stands and old stands as shown in Table 38.

**Conclusion:** Both  $\chi^2$ -values show little evidence for a difference in response between the middle and old age levels  $(p$ -value = 0.41).

| Result            | Contingency                                                 | Degrees of | Summary statistics                     |                 |                                        |                 |
|-------------------|-------------------------------------------------------------|------------|----------------------------------------|-----------------|----------------------------------------|-----------------|
| no.               | table                                                       | freedom    | Pearson's                              | <i>p</i> -value | Likelihood                             | <i>p</i> -value |
| $\mathbf{2}$<br>3 | Age: young, middle and old<br>Age: young vs. middle and old |            | $\gamma^2 = 5.037$<br>$\chi^2 = 4.342$ | 0.081<br>0.037  | $\gamma^2 = 5.128$<br>$\chi^2 = 4.458$ | 0.077<br>0.035  |
|                   | <b>Difference</b>                                           |            | $\gamma^2 = 0.695$                     | 0.40            | $\gamma^2 = 0.670$                     | 0.41            |

**<sup>38</sup>** *Calculations required to test whether the middle- and old-aged stands are different*

• **Hypothesis 4**:  $H_0$ : The response in young stands is similar to that of both middle- and old-aged stands.

Test: This is directly tested by Result #3 in Table 35.

**Conclusion:** Both  $\chi^2$ -values show strong evidence for a difference between the response of young stands and that of middle and old stands ( $p$ -value = 0.035 and  $p$ -value = 0.037). This suggests that most of the age effect occurs in higher survival rates for trees in young stands rather than middle- or old-aged stands.

**7.2 Analysis Using Hand Calculations** This section is quite mathematical, but is useful to study if greater understanding of the maximum likelihood method is desired. The saturated, three group, and one group models are compared by determining their log-likelihood equations and calculating the values by hand. The maximization process described here will be familiar to those who remember some first year calculus.

> Recall that in this one-way classification study we assume each stand's response to stand age will follow a binomial distribution with parameters  $\pi_{ij}$  and  $m_{ij}$ . The parameter  $\pi_{ij}$  is the probability of survival for each tree within an infected stand and may be different for each level of age *i*  $(i = 1, 2, \text{ and } 3)$  and each stand  $j$   $(j = 1, 2, \ldots, 9)$ . The number of trees within each stand is  $m_{ij}$  and is assumed fixed (although this may be unlikely for this example). The probability of observing  $y_{ij}$  trees survive is given by the binomial distribution:

P (observing 
$$
y_{ij}
$$
 given  $\pi_{ij}$  and  $m_{ij}$ ) =  $\begin{bmatrix} m_{ij} \\ y_{ij} \end{bmatrix} \pi_{ij} y_{ij} (1 - \pi_{ij})^{(m_{ij} - y_{ij})}$ .

The *given* in the above equation indicates that we assume we know all the  $\pi_{ii}$ 's and  $m_{ii}$ 's and is often represented by the symbol "|".

If each stand's response is independent of any other stand's response, then the probability for the complete set of responses  $y_{11}, y_{12}, y_{23}, \ldots, y_{38}$ ,  $y_{39}$  is obtained by multiplying together all the individual stand's probabilities. This can be written as:

$$
P(y_{11},..., y_{39} | p_{11},..., p_{39} \text{ and } m_{11},..., m_{39})
$$
  
= 
$$
\prod_{i=1}^{3} \prod_{j} \left[ \frac{m_{ij}}{y_{ij}} \right] \pi_{ij} y_{ij} \left( 1 - \pi_{ij} \right) \left( m_{ij} - y_{ij} \right),
$$

where the product symbol means that the following terms are to be multiplied, just as a summation symbol means to add the following terms.

This probability function can predict the values of  $y_{ij}$  that would be expected if  $\pi_{ii}$  and  $m_{ii}$  were known. However, when faced with a set of data, the  $y_{ij}$ , and not  $\pi_{ij}$ , are known! In this situation, we can look at the probability differently. Instead of viewing the above equation as ''the probability of observing various  $y_{ji}$  values, given  $\pi_{ji}$ 's and  $m_{ji}$ 's," we can consider it as a function of the unknown  $\pi_{ij}$  and say: "Given that we know all the  $y_{ij}$ 's and  $m_{ij}$ 's, what values of the  $\pi_{ij}$ 's would maximize the above function?" The values of  $\pi_{ii}$  that maximize this function also maximize the probability of observing the  $y_{ij}$ 's which were observed. These values are called the *maximum likelihood estimates* because they maximize the associated likelihood of the particular sample that has been observed. When the probability function is interpreted in this way, it is called the *likelihood function* and labelled  $L(\pi_{ii}|y_{ii})$  and  $m_{ii}$ ):

$$
L(\pi_{ij}|y_{ij}, m_{ij}) = \prod_{i=1}^3 \prod_j \left[ \frac{m_{ij}}{y_{ij}} \right] \pi_{ij}^{y_{ij}} (1 - \pi_{ij})^{(m_{ij} - y_{ij})}.
$$

The log-likelihood function:

$$
I(\pi_{ij}|y_{ij}, m_{ij}) = \sum_{i}^{3} \sum_{j} \left\{ (y_{ij} \log \pi_{ij} + (m_{ij} - y_{ij}) \log (1 - \pi_{ij}) \right\},\,
$$

is generally used for calculations, instead of the likelihood, because the maximization process uses simpler summation, but yields the same answer. The log-likelihood function given above is missing the term  $\sum_i \sum_j \log \left[\frac{m_{ij}}{y_{ij}}\right]$ . This term is constant if  $m_{ij}$  is fixed and known. It is not necessary in the calculations because it does not depend on  $\pi_i$  and therefore does not affect the result of the maximization process. The notation for the likelihood,  $L(\pi_{ii}|y_{ij}, m_{ij})$ , is often shortened further to  $L(\pi_{ij})$ . Similarly, the notation for the log-likelihood,  $l(\pi_{ij}|y_{ij}, m_{ij})$  is shortened to  $l(\pi_{ii})$ .

Maximum likelihood estimates  $(\hat{p}_{ij})$  for the probabilities  $(\pi_{ij})$  are obtained by differentiating the log-likelihood with respect to the parameters<sup>26</sup> and setting the resulting derivatives to zero. Different estimators will be obtained depending on the restrictions that are placed on the  $\pi_{ii}$ . The three models described earlier restrict the possible values for the parameters in the following way:

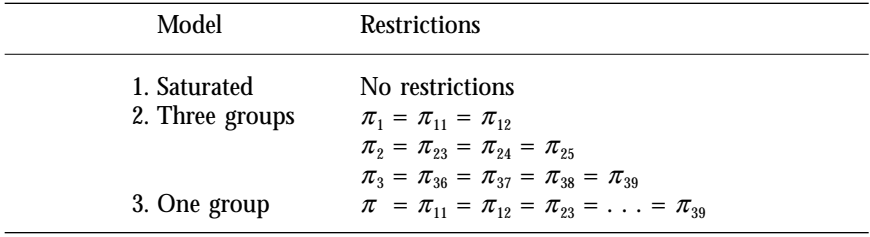

26 The parameters are the  $\pi_{ij}$  only, since the  $m_{ij}$  are assumed to be fixed and known.

The corresponding log-likelihoods are:

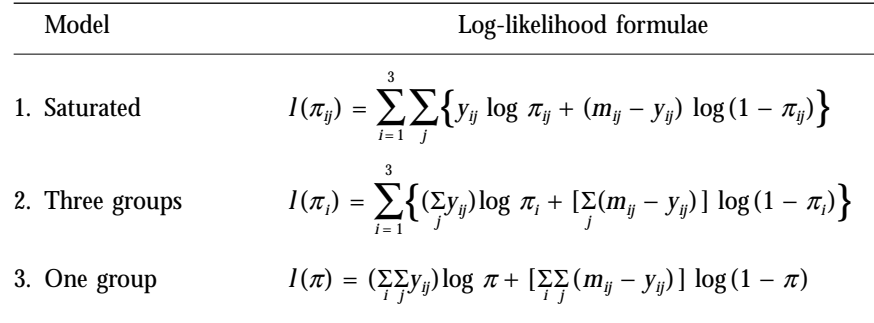

The derivatives and estimators are:

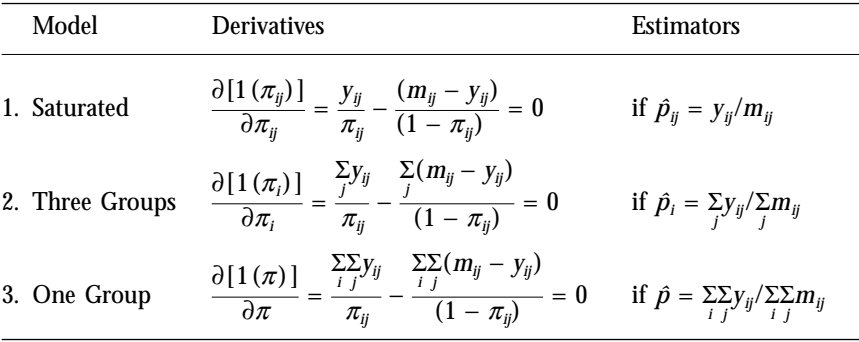

The reader can confirm that these estimates are the maximum and not the minimum by checking that the second derivatives are negative.

These equations are used to calculate the various estimates of the mortality probability ( $\hat{p}$ ,  $\hat{p}_i$ , and  $\hat{p}_{ij}$ ) by using the data in Table 10 (page 31). For instance,  $\hat{p} = \sum_{i} \sum_{j} y_{ij} / \sum_{j} m_{ij} = 92/247 = 0.372$ ,  $\hat{p}_1 = \sum_{j} y_{1j} / \sum_{j} n_{1j} =$  $(13 + 8)/(41 + 35) = 21/76 = 0.276$ ,  $\hat{p}_{11} = y_{11}/n_{11} = 13/41 = 0.317$ , and  $\hat{p}_{36} = y_{36}/n_{36} = 7/16 = 0.4375.$  The log-likelihood for  $\hat{p}$  is  $l(\hat{p}) = (\sum\limits_{i}y_{ij})\textrm{log}$  $\hat{p} + (\sum_{i} (m_{ij} - y_{ij})) \log (1 - \hat{p}) = 92 \cdot \log(92/247) + 155 \cdot \log(1 92/247$ ) = -90.8592 + -72.2243 = -163.0835. All the other calculations are done similarly. The results are:

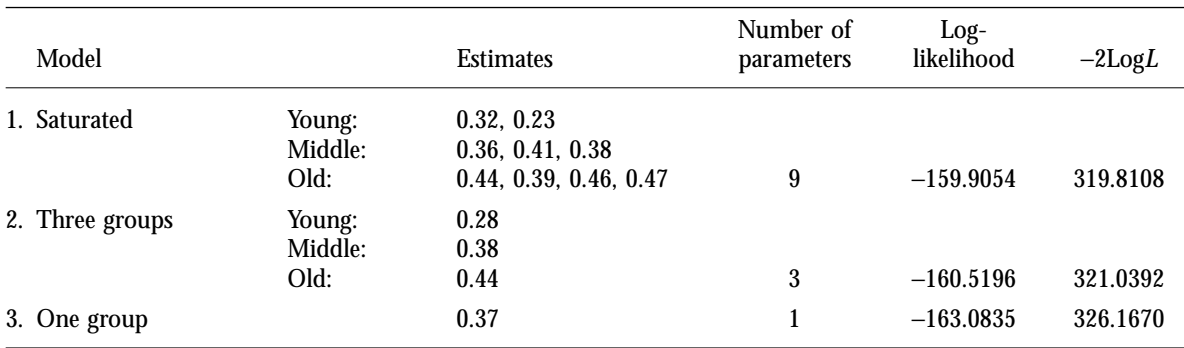

The following tests can be conducted:

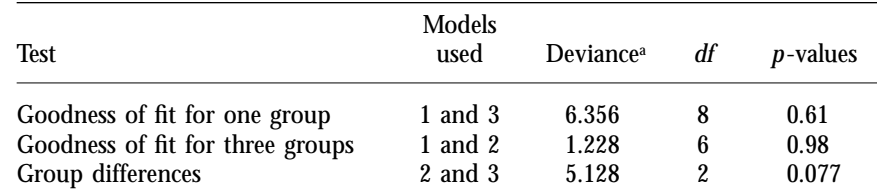

 $^{\rm a}$  Notice that these deviances have the same value as the L.R.  $\chi^{\rm a}$  statistic in the contingency tables, Results #1, #6, and #2 respectively in Table 35.

What we can conclude from these tests is that both the three group and one group models adequately fit the data, although there is weak evidence  $(p$ -value = 0.08) for group differences. Linear and quadratic trends for the groups assume it is possible to estimate numeric values for their ages, but the calculations are more difficult (see section 4.2 for the results and discussion).

**7.3 Comparing Hand Calculations with Computer-generated Results**

The log-likelihood values and the final parameter estimates determined above can be obtained from the PROC CATMOD output by examining the last line of the iteration history. These histories are presented in Table 39 (SAS programs were given in section 5.3). The column titled −2 Log Likelihood is the log-likelihood multiplied by −2. This function, −2loglikelihood, has an approximate chi-square distribution.

Note that the last value of the −2 Log Likelihood for the three group model is  $321.03921$  which is  $-160.5196$  when divided by  $-2$ . This is the value computed previously. The other calculations for the loglikelihood can be checked by examining the other iteration histories.

The parameter estimates can be checked by first adding together the appropriate parameter estimates. The inverse logit function (equation 2) is then used to obtain the probabilities. The calculations for the three group model are:

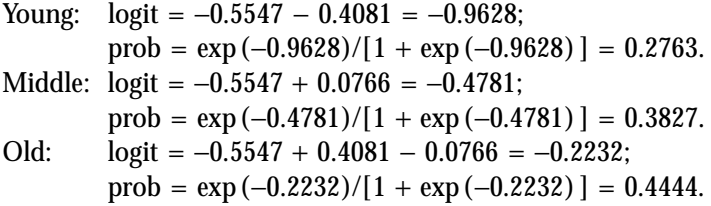

#### --------------------------------------------------------------------------

#### Simple One-Way Classification Example

### **Saturated Model**

#### MAXIMUM LIKELIHOOD ANALYSIS

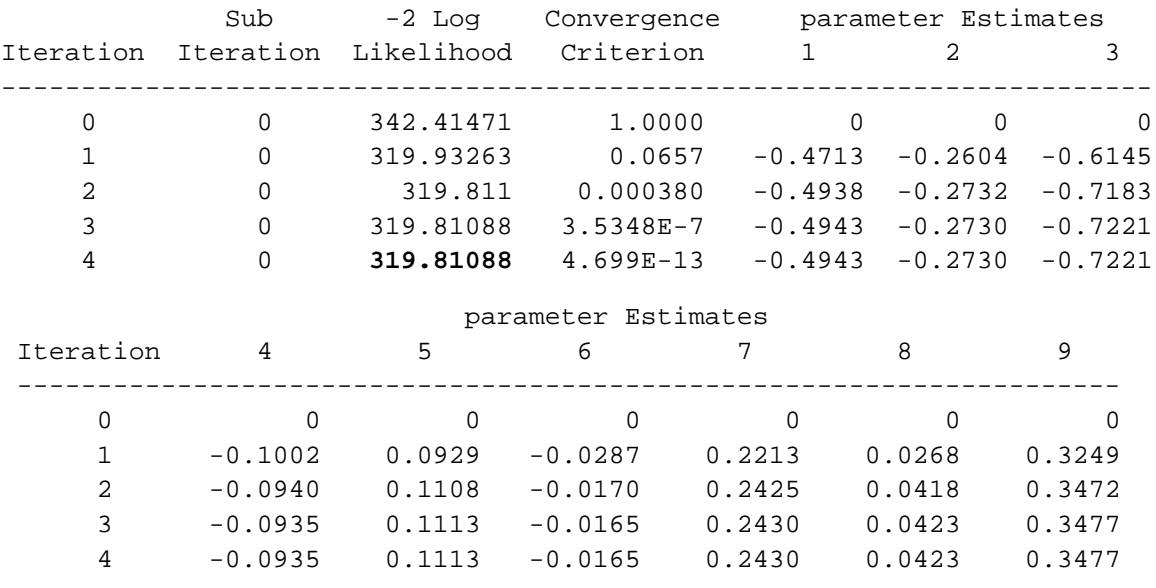

# **Three Group Analysis**

#### MAXIMUM-LIKELIHOOD ANALYSIS

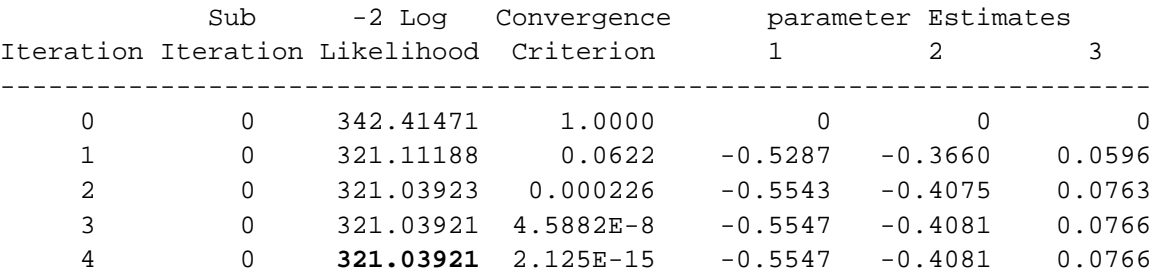

# **Model with no structure -- one group only**

#### MAXIMUM-LIKELIHOOD ANALYSIS

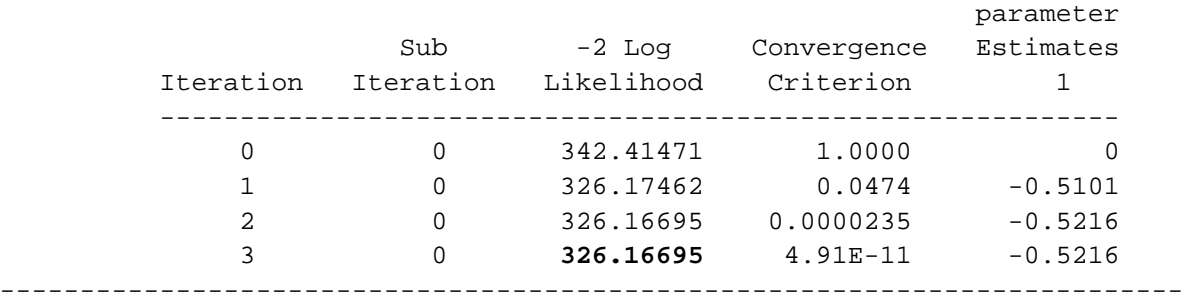

# **8 CONCLUSIONS**

Logistic regression is a data analysis method that can be of great use in forestry research problems. Many of the concepts associated with the general linear models of ANOVA, regression, and ANCOVA are already familiar and can be readily translated for use with logistic regression. This handbook has used simple design examples to show the differences and similarities between this new method of logistic regression and the better-known traditional data analysis methods. I hope that it will encourage readers to use logistic regression, where appropriate, in their data analysis and to study the technique more deeply by reading such texts as Agresti (1996).

While running a series of logistic regression analyses, a scientist (Les Peterson, B.C. Ministry of Forests, pers. comm., 1988) noted a curious inconsistency with his results. The following two sets of data illustrate the problem:

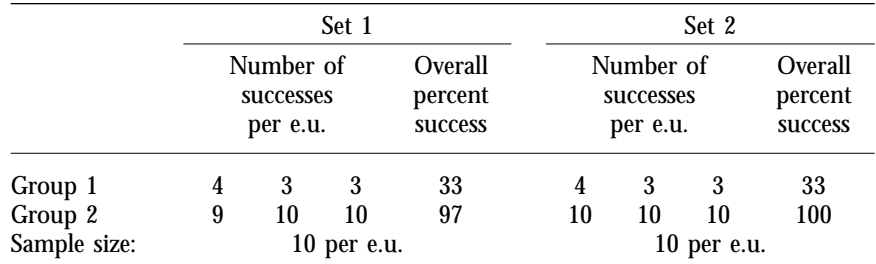

# The results from PROC CATMOD are:

MAXIMUM-LIKELIHOOD ANALYSIS-OF-VARIANCE TABLE

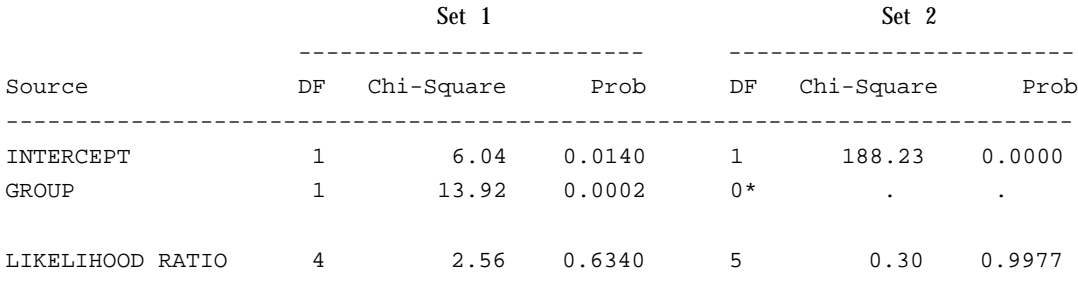

# with the second set obtaining this warning:

NOTE: Effects marked with '\*' contain one or more redundant or restricted parameters.

# The parameter estimates are:

ANALYSIS OF MAXIMUM-LIKELIHOOD ESTIMATES

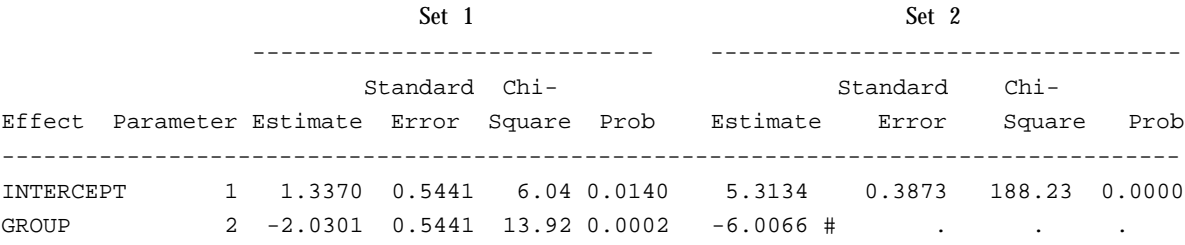

with the second set obtaining this note:

```
NOTE: Parameters marked with '#' are regarded to be
infinite.
```
Significant differences between the two groups were found for data set 1, but no results were obtained for set 2, although the differences between the overall percent success was greater. This occurs because chi-square tests for group differences and the intercept are the approximate Wald's tests. These are unreliable when complete failure or success occurs in one or more treatment groups. As discussed in section 3.5, these tests should be checked with the more reliable deviance statistics. For this example, the deviance is calculated as twice the difference between the loglikelihood of a model with two groups and that of a model with one group. As described in section 7.2 and 7.3, this can be calculated by hand or the necessary −2LogL values obtained from the iteration history output by PROC CATMOD. The hand calculations are as shown below:

Log-likelihood for one group model:†

Set 1:  $39 * \ln(39/60) + (60 - 39) * \ln[(60 - 39)/60] = -38.8468$ Set 2:  $40*ln(40/60) + (60 - 40)*ln[(60 - 40)/60] = -38.1909$ 

Log-likelihood for two group model:

Set 1:  $10^* \ln(10/30) + (30 - 10)^* \ln[(30 - 10)/30]$  $+ 29*ln(29/30) + (30 - 29)*ln[(30 - 29)/30]$  $=-19.0954 - 4.3843 = -23.4798$ Set 2:  $10*ln(10/30) + (30 - 10)*ln[(30 - 10)/30] + 0 = -19.0954$ 

The deviance for each set is calculated by:

Set 1: Deviance =  $2*(-23.4798 - -38.8468) = 30.7$ Set 2: Deviance =  $2*(-19.0954 - -38.1909) = 38.2$ 

The degrees of freedom for the  $\chi^{\scriptscriptstyle 2}$ -statistics is one (number of treatments minus one) and the critical value at the 95% confidence level (i.e.,  $\alpha$  = 0.05) is 3.84. Hence, there is very strong evidence for group differences in both sets of data, and it is stronger for the second set.

For this simple example, contingency tables as output by PROC FREQ with the CHISQ option will produce correct likelihood ratio tests. Another suggestion is to run PROC LOGISTIC after all zero values are changed to a small value. This produces the correct deviance tests as standard output. An example program is as follows:

† The methods for these hand calculations are described in Section 7.2.

```
Title 'Example failure of Wald''s test';
data waldlog;
  do set = 1 to 2;
    do group = 1 to 2;
     do rep = 1 to 3;
      input ct @@;
     if ct = 0 then ct = 1E-4;
      if ct = 10 then ct = 10 - 1E-4;
     eu + 1; ten = 10;
  output; end; end; end;
datalines;
4 3 3 9 10 10 4 3 3 10 10 10
;
proc logistic data=waldlog; by set;
 model ct/ten = group;
title2 'Logistic Regression Approach';
run;
```
The relevant parts of the output are:

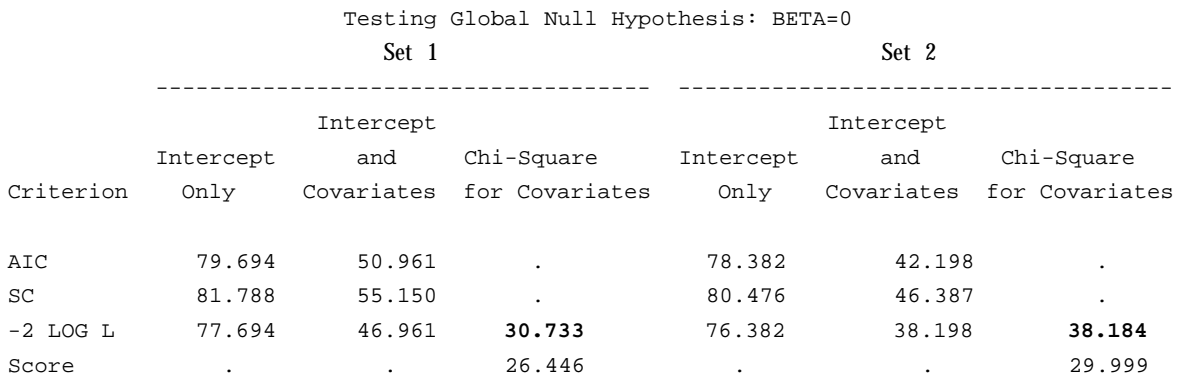

Both −2LogL values have one degree of freedom with *p*-value = 0.0001.

# Caribou calf data: Aspen data:

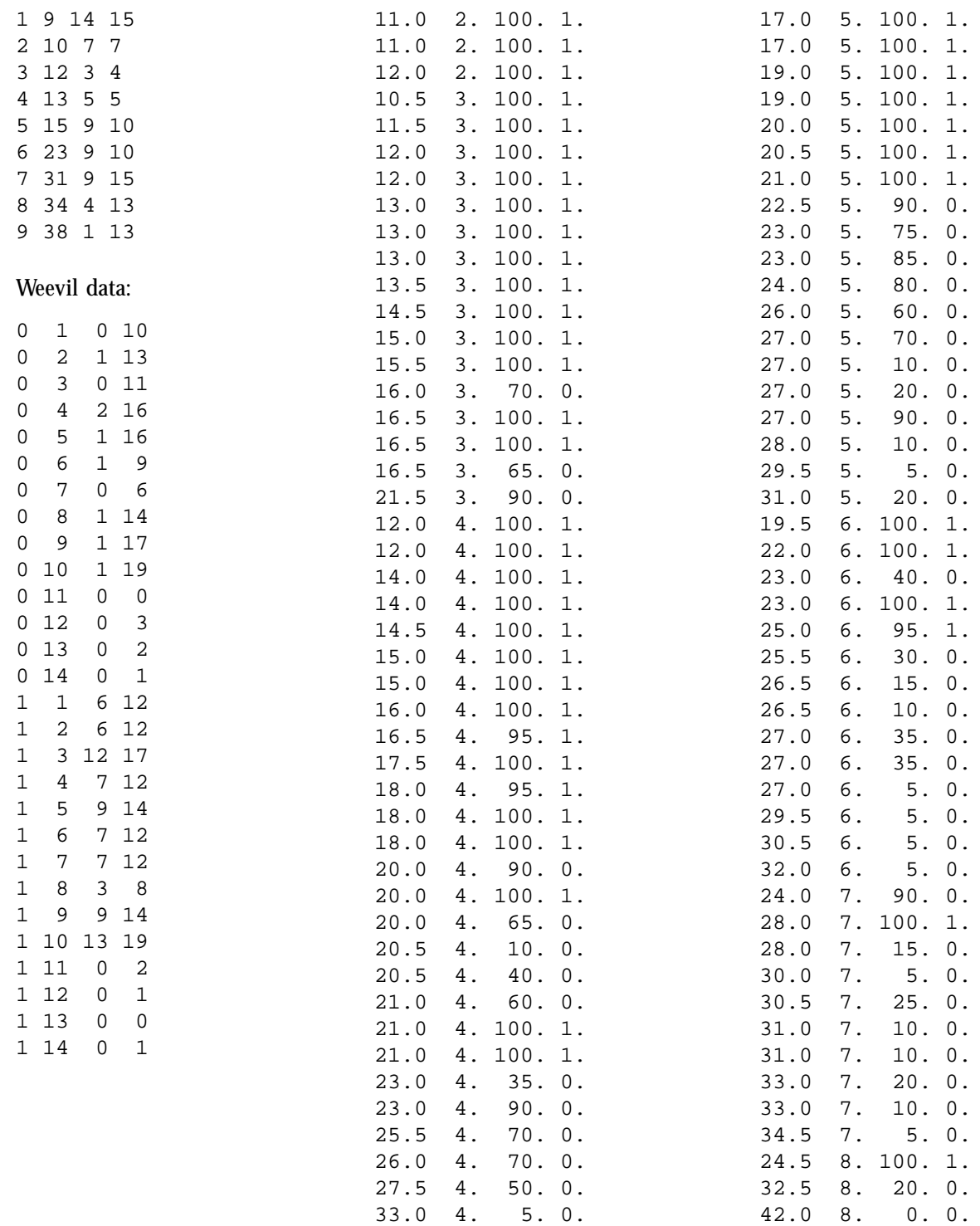

#### **REFERENCES AND ADDITIONAL READING**

- Agresti, Alan. 1996. Introduction to categorical data analysis. John Wiley and Sons, Toronto, Ont.
- Bergerud, W.A. 1988. Dose response models for the ezject herbicide lance. B.C. Min. For., Victoria, B.C. Res. Note 102.
- -. 1991. Pictures of linear models. B.C. Min. For., For. Res. Branch, Victoria, B.C. Biom. Info. Handb. No. 1.
- Bishop, Y.M.M., S.E. Fienberg, and P.W. Holland. 1975. Discrete multivariate analysis: theory and practice. The MIT Press, Cambridge, Mass.
- Breslow, N.E. and D.G. Clayton. 1993. Approximate inference in generalized linear mixed models. J. Am. Stat. Assoc. 88:9–25.
- Breslow, N.E. and N.E. Day. 1980. Statistical methods in cancer research. Vol. 1: The analysis of case control studies. International Agency for Research on Cancer, Lyon, Switz. IARC Sci. Publ. No. 32.
- Cox, D.R. 1970. The analysis of binary data. Methuen, London, Eng. [A classic].
- Dobson, A. 1983. An introduction to statistical modeling. Chapman and Hall, London, Eng.
- Fienberg, S.E. 1980. The analysis of cross-classified categorical data. 2nd ed. The MIT Press, Cambridge, Mass.
- Follmann, D.A. and D. Lambert. 1989. Generalizing logistic regression by nonparametric mixing. J. Am. Stat. Assoc. 84:295–300.
- Freeman, D.H., Jr. 1987. Applied categorical data analysis. Marcel Dekker, New York, N.Y.
- Gilchrist, W. 1984. Statistical modeling. John Wiley and Sons, Toronto, Ont.
- Hosmer, D.W. and S. Lemeshow. 1989. Applied logistic regression. John Wiley and Sons, Toronto, Ont.
- McCullagh, P. and J.A. Nelder. 1983. Generalized linear models. Chapman and Hall, London, Eng.
- ———. 1989. Generalized linear models. 2nd ed. Chapman and Hall, London, Eng.
- SAS Institute Inc. 1989. SAS/STAT user's guide. Version 6. Vol. 2. 4th ed. SAS Institute Inc., Cary, N.C.
- Wetherill, G.B. 1981. Intermediate statistical methods. Chapman and Hall, London, Eng.
- Zackin, R., V. De Gruttola and N. Laird. 1996. Nonparametrics mixedeffects models for repeated binary data arising in serial dilution assays: an application to estimating viral burden in AIDS. J. Am. Stat. Assoc. 91:52–61.

**Relevant Biometrics Information Pamphlets:** Available from the B.C. Ministry of Forests, Research Branch, Biometrics Section, Victoria, B.C.

- No. 5 Understanding replication and pseudo-replication
- No. 12 Determining polynomial contrast coefficients
- No. 14 ANOVA: factorial designs with a separate control
- No. 15 Using SAS to obtain probability values for *F*-, *t* and χ<sup>2</sup> -statistics
- No. 16 ANOVA: contrasts viewed as *t*-tests
- No. 17 What is the design?
- No. 23 ANOVA: Contrasts viewed as correlation coefficients
- No. 27 When the *t*-test and *F*-test are equivalent
- No. 36 Contingency tables and log-linear models
- No. 41 Power analysis and sample size determination for contingency table tests
- No. 55 Displaying factor relationships in experiments